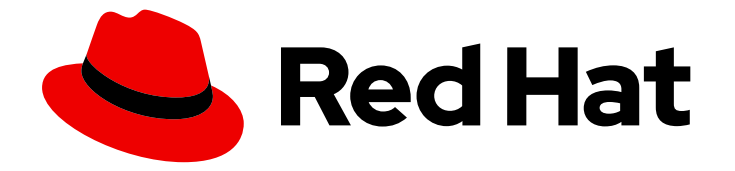

# OpenShift Container Platform 4.14

# Backup and restore

Backing up and restoring your OpenShift Container Platform cluster

Last Updated: 2024-07-03

Backing up and restoring your OpenShift Container Platform cluster

### Legal Notice

Copyright © 2024 Red Hat, Inc.

The text of and illustrations in this document are licensed by Red Hat under a Creative Commons Attribution–Share Alike 3.0 Unported license ("CC-BY-SA"). An explanation of CC-BY-SA is available at

http://creativecommons.org/licenses/by-sa/3.0/

. In accordance with CC-BY-SA, if you distribute this document or an adaptation of it, you must provide the URL for the original version.

Red Hat, as the licensor of this document, waives the right to enforce, and agrees not to assert, Section 4d of CC-BY-SA to the fullest extent permitted by applicable law.

Red Hat, Red Hat Enterprise Linux, the Shadowman logo, the Red Hat logo, JBoss, OpenShift, Fedora, the Infinity logo, and RHCE are trademarks of Red Hat, Inc., registered in the United States and other countries.

Linux ® is the registered trademark of Linus Torvalds in the United States and other countries.

Java ® is a registered trademark of Oracle and/or its affiliates.

XFS ® is a trademark of Silicon Graphics International Corp. or its subsidiaries in the United States and/or other countries.

MySQL<sup>®</sup> is a registered trademark of MySQL AB in the United States, the European Union and other countries.

Node.js ® is an official trademark of Joyent. Red Hat is not formally related to or endorsed by the official Joyent Node.js open source or commercial project.

The OpenStack ® Word Mark and OpenStack logo are either registered trademarks/service marks or trademarks/service marks of the OpenStack Foundation, in the United States and other countries and are used with the OpenStack Foundation's permission. We are not affiliated with, endorsed or sponsored by the OpenStack Foundation, or the OpenStack community.

All other trademarks are the property of their respective owners.

### Abstract

This document provides instructions for backing up your cluster's data and for recovering from various disaster scenarios.

### Table of Contents

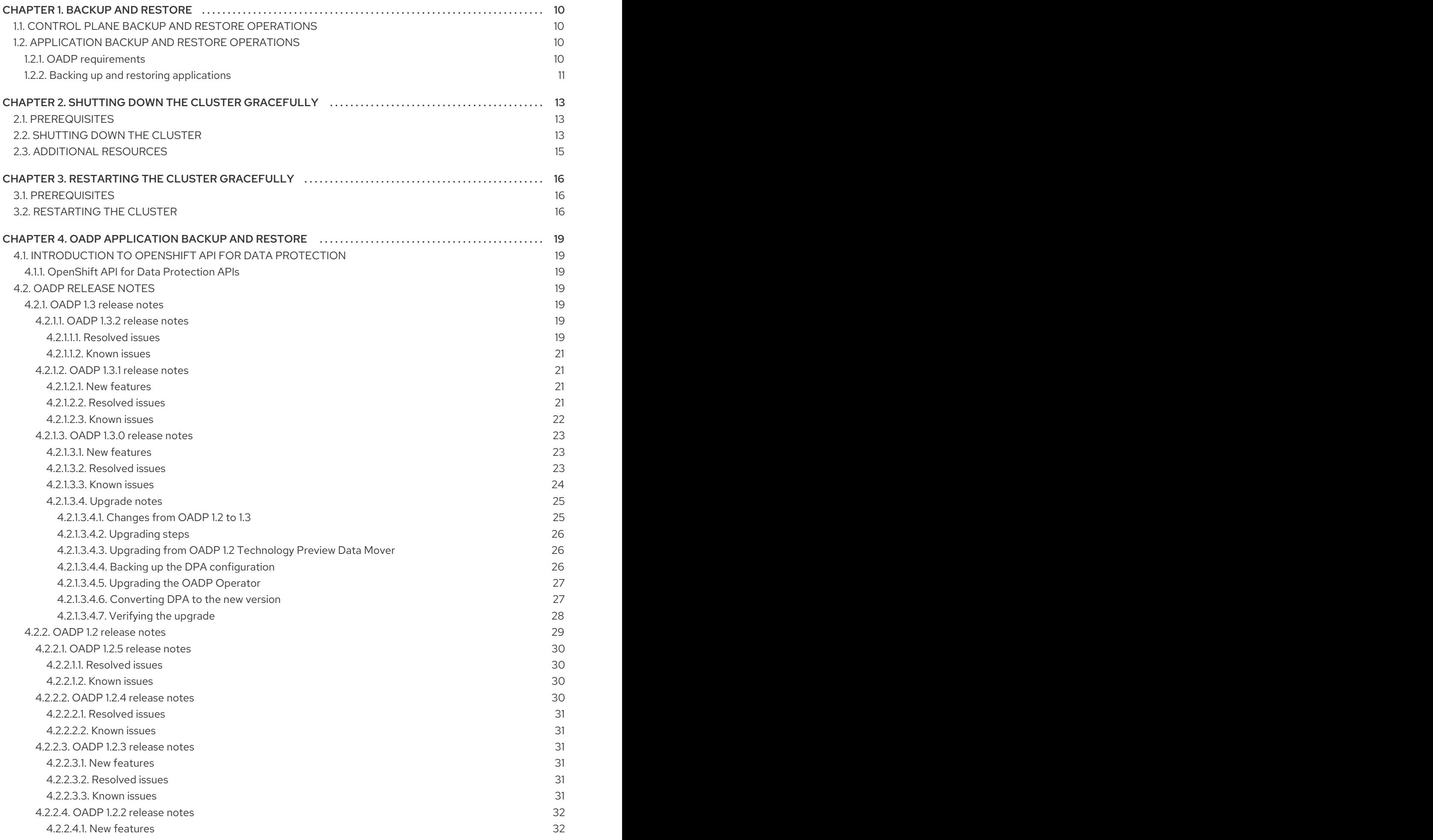

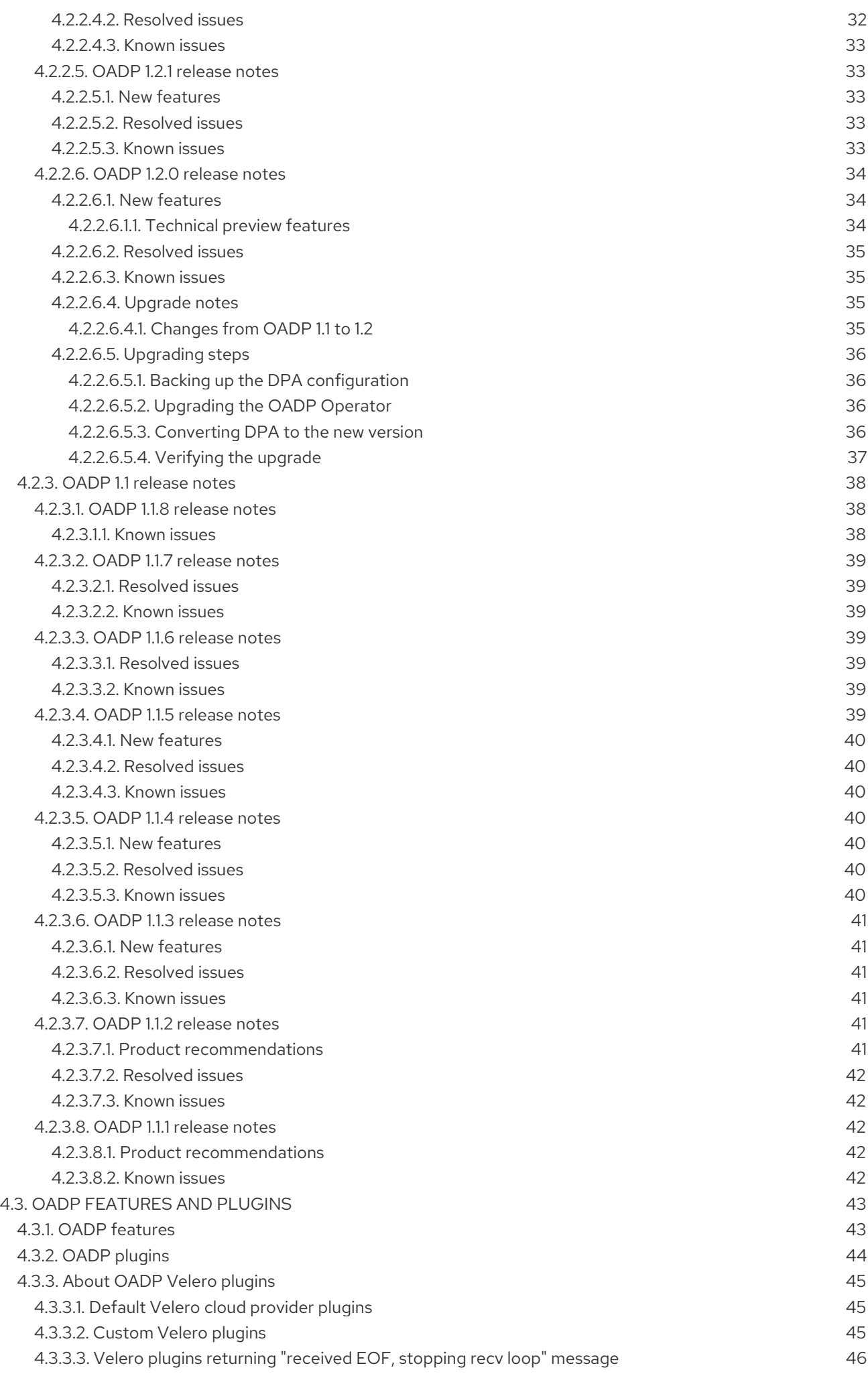

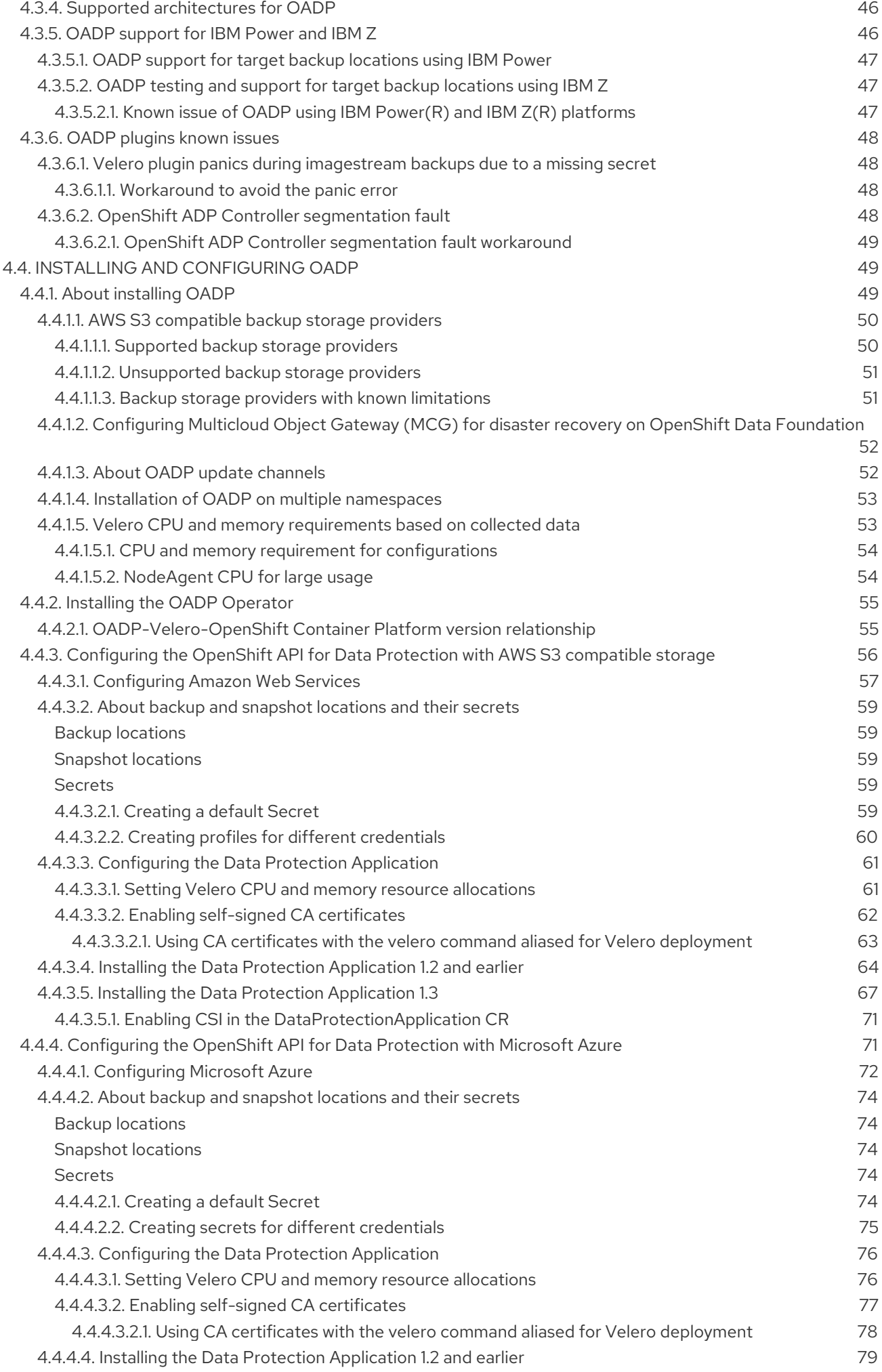

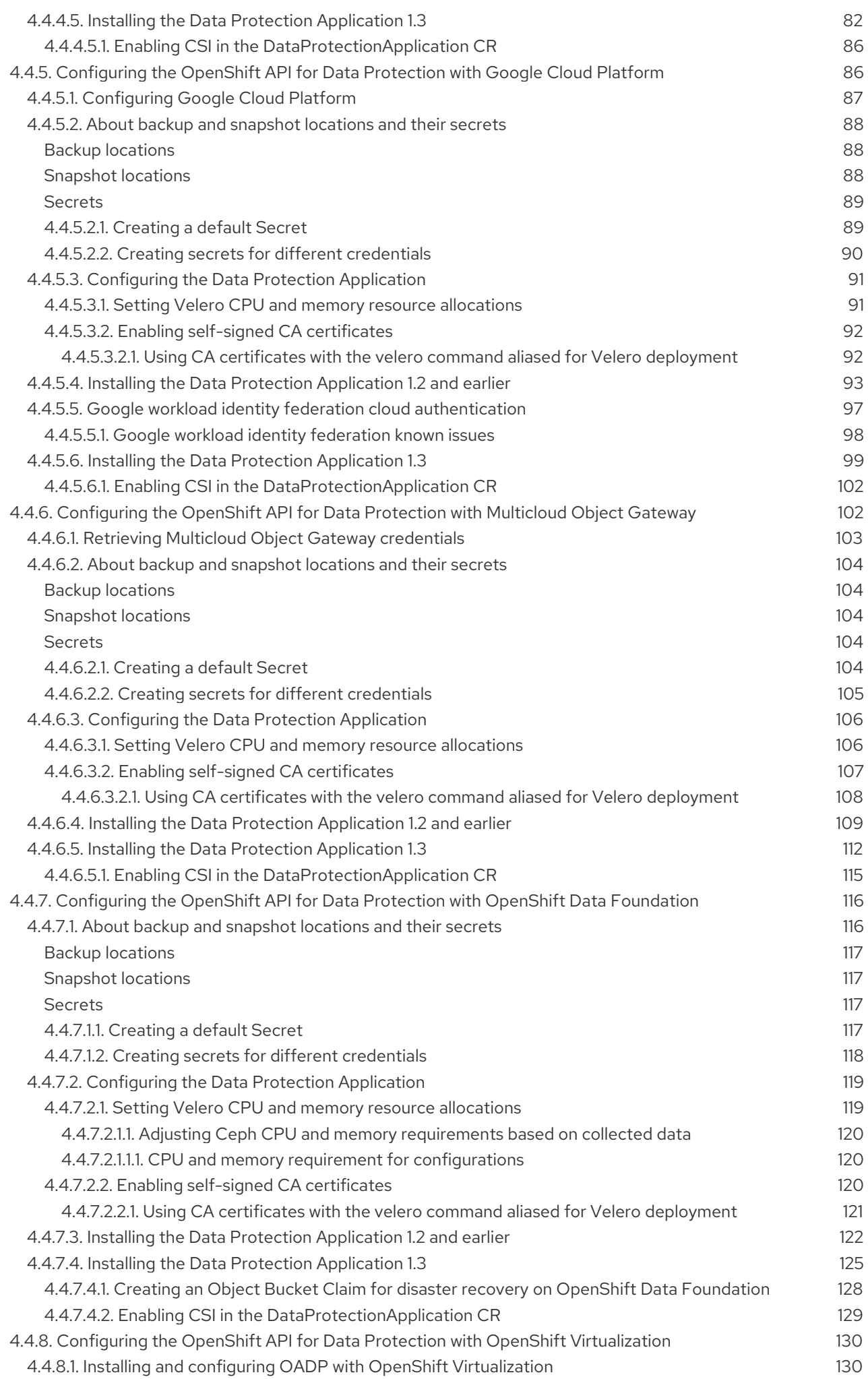

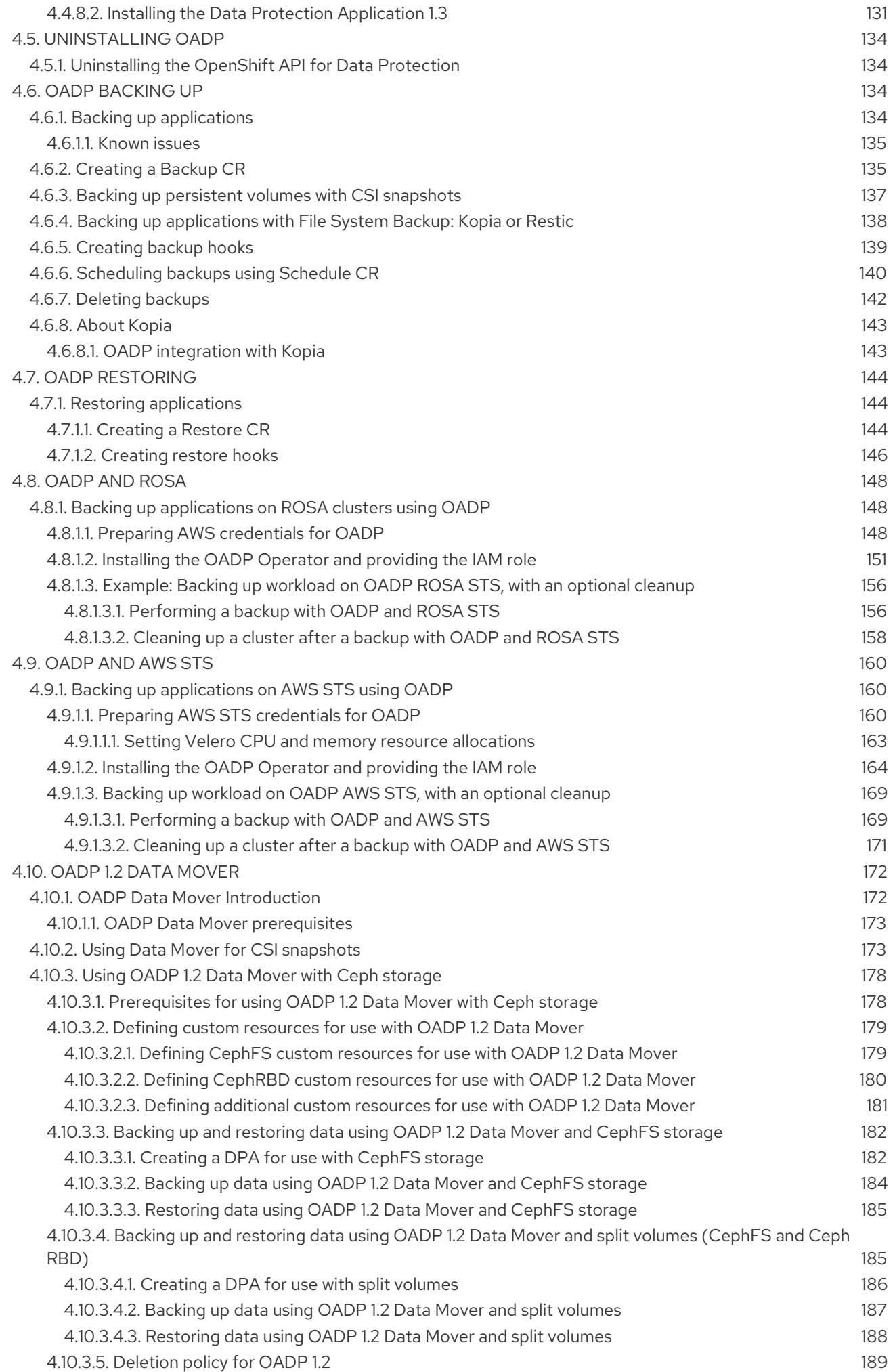

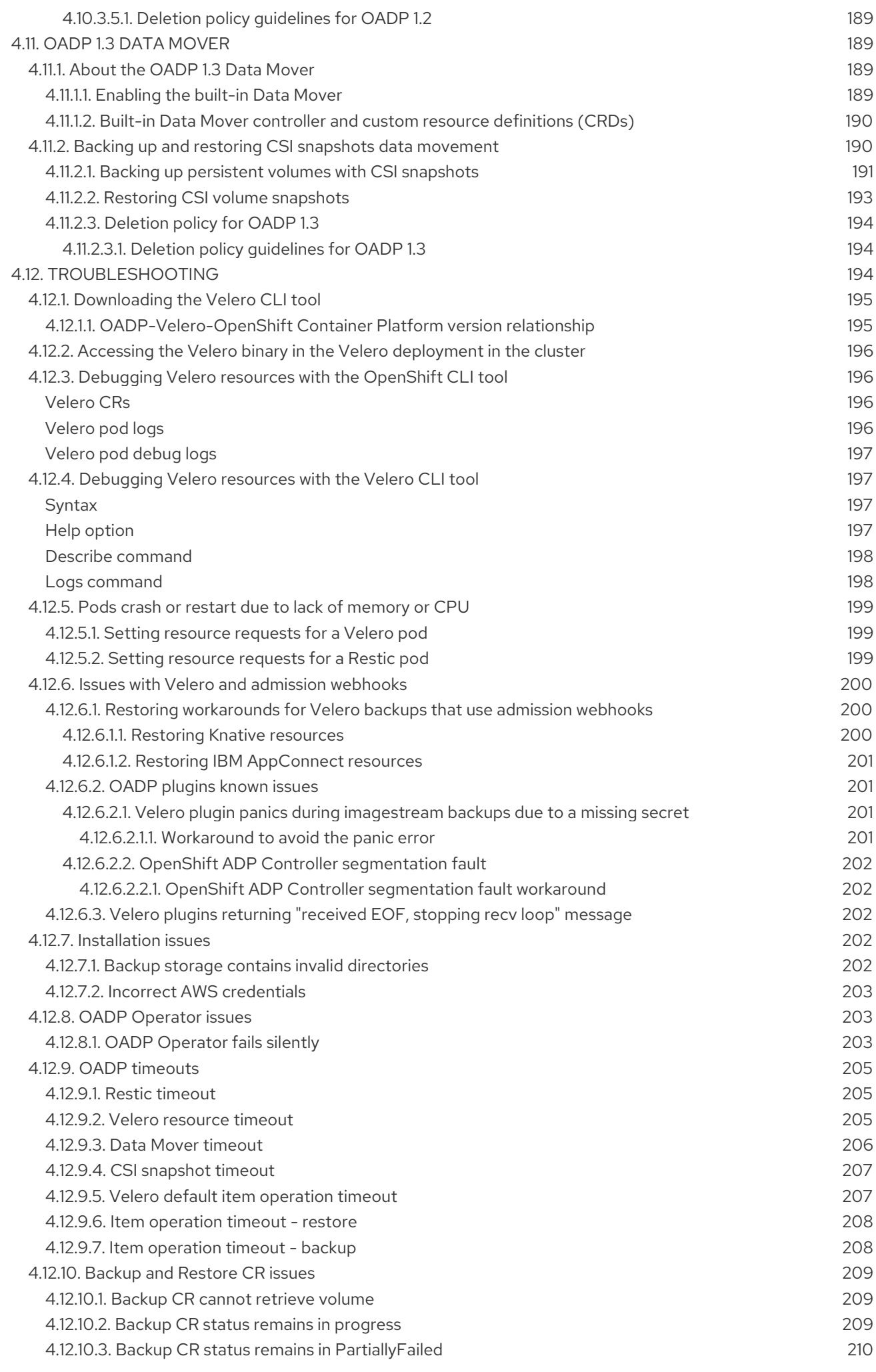

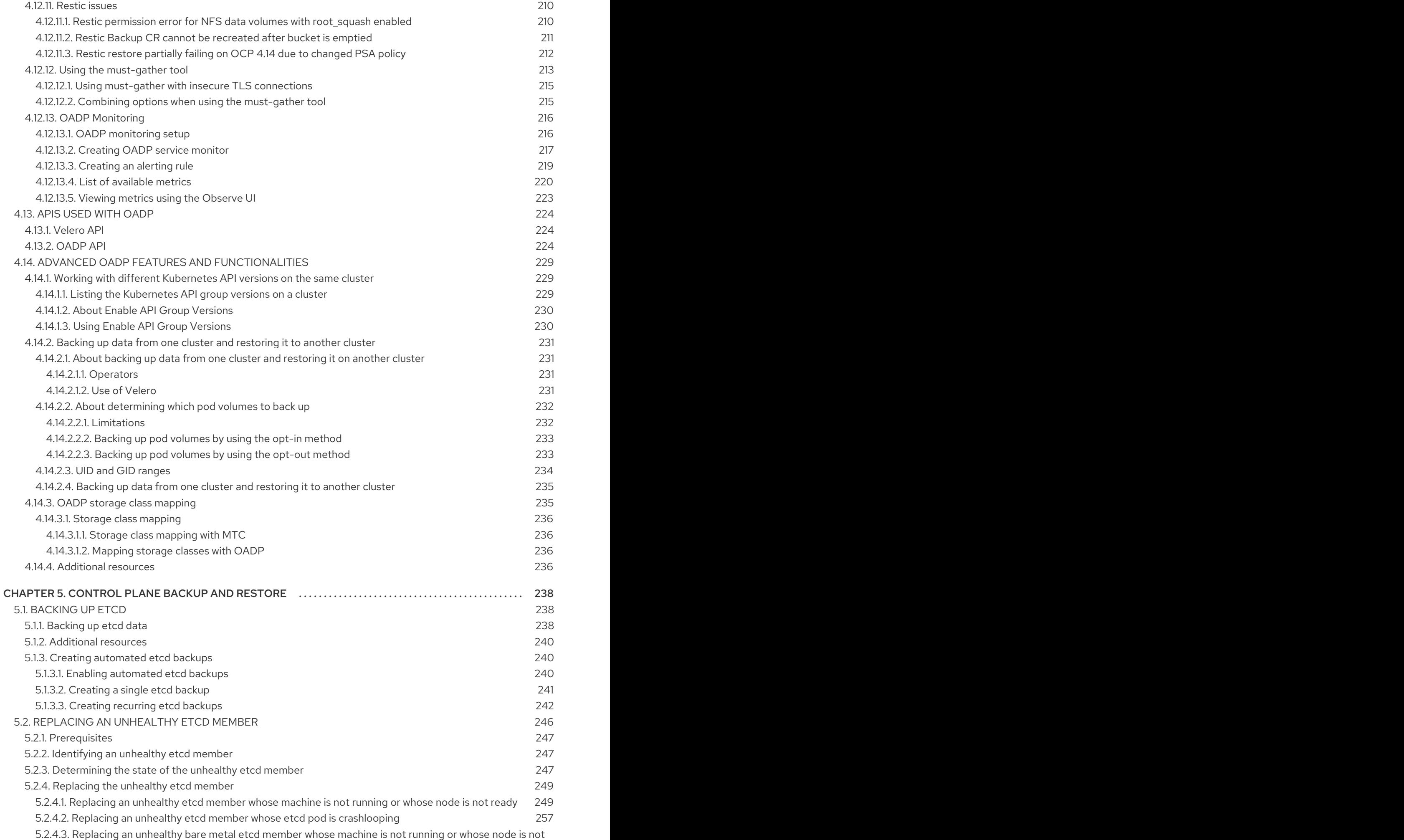

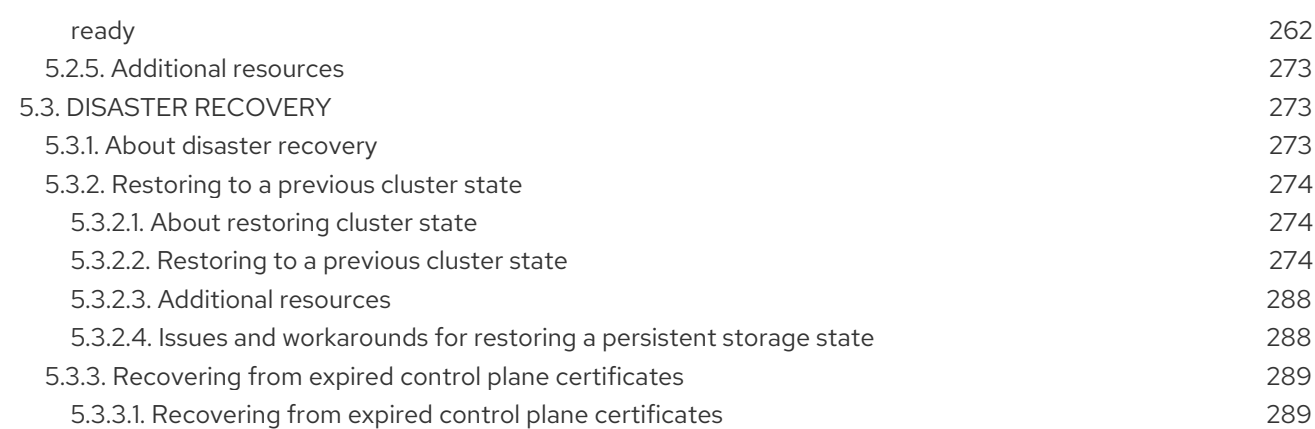

## CHAPTER 1. BACKUP AND RESTORE

### <span id="page-13-1"></span><span id="page-13-0"></span>1.1. CONTROL PLANE BACKUP AND RESTORE OPERATIONS

As a cluster administrator, you might need to stop an OpenShift Container Platform cluster for a period and restart it later. Some reasons for restarting a cluster are that you need to perform maintenance on a cluster or want to reduce resource costs. In [OpenShift](#page-17-0) Container Platform, you can perform a graceful shutdown of a cluster so that you can easily restart the cluster later.

You must [back](#page-245-1) up etcd data before shutting down a cluster; etcd is the key-value store for OpenShift Container Platform, which persists the state of all resource objects. An etcd backup plays a crucial role in disaster recovery. In OpenShift Container Platform, you can also replace an [unhealthy](#page-263-0) etcd member.

When you want to get your cluster running again, restart the cluster [gracefully.](#page-20-0)

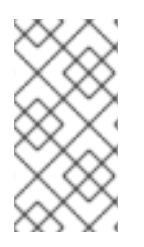

### **NOTE**

A cluster's certificates expire one year after the installation date. You can shut down a cluster and expect it to restart gracefully while the certificates are still valid. Although the cluster automatically retrieves the expired control plane certificates, you must still approve the [certificate](#page-293-0) signing requests (CSRs).

You might run into several situations where OpenShift Container Platform does not work as expected, such as:

- You have a cluster that is not functional after the restart because of unexpected conditions, such as node failure or network connectivity issues.
- You have deleted something critical in the cluster by mistake.
- You have lost the majority of your control plane hosts, leading to etcd quorum loss.

You can always recover from a disaster situation by [restoring](#page-284-0) your cluster to its previous state using the saved etcd snapshots.

#### Additional resources

Quorum [protection](https://docs.redhat.com/en/documentation/openshift_container_platform/4.14/html-single/machine_management/#machine-lifecycle-hook-deletion-etcd_deleting-machine) with machine lifecycle hooks

### <span id="page-13-2"></span>1.2. APPLICATION BACKUP AND RESTORE OPERATIONS

As a cluster administrator, you can back up and restore applications running on OpenShift Container Platform by using the OpenShift API for Data Protection (OADP).

OADP backs up and restores Kubernetes resources and internal images, at the granularity of a namespace, by using the version of Velero that is appropriate for the version of OADP you install, according to the table in [Downloading](#page-198-0) the Velero CLI tool. OADP backs up and restores persistent volumes (PVs) by using snapshots or Restic. For details, see OADP [features](#page-46-1).

#### <span id="page-13-3"></span>1.2.1. OADP requirements

OADP has the following requirements:

You must be logged in as a user with a **cluster-admin** role.

- You must have object storage for storing backups, such as one of the following storage types:
	- OpenShift Data Foundation
	- Amazon Web Services
	- Microsoft Azure
	- Google Cloud Platform
	- S3-compatible object storage
	- o IBM Cloud<sup>®</sup> Object Storage S3

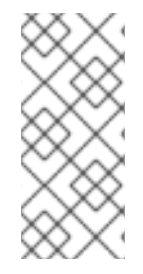

#### **NOTE**

If you want to use CSI backup on OCP 4.11 and later, install OADP 1.1.*x*.

OADP 1.0.*x* does not support CSI backup on OCP 4.11 and later. OADP 1.0. *x* includes Velero 1.7.*x* and expects the API group **snapshot.storage.k8s.io/v1beta1**, which is not present on OCP 4.11 and later.

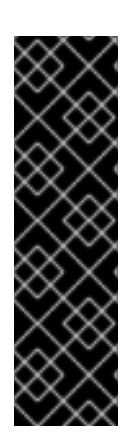

#### IMPORTANT

The **CloudStorage** API for S3 storage is a Technology Preview feature only. Technology Preview features are not supported with Red Hat production service level agreements (SLAs) and might not be functionally complete. Red Hat does not recommend using them in production. These features provide early access to upcoming product features, enabling customers to test functionality and provide feedback during the development process.

For more information about the support scope of Red Hat Technology Preview features, see [Technology](https://access.redhat.com/support/offerings/techpreview/) Preview Features Support Scope .

- To back up PVs with snapshots, you must have cloud storage that has a native snapshot API or supports Container Storage Interface (CSI) snapshots, such as the following providers:
	- Amazon Web Services
	- Microsoft Azure
	- Google Cloud Platform
	- CSI snapshot-enabled cloud storage, such as Ceph RBD or Ceph FS

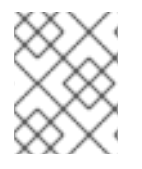

#### **NOTE**

If you do not want to back up PVs by using snapshots, you can use [Restic](https://restic.net/), which is installed by the OADP Operator by default.

#### <span id="page-14-0"></span>1.2.2. Backing up and restoring applications

You back up applications by creating a **Backup** custom resource (CR). See [Creating](#page-138-2) a Backup CR . You can configure the following backup options:

- [Creating](#page-138-2) backup hooks to run commands before or after the backup operation
- [Scheduling](#page-138-2) backups
- Backing up [applications](#page-138-2) with File System Backup: Kopia or Restic
- You restore application backups by creating a **Restore** (CR). See [Creating](#page-148-0) a Restore CR .
- You can configure [restore](#page-150-0) hooks to run commands in init containers or in the application  $\bullet$ container during the restore operation.

## <span id="page-16-0"></span>CHAPTER 2. SHUTTING DOWN THE CLUSTER GRACEFULLY

This document describes the process to gracefully shut down your cluster. You might need to temporarily shut down your cluster for maintenance reasons, or to save on resource costs.

### <span id="page-16-1"></span>2.1. PREREQUISITES

Take an etcd [backup](#page-242-0) prior to shutting down the cluster.

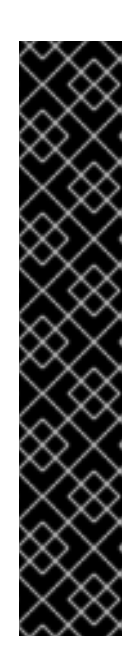

#### IMPORTANT

It is important to take an etcd backup before performing this procedure so that your cluster can be restored if you encounter any issues when restarting the cluster.

For example, the following conditions can cause the restarted cluster to malfunction:

- o etcd data corruption during shutdown
- Node failure due to hardware
- Network connectivity issues

If your cluster fails to recover, follow the steps to restore to a [previous](#page-284-0) cluster state.

### <span id="page-16-2"></span>2.2. SHUTTING DOWN THE CLUSTER

You can shut down your cluster in a graceful manner so that it can be restarted at a later date.

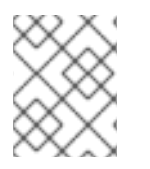

#### **NOTE**

You can shut down a cluster until a year from the installation date and expect it to restart gracefully. After a year from the installation date, the cluster certificates expire.

#### Prerequisites

- You have access to the cluster as a user with the **cluster-admin** role.
- You have taken an etcd backup.

#### Procedure

1. If you are shutting the cluster down for an extended period, determine the date on which certificates expire and run the following command:

\$ oc -n openshift-kube-apiserver-operator get secret kube-apiserver-to-kubelet-signer -o jsonpath='{.metadata.annotations.auth\.openshift\.io/certificate-not-after}'

#### Example output

<span id="page-16-3"></span>2022-08-05T14:37:50Zuser@user:~ \$ **1**

<span id="page-17-0"></span>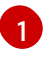

[1](#page-16-3) To ensure that the cluster can restart gracefully, plan to restart it on or before the specified date. As the cluster restarts, the process might require you to manually approve the pending certificate signing requests (CSRs) to recover kubelet certificates.

2. Mark all the nodes in the cluster as unschedulable. You can do this from your cloud provider's web console, or by running the following loop:

\$ for node in \$(oc get nodes -o jsonpath='{.items[\*].metadata.name}'); do echo \${node} ; oc adm cordon \${node} ; done

#### Example output

ci-ln-mgdnf4b-72292-n547t-master-0 node/ci-ln-mgdnf4b-72292-n547t-master-0 cordoned ci-ln-mgdnf4b-72292-n547t-master-1 node/ci-ln-mgdnf4b-72292-n547t-master-1 cordoned ci-ln-mgdnf4b-72292-n547t-master-2 node/ci-ln-mgdnf4b-72292-n547t-master-2 cordoned ci-ln-mgdnf4b-72292-n547t-worker-a-s7ntl node/ci-ln-mgdnf4b-72292-n547t-worker-a-s7ntl cordoned ci-ln-mgdnf4b-72292-n547t-worker-b-cmc9k node/ci-ln-mgdnf4b-72292-n547t-worker-b-cmc9k cordoned ci-ln-mgdnf4b-72292-n547t-worker-c-vcmtn node/ci-ln-mgdnf4b-72292-n547t-worker-c-vcmtn cordoned

3. Evacuate the pods using the following method:

\$ for node in \$(oc get nodes -l node-role.kubernetes.io/worker -o jsonpath='{.items[\*].metadata.name}'); do echo \${node} ; oc adm drain \${node} --deleteemptydir-data --ignore-daemonsets=true --timeout=15s --force ; done

4. Shut down all of the nodes in the cluster. You can do this from your cloud provider's web console, or by running the following loop:

\$ for node in \$(oc get nodes -o jsonpath='{.items[\*].metadata.name}'); do oc debug node/\${node} -- chroot /host shutdown -h 1; done

#### Example output

Starting pod/ip-10-0-130-169us-east-2computeinternal-debug ... To use host binaries, run `chroot /host` Shutdown scheduled for Mon 2021-09-13 09:36:17 UTC, use 'shutdown -c' to cancel. Removing debug pod ... Starting pod/ip-10-0-150-116us-east-2computeinternal-debug ... To use host binaries, run `chroot /host` Shutdown scheduled for Mon 2021-09-13 09:36:29 UTC, use 'shutdown -c' to cancel.

Shutting down the nodes using one of these methods allows pods to terminate gracefully, which reduces the chance for data corruption.

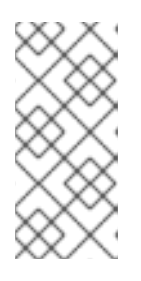

### **NOTE**

Adjust the shut down time to be longer for large-scale clusters:

\$ for node in \$(oc get nodes -o jsonpath='{.items[\*].metadata.name}'); do oc debug node/\${node} -- chroot /host shutdown -h 10; done

### **NOTE**

It is not necessary to drain control plane nodes of the standard pods that ship with OpenShift Container Platform prior to shutdown. Cluster administrators are responsible for ensuring a clean restart of their own workloads after the cluster is restarted. If you drained control plane nodes prior to shutdown because of custom workloads, you must mark the control plane nodes as schedulable before the cluster will be functional again after restart.

5. Shut off any cluster dependencies that are no longer needed, such as external storage or an LDAP server. Be sure to consult your vendor's documentation before doing so.

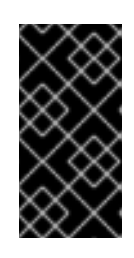

#### IMPORTANT

If you deployed your cluster on a cloud-provider platform, do not shut down, suspend, or delete the associated cloud resources. If you delete the cloud resources of a suspended virtual machine, OpenShift Container Platform might not restore successfully.

### <span id="page-18-0"></span>2.3. ADDITIONAL RESOURCES

• [Restarting](#page-20-0) the cluster gracefully

### <span id="page-19-0"></span>CHAPTER 3. RESTARTING THE CLUSTER GRACEFULLY

This document describes the process to restart your cluster after a graceful shutdown.

Even though the cluster is expected to be functional after the restart, the cluster might not recover due to unexpected conditions, for example:

- etcd data corruption during shutdown
- Node failure due to hardware
- Network connectivity issues

If your cluster fails to recover, follow the steps to restore to a [previous](#page-284-0) cluster state .

### <span id="page-19-1"></span>3.1. PREREQUISITES

• You have [gracefully](#page-17-0) shut down your cluster.

### <span id="page-19-2"></span>3.2. RESTARTING THE CLUSTER

You can restart your cluster after it has been shut down gracefully.

#### **Prerequisites**

- You have access to the cluster as a user with the **cluster-admin** role.
- This procedure assumes that you gracefully shut down the cluster.

#### Procedure

- 1. Power on any cluster dependencies, such as external storage or an LDAP server.
- 2. Start all cluster machines.

Use the appropriate method for your cloud environment to start the machines, for example, from your cloud provider's web console.

Wait approximately 10 minutes before continuing to check the status of control plane nodes.

3. Verify that all control plane nodes are ready.

\$ oc get nodes -l node-role.kubernetes.io/master

The control plane nodes are ready if the status is **Ready**, as shown in the following output:

NAME STATUS ROLES AGE VERSION ip-10-0-168-251.ec2.internal Ready master 75m v1.27.3 ip-10-0-170-223.ec2.internal Ready master 75m v1.27.3 ip-10-0-211-16.ec2.internal Ready master 75m v1.27.3

- 4. If the control plane nodes are *not* ready, then check whether there are any pending certificate signing requests (CSRs) that must be approved.
	- a. Get the list of current CSRs:

<span id="page-20-0"></span>\$ oc get csr

b. Review the details of a CSR to verify that it is valid:

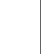

[1](#page-20-1)

<span id="page-20-1"></span>\$ oc describe csr <csr\_name> **1** 

**<csr\_name>** is the name of a CSR from the list of current CSRs.

c. Approve each valid CSR:

\$ oc adm certificate approve <csr\_name>

5. After the control plane nodes are ready, verify that all worker nodes are ready.

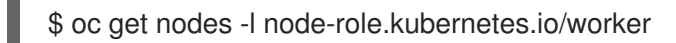

The worker nodes are ready if the status is **Ready**, as shown in the following output:

NAME STATUS ROLES AGE VERSION ip-10-0-179-95.ec2.internal Ready worker 64m v1.27.3 ip-10-0-182-134.ec2.internal Ready worker 64m v1.27.3 ip-10-0-250-100.ec2.internal Ready worker 64m v1.27.3

- 6. If the worker nodes are *not* ready, then check whether there are any pending certificate signing requests (CSRs) that must be approved.
	- a. Get the list of current CSRs:

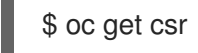

b. Review the details of a CSR to verify that it is valid:

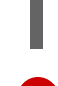

[1](#page-20-2)

\$ oc describe csr <csr\_name> 1

<span id="page-20-2"></span>**<csr\_name>** is the name of a CSR from the list of current CSRs.

c. Approve each valid CSR:

\$ oc adm certificate approve <csr\_name>

- 7. Verify that the cluster started properly.
	- a. Check that there are no degraded cluster Operators.

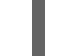

\$ oc get clusteroperators

Check that there are no cluster Operators with the **DEGRADED** condition set to **True**.

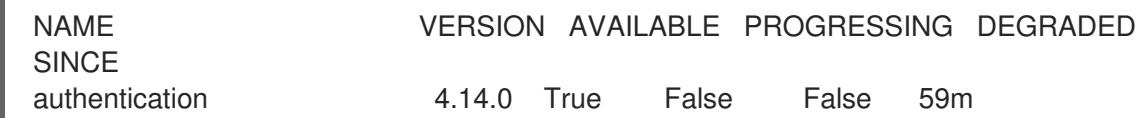

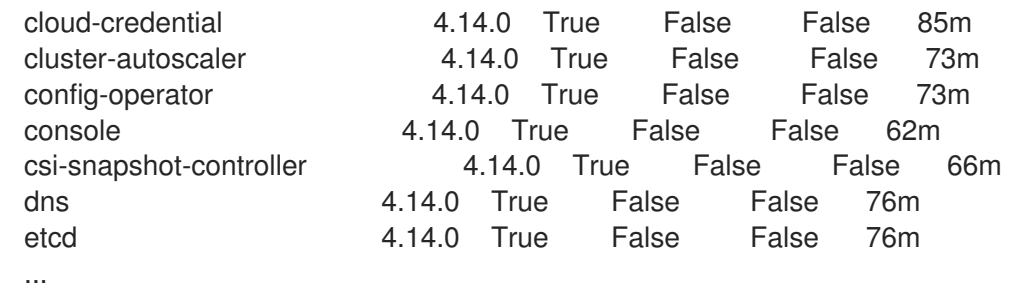

b. Check that all nodes are in the **Ready** state:

#### \$ oc get nodes

Check that the status for all nodes is **Ready**.

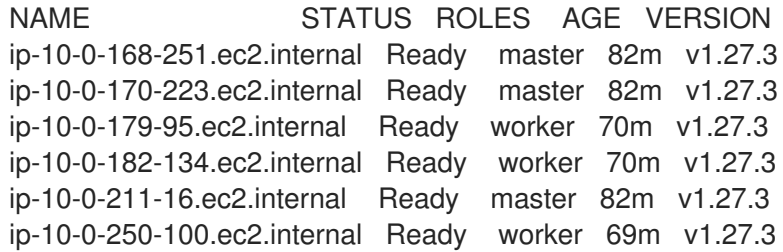

If the cluster did not start properly, you might need to restore your cluster using an etcd backup.

8. After the control plane and worker nodes are ready, mark all the nodes in the cluster as schedulable. Run the following command:

for node in \$(oc get nodes -o jsonpath='{.items[\*].metadata.name}'); do echo \${node} ; oc adm uncordon \${node} ; done

#### Additional resources

See [Restoring](#page-284-0) to a previous cluster state for how to use an etcd backup to restore if your cluster failed to recover after restarting.

### <span id="page-22-0"></span>CHAPTER 4. OADP APPLICATION BACKUP AND RESTORE

### <span id="page-22-1"></span>4.1. INTRODUCTION TO OPENSHIFT API FOR DATA PROTECTION

The OpenShift API for Data Protection (OADP) product safeguards customer applications on OpenShift Container Platform. It offers comprehensive disaster recovery protection, covering OpenShift Container Platform applications, application-related cluster resources, persistent volumes, and internal images. OADP is also capable of backing up both containerized applications and virtual machines (VMs).

However, OADP does not serve as a disaster recovery solution for [etcd](#page-245-1) or OpenShift Operators.

#### <span id="page-22-2"></span>4.1.1. OpenShift API for Data Protection APIs

OpenShift API for Data Protection (OADP) provides APIs that enable multiple approaches to customizing backups and preventing the inclusion of unnecessary or inappropriate resources.

OADP provides the following APIs:

- [Backup](#page-138-2)
- **•** [Restore](#page-149-1)
- [Schedule](#page-144-0)
- [BackupStorageLocation](#page-63-1)
- [VolumeSnapshotLocation](#page-140-0)

#### Additional resources

● [Backing](#page-245-1) up etcd

### <span id="page-22-3"></span>4.2. OADP RELEASE NOTES

#### <span id="page-22-4"></span>4.2.1. OADP 1.3 release notes

The release notes for OpenShift API for Data Protection (OADP) describe new features and enhancements, deprecated features, product recommendations, known issues, and resolved issues.

#### <span id="page-22-5"></span>4.2.1.1. OADP 1.3.2 release notes

The OpenShift API for Data Protection (OADP) 1.3.2 release notes list resolved issues and known issues.

#### <span id="page-22-6"></span>4.2.1.1.1. Resolved issues

#### DPA fails to reconcile if a valid custom secret is used for BSL

DPA fails to reconcile if a valid custom secret is used for Backup Storage Location (BSL), but the default secret is missing. The workaround is to create the required default **cloud-credentials** initially. When the custom secret is re-created, it can be used and checked for its existence.

#### [OADP-3193](https://issues.redhat.com/browse/OADP-3193)

#### CVE-2023-45290: **oadp-velero-container**: Golang **net/http**: Memory exhaustion in **Request.ParseMultipartForm**

A flaw was found in the **net/http** Golang standard library package, which impacts previous versions of OADP. When parsing a **multipart** form, either explicitly with **Request.ParseMultipartForm** or implicitly with **Request.FormValue**, **Request.PostFormValue**, or **Request.FormFile**, limits on the total size of the parsed form are not applied to the memory consumed while reading a single form line. This permits a maliciously crafted input containing long lines to cause the allocation of arbitrarily large amounts of memory, potentially leading to memory exhaustion. This flaw has been resolved in OADP 1.3.2.

For more details, see [CVE-2023-45290](https://access.redhat.com/security/cve/cve-2023-45290).

#### CVE-2023-45289: **oadp-velero-container**: Golang **net/http/cookiejar**: Incorrect forwarding of sensitive headers and cookies on HTTP redirect

A flaw was found in the **net/http/cookiejar** Golang standard library package, which impacts previous versions of OADP. When following an HTTP redirect to a domain that is not a subdomain match or exact match of the initial domain, an **http.Client** does not forward sensitive headers such as **Authorization** or **Cookie**. A maliciously crafted HTTP redirect could cause sensitive headers to be unexpectedly forwarded. This flaw has been resolved in OADP 1.3.2.

For more details, see [CVE-2023-45289](https://access.redhat.com/security/cve/cve-2023-45289).

#### CVE-2024-24783: **oadp-velero-container**: Golang **crypto/x509**: Verify panics on certificates with an unknown public key algorithm

A flaw was found in the **crypto/x509** Golang standard library package, which impacts previous versions of OADP. Verifying a certificate chain that contains a certificate with an unknown public key algorithm causes **Certificate.Verify** to panic. This affects all **crypto/tls** clients and servers that set **Config.ClientAuth** to **VerifyClientCertIfGiven** or **RequireAndVerifyClientCert**. The default behavior is for TLS servers to not verify client certificates. This flaw has been resolved in OADP 1.3.2.

For more details, see [CVE-2024-24783](https://access.redhat.com/security/cve/cve-2024-24783).

#### CVE-2024-24784: **oadp-velero-plugin-container**: Golang **net/mail**: Comments in display names are incorrectly handled

A flaw was found in the **net/mail** Golang standard library package, which impacts previous versions of OADP. The **ParseAddressList** function incorrectly handles comments, text in parentheses, and display names. Because this is a misalignment with conforming address parsers, it can result in different trust decisions being made by programs using different parsers. This flaw has been resolved in OADP 1.3.2.

For more details, see [CVE-2024-24784](https://access.redhat.com/security/cve/cve-2024-24784).

#### CVE-2024-24785: **oadp-velero-container**: Golang: html/template: errors returned from **MarshalJSON** methods may break template escaping

A flaw was found in the **html/template** Golang standard library package, which impacts previous versions of OADP. If errors returned from **MarshalJSON** methods contain user-controlled data, they may be used to break the contextual auto-escaping behavior of the HTML/template package, allowing subsequent actions to inject unexpected content into the templates. This flaw has been resolved in  $O$ ADP 132

For more details, see [CVE-2024-24785](https://access.redhat.com/security/cve/cve-2024-24785).

For a complete list of all issues resolved in this release, see the list of OADP 1.3.2 [resolved](https://issues.redhat.com/issues/?filter=12436254) issues in Jira.

#### <span id="page-24-0"></span>4.2.1.1.2. Known issues

#### Cassandra application pods enter into the **CrashLoopBackoff** status after restoring OADP

After OADP restores, the Cassandra application pods might enter in the **CrashLoopBackoff** status. To work around this problem, delete the **StatefulSet** pods that are returning an error or the **CrashLoopBackoff** state after restoring OADP. The **StatefulSet** controller recreates these pods and it runs normally.

#### [OADP-3767](https://issues.redhat.com/browse/OADP-3767)

#### <span id="page-24-1"></span>4.2.1.2. OADP 1.3.1 release notes

The OpenShift API for Data Protection (OADP) 1.3.1 release notes lists new features and resolved issues.

#### <span id="page-24-2"></span>4.2.1.2.1. New features

#### OADP 1.3.0 Data Mover is now fully supported

The OADP built-in Data Mover, introduced in OADP 1.3.0 as a Technology Preview, is now fully supported for both containerized and virtual machine workloads.

#### <span id="page-24-3"></span>4.2.1.2.2. Resolved issues

#### IBM Cloud(R) Object Storage is now supported as a backup storage provider

IBM Cloud® Object Storage is one of the AWS S3 compatible backup storage providers, which was unsupported previously. With this update, IBM Cloud® Object Storage is now supported as an AWS S3 compatible backup storage provider.

#### [OADP-3788](https://issues.redhat.com/browse/OADP-3788)

#### OADP operator now correctly reports the missing region error

Previously, when you specified **profile:default** without specifying the **region** in the AWS Backup Storage Location (BSL) configuration, the OADP operator failed to report the **missing region** error on the Data Protection Application (DPA) custom resource (CR). This update corrects validation of DPA BSL specification for AWS. As a result, the OADP Operator reports the **missing region** error.

#### [OADP-3044](https://issues.redhat.com/browse/OADP-3044)

#### Custom labels are not removed from the openshift-adp namespace

Previously, the **openshift-adp-controller-manager** pod would reset the labels attached to the **openshift-adp** namespace. This caused synchronization issues for applications requiring custom labels such as Argo CD, leading to improper functionality. With this update, this issue is fixed and custom labels are not removed from the **openshift-adp** namespace.

#### [OADP-3189](https://issues.redhat.com/browse/OADP-3189)

#### OADP must-gather image collects CRDs

Previously, the OADP **must-gather**image did not collect the custom resource definitions (CRDs) shipped by OADP. Consequently, you could not use the **omg** tool to extract data in the support shell. With this fix, the **must-gather**image now collects CRDs shipped by OADP and can use the **omg** tool to extract data.

#### [OADP-3229](https://issues.redhat.com/browse/OADP-3229)

#### Garbage collection has the correct description for the default frequency value

Previously, the **garbage-collection-frequency** field had a wrong description for the default frequency value. With this update, **garbage-collection-frequency** has a correct value of one hour for the **gccontroller** reconciliation default frequency.

#### [OADP-3486](https://issues.redhat.com/browse/OADP-3486)

#### FIPS Mode flag is available in OperatorHub

By setting the **fips-compliant** flag to **true**, the FIPS mode flag is now added to the OADP Operator listing in OperatorHub. This feature was enabled in OADP 1.3.0 but did not show up in the Red Hat Container catalog as being FIPS enabled.

#### [OADP-3495](https://issues.redhat.com/browse/OADP-3495)

#### CSI plugin does not panic with a nil pointer when csiSnapshotTimeout is set to a short duration

Previously, when the **csiSnapshotTimeout** parameter was set to a short duration, the CSI plugin encountered the following error: **plugin panicked: runtime error: invalid memory address or nil pointer dereference**.

With this fix, the backup fails with the following error: **Timed out awaiting reconciliation of volumesnapshot**.

#### [OADP-3069](https://issues.redhat.com/browse/OADP-3069)

For a complete list of all issues resolved in this release, see the list of OADP 1.3.1 [resolved](https://issues.redhat.com/issues/?filter=12432794) issues in Jira.

#### <span id="page-25-0"></span>4.2.1.2.3. Known issues

#### Backup and storage restrictions for Single-node OpenShift clusters deployed on IBM Power(R) and IBM Z(R) platforms

Review the following backup and storage related restrictions for Single-node OpenShift clusters that are deployed on IBM Power® and IBM Z® platforms:

#### **Storage**

Only NFS storage is currently compatible with single-node OpenShift clusters deployed on IBM Power® and IBM Z® platforms.

#### Backup

Only the backing up applications with File System Backup such as **kopia** and **restic** are supported for backup and restore operations.

#### [OADP-3787](https://issues.redhat.com/browse/OADP-3787)

#### Cassandra application pods enter in the CrashLoopBackoff status after restoring OADP

After OADP restores, the Cassandra application pods might enter in the **CrashLoopBackoff** status. To work around this problem, delete the **StatefulSet** pods with any error or the **CrashLoopBackoff** state after restoring OADP. The **StatefulSet** controller recreates these pods and it runs normally.

#### [OADP-3767](https://issues.redhat.com/browse/OADP-3767)

#### <span id="page-26-0"></span>4.2.1.3. OADP 1.3.0 release notes

The OpenShift API for Data Protection (OADP) 1.3.0 release notes lists new features, resolved issues and bugs, and known issues.

#### <span id="page-26-1"></span>4.2.1.3.1. New features

#### Velero built-in DataMover

OADP 1.3 includes a built-in Data Mover that you can use to move Container Storage Interface (CSI) volume snapshots to a remote object store. The built-in Data Mover allows you to restore stateful applications from the remote object store if a failure, accidental deletion, or corruption of the cluster occurs. It uses Kopia as the uploader mechanism to read the snapshot data and to write to the Unified Repository.

Velero built-in DataMover is a Technology Preview feature only. Technology Preview features are not supported with Red Hat production service level agreements (SLAs) and might not be functionally complete. Red Hat does not recommend using them in production. These features provide early access to upcoming product features, enabling customers to test functionality and provide feedback during the development process.

#### Backing up applications with File System Backup: Kopia or Restic

Velero's File System Backup (FSB) supports two backup libraries: the Restic path and the Kopia path.

Velero allows users to select between the two paths.

For backup, specify the path during the installation through the **uploader-type** flag. The valid value is either **restic** or **kopia**. This field defaults to **kopia** if the value is not specified. The selection cannot be changed after the installation.

#### GCP Cloud authentication

Google Cloud Platform (GCP) authentication enables you to use short-lived Google credentials.

GCP with Workload Identity Federation enables you to use Identity and Access Management (IAM) to grant external identities IAM roles, including the ability to impersonate service accounts. This eliminates the maintenance and security risks associated with service account keys.

#### AWS ROSA STS authentication

You can use OpenShift API for Data Protection (OADP) with Red Hat OpenShift Service on AWS (ROSA) clusters to backup and restore application data.

ROSA provides seamless integration with a wide range of AWS compute, database, analytics, machine learning, networking, mobile, and other services to speed up the building and delivering of differentiating experiences to your customers.

You can subscribe to the service directly from your AWS account.

After the clusters are created, you can operate your clusters by using the OpenShift web console. The ROSA service also uses OpenShift APIs and command-line interface (CLI) tools.

#### <span id="page-26-2"></span>4.2.1.3.2. Resolved issues

#### ACM applications were removed and re-created on managed clusters after restore

Applications on managed clusters were deleted and re-created upon restore activation. OpenShift API

for Data Protection (OADP 1.2) backup and restore process is faster than the older versions. The OADP performance change caused this behavior when restoring ACM resources. Therefore, some resources were restored before other resources, which caused the removal of the applications from managed clusters. [OADP-2686](https://issues.redhat.com/browse/OADP-2686)

#### Restic restore was partially failing due to Pod Security standard

During interoperability testing, OpenShift Container Platform 4.14 had the pod Security mode set to **enforce**, which caused the pod to be denied. This was caused due to the restore order. The pod was getting created before the security context constraints (SCC) resource, since the pod violated the **podSecurity** standard, it denied the pod. When setting the restore priority field on the Velero server, restore is successful. [OADP-2688](https://issues.redhat.com/browse/OADP-2688)

#### Possible pod volume backup failure if Velero is installed in several namespaces

There was a regresssion in Pod Volume Backup (PVB) functionality when Velero was installed in several [namespaces.](https://issues.redhat.com/browse/OADP-2308) The PVB controller was not properly limiting itself to PVBs in its own namespace. OADP-2308

#### OADP Velero plugins returning "received EOF, stopping recv loop" message

In OADP, Velero plugins were started as separate processes. When the Velero operation completes, either successfully or not, they exit. Therefore, if you see a **received EOF, stopping recv loop** messages in debug logs, it does not mean an error occurred, it means that a plugin operation has completed. [OADP-2176](https://issues.redhat.com/browse/OADP-2176)

#### CVE-2023-39325 Multiple HTTP/2 enabled web servers are vulnerable to a DDoS attack (Rapid Reset Attack)

In previous releases of OADP, the HTTP/2 protocol was susceptible to a denial of service attack because request cancellation could reset multiple streams quickly. The server had to set up and tear down the streams while not hitting any server-side limit for the maximum number of active streams per connection. This resulted in a denial of service due to server resource consumption.

For more information, see [CVE-2023-39325](https://access.redhat.com/security/cve/cve-2023-39325) (Rapid Reset Attack)

For a complete list of all issues resolved in this release, see the list of OADP 1.3.0 [resolved](https://issues.redhat.com/issues/?filter=12422837) issues in Jira.

#### <span id="page-27-0"></span>4.2.1.3.3. Known issues

#### CSI plugin errors on nil pointer when csiSnapshotTimeout is set to a short duration

The CSI plugin errors on nil pointer when **csiSnapshotTimeout** is set to a short duration. Sometimes it succeeds to complete the snapshot within a short duration, but often it panics with the backup **PartiallyFailed** with the following error: **plugin panicked: runtime error: invalid memory address or nil pointer dereference**.

#### Backup is marked as PartiallyFailed when volumeSnapshotContent CR has an error

If any of the **VolumeSnapshotContent** CRs have an error related to removing the **VolumeSnapshotBeingCreated** annotation, it moves the backup to the **WaitingForPluginOperationsPartiallyFailed** phase. [OADP-2871](https://issues.redhat.com/browse/OADP-2871)

#### Performance issues when restoring 30,000 resources for the first time

When restoring 30,000 resources for the first time, without an existing-resource-policy, it takes twice as long to restore them, than it takes during the second and third try with an existing-resource-policy set to **update**. [OADP-3071](https://issues.redhat.com/browse/OADP-3071)

#### Post restore hooks might start running before Datadownload operation has released the related PV

Due to the asynchronous nature of the Data Mover operation, a post-hook might be attempted before the related pods persistent volumes (PVs) are released by the Data Mover persistent volume claim (PVC).

#### GCP-Workload Identity Federation VSL backup PartiallyFailed

VSL backup **PartiallyFailed** when GCP workload identity is configured on GCP.

For a complete list of all known issues in this release, see the list of OADP 1.3.0 [known](https://issues.redhat.com/issues/?filter=12422838) issues in Jira.

#### <span id="page-28-0"></span>4.2.1.3.4. Upgrade notes

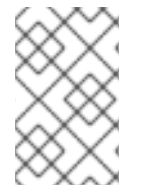

#### **NOTE**

Always upgrade to the next minor version. Do not skip versions. To update to a later version, upgrade only one channel at a time. For example, to upgrade from OpenShift API for Data Protection (OADP) 1.1 to 1.3, upgrade first to 1.2, and then to 1.3.

#### <span id="page-28-1"></span>4.2.1.3.4.1. Changes from OADP 1.2 to 1.3

The Velero server has been updated from version 1.11 to 1.12.

OpenShift API for Data Protection (OADP) 1.3 uses the Velero built-in Data Mover instead of the VolumeSnapshotMover (VSM) or the Volsync Data Mover.

This changes the following:

- The **spec.features.dataMover** field and the VSM plugin are not compatible with OADP 1.3, and you must remove the configuration from the **DataProtectionApplication** (DPA) configuration.
- The Volsync Operator is no longer required for Data Mover functionality, and you can remove it.
- The custom resource definitions **volumesnapshotbackups.datamover.oadp.openshift.io** and **volumesnapshotrestores.datamover.oadp.openshift.io** are no longer required, and you can remove them.
- The secrets used for the OADP-1.2 Data Mover are no longer required, and you can remove them.

OADP 1.3 supports Kopia, which is an alternative file system backup tool to Restic.

To employ Kopia, use the new **spec.configuration.nodeAgent** field as shown in the following example:

#### Example

spec: configuration: nodeAgent: enable: true uploaderType: kopia *# ...*

The **spec.configuration.restic** field is deprecated in OADP 1.3 and will be removed in a future version of OADP. To avoid seeing deprecation warnings, remove the **restic** key and its values, and use the following new syntax:

#### Example

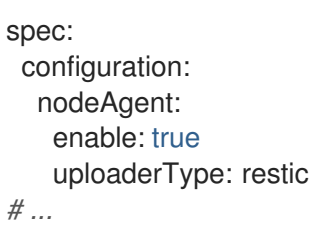

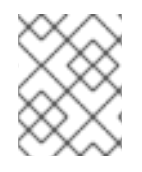

#### **NOTE**

In a future OADP release, it is planned that the **kopia** tool will become the default **uploaderType** value.

#### <span id="page-29-0"></span>4.2.1.3.4.2. Upgrading steps

#### <span id="page-29-1"></span>4.2.1.3.4.3. Upgrading from OADP 1.2 Technology Preview Data Mover

OpenShift API for Data Protection (OADP) 1.2 Data Mover backups cannot be restored with OADP 1.3. To prevent a gap in the data protection of your applications, complete the following steps before upgrading to OADP 1.3:

#### Procedure

- 1. If your cluster backups are sufficient and Container Storage Interface (CSI) storage is available, back up the applications with a CSI backup.
- 2. If you require off cluster backups:
	- a. Back up the applications with a file system backup that uses the **--default-volumes-to-fsbackup=true or backup.spec.defaultVolumesToFsBackup** options.
	- b. Back up the applications with your object storage plugins, for example, **velero-plugin-foraws**.

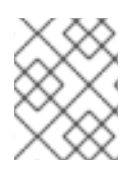

#### **NOTE**

The default timeout value for the Restic file system backup is one hour. In OADP 1.3.1 and later, the default timeout value for Restic and Kopia is four hours.

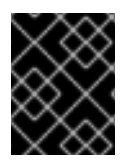

#### IMPORTANT

To restore OADP 1.2 Data Mover backup, you must uninstall OADP, and install and configure OADP 1.2.

#### <span id="page-29-2"></span>4.2.1.3.4.4. Backing up the DPA configuration

You must back up your current **DataProtectionApplication** (DPA) configuration.

#### Procedure

Procedure

Save your current DPA configuration by running the following command:

#### Example

\$ oc get dpa -n openshift-adp -o yaml > dpa.orig.backup

#### <span id="page-30-0"></span>4.2.1.3.4.5. Upgrading the OADP Operator

Use the following sequence when upgrading the OpenShift API for Data Protection (OADP) Operator.

#### Procedure

- 1. Change your subscription channel for the OADP Operator from **stable-1.2** to **stable-1.3**.
- 2. Allow time for the Operator and containers to update and restart.

#### Additional resources

**•** Updating installed [Operators](https://docs.redhat.com/en/documentation/openshift_container_platform/4.14/html-single/operators/#olm-changing-update-channel_olm-upgrading-operators)

#### <span id="page-30-1"></span>4.2.1.3.4.6. Converting DPA to the new version

If you need to move backups off cluster with the Data Mover, reconfigure the **DataProtectionApplication** (DPA) manifest as follows.

#### Procedure

- 1. Click Operators → Installed Operators and select the OADP Operator.
- 2. In the Provided APIs section, click View more.
- 3. Click Create instancein the DataProtectionApplication box.
- 4. Click YAML View to display the current DPA parameters.

#### Example current DPA

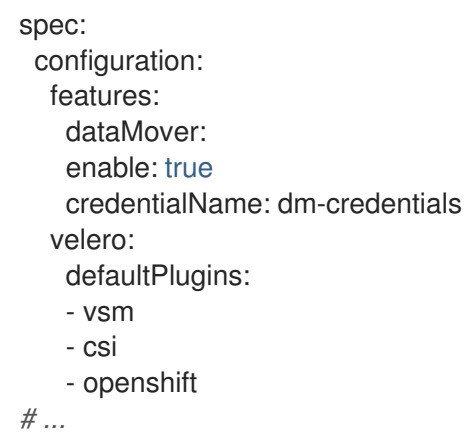

- 5. Update the DPA parameters:
	- Remove the **features.dataMover** key and values from the DPA.
- Remove the VolumeSnapshotMover (VSM) plugin.
- Add the **nodeAgent** key and values.

#### Example updated DPA

```
spec:
 configuration:
  nodeAgent:
   enable: true
   uploaderType: kopia
  velero:
   defaultPlugins:
   - csi
   - openshift
# ...
```
6. Wait for the DPA to reconcile successfully.

#### <span id="page-31-0"></span>4.2.1.3.4.7. Verifying the upgrade

Use the following procedure to verify the upgrade.

#### Procedure

1. Verify the installation by viewing the OpenShift API for Data Protection (OADP) resources by running the following command:

\$ oc get all -n openshift-adp

#### Example output

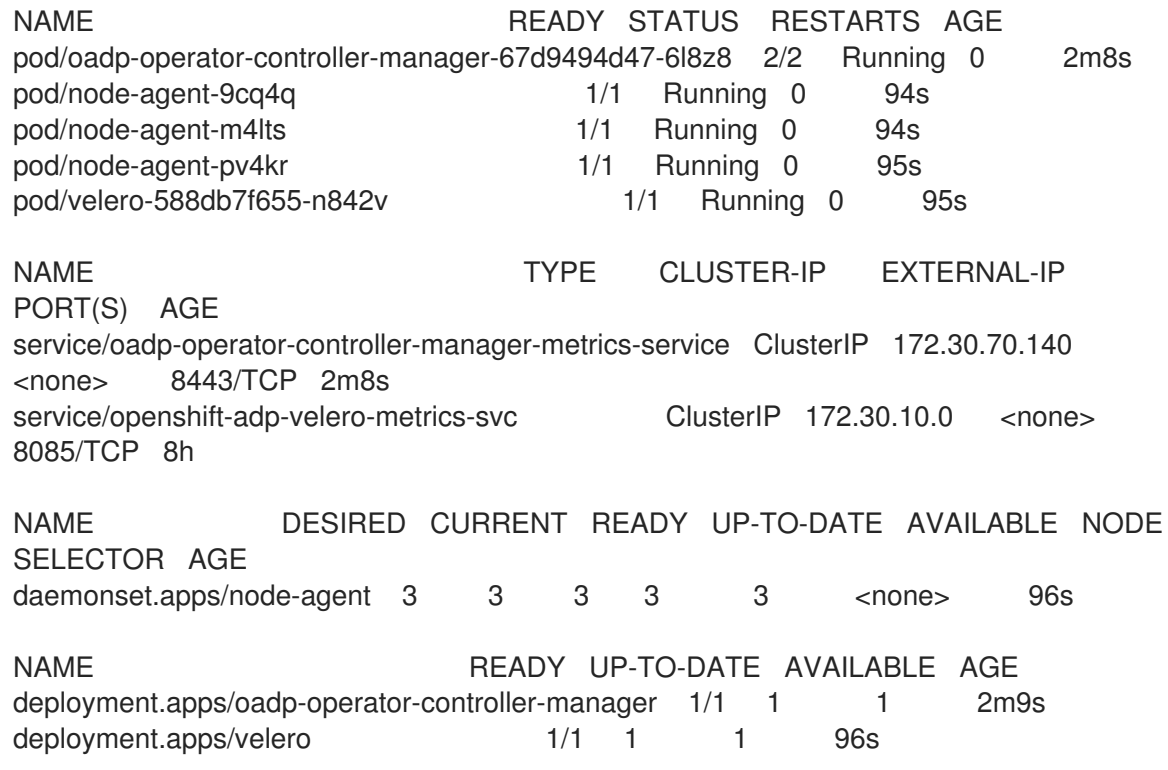

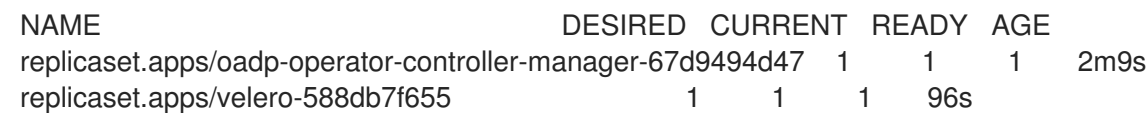

2. Verify that the **DataProtectionApplication** (DPA) is reconciled by running the following command:

\$ oc get dpa dpa-sample -n openshift-adp -o jsonpath='{.status}'

#### Example output

{"conditions":[{"lastTransitionTime":"2023-10-27T01:23:57Z","message":"Reconcile complete","reason":"Complete","status":"True","type":"Reconciled"}]}

- 3. Verify the **type** is set to **Reconciled**.
- 4. Verify the backup storage location and confirm that the **PHASE** is **Available** by running the following command:

\$ oc get backupStorageLocation -n openshift-adp

#### Example output

NAME PHASE LAST VALIDATED AGE DEFAULT dpa-sample-1 Available 1s 3d16h true

In OADP 1.3 you can start data movement off cluster per backup versus creating a **DataProtectionApplication** (DPA) configuration.

#### Example

\$ velero backup create example-backup --include-namespaces mysql-persistent --snapshot-movedata=true

#### Example

```
apiVersion: velero.io/v1
kind: Backup
metadata:
 name: example-backup
 namespace: openshift-adp
spec:
 snapshotMoveData: true
 includedNamespaces:
 - mysql-persistent
 storageLocation: dpa-sample-1
 ttl: 720h0m0s
# ...
```
#### <span id="page-32-0"></span>4.2.2. OADP 1.2 release notes

The release notes for OpenShift API for Data Protection (OADP) 1.2 describe new features and enhancements, deprecated features, product recommendations, known issues, and resolved issues.

#### <span id="page-33-0"></span>4.2.2.1. OADP 1.2.5 release notes

OpenShift API for Data Protection (OADP) 1.2.5 is a Container Grade Only (CGO) release, released to refresh the health grades of the containers, with no changes to any code in the product itself compared to that of OADP 1.2.4.

#### <span id="page-33-1"></span>4.2.2.1.1. Resolved issues

#### CVE-2023-2431: **oadp-velero-plugin-for-microsoft-azure-container**: Bypass of seccomp profile enforcement

A flaw was found in Kubernetes, which impacts earlier versions of OADP. This flaw arises when Kubernetes allows a local authenticated attacker to bypass security restrictions, caused by a flaw when using the localhost type for a **seccomp** profile but specifying an empty profile field. An attacker can bypass the **seccomp** profile enforcement by sending a specially crafted request. This flaw has been resolved in OADP 1.2.5.

For more details, see [\(CVE-2023-2431\)](https://access.redhat.com/security/cve/CVE-2023-2431).

#### CSI restore ended with 'PartiallyFailed' status and PVCs not created

CSI restore ended with **PartiallyFailed** status. PVCs are not created, pod are in **Pending** status. This issue has been resolved in OADP 12.5

#### [\(OADP-1956\)](https://issues.redhat.com/browse/OADP-1956)

#### PodVolumeBackup fails on completed pod volumes

In earlier versions of OADP 1.2, when there is a completed pod that mounted volumes in a namespace used by the Restic **podvolumebackup** or Velero backup, the backup does not complete successfully. This occurs when **defaultVolumesToFsBackup** is set to **true**. This issue has been resolved in OADP 1.2.5.

#### [\(OADP-1870\)](https://issues.redhat.com/browse/OADP-1870)

#### <span id="page-33-2"></span>4.2.2.1.2. Known issues

#### Data Protection Application (DPA) does not reconcile when the credentials secret is updated

Currently, the OADP Operator does not reconcile when you update the **cloud-credentials** secret. This occurs because there are no OADP specific labels or owner references on the **cloud-credentials** secret. If you create a **cloud-credentials** secret with incorrect credentials, such as empty data, the Operator reconciles and creates a backup storage location (BSL) and registry deployment with the empty data. As a result, when you update the **cloud-credentials** secret with the correct credentials, the OADP Operator does not immediately reconcile to catch the new credentials.

Workaround: Update to OADP 1.3.

#### [\(OADP-3327\)](https://issues.redhat.com/browse/OADP-3327)

#### <span id="page-33-3"></span>4.2.2.2. OADP 1.2.4 release notes

OpenShift API for Data Protection (OADP) 1.2.4 is a Container Grade Only (CGO) release, released to refresh the health grades of the containers, with no changes to any code in the product itself compared to that of OADP 1.2.3.

#### <span id="page-34-0"></span>4.2.2.2.1. Resolved issues

There are no resolved issues in OADP 1.2.4.

#### <span id="page-34-1"></span>4.2.2.2.2. Known issues

The OADP 1.2.4 has the following known issue:

#### Data Protection Application (DPA) does not reconcile when the credentials secret is updated

Currently, the OADP Operator does not reconcile when you update the **cloud-credentials** secret. This occurs because there are no OADP specific labels or owner references on the **cloud-credentials** secret. If you create a **cloud-credentials** secret with incorrect credentials, such as empty data, the Operator reconciles and creates a Backup Storage Location (BSL) and registry deployment with the empty data. As a result, when you update the **cloud-credentials** secret with the correct credentials, the Operator does not immediately reconcile to catch the new credentials.

Workaround: Update to OADP 1.3.

#### [\(OADP-3327\)](https://issues.redhat.com/browse/OADP-3327)

#### <span id="page-34-2"></span>4.2.2.3. OADP 1.2.3 release notes

#### <span id="page-34-3"></span>4.2.2.3.1. New features

There are no new features in the release of OpenShift API for Data Protection (OADP) 1.2.3.

#### <span id="page-34-4"></span>4.2.2.3.2. Resolved issues

The following highlighted issues are resolved in OADP 1.2.3:

#### Multiple HTTP/2 enabled web servers are vulnerable to a DDoS attack (Rapid Reset Attack)

In previous releases of OADP 1.2, the HTTP/2 protocol was susceptible to a denial of service attack because request cancellation could reset multiple streams quickly. The server had to set up and tear down the streams while not hitting any server-side limit for the maximum number of active streams per connection. This resulted in a denial of service due to server resource consumption. For a list of all OADP issues associated with this CVE, see the following [Jira](https://issues.redhat.com/browse/OADP-2868?filter=12421248) list.

For more information, see [CVE-2023-39325](https://access.redhat.com/security/cve/cve-2023-39325) (Rapid Reset Attack).

For a [complete](https://issues.redhat.com/browse/OADP-2094?filter=12422262) list of all issues resolved in the release of OADP 1.2.3, see the list of OADP 1.2.3 resolved issues in Jira.

#### <span id="page-34-5"></span>4.2.2.3.3. Known issues

The OADP 1.2.3 has the following known issue:

#### Data Protection Application (DPA) does not reconcile when the credentials secret is updated

Currently, the OADP Operator does not reconcile when you update the **cloud-credentials** secret. This occurs because there are no OADP specific labels or owner references on the **cloud-credentials** secret. If you create a **cloud-credentials** secret with incorrect credentials, such as empty data, the Operator reconciles and creates a Backup Storage Location (BSL) and registry deployment with the empty data. As a result, when you update the **cloud-credentials** secret with the correct credentials, the Operator does not immediately reconcile to catch the new credentials.

Workaround: Update to OADP 1.3.

[\(OADP-3327\)](https://issues.redhat.com/browse/OADP-3327)

#### <span id="page-35-0"></span>4.2.2.4. OADP 1.2.2 release notes

#### <span id="page-35-1"></span>4.2.2.4.1. New features

There are no new features in the release of OpenShift API for Data Protection (OADP) 1.2.2.

#### <span id="page-35-2"></span>4.2.2.4.2. Resolved issues

The following highlighted issues are resolved in OADP 1.2.2:

#### Restic restore partially failed due to a Pod Security standard

In previous releases of OADP 1.2, OpenShift Container Platform 4.14 enforced a pod security admission (PSA) policy that hindered the readiness of pods during a Restic restore process.

This issue has been resolved in the release of OADP 1.2.2, and also OADP 1.1.6. Therefore, it is recommended that users upgrade to these releases.

For more information, see Restic restore partially failing on OCP 4.14 due to [changed](https://docs.openshift.com/container-platform/4.14/backup_and_restore/application_backup_and_restore/troubleshooting.html#oadp-restic-restore-failing-psa-policy_oadp-troubleshooting) PSA policy . [\(OADP-2094\)](https://issues.redhat.com/browse/OADP-2094)

#### Backup of an app with internal images partially failed with plugin panicked error

In previous releases of OADP 1.2, the backup of an application with internal images partially failed with plugin panicked error returned. The backup partially fails with this error in the Velero logs:

time="2022-11-23T15:40:46Z" level=info msg="1 errors encountered backup up item" backup=openshift-adp/django-persistent-67a5b83d-6b44-11ed-9cba-902e163f806c logSource="/remote-source/velero/app/pkg/backup/backup.go:413" name=django-psql-persistent time="2022-11-23T15:40:46Z" level=error msg="Error backing up item" backup=openshiftadp/django-persistent-67a5b83d-6b44-11ed-9cba-902e163f8

This issue has been resolved in OADP 1.2.2. [\(OADP-1057\).](https://issues.redhat.com/browse/OADP-1057)

#### ACM cluster restore was not functioning as expected due to restore order

In previous releases of OADP 1.2, ACM cluster restore was not functioning as expected due to restore order. ACM applications were removed and re-created on managed clusters after restore activation. [\(OADP-2505\)](https://issues.redhat.com/browse/OADP-2505)

#### VM's using filesystemOverhead failed when backing up and restoring due to volume size mismatch

In previous releases of OADP 1.2, due to storage provider implementation choices, whenever there was a difference between the application persistent volume claims (PVCs) storage request and the snapshot size of the same PVC, VM's using filesystemOverhead failed when backing up and restoring. This issue
has been resolved in the Data Mover of OADP 1.2.2. [\(OADP-2144\)](https://issues.redhat.com/browse/OADP-2144)

## OADP did not contain an option to set VolSync replication source prune interval

In previous releases of OADP 1.2, there was no option to set the VolSync replication source **pruneInterval**. [\(OADP-2052\)](https://issues.redhat.com/browse/OADP-2052)

## Possible pod volume backup failure if Velero was installed in multiple namespaces

In previous releases of OADP 1.2, there was a possibility of pod volume backup failure if Velero was installed in multiple namespaces.[\(OADP-2409\)](https://issues.redhat.com/browse/OADP-2409)

### Backup Storage Locations moved to unavailable phase when VSL uses custom secret

In previous releases of OADP 1.2, Backup Storage Locations moved to unavailable phase when Volume Snapshot Location used custom secret. [\(OADP-1737\)](https://issues.redhat.com/browse/OADP-1737)

For a [complete](https://issues.redhat.com/browse/OADP-2094?filter=12422262) list of all issues resolved in the release of OADP 1.2.2, see the list of OADP 1.2.2 resolved issues in Jira.

## 4.2.2.4.3. Known issues

The following issues have been highlighted as known issues in the release of OADP 1.2.2:

## Must-gather command fails to remove ClusterRoleBinding resources

The **oc adm must-gather** command fails to remove **ClusterRoleBinding** resources, which are left on cluster due to admission webhook. Therefore, requests for the removal of the **ClusterRoleBinding** resources are denied. [\(OADP-27730\)](https://issues.redhat.com/browse/OADP-2773)

admission webhook "clusterrolebindings-validation.managed.openshift.io" denied the request: Deleting ClusterRoleBinding must-gather-p7vwj is not allowed

For a complete list of all known issues in this release, see the list of OADP 1.2.2 [known](https://issues.redhat.com/browse/OADP-2773?filter=12422263) issues in Jira.

## 4.2.2.5. OADP 1.2.1 release notes

### 4.2.2.5.1. New features

There are no new features in the release of OpenShift API for Data Protection (OADP) 1.2.1.

### 4.2.2.5.2. Resolved issues

For a [complete](https://issues.redhat.com/issues/?filter=12417849) list of all issues resolved in the release of OADP 1.2.1, see the list of OADP 1.2.1 resolved issues in Jira.

### 4.2.2.5.3. Known issues

The following issues have been highlighted as known issues in the release of OADP 1.2.1:

### DataMover Restic retain and prune policies do not work as expected

The retention and prune features provided by VolSync and Restic are not working as expected. Because there is no working option to set the prune interval on VolSync replication, you have to manage and prune remotely stored backups on S3 storage outside of OADP. For more details, see:

● [OADP-2052](https://issues.redhat.com/browse/OADP-2052)

- [OADP-2048](https://issues.redhat.com/browse/OADP-2048)
- [OADP-2175](https://issues.redhat.com/browse/OADP-2175)
- [OADP-1690](https://issues.redhat.com/browse/OADP-1690)

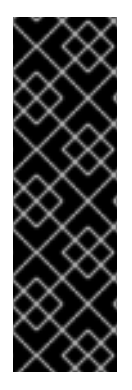

## IMPORTANT

OADP Data Mover is a Technology Preview feature only. Technology Preview features are not supported with Red Hat production service level agreements (SLAs) and might not be functionally complete. Red Hat does not recommend using them in production. These features provide early access to upcoming product features, enabling customers to test functionality and provide feedback during the development process.

For more information about the support scope of Red Hat Technology Preview features, see [Technology](https://access.redhat.com/support/offerings/techpreview/) Preview Features Support Scope .

For a complete list of all known issues in this release, see the list of OADP 1.2.1 [known](https://issues.redhat.com/browse/OADP-2257?filter=12418892) issues in Jira.

## 4.2.2.6. OADP 1.2.0 release notes

The OADP 1.2.0 release notes include information about new features, bug fixes, and known issues.

## 4.2.2.6.1. New features

### Resource timeouts

The new **resourceTimeout** option specifies the timeout duration in minutes for waiting on various Velero resources. This option applies to resources such as Velero CRD availability, **volumeSnapshot** deletion, and backup repository availability. The default duration is 10 minutes.

### AWS S3 compatible backup storage providers

You can back up objects and snapshots on AWS S3 compatible providers.

### 4.2.2.6.1.1. Technical preview features

### Data Mover

The OADP Data Mover enables you to back up Container Storage Interface (CSI) volume snapshots to a remote object store. When you enable Data Mover, you can restore stateful applications using CSI volume snapshots pulled from the object store in case of accidental cluster deletion, cluster failure, or data corruption.

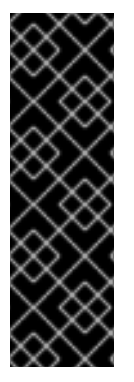

## IMPORTANT

OADP Data Mover is a Technology Preview feature only. Technology Preview features are not supported with Red Hat production service level agreements (SLAs) and might not be functionally complete. Red Hat does not recommend using them in production. These features provide early access to upcoming product features, enabling customers to test functionality and provide feedback during the development process.

For more information about the support scope of Red Hat Technology Preview features, see [Technology](https://access.redhat.com/support/offerings/techpreview/) Preview Features Support Scope .

## 4.2.2.6.2. Resolved issues

For a complete list of all issues resolved in this release, see the list of OADP 1.2.0 [resolved](https://issues.redhat.com/issues/?filter=12418878) issues in Jira.

## 4.2.2.6.3. Known issues

The following issues have been highlighted as known issues in the release of OADP 1.2.0:

## Multiple HTTP/2 enabled web servers are vulnerable to a DDoS attack (Rapid Reset Attack)

The HTTP/2 protocol is susceptible to a denial of service attack because request cancellation can reset multiple streams quickly. The server has to set up and tear down the streams while not hitting any server-side limit for the maximum number of active streams per connection. This results in a denial of service due to server resource consumption.

It is advised to upgrade to OADP 1.2.3, which resolves this issue.

For more information, see [CVE-2023-39325](https://access.redhat.com/security/cve/cve-2023-39325) (Rapid Reset Attack).

### An incorrect hostname can be created when changing a hostname in a generated route.

By default, the OpenShift Container Platform cluster makes sure that the **openshift.io/host.generated: true** annotation is turned on and fills in the field for both the routes that are generated and those that are not generated.

You cannot modify the value for the **.spec.host** field based on the base domain name of your cluster in the generated and non-generated routes.

If you modify the value for the **.spec.host** field, it is not possible to restore the default value that was generated by the OpenShift Container Platform cluster. After you restore your OpenShift Container Platform cluster, the Operator resets the value for the field.

## 4.2.2.6.4. Upgrade notes

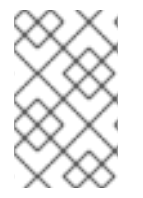

## **NOTE**

Always upgrade to the next minor version. Do not skip versions. To update to a later version, upgrade only one channel at a time. For example, to upgrade from OpenShift API for Data Protection (OADP) 1.1 to 1.3, upgrade first to 1.2, then to 1.3.

### 4.2.2.6.4.1. Changes from OADP 1.1 to 1.2

The Velero server was updated from version 1.9 to 1.11.

In OADP 1.2, the **DataProtectionApplication** (DPA) configuration **dpa.spec.configuration.velero.args** has the following changes:

- The **default-volumes-to-restic** field was renamed to **default-volumes-to-fs-backup**. If you use **dpa.spec.configuration.velero.args**, you must add it again with the new name to your DPA after upgrading OADP.
- The **restic-timeout** field was renamed to **fs-backup-timeout**. If you use **dpa.spec.configuration.velero.args**, you must add it again with the new name to your DPA after upgrading OADP.
- The **restic** daemon set was renamed to **node-agent**. OADP automatically updates the name of the daemon set.
- The custom resource definition **resticrepositories.velero.io** was renamed to **backuprepositories.velero.io**.
- The custom resource definition **resticrepositories.velero.io** can be removed from the cluster.

## 4.2.2.6.5. Upgrading steps

### 4.2.2.6.5.1. Backing up the DPA configuration

You must back up your current **DataProtectionApplication** (DPA) configuration.

### Procedure

Save your current DPA configuration by running the following command:

### Example

\$ oc get dpa -n openshift-adp -o yaml > dpa.orig.backup

### 4.2.2.6.5.2. Upgrading the OADP Operator

Use the following sequence when upgrading the OpenShift API for Data Protection (OADP) Operator.

#### Procedure

- 1. Change your subscription channel for the OADP Operator from **stable-1.1** to **stable-1.2**.
- 2. Allow time for the Operator and containers to update and restart.

### Additional resources

- **[Configuring](#page-61-0) Amazon Web Services**
- Using Data Mover for CSI [snapshots](#page-179-0)
- **•** Updating installed [Operators](https://docs.redhat.com/en/documentation/openshift_container_platform/4.14/html-single/operators/#olm-changing-update-channel_olm-upgrading-operators)

#### 4.2.2.6.5.3. Converting DPA to the new version

If you use the fields that were updated in the **spec.configuration.velero.args** stanza, you must configure your **DataProtectionApplication** (DPA) manifest to use the new parameter names.

### Procedure

- 1. Click Operators → Installed Operators and select the OADP Operator.
- 2. Select Provided APIs, click Create instancein the DataProtectionApplication box.
- 3. Click YAML View to display the current DPA parameters.

### Example current DPA

```
spec:
 configuration:
  velero:
   args:
    default-volumes-to-fs-backup: true
    default-restic-prune-frequency: 6000
     fs-backup-timeout: 600
# ...
```
- 4. Update the DPA parameters:
- 5. Update the DPA parameter names without changing their values:
	- a. Change the **default-volumes-to-restic** key to **default-volumes-to-fs-backup**.
	- b. Change the **default-restic-prune-frequency** key to **default-repo-maintain-frequency**.
	- c. Change the **restic-timeout** key to **fs-backup-timeout**.

.Example updated DPA

```
spec:
 configuration:
  velero:
   args:
     default-volumes-to-fs-backup: true
    default-repo-maintain-frequency: 6000
    fs-backup-timeout: 600
# ...
```
6. Wait for the DPA to reconcile successfully.

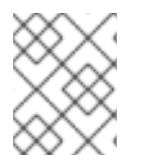

## **NOTE**

The default timeout value for the Restic file system backup is one hour. In OADP 1.3.1 and later, the default timeout value for Restic and Kopia is four hours.

### 4.2.2.6.5.4. Verifying the upgrade

Use the following procedure to verify the upgrade.

### Procedure

1. Verify the installation by viewing the OpenShift API for Data Protection (OADP) resources by running the following command:

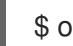

\$ oc get all -n openshift-adp

### Example output

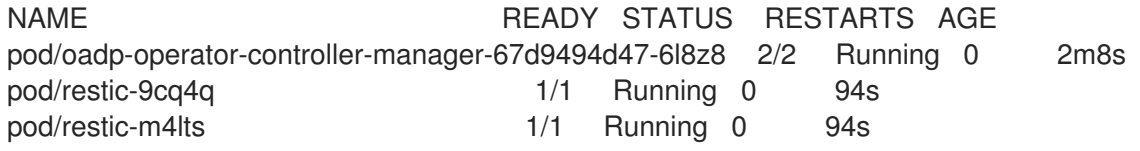

pod/restic-pv4kr 1/1 Running 0 95s pod/velero-588db7f655-n842v 1/1 Running 0 95s NAME TYPE CLUSTER-IP EXTERNAL-IP PORT(S) AGE service/oadp-operator-controller-manager-metrics-service ClusterIP 172.30.70.140 <none> 8443/TCP 2m8s NAME DESIRED CURRENT READY UP-TO-DATE AVAILABLE NODE SELECTOR AGE daemonset.apps/restic 3 3 3 3 3 <none> 96s NAME READY UP-TO-DATE AVAILABLE AGE deployment.apps/oadp-operator-controller-manager 1/1 1 1 2m9s deployment.apps/velero 1/1 1 1 96s NAME DESIRED CURRENT READY AGE replicaset.apps/oadp-operator-controller-manager-67d9494d47 1 1 1 2m9s replicaset.apps/velero-588db7f655 1 1 1 96s

2. Verify that the **DataProtectionApplication** (DPA) is reconciled by running the following command:

\$ oc get dpa dpa-sample -n openshift-adp -o jsonpath='{.status}'

## Example output

{"conditions":[{"lastTransitionTime":"2023-10-27T01:23:57Z","message":"Reconcile complete","reason":"Complete","status":"True","type":"Reconciled"}]}

- 3. Verify the **type** is set to **Reconciled**.
- 4. Verify the backup storage location and confirm that the **PHASE** is **Available** by running the following command:

\$ oc get backupStorageLocation -n openshift-adp

#### Example output

NAME PHASE LAST VALIDATED AGE DEFAULT dpa-sample-1 Available 1s 3d16h true

## 4.2.3. OADP 1.1 release notes

The release notes for OpenShift API for Data Protection (OADP) 1.1 describe new features and enhancements, deprecated features, product recommendations, known issues, and resolved issues.

### 4.2.3.1. OADP 1.1.8 release notes

The OpenShift API for Data Protection (OADP) 1.1.8 release notes lists any known issues. There are no resolved issues in this release.

#### 4.2.3.1.1. Known issues

For a complete list of all known issues in OADP 1.1.8, see the list of OADP 1.1.8 [known](https://issues.redhat.com/issues/?filter=12435971) issues in Jira.

## 4.2.3.2. OADP 1.1.7 release notes

The OADP 1.1.7 release notes lists any resolved issues and known issues.

### 4.2.3.2.1. Resolved issues

The following highlighted issues are resolved in OADP 1.1.7:

## Multiple HTTP/2 enabled web servers are vulnerable to a DDoS attack (Rapid Reset Attack)

In previous releases of OADP 1.1, the HTTP/2 protocol was susceptible to a denial of service attack because request cancellation could reset multiple streams quickly. The server had to set up and tear down the streams while not hitting any server-side limit for the maximum number of active streams per connection. This resulted in a denial of service due to server resource consumption. For a list of all OADP issues associated with this CVE, see the following [Jira](https://issues.redhat.com/browse/OADP-2868?filter=12421248) list.

For more information, see [CVE-2023-39325](https://access.redhat.com/security/cve/cve-2023-39325) (Rapid Reset Attack).

For a [complete](https://issues.redhat.com/browse/OADP-2094?filter=12422262) list of all issues resolved in the release of OADP 1.1.7, see the list of OADP 1.1.7 resolved issues in Jira.

## 4.2.3.2.2. Known issues

There are no known issues in the release of OADP 1.1.7.

## 4.2.3.3. OADP 1.1.6 release notes

The OADP 1.1.6 release notes lists any new features, resolved issues and bugs, and known issues.

## 4.2.3.3.1. Resolved issues

### Restic restore partially failing due to Pod Security standard

OCP 4.14 introduced pod security standards that meant the **privileged** profile is **enforced**. In previous releases of OADP, this profile caused the pod to receive **permission denied** errors. This issue was caused because of the restore order. The pod was created before the security context constraints (SCC) resource. As this pod violated the pod security standard, the pod was denied and subsequently failed. [OADP-2420](https://issues.redhat.com/browse/OADP-2420)

## Restore partially failing for job resource

In previous releases of OADP, the restore of job resource was partially failing in OCP 4.14. This issue was not seen in older OCP versions. The issue was caused by an additional label being to the job resource, which was not present in older OCP versions. [OADP-2530](https://issues.redhat.com/browse/OADP-2530)

For a complete list of all issues resolved in this release, see the list of OADP 1.1.6 [resolved](https://issues.redhat.com/issues/?filter=12420897) issues in Jira.

## 4.2.3.3.2. Known issues

For a complete list of all known issues in this release, see the list of OADP 1.1.6 [known](https://issues.redhat.com/browse/OADP-2688?filter=12421263) issues in Jira.

## 4.2.3.4. OADP 1.1.5 release notes

The OADP 1.1.5 release notes lists any new features, resolved issues and bugs, and known issues.

### 4.2.3.4.1. New features

This version of OADP is a service release. No new features are added to this version.

### 4.2.3.4.2. Resolved issues

For a complete list of all issues resolved in this release, see the list of OADP 1.1.5 [resolved](https://issues.redhat.com/issues/?filter=12418875) issues in Jira.

### 4.2.3.4.3. Known issues

For a complete list of all known issues in this release, see the list of OADP 1.1.5 [known](https://issues.redhat.com/browse/OADP-1057?filter=12421178) issues in Jira.

## 4.2.3.5. OADP 1.1.4 release notes

The OADP 1.1.4 release notes lists any new features, resolved issues and bugs, and known issues.

### 4.2.3.5.1. New features

This version of OADP is a service release. No new features are added to this version.

### 4.2.3.5.2. Resolved issues

## Add support for all the velero deployment server arguments

In previous releases of OADP, OADP did not facilitate the support of all the upstream Velero server arguments. This issue has been resolved in OADP 1.1.4 and all the upstream Velero server arguments are supported. [OADP-1557](https://issues.redhat.com/browse/OADP-1557)

## Data Mover can restore from an incorrect snapshot when there was more than one VSR for the restore name and pvc name

In previous releases of OADP, OADP Data Mover could restore from an incorrect snapshot if there was more than one Volume Snapshot Restore (VSR) resource in the cluster for the same Velero **restore** name and PersistentVolumeClaim (pvc) name. [OADP-1822](https://issues.redhat.com/browse/OADP-1822)

## Cloud Storage API BSLs need OwnerReference

In previous releases of OADP, ACM BackupSchedules failed validation because of a missing **OwnerReference** on Backup Storage Locations (BSLs) created with **dpa.spec.backupLocations.bucket**. [OADP-1511](https://issues.redhat.com/browse/OADP-1511)

For a complete list of all issues resolved in this release, see the list of OADP 1.1.4 [resolved](https://issues.redhat.com/browse/OADP-1557?filter=12420906) issues in Jira.

### 4.2.3.5.3. Known issues

This release has the following known issues:

## OADP backups might fail because a UID/GID range might have changed on the cluster

OADP backups might fail because a UID/GID range might have changed on the cluster where the application has been restored, with the result that OADP does not back up and restore OpenShift Container Platform UID/GID range metadata. To avoid the issue, if the backed application requires a specific UUID, ensure the range is available when restored. An additional workaround is to allow OADP to create the namespace in the restore operation.

## A restoration might fail if ArgoCD is used during the process due to a label used by ArgoCD

A restoration might fail if ArgoCD is used during the process due to a label used by ArgoCD, **app.kubernetes.io/instance**. This label identifies which resources ArgoCD needs to manage, which can create a conflict with OADP's procedure for managing resources on restoration. To work around this issue, set **.spec.resourceTrackingMethod** on the ArgoCD YAML to **annotation+label** or **annotation**. If the issue continues to persist, then disable ArgoCD before beginning to restore, and enable it again when restoration is finished.

## OADP Velero plugins returning "received EOF, stopping recv loop" message

Velero plugins are started as separate processes. When the Velero operation has completed, either successfully or not, they exit. Therefore if you see a **received EOF, stopping recv loop** messages in debug logs, it does not mean an error occurred. The message indicates that a plugin operation has completed. [OADP-2176](https://issues.redhat.com/browse/OADP-2176)

For a complete list of all known issues in this release, see the list of OADP 1.1.4 [known](https://issues.redhat.com/browse/OADP-1057?filter=12420908) issues in Jira.

## 4.2.3.6. OADP 1.1.3 release notes

The OADP 1.1.3 release notes lists any new features, resolved issues and bugs, and known issues.

### 4.2.3.6.1. New features

This version of OADP is a service release. No new features are added to this version.

### 4.2.3.6.2. Resolved issues

For a complete list of all issues resolved in this release, see the list of OADP 1.1.3 [resolved](https://issues.redhat.com/issues/?filter=12418876) issues in Jira.

### 4.2.3.6.3. Known issues

For a complete list of all known issues in this release, see the list of OADP 1.1.3 [known](https://issues.redhat.com/browse/OADP-1057?filter=12421175) issues in Jira.

## 4.2.3.7. OADP 1.1.2 release notes

The OADP 1.1.2 release notes include product recommendations, a list of fixed bugs and descriptions of known issues.

### 4.2.3.7.1. Product recommendations

### VolSync

To prepare for the upgrade from VolSync 0.5.1 to the latest version available from the VolSync stable channel, you must add this annotation in the **openshift-adp** namespace by running the following command:

\$ oc annotate --overwrite namespace/openshift-adp volsync.backube/privileged-movers='true'

## Velero

In this release, Velero has been upgraded from version 1.9.2 to version [1.9.5.](https://github.com/vmware-tanzu/velero/releases/tag/v1.9.5)

### Restic

In this release, Restic has been upgraded from version 0.13.1 to version [0.14.0](https://github.com/restic/restic/releases/tag/v0.14.0).

### 4.2.3.7.2. Resolved issues

The following issues have been resolved in this release:

- [OADP-1150](https://issues.redhat.com/browse/OADP-1150)
- $\bullet$   $OADP-290$
- [OADP-1056](https://issues.redhat.com/browse/OADP-1056)

### 4.2.3.7.3. Known issues

This release has the following known issues:

- OADP currently does not support backup and restore of AWS EFS volumes using restic in Velero ([OADP-778](https://issues.redhat.com/browse/OADP-778)).
- CSI backups might fail due to a Ceph limitation of **VolumeSnapshotContent** snapshots per PVC.

You can create many snapshots of the same persistent volume claim (PVC) but cannot schedule periodic creation of snapshots:

- For CephFS, you can create up to 100 snapshots per PVC. ([OADP-804](https://issues.redhat.com/browse/OADP-804))
- For RADOS Block Device (RBD), you can create up to 512 [snapshots](https://issues.redhat.com/browse/OADP-975) for each PVC. (OADP-975)

For more information, see Volume [Snapshots](https://access.redhat.com/documentation/en-us/red_hat_openshift_data_foundation/4.11/html/managing_and_allocating_storage_resources/volume-snapshots_rhodf) .

### 4.2.3.8. OADP 1.1.1 release notes

The OADP 1.1.1 release notes include product recommendations and descriptions of known issues.

### 4.2.3.8.1. Product recommendations

Before you install OADP 1.1.1, it is recommended to either install VolSync 0.5.1 or to upgrade to it.

#### 4.2.3.8.2. Known issues

This release has the following known issues:

Multiple HTTP/2 enabled web servers are vulnerable to a DDoS attack (Rapid Reset Attack) The HTTP/2 protocol is susceptible to a denial of service attack because request cancellation can reset multiple streams quickly. The server has to set up and tear down the streams while not hitting any server-side limit for the maximum number of active streams per connection. This results in a denial of service due to server resource consumption. For a list of all OADP issues associated with this CVE, see the following [Jira](https://issues.redhat.com/browse/OADP-2868?filter=12421248) list.

It is advised to upgrade to OADP 1.1.7 or 1.2.3, which resolve this issue.

For more information, see [CVE-2023-39325](https://access.redhat.com/security/cve/cve-2023-39325) (Rapid Reset Attack).

OADP currently does not support backup and restore of AWS EFS volumes using restic in Velero ([OADP-778](https://issues.redhat.com/browse/OADP-778)).

CSI backups might fail due to a Ceph limitation of **VolumeSnapshotContent** snapshots per

CSI backups might fail due to a Ceph limitation of **VolumeSnapshotContent** snapshots per PVC.

You can create many snapshots of the same persistent volume claim (PVC) but cannot schedule periodic creation of snapshots:

- For CephFS, you can create up to 100 snapshots per PVC.
- o For RADOS Block Device (RBD), you can create up to 512 snapshots for each PVC. (OADP-804) and ([OADP-975](https://issues.redhat.com/browse/OADP-804)) For more information, see Volume [Snapshots](https://access.redhat.com/documentation/en-us/red_hat_openshift_data_foundation/4.11/html/managing_and_allocating_storage_resources/volume-snapshots_rhodf) .

# 4.3. OADP FEATURES AND PLUGINS

OpenShift API for Data Protection (OADP) features provide options for backing up and restoring applications.

The default plugins enable Velero to integrate with certain cloud providers and to back up and restore OpenShift Container Platform resources.

# 4.3.1. OADP features

OpenShift API for Data Protection (OADP) supports the following features:

## Backup

You can use OADP to back up all applications on the OpenShift Platform, or you can filter the resources by type, namespace, or label.

OADP backs up Kubernetes objects and internal images by saving them as an archive file on object storage. OADP backs up persistent volumes (PVs) by creating snapshots with the native cloud snapshot API or with the Container Storage Interface (CSI). For cloud providers that do not support snapshots, OADP backs up resources and PV data with Restic.

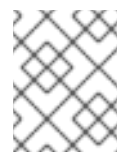

## **NOTE**

You must exclude Operators from the backup of an application for backup and restore to succeed.

## Restore

You can restore resources and PVs from a backup. You can restore all objects in a backup or filter the objects by namespace, PV, or label.

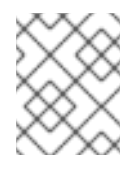

## **NOTE**

You must exclude Operators from the backup of an application for backup and restore to succeed.

## **Schedule**

You can schedule backups at specified intervals.

## Hooks

You can use hooks to run commands in a container on a pod, for example, **fsfreeze** to freeze a file system. You can configure a hook to run before or after a backup or restore. Restore hooks can run in an init container or in the application container.

# 4.3.2. OADP plugins

The OpenShift API for Data Protection (OADP) provides default Velero plugins that are integrated with storage providers to support backup and snapshot operations. You can create [custom](https://velero.io/docs/v1.12/custom-plugins/) plugins based on the Velero plugins.

OADP also provides plugins for OpenShift Container Platform resource backups, OpenShift Virtualization resource backups, and Container Storage Interface (CSI) snapshots.

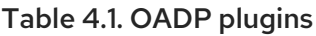

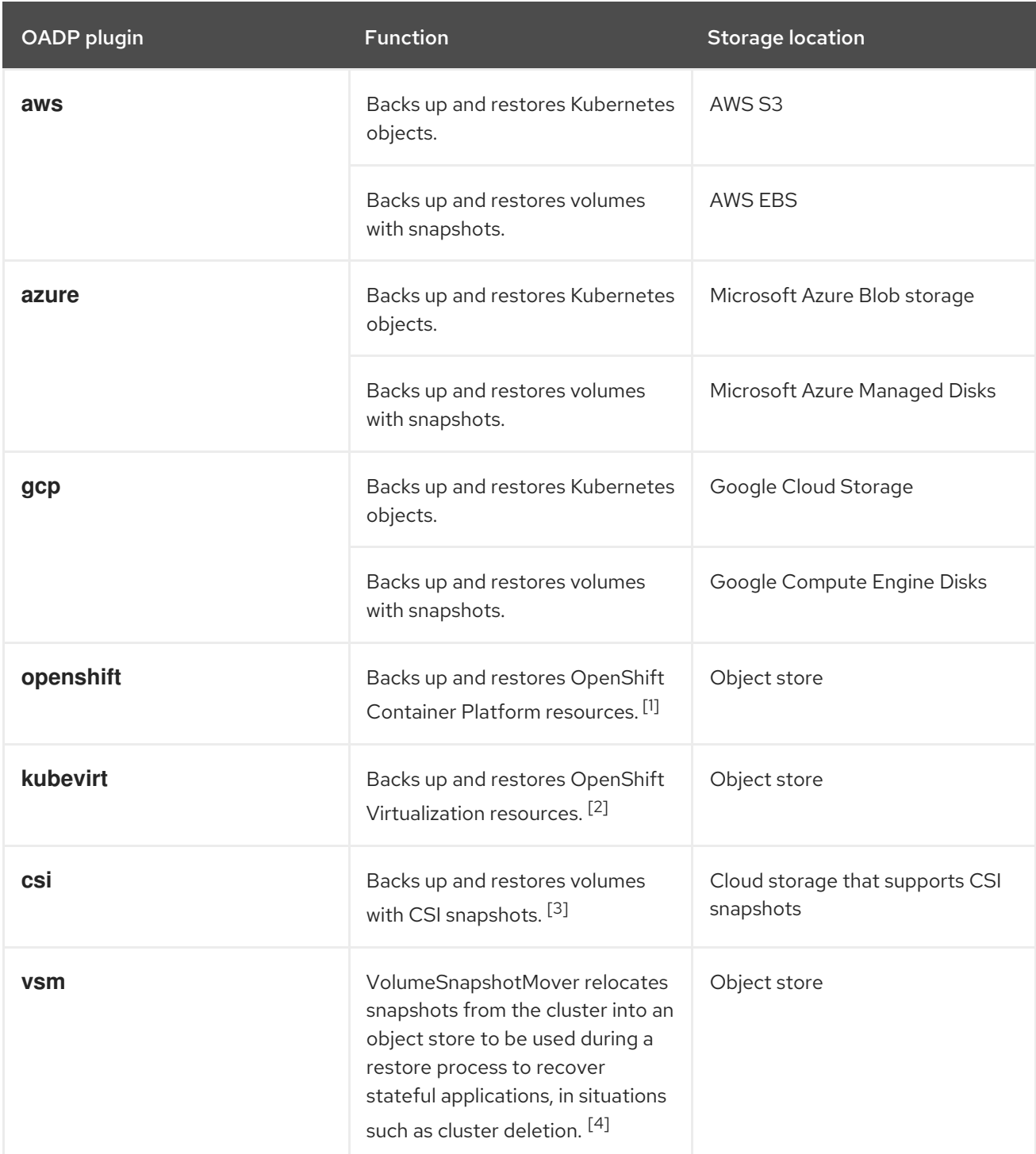

## 1. Mandatory.

2. Virtual machine disks are backed up with CSI snapshots or Restic.

- 3. The **csi** plugin uses the Kubernetes CSI snapshot API.
	- OADP 1.1 or later uses **snapshot.storage.k8s.io/v1**
	- OADP 1.0 uses **snapshot.storage.k8s.io/v1beta1**
- 4. OADP 1.2 only.

## 4.3.3. About OADP Velero plugins

You can configure two types of plugins when you install Velero:

- Default cloud provider plugins
- Custom plugins

Both types of plugin are optional, but most users configure at least one cloud provider plugin.

### 4.3.3.1. Default Velero cloud provider plugins

You can install any of the following default Velero cloud provider plugins when you configure the **oadp v1alpha1 dpa.yaml** file during deployment:

- **aws** (Amazon Web Services)
- **gcp** (Google Cloud Platform)
- **azure** (Microsoft Azure)
- **openshift**(OpenShift Velero plugin)
- **csi** (Container Storage Interface)
- **kubevirt** (KubeVirt)

You specify the desired default plugins in the **oadp v1alpha1 dpa.yaml** file during deployment.

### Example file

The following **.yaml** file installs the **openshift**, **aws**, **azure**, and **gcp** plugins:

```
apiVersion: oadp.openshift.io/v1alpha1
kind: DataProtectionApplication
metadata:
 name: dpa-sample
spec:
 configuration:
  velero:
   defaultPlugins:
   - openshift
   - aws
   - azure
   - gcp
```
### 4.3.3.2. Custom Velero plugins

You can install a custom Velero plugin by specifying the plugin **image** and **name** when you configure the **oadp\_v1alpha1\_dpa.yaml** file during deployment.

You specify the desired custom plugins in the **oadp v1alpha1 dpa.yaml** file during deployment.

## Example file

The following **.yaml** file installs the default **openshift**, **azure**, and **gcp** plugins and a custom plugin that has the name **custom-plugin-example** and the image **quay.io/example-repo/custom-velero-plugin**:

```
apiVersion: oadp.openshift.io/v1alpha1
kind: DataProtectionApplication
metadata:
name: dpa-sample
spec:
configuration:
 velero:
  defaultPlugins:
  - openshift
  - azure
   - gcp
   customPlugins:
   - name: custom-plugin-example
    image: quay.io/example-repo/custom-velero-plugin
```
## 4.3.3.3. Velero plugins returning "received EOF, stopping recv loop" message

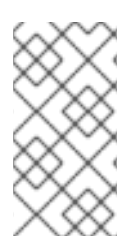

## **NOTE**

Velero plugins are started as separate processes. After the Velero operation has completed, either successfully or not, they exit. Receiving a **received EOF, stopping recv loop** message in the debug logs indicates that a plugin operation has completed. It does not mean that an error has occurred.

## 4.3.4. Supported architectures for OADP

OpenShift API for Data Protection (OADP) supports the following architectures:

- $•$  AMD64
- ARM64
- PPC64le
- s390x

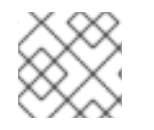

## **NOTE**

OADP 1.2.0 and later versions support the ARM64 architecture.

## 4.3.5. OADP support for IBM Power and IBM Z

OpenShift API for Data Protection (OADP) is platform neutral. The information that follows relates only to IBM Power® and to IBM Z®.

- OADP 1.1.7 was tested successfully against OpenShift Container Platform 4.11 for both IBM Power® and IBM Z®. The sections that follow give testing and support information for OADP 1.1.7 in terms of backup locations for these systems.
- OADP 1.2.3 was tested successfully against OpenShift Container Platform 4.12, 4.13, 4.14, and 4.15 for both IBM Power<sup>®</sup> and IBM Z<sup>®</sup>. The sections that follow give testing and support information for OADP 1.2.3 in terms of backup locations for these systems.
- OADP 1.3.1 was tested successfully against OpenShift Container Platform 4.13, 4.14, and 4.15 for both IBM Power® and IBM Z®. The sections that follow give testing and support information for OADP 1.3.1 in terms of backup locations for these systems.

## 4.3.5.1. OADP support for target backup locations using IBM Power

- IBM Power<sup>®</sup> running with OpenShift Container Platform 4.11 and 4.12, and OpenShift API for Data Protection (OADP) 1.1.7 was tested successfully against an AWS S3 backup location target. Although the test involved only an AWS S3 target, Red Hat supports running IBM Power<sup>®</sup> with OpenShift Container Platform 4.11 and 4.12, and OADP 1.1.7 against all S3 backup location targets, which are not AWS, as well.
- IBM Power<sup>®</sup> running with OpenShift Container Platform 4.12, 4.13, 4.14, and 4.15, and OADP 1.2.3 was tested successfully against an AWS S3 backup location target. Although the test involved only an AWS S3 target, Red Hat supports running IBM Power® with OpenShift Container Platform 4.12, 4.13. 4.14, and 4.15, and OADP 1.2.3 against all S3 backup location targets, which are not AWS, as well.
- IBM Power<sup>®</sup> running with OpenShift Container Platform 4.13, 4.14, and 4.15, and OADP 1.3.1 was tested successfully against an AWS S3 backup location target. Although the test involved only an AWS S3 target, Red Hat supports running IBM Power® with OpenShift Container Platform 4.13, 4.14, and 4.15, and OADP 1.3.1 against all S3 backup location targets, which are not AWS, as well.

## 4.3.5.2. OADP testing and support for target backup locations using IBM Z

- IBM Z<sup>®</sup> running with OpenShift Container Platform 4.11 and 4.12, and OpenShift API for Data Protection (OADP) 1.1.7 was tested successfully against an AWS S3 backup location target. Although the test involved only an AWS S3 target, Red Hat supports running IBM  $Z^{\circ}$  with OpenShift Container Platform 4.11 and 4.12, and OADP 1.1.7 against all S3 backup location targets, which are not AWS, as well.
- IBM Z<sup>®</sup> running with OpenShift Container Platform 4.12, 4.13, 4.14, and 4.15, and OADP 1.2.3 was tested successfully against an AWS S3 backup location target. Although the test involved only an AWS S3 target, Red Hat supports running IBM Z<sup>®</sup> with OpenShift Container Platform 4.12, 4.13, 4.14 and 4.15, and OADP 1.2.3 against all S3 backup location targets, which are not AWS, as well.
- IBM Z<sup>®</sup> running with OpenShift Container Platform 4.13, 4.14, and 4.15, and OADP 1.3.1 was tested successfully against an AWS S3 backup location target. Although the test involved only an AWS S3 target, Red Hat supports running IBM Z<sup>®</sup> with OpenShift Container Platform 4.13 4.14, and 4.15, and OADP 1.3.1 against all S3 backup location targets, which are not AWS, as well.

## 4.3.5.2.1. Known issue of OADP using IBM Power(R) and IBM Z(R) platforms

Currently, there are backup method restrictions for Single-node OpenShift clusters deployed on IBM Power® and IBM Z® platforms. Only NFS storage is currently compatible with Singlenode OpenShift clusters on these platforms. In addition, only the File System Backup (FSB)

methods such as Kopia and Restic are supported for backup and restore operations. There is currently no workaround for this issue.

## 4.3.6. OADP plugins known issues

The following section describes known issues in OpenShift API for Data Protection (OADP) plugins:

## 4.3.6.1. Velero plugin panics during imagestream backups due to a missing secret

When the backup and the Backup Storage Location (BSL) are managed outside the scope of the Data Protection Application (DPA), the OADP controller, meaning the DPA reconciliation does not create the relevant **oadp-<bsl\_name>-<bsl\_provider>-registry-secret**.

When the backup is run, the OpenShift Velero plugin panics on the imagestream backup, with the following panic error:

024-02-27T10:46:50.028951744Z time="2024-02-27T10:46:50Z" level=error msg="Error backing up item"

backup=openshift-adp/<br/>backup name> error="error executing custom action (groupResource=imagestreams.image.openshift.io,

namespace=<BSL Name>, name=postgres): rpc error: code = Aborted desc = plugin panicked: runtime error: index out of range with length 1, stack trace: goroutine 94…

## 4.3.6.1.1. Workaround to avoid the panic error

To avoid the Velero plugin panic error, perform the following steps:

1. Label the custom BSL with the relevant label:

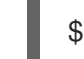

\$ oc label BackupStorageLocation <bsl\_name> app.kubernetes.io/component=bsl

2. After the BSL is labeled, wait until the DPA reconciles.

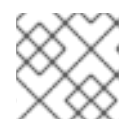

### **NOTE**

You can force the reconciliation by making any minor change to the DPA itself.

3. When the DPA reconciles, confirm that the relevant **oadp-<bsl\_name>-<bsl\_provider> registry-secret** has been created and that the correct registry data has been populated into it:

\$ oc -n openshift-adp get secret/oadp-<bsl\_name>-<bsl\_provider>-registry-secret -o json | jq -r '.data'

## 4.3.6.2. OpenShift ADP Controller segmentation fault

If you configure a DPA with both **cloudstorage** and **restic** enabled, the **openshift-adp-controllermanager** pod crashes and restarts indefinitely until the pod fails with a crash loop segmentation fault.

You can have either **velero** or **cloudstorage** defined, because they are mutually exclusive fields.

If you have both **velero** and **cloudstorage** defined, the **openshift-adp-controller-manager** fails.

If you have neither **velero** nor **cloudstorage** defined, the **openshift-adp-controller-manager** fails.

For more information about this issue, see [OADP-1054](https://issues.redhat.com/browse/OADP-1054).

### 4.3.6.2.1. OpenShift ADP Controller segmentation fault workaround

You must define either **velero** or **cloudstorage** when you configure a DPA. If you define both APIs in your DPA, the **openshift-adp-controller-manager** pod fails with a crash loop segmentation fault.

# 4.4. INSTALLING AND CONFIGURING OADP

## 4.4.1. About installing OADP

As a cluster administrator, you install the OpenShift API for Data Protection (OADP) by installing the OADP Operator. The OADP Operator installs [Velero](https://velero.io/docs/v1.12/) 1.12.

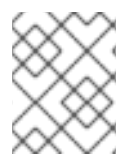

## **NOTE**

Starting from OADP 1.0.4, all OADP 1.0.*z* versions can only be used as a dependency of the MTC Operator and are not available as a standalone Operator.

To back up Kubernetes resources and internal images, you must have object storage as a backup location, such as one of the following storage types:

- **Amazon Web [Services](#page-67-0)**
- [Microsoft](#page-82-0) Azure
- Google Cloud [Platform](#page-97-0)
- [Multicloud](#page-112-0) Object Gateway
- IBM Cloud® Object Storage S3
- AWS S3 compatible object storage, such as Multicloud Object Gateway or MinIO

You can configure multiple backup storage locations within the same namespace for each individual OADP deployment.

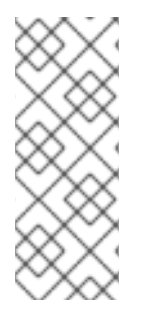

### **NOTE**

Unless specified otherwise, "NooBaa" refers to the open source project that provides lightweight object storage, while "Multicloud Object Gateway (MCG)" refers to the Red Hat distribution of NooBaa.

For more information on the MCG, see Accessing the Multicloud Object Gateway with your [applications.](https://access.redhat.com/documentation/en-us/red_hat_openshift_data_foundation/4.13/html-single/managing_hybrid_and_multicloud_resources/index#accessing-the-multicloud-object-gateway-with-your-applications_rhodf)

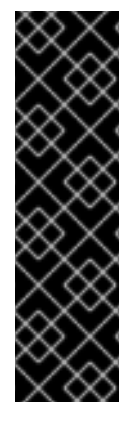

# IMPORTANT

The **CloudStorage** API, which automates the creation of a bucket for object storage, is a Technology Preview feature only. Technology Preview features are not supported with Red Hat production service level agreements (SLAs) and might not be functionally complete. Red Hat does not recommend using them in production. These features provide early access to upcoming product features, enabling customers to test functionality and provide feedback during the development process.

For more information about the support scope of Red Hat Technology Preview features, see [Technology](https://access.redhat.com/support/offerings/techpreview/) Preview Features Support Scope .

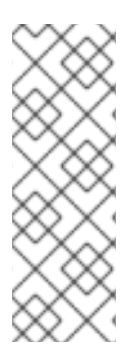

## **NOTE**

The **CloudStorage** API is a Technology Preview feature when you use a **CloudStorage** object and want OADP to use the **CloudStorage** API to automatically create an S3 bucket for use as a **BackupStorageLocation**.

The **CloudStorage** API supports manually creating a **BackupStorageLocation** object by specifying an existing S3 bucket. The **CloudStorage** API that creates an S3 bucket automatically is currently only enabled for AWS S3 storage.

You can back up persistent volumes (PVs) by using snapshots or a File System Backup (FSB).

To back up PVs with snapshots, you must have a cloud provider that supports either a native snapshot API or Container Storage Interface (CSI) snapshots, such as one of the following cloud providers:

- Amazon Web [Services](#page-67-0)
- [Microsoft](#page-82-0) Azure
- Google Cloud [Platform](#page-97-0)
- CSI snapshot-enabled cloud provider, such as OpenShift Data [Foundation](#page-126-0)

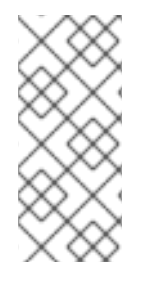

## **NOTE**

If you want to use CSI backup on OCP 4.11 and later, install OADP 1.1.*x*.

OADP 1.0.*x* does not support CSI backup on OCP 4.11 and later. OADP 1.0. *x* includes Velero 1.7.*x* and expects the API group **snapshot.storage.k8s.io/v1beta1**, which is not present on OCP 4.11 and later.

If your cloud provider does not support snapshots or if your storage is NFS, you can back up applications with Backing up [applications](#page-138-0) with File System Backup: Kopia or Restic on object storage.

You create a default **Secret** and then you install the Data Protection Application.

## 4.4.1.1. AWS S3 compatible backup storage providers

OADP is compatible with many object storage providers for use with different backup and snapshot operations. Several object storage providers are fully supported, several are unsupported but known to work, and some have known limitations.

## 4.4.1.1.1. Supported backup storage providers

The following AWS S3 compatible object storage providers are fully supported by OADP through the AWS plugin for use as backup storage locations:

- MinIO
- Multicloud Object Gateway (MCG)
- Amazon Web Services (AWS) S3
- IBM Cloud® Object Storage S3

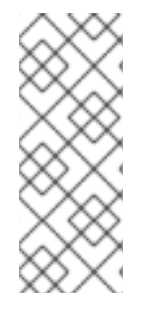

## **NOTE**

The following compatible object storage providers are supported and have their own Velero object store plugins:

- Google Cloud Platform (GCP)
- Microsoft Azure

### 4.4.1.1.2. Unsupported backup storage providers

The following AWS S3 compatible object storage providers, are known to work with Velero through the AWS plugin, for use as backup storage locations, however, they are unsupported and have not been tested by Red Hat:

- Oracle Cloud
- DigitalOcean
- NooBaa, unless installed using Multicloud Object Gateway (MCG)
- Tencent Cloud
- Ceph RADOS v12.2.7
- Quobyte
- Cloudian HyperStore

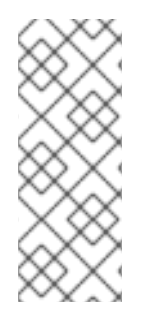

## **NOTE**

Unless specified otherwise, "NooBaa" refers to the open source project that provides lightweight object storage, while "Multicloud Object Gateway (MCG)" refers to the Red Hat distribution of NooBaa.

For more information on the MCG, see Accessing the Multicloud Object Gateway with your [applications.](https://access.redhat.com/documentation/en-us/red_hat_openshift_data_foundation/4.13/html-single/managing_hybrid_and_multicloud_resources/index#accessing-the-multicloud-object-gateway-with-your-applications_rhodf)

### 4.4.1.1.3. Backup storage providers with known limitations

The following AWS S3 compatible object storage providers are known to work with Velero through the AWS plugin with a limited feature set:

Swift - It works for use as a backup storage location for backup storage, but is not compatible with Restic for filesystem-based volume backup and restore.

## 4.4.1.2. Configuring Multicloud Object Gateway (MCG) for disaster recovery on OpenShift Data Foundation

If you use cluster storage for your MCG bucket **backupStorageLocation** on OpenShift Data Foundation, configure MCG as an external object store.

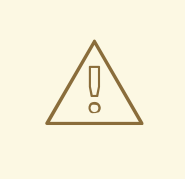

## WARNING

Failure to configure MCG as an external object store might lead to backups not being available.

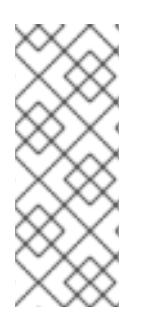

# **NOTE**

Unless specified otherwise, "NooBaa" refers to the open source project that provides lightweight object storage, while "Multicloud Object Gateway (MCG)" refers to the Red Hat distribution of NooBaa.

For more information on the MCG, see Accessing the Multicloud Object Gateway with your [applications.](https://access.redhat.com/documentation/en-us/red_hat_openshift_data_foundation/4.13/html-single/managing_hybrid_and_multicloud_resources/index#accessing-the-multicloud-object-gateway-with-your-applications_rhodf)

## Procedure

Configure MCG as an external object store as described in Adding storage resources for hybrid or [Multicloud.](https://access.redhat.com/documentation/en-us/red_hat_openshift_data_foundation/4.13/html/managing_hybrid_and_multicloud_resources/adding-storage-resources-for-hybrid-or-multicloud_rhodf#doc-wrapper)

### Additional resources

Overview of backup and snapshot locations in the Velero [documentation](https://velero.io/docs/v1.12/locations/)

## 4.4.1.3. About OADP update channels

When you install an OADP Operator, you choose an *update channel*. This channel determines which upgrades to the OADP Operator and to Velero you receive. You can switch channels at any time.

The following update channels are available:

- The stable channel is now deprecated. The stable channel contains the patches (z-stream updates) of OADP **ClusterServiceVersion** for **oadp.v1.1.z** and older versions from **oadp.v1.0.z**.
- The stable-1.0 channel contains **oadp.v1.0.***z*, the most recent OADP 1.0 **ClusterServiceVersion**.
- The stable-1.1 channel contains **oadp.v1.1.***z*, the most recent OADP 1.1 **ClusterServiceVersion**.
- The stable-1.2 channel contains **oadp.v1.2.***z*, the most recent OADP 1.2 **ClusterServiceVersion**.
- The stable-1.3 channel contains **oadp.v1.3.***z*, the most recent OADP 1.3 **ClusterServiceVersion**.

## Which update channel is right for you?

- The stable channel is now deprecated. If you are already using the stable channel, you will continue to get updates from **oadp.v1.1.***z*.
- Choose the stable-1.*y* update channel to install OADP 1. *y* and to continue receiving patches for it. If you choose this channel, you will receive all z-stream patches for version 1.y.z.

## When must you switch update channels?

- If you have OADP 1.*y* installed, and you want to receive patches only for that y-stream, you must switch from the stable update channel to the stable-1.*y* update channel. You will then receive all z-stream patches for version 1.*y*.*z*.
- If you have OADP 1.0 installed, want to upgrade to OADP 1.1, and then receive patches only for OADP 1.1, you must switch from the stable-1.0 update channel to the stable-1.1 update channel. You will then receive all z-stream patches for version 1.1.*z*.
- If you have OADP 1.*y* installed, with *y* greater than 0, and want to switch to OADP 1.0, you must *uninstall* your OADP Operator and then reinstall it using the stable-1.0 update channel. You will then receive all z-stream patches for version 1.0.*z*.

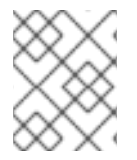

## **NOTE**

You cannot switch from OADP 1.*y* to OADP 1.0 by switching update channels. You must uninstall the Operator and then reinstall it.

## 4.4.1.4. Installation of OADP on multiple namespaces

You can install OpenShift API for Data Protection (OADP) into multiple namespaces on the same cluster so that multiple project owners can manage their own OADP instance. This use case has been validated with File System Backup (FSB) and Container Storage Interface (CSI).

You install each instance of OADP as specified by the per-platform procedures contained in this document with the following additional requirements:

- All deployments of OADP on the same cluster must be the same version, for example, 1.1.4. Installing different versions of OADP on the same cluster is not supported.
- Each individual deployment of OADP must have a unique set of credentials and at least one **BackupStorageLocation** configuration. You can also use multiple **BackupStorageLocation** configurations within the same namespace.
- By default, each OADP deployment has cluster-level access across namespaces. OpenShift Container Platform administrators need to review security and RBAC settings carefully and make any necessary changes to them to ensure that each OADP instance has the correct permissions.

## Additional resources

Cluster service [version](https://docs.redhat.com/en/documentation/openshift_container_platform/4.14/html-single/operators/#olm-csv_olm-understanding-olm)

## 4.4.1.5. Velero CPU and memory requirements based on collected data

The following recommendations are based on observations of performance made in the scale and performance lab. The backup and restore resources can be impacted by the type of plugin, the amount

of resources required by that backup or restore, and the respective data contained in the persistent volumes (PVs) related to those resources.

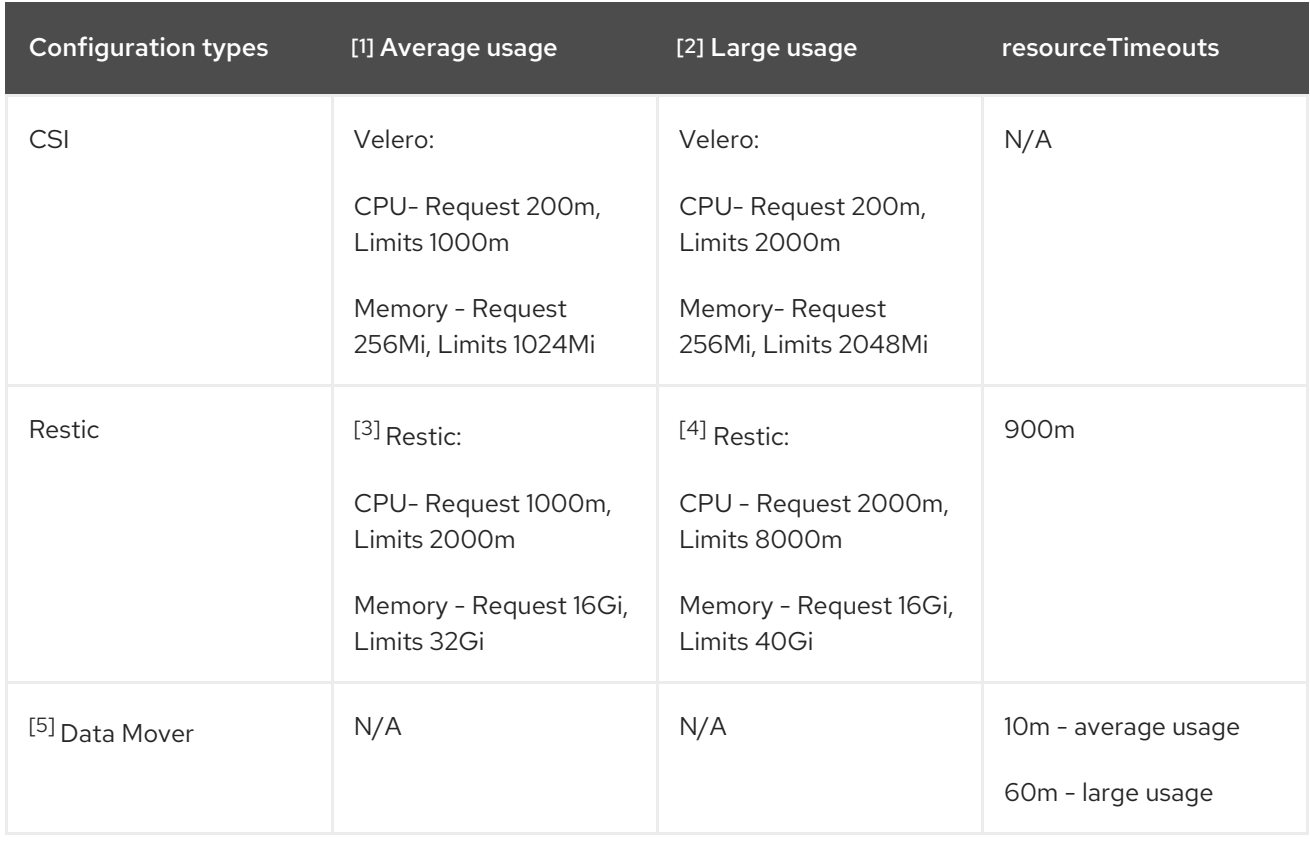

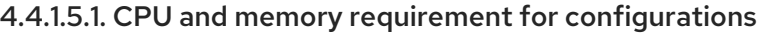

- 1. Average usage use these settings for most usage situations.
- 2. Large usage use these settings for large usage situations, such as a large PV (500GB Usage), multiple namespaces (100+), or many pods within a single namespace (2000 pods+), and for optimal performance for backup and restore involving large datasets.
- 3. Restic resource usage corresponds to the amount of data, and type of data. For example, many small files or large amounts of data can cause Restic to use large amounts of resources. The [Velero](https://velero.io/docs/v1.11/customize-installation/#customize-resource-requests-and-limits/) documentation references 500m as a supplied default, for most of our testing we found a 200m request suitable with 1000m limit. As cited in the Velero documentation, exact CPU and memory usage is dependent on the scale of files and directories, in addition to environmental limitations.
- 4. Increasing the CPU has a significant impact on improving backup and restore times.

Testing shows that increasing **NodeAgent** CPU can significantly improve backup and restore times

5. Data Mover - Data Mover default resourceTimeout is 10m. Our tests show that for restoring a large PV (500GB usage), it is required to increase the resourceTimeout to 60m.

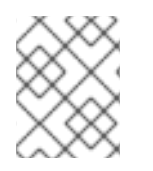

## **NOTE**

The resource requirements listed throughout the guide are for average usage only. For large usage, adjust the settings as described in the table above.

## 4.4.1.5.2. NodeAgent CPU for large usage

Testing shows that increasing **NodeAgent** CPU can significantly improve backup and restore times when using OpenShift API for Data Protection (OADP).

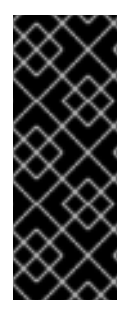

## IMPORTANT

It is not recommended to use Kopia without limits in production environments on nodes running production workloads due to Kopia's aggressive consumption of resources. However, running Kopia with limits that are too low results in CPU limiting and slow backups and restore situations. Testing showed that running Kopia with 20 cores and 32 Gi memory supported backup and restore operations of over 100 GB of data, multiple namespaces, or over 2000 pods in a single namespace.

Testing detected no CPU limiting or memory saturation with these resource specifications.

You can set these limits in Ceph MDS pods by following the procedure in Changing the CPU and memory resources on the [rook-ceph](https://access.redhat.com/documentation/en-us/red_hat_openshift_data_foundation/4.14/html/troubleshooting_openshift_data_foundation/changing-resources-for-the-openshift-data-foundation-components_rhodf#changing_the_cpu_and_memory_resources_on_the_rook_ceph_pods) pods.

You need to add the following lines to the storage cluster Custom Resource (CR) to set the limits:

resources: mds: limits: cpu: "3" memory: 128Gi requests: cpu: "3" memory: 8Gi

## 4.4.2. Installing the OADP Operator

You can install the OpenShift API for Data Protection (OADP) Operator on OpenShift Container Platform 4.14 by using Operator Lifecycle Manager (OLM).

The OADP Operator installs [Velero](https://velero.io/docs/v1.12/) 1.12.

### **Prerequisites**

You must be logged in as a user with **cluster-admin** privileges.

### Procedure

- 1. In the OpenShift Container Platform web console, click Operators → OperatorHub.
- 2. Use the Filter by keyword field to find the OADP Operator.
- 3. Select the OADP Operator and click Install.
- 4. Click Install to install the Operator in the **openshift-adp** project.
- 5. Click Operators → Installed Operators to verify the installation.

### 4.4.2.1. OADP-Velero-OpenShift Container Platform version relationship

<span id="page-59-0"></span>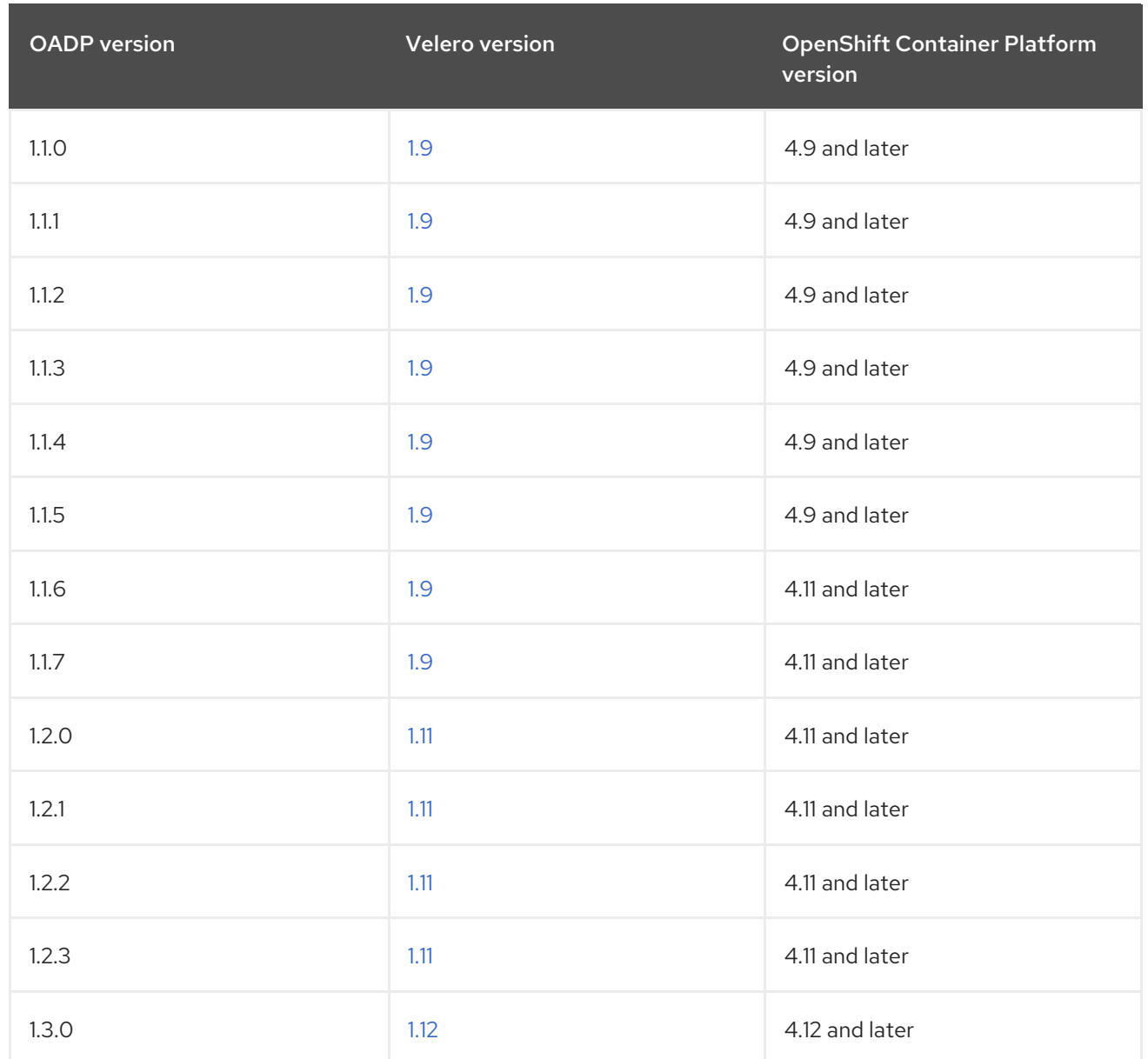

## 4.4.3. Configuring the OpenShift API for Data Protection with AWS S3 compatible storage

You install the OpenShift API for Data Protection (OADP) with Amazon Web Services (AWS) S3 compatible storage by installing the OADP Operator. The Operator installs [Velero](https://velero.io/docs/v1.12/) 1.12.

IBM Cloud® S3 is supported as an AWS S3 compatible backup storage provider.

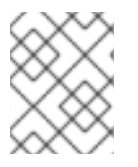

## **NOTE**

Starting from OADP 1.0.4, all OADP 1.0.*z* versions can only be used as a dependency of the MTC Operator and are not available as a standalone Operator.

You configure AWS for Velero, create a default **Secret**, and then install the Data Protection Application. For more details, see Installing the OADP [Operator](#page-59-0).

To install the OADP Operator in a restricted network environment, you must first disable the default [OperatorHub](https://docs.redhat.com/en/documentation/openshift_container_platform/4.14/html-single/operators/#olm-restricted-networks) sources and mirror the Operator catalog. See Using Operator Lifecycle Manager on restricted networks for details.

## 4.4.3.1. Configuring Amazon Web Services

You configure Amazon Web Services (AWS) for the OpenShift API for Data Protection (OADP).

## **Prerequisites**

• You must have the [AWS](https://docs.aws.amazon.com/cli/latest/userguide/cli-chap-welcome.html) CLI installed.

## Procedure

1. Set the **BUCKET** variable:

\$ BUCKET=<your\_bucket>

2. Set the **REGION** variable:

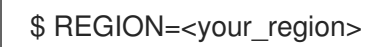

3. Create an AWS S3 bucket:

\$ aws s3api create-bucket \ --bucket \$BUCKET \ --region \$REGION \ --create-bucket-configuration LocationConstraint=\$REGION **1**

<span id="page-60-0"></span>**us-east-1** does not support a **LocationConstraint**. If your region is **us-east-1**, omit **- create-bucket-configuration LocationConstraint=\$REGION**.

## 4. Create an IAM user:

[1](#page-60-0)

[1](#page-60-1)

\$ aws iam create-user --user-name velero **1**

<span id="page-60-1"></span>If you want to use Velero to back up multiple clusters with multiple S3 buckets, create a unique user name for each cluster.

5. Create a **velero-policy.json** file:

```
$ cat > velero-policy.json <<EOF
{
  "Version": "2012-10-17",
  "Statement": [
    {
       "Effect": "Allow",
       "Action": [
          "ec2:DescribeVolumes",
          "ec2:DescribeSnapshots",
          "ec2:CreateTags",
          "ec2:CreateVolume",
          "ec2:CreateSnapshot",
          "ec2:DeleteSnapshot"
       ],
       "Resource": "*"
```

```
},
     {
       "Effect": "Allow",
       "Action": [
          "s3:GetObject",
          "s3:DeleteObject",
          "s3:PutObject",
          "s3:AbortMultipartUpload",
          "s3:ListMultipartUploadParts"
       ],
       "Resource": [
          "arn:aws:s3:::${BUCKET}/*"
       ]
    },
     {
       "Effect": "Allow",
       "Action": [
          "s3:ListBucket",
          "s3:GetBucketLocation",
          "s3:ListBucketMultipartUploads"
       ],
       "Resource": [
          "arn:aws:s3:::${BUCKET}"
       ]
     }
  ]
}
EOF
```
6. Attach the policies to give the **velero** user the minimum necessary permissions:

```
$ aws iam put-user-policy \
 --user-name velero \
 --policy-name velero \
 --policy-document file://velero-policy.json
```
7. Create an access key for the **velero** user:

\$ aws iam create-access-key --user-name velero

```
Example output
```

```
{
 "AccessKey": {
    "UserName": "velero",
    "Status": "Active",
    "CreateDate": "2017-07-31T22:24:41.576Z",
    "SecretAccessKey": <AWS_SECRET_ACCESS_KEY>,
    "AccessKeyId": <AWS_ACCESS_KEY_ID>
}
}
```
8. Create a **credentials-velero** file:

\$ cat << EOF > ./credentials-velero [default] aws\_access\_key\_id=<AWS\_ACCESS\_KEY\_ID> aws\_secret\_access\_key=<AWS\_SECRET\_ACCESS\_KEY> EOF

You use the **credentials-velero** file to create a **Secret** object for AWS before you install the Data Protection Application.

## 4.4.3.2. About backup and snapshot locations and their secrets

You specify backup and snapshot locations and their secrets in the **DataProtectionApplication** custom resource (CR).

### Backup locations

You specify AWS S3-compatible object storage, such as Multicloud Object Gateway or MinIO, as a backup location.

Velero backs up OpenShift Container Platform resources, Kubernetes objects, and internal images as an archive file on object storage.

## Snapshot locations

If you use your cloud provider's native snapshot API to back up persistent volumes, you must specify the cloud provider as the snapshot location.

If you use Container Storage Interface (CSI) snapshots, you do not need to specify a snapshot location because you will create a **VolumeSnapshotClass** CR to register the CSI driver.

If you use File System Backup (FSB), you do not need to specify a snapshot location because FSB backs up the file system on object storage.

### **Secrets**

If the backup and snapshot locations use the same credentials or if you do not require a snapshot location, you create a default **Secret**.

If the backup and snapshot locations use different credentials, you create two secret objects:

- Custom **Secret** for the backup location, which you specify in the **DataProtectionApplication** CR.
- Default **Secret** for the snapshot location, which is not referenced in the **DataProtectionApplication** CR.

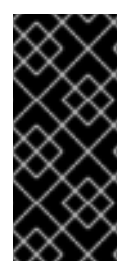

## IMPORTANT

The Data Protection Application requires a default **Secret**. Otherwise, the installation will fail.

If you do not want to specify backup or snapshot locations during the installation, you can create a default **Secret** with an empty **credentials-velero** file.

## 4.4.3.2.1. Creating a default Secret

You create a default **Secret** if your backup and snapshot locations use the same credentials or if you do not require a snapshot location.

The default name of the **Secret** is **cloud-credentials**.

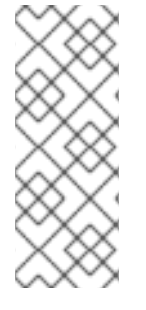

## **NOTE**

The **DataProtectionApplication** custom resource (CR) requires a default **Secret**. Otherwise, the installation will fail. If the name of the backup location **Secret** is not specified, the default name is used.

If you do not want to use the backup location credentials during the installation, you can create a **Secret** with the default name by using an empty **credentials-velero** file.

## **Prerequisites**

- Your object storage and cloud storage, if any, must use the same credentials.
- You must configure object storage for Velero.
- You must create a **credentials-velero** file for the object storage in the appropriate format.

### Procedure

Create a **Secret** with the default name:

\$ oc create secret generic cloud-credentials -n openshift-adp --from-file cloud=credentialsvelero

The **Secret** is referenced in the **spec.backupLocations.credential** block of the **DataProtectionApplication** CR when you install the Data Protection Application.

### 4.4.3.2.2. Creating profiles for different credentials

If your backup and snapshot locations use different credentials, you create separate profiles in the **credentials-velero** file.

Then, you create a **Secret** object and specify the profiles in the **DataProtectionApplication** custom resource (CR).

### Procedure

1. Create a **credentials-velero** file with separate profiles for the backup and snapshot locations, as in the following example:

[backupStorage] aws\_access\_key\_id=<AWS\_ACCESS\_KEY\_ID> aws\_secret\_access\_key=<AWS\_SECRET\_ACCESS\_KEY>

[volumeSnapshot] aws\_access\_key\_id=<AWS\_ACCESS\_KEY\_ID> aws\_secret\_access\_key=<AWS\_SECRET\_ACCESS\_KEY>

2. Create a **Secret** object with the **credentials-velero** file:

<span id="page-63-0"></span>\$ oc create secret generic cloud-credentials -n openshift-adp --from-file cloud=credentialsvelero **1**

3. Add the profiles to the **DataProtectionApplication** CR, as in the following example:

```
apiVersion: oadp.openshift.io/v1alpha1
kind: DataProtectionApplication
metadata:
 name: <dpa_sample>
 namespace: openshift-adp
spec:
...
 backupLocations:
  - name: default
   velero:
    provider: aws
    default: true
     objectStorage:
      bucket: <bucket_name>
      prefix: <prefix>
    config:
      region: us-east-1
      profile: "backupStorage"
     credential:
      key: cloud
      name: cloud-credentials
 snapshotLocations:
  - velero:
     provider: aws
     config:
      region: us-west-2
      profile: "volumeSnapshot"
```
## 4.4.3.3. Configuring the Data Protection Application

You can configure the Data Protection Application by setting Velero resource allocations or enabling self-signed CA certificates.

#### 4.4.3.3.1. Setting Velero CPU and memory resource allocations

You set the CPU and memory resource allocations for the **Velero** pod by editing the **DataProtectionApplication** custom resource (CR) manifest.

#### Prerequisites

You must have the OpenShift API for Data Protection (OADP) Operator installed.

#### Procedure

Edit the values in the **spec.configuration.velero.podConfig.ResourceAllocations** block of the **DataProtectionApplication** CR manifest, as in the following example:

apiVersion: oadp.openshift.io/v1alpha1 kind: DataProtectionApplication metadata: name: <dpa\_sample> spec: *# ...*

<span id="page-65-1"></span><span id="page-65-0"></span>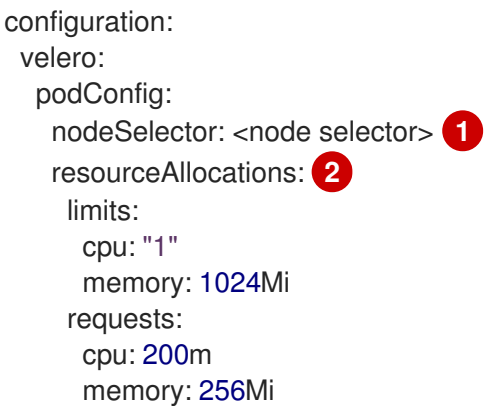

**[1](#page-65-0) 1** Specify the node selector to be supplied to Velero podSpec.

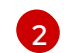

The **resourceAllocations** listed are for average usage.

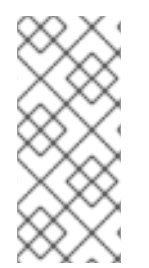

## **NOTE**

Kopia is an option in OADP 1.3 and later releases. You can use Kopia for file system backups, and Kopia is your only option for Data Mover cases with the built-in Data Mover.

Kopia is more resource intensive than Restic, and you might need to adjust the CPU and memory requirements accordingly.

## 4.4.3.3.2. Enabling self-signed CA certificates

You must enable a self-signed CA certificate for object storage by editing the **DataProtectionApplication** custom resource (CR) manifest to prevent a **certificate signed by unknown authority** error.

Prerequisites

You must have the OpenShift API for Data Protection (OADP) Operator installed.

### Procedure

 $\bullet$ Edit the **spec.backupLocations.velero.objectStorage.caCert** parameter and **spec.backupLocations.velero.config** parameters of the **DataProtectionApplication** CR manifest:

```
apiVersion: oadp.openshift.io/v1alpha1
kind: DataProtectionApplication
metadata:
 name: <dpa_sample>
spec:
# ...
 backupLocations:
  - name: default
   velero:
     provider: aws
     default: true
     objectStorage:
      bucket: <br/> <br/>
kprefix: <prefix>
```
<span id="page-66-1"></span><span id="page-66-0"></span>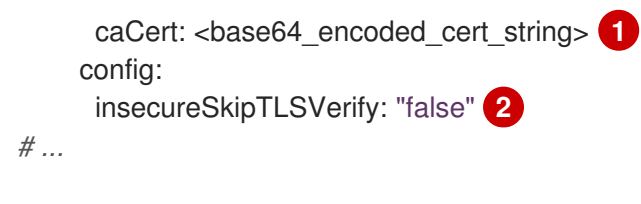

Specify the Base64-encoded CA certificate string.

The **insecureSkipTLSVerify** configuration can be set to either **"true"** or **"false"**. If set to **"true"**, SSL/TLS security is disabled. If set to **"false"**, SSL/TLS security is enabled.

## 4.4.3.3.2.1. Using CA certificates with the velero command aliased for Velero deployment

You might want to use the Velero CLI without installing it locally on your system by creating an alias for it.

### Prerequisites

[1](#page-66-0)

[2](#page-66-1)

- You must be logged in to the OpenShift Container Platform cluster as a user with the **clusteradmin** role.
- You must have the OpenShift CLI (**oc**) installed.
	- 1. To use an aliased Velero command, run the following command:

\$ alias velero='oc -n openshift-adp exec deployment/velero -c velero -it -- ./velero'

2. Check that the alias is working by running the following command:

## Example

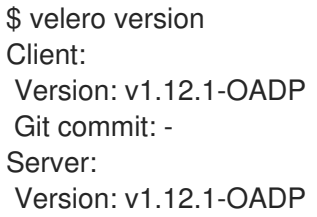

3. To use a CA certificate with this command, you can add a certificate to the Velero deployment by running the following commands:

\$ CA\_CERT=\$(oc -n openshift-adp get dataprotectionapplications.oadp.openshift.io <dpa-name> -o jsonpath='{.spec.backupLocations[0].velero.objectStorage.caCert}')

\$ [[ -n \$CA\_CERT ]] && echo "\$CA\_CERT" | base64 -d | oc exec -n openshift-adp -i deploy/velero -c velero -- bash -c "cat > /tmp/your-cacert.txt" || echo "DPA BSL has no caCert"

\$ velero describe backup <br/> <br/> />
cacert> --details --cacert /tmp/<your\_cacert>.txt

4. To fetch the backup logs, run the following command:

\$ velero backup logs <backup\_name> --cacert /tmp/<your\_cacert.txt>

<span id="page-67-0"></span>You can use these logs to view failures and warnings for the resources that you cannot back up.

- 5. If the Velero pod restarts, the **/tmp/your-cacert.txt** file disappears, and you must re-create the **/tmp/your-cacert.txt** file by re-running the commands from the previous step.
- 6. You can check if the **/tmp/your-cacert.txt** file still exists, in the file location where you stored it, by running the following command:

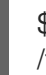

\$ oc exec -n openshift-adp -i deploy/velero -c velero -- bash -c "ls /tmp/your-cacert.txt" /tmp/your-cacert.txt

In a future release of OpenShift API for Data Protection (OADP), we plan to mount the certificate to the Velero pod so that this step is not required.

## 4.4.3.4. Installing the Data Protection Application 1.2 and earlier

You install the Data Protection Application (DPA) by creating an instance of the **DataProtectionApplication** API.

### **Prerequisites**

- You must install the OADP Operator.
- You must configure object storage as a backup location.
- If you use snapshots to back up PVs, your cloud provider must support either a native snapshot API or Container Storage Interface (CSI) snapshots.
- If the backup and snapshot locations use the same credentials, you must create a **Secret** with the default name, **cloud-credentials**.
- If the backup and snapshot locations use different credentials, you must create a **Secret** with the default name, **cloud-credentials**, which contains separate profiles for the backup and snapshot location credentials.

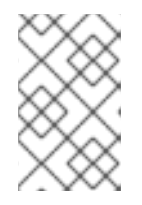

## **NOTE**

If you do not want to specify backup or snapshot locations during the installation, you can create a default **Secret** with an empty **credentials-velero** file. If there is no default **Secret**, the installation will fail.

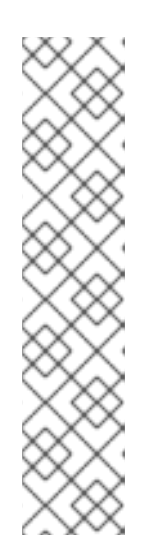

# **NOTE**

Velero creates a secret named **velero-repo-credentials** in the OADP namespace, which contains a default backup repository password. You can update the secret with your own password encoded as base64 before you run your first backup targeted to the backup repository. The value of the key to update is **Data[repository-password]**.

After you create your DPA, the first time that you run a backup targeted to the backup repository, Velero creates a backup repository whose secret is **velerorepo-credentials**, which contains either the default password or the one you replaced it with. If you update the secret password after the first backup, the new password will not match the password in **velero-repo-credentials**, and therefore, Velero will not be able to connect with the older backups.

## Procedure

- 1. Click Operators → Installed Operators and select the OADP Operator.
- 2. Under Provided APIs, click Create instancein the DataProtectionApplication box.
- 3. Click YAML View and update the parameters of the **DataProtectionApplication** manifest:

<span id="page-68-5"></span><span id="page-68-4"></span><span id="page-68-3"></span><span id="page-68-2"></span><span id="page-68-1"></span><span id="page-68-0"></span>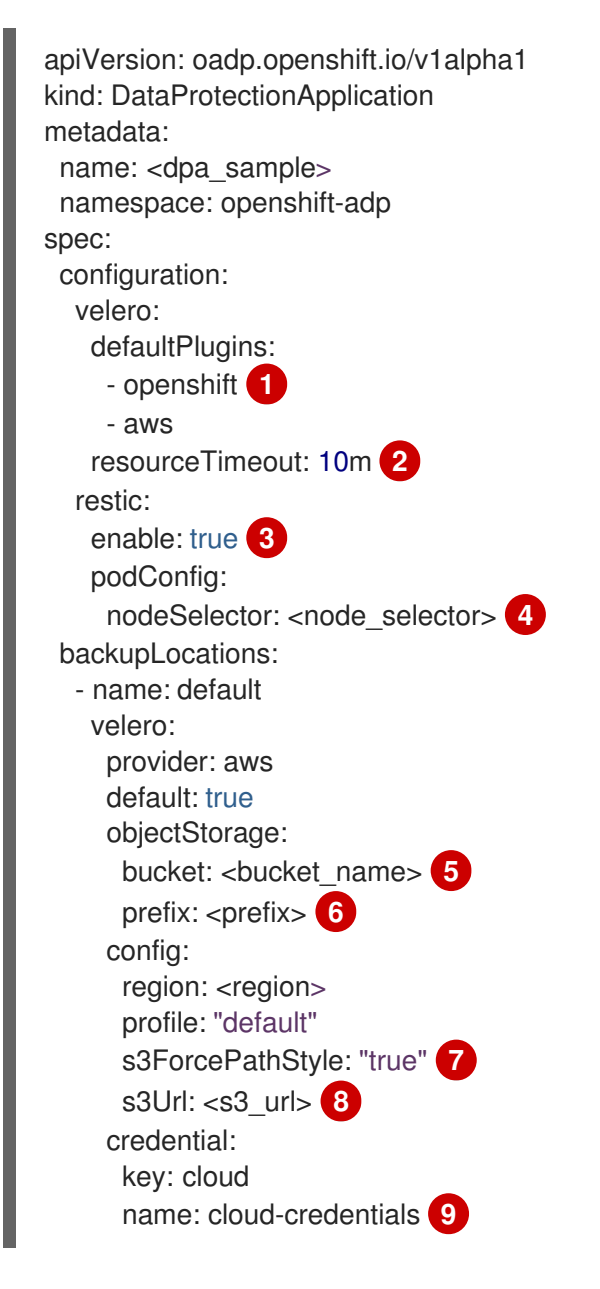

<span id="page-69-4"></span><span id="page-69-3"></span><span id="page-69-2"></span><span id="page-69-1"></span><span id="page-69-0"></span>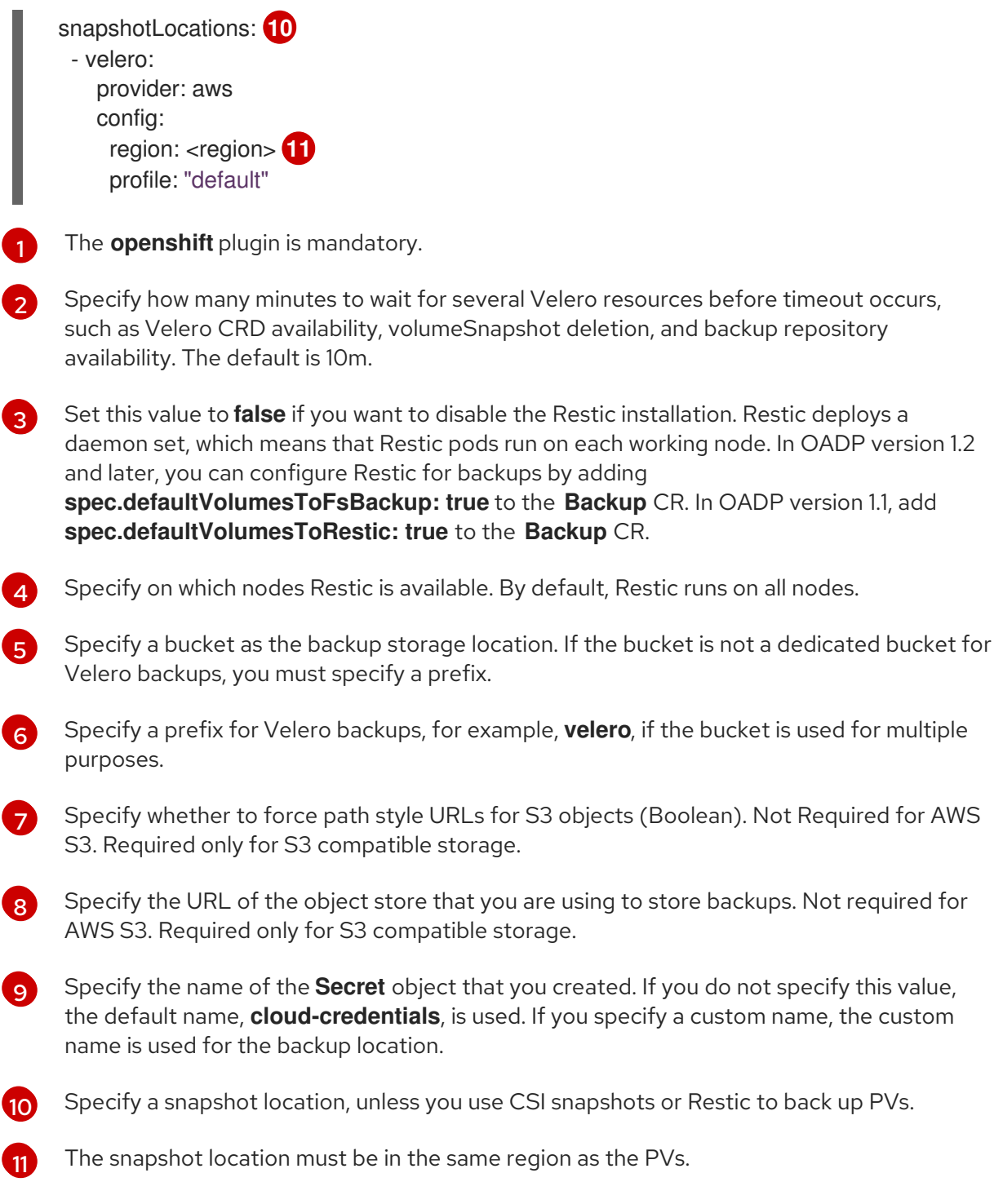

4. Click Create.

## Verification

1. Verify the installation by viewing the OpenShift API for Data Protection (OADP) resources by running the following command:

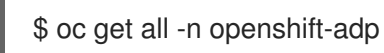

## Example output

NAME READY STATUS RESTARTS AGE pod/oadp-operator-controller-manager-67d9494d47-6l8z8 2/2 Running 0 2m8s pod/restic-9cq4q 1/1 Running 0 94s

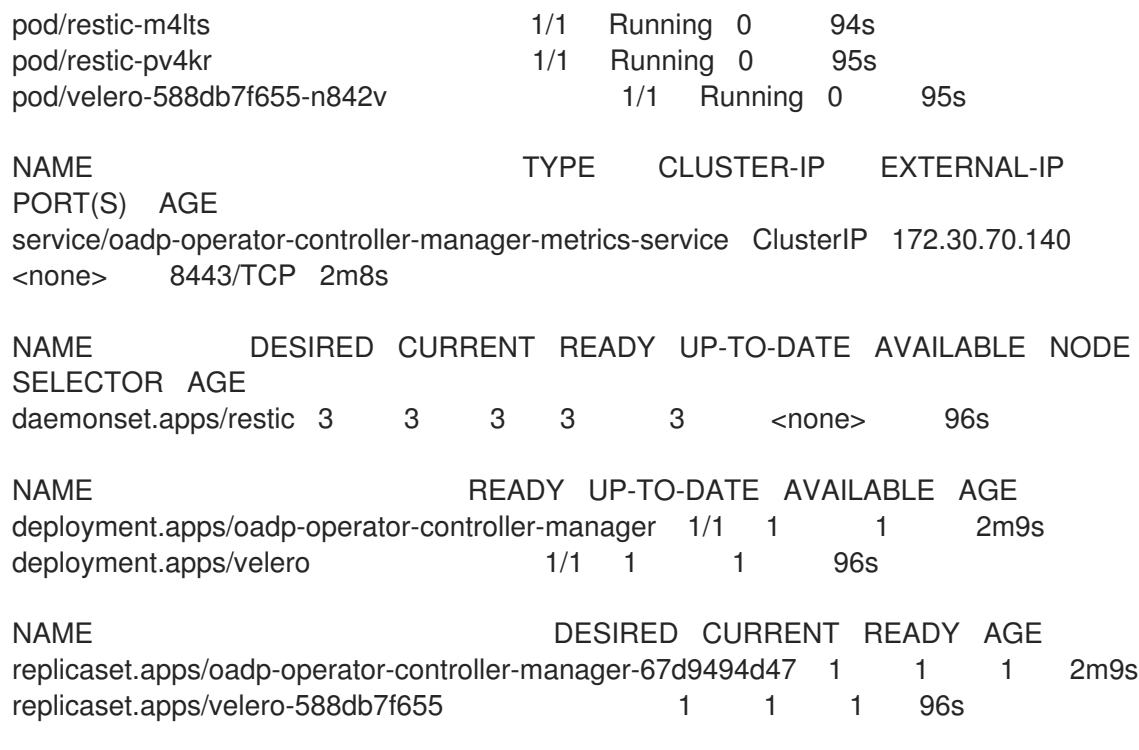

2. Verify that the **DataProtectionApplication** (DPA) is reconciled by running the following command:

\$ oc get dpa dpa-sample -n openshift-adp -o jsonpath='{.status}'

## Example output

{"conditions":[{"lastTransitionTime":"2023-10-27T01:23:57Z","message":"Reconcile complete","reason":"Complete","status":"True","type":"Reconciled"}]}

- 3. Verify the **type** is set to **Reconciled**.
- 4. Verify the backup storage location and confirm that the **PHASE** is **Available** by running the following command:

\$ oc get backupStorageLocation -n openshift-adp

Example output

NAME PHASE LAST VALIDATED AGE DEFAULT dpa-sample-1 Available 1s 3d16h true

5. Verify that the **PHASE** is in **Available**.

### 4.4.3.5. Installing the Data Protection Application 1.3

You install the Data Protection Application (DPA) by creating an instance of the **DataProtectionApplication** API.

### **Prerequisites**

You must install the OADP Operator.

- You must configure object storage as a backup location.
- If you use snapshots to back up PVs, your cloud provider must support either a native snapshot API or Container Storage Interface (CSI) snapshots.
- If the backup and snapshot locations use the same credentials, you must create a **Secret** with the default name, **cloud-credentials**.
- If the backup and snapshot locations use different credentials, you must create a **Secret** with the default name, **cloud-credentials**, which contains separate profiles for the backup and snapshot location credentials.

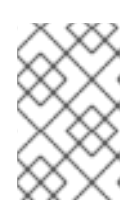

## **NOTE**

If you do not want to specify backup or snapshot locations during the installation, you can create a default **Secret** with an empty **credentials-velero** file. If there is no default **Secret**, the installation will fail.

### Procedure

- 1. Click Operators → Installed Operators and select the OADP Operator.
- 2. Under Provided APIs, click Create instancein the DataProtectionApplication box.
- 3. Click YAML View and update the parameters of the **DataProtectionApplication** manifest:

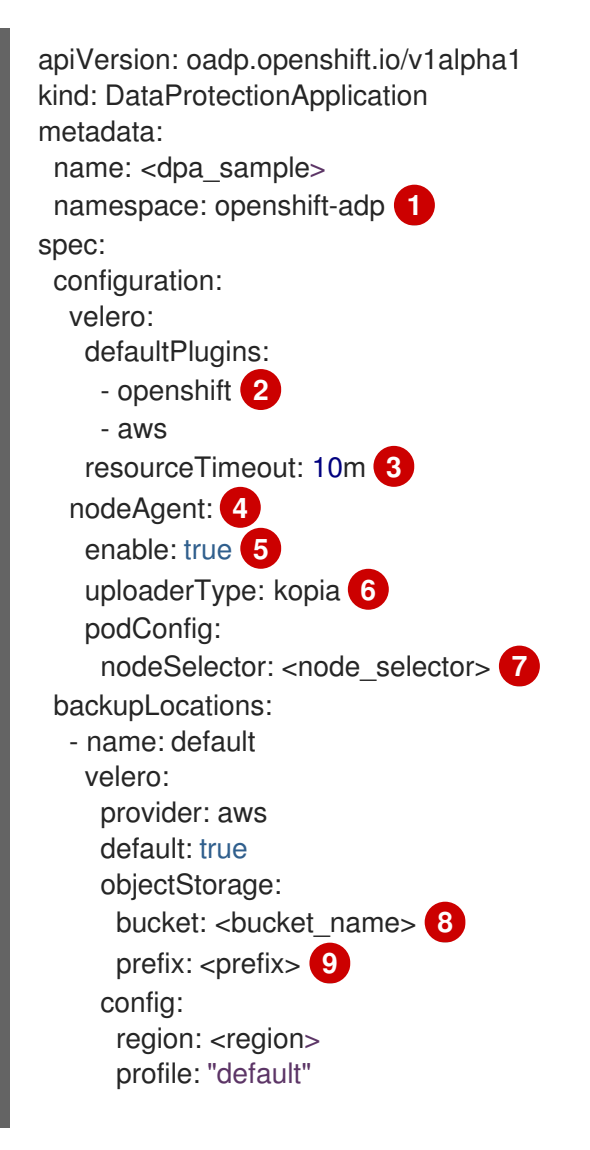
<span id="page-72-5"></span><span id="page-72-4"></span><span id="page-72-3"></span><span id="page-72-2"></span><span id="page-72-1"></span><span id="page-72-0"></span>s3ForcePathStyle: "true" **10** s3Url: <s3\_url> **11** credential: key: cloud name: cloud-credentials **12** snapshotLocations: **13** - name: default velero: provider: aws config: region: <region> <sup>14</sup> profile: "default"

<span id="page-72-6"></span>The default namespace for OADP is **openshift-adp**. The namespace is a variable and is configurable.

[2](#page-71-1)

[3](#page-71-2)

 $\mathbf{A}^{\dagger}$ 

[5](#page-71-4)

[6](#page-71-5)

[1](#page-71-0)

The **openshift** plugin is mandatory.

Specify how many minutes to wait for several Velero resources before timeout occurs, such as Velero CRD availability, volumeSnapshot deletion, and backup repository availability. The default is 10m.

The administrative agent that routes the administrative requests to servers.

Set this value to **true** if you want to enable **nodeAgent** and perform File System Backup.

Enter **kopia** or **restic** as your uploader. You cannot change the selection after the installation. For the Built-in DataMover you must use Kopia. The **nodeAgent** deploys a daemon set, which means that the **nodeAgent** pods run on each working node. You can configure File System Backup by adding **spec.defaultVolumesToFsBackup: true** to the **Backup** CR.

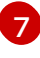

Specify the nodes on which Kopia or Restic are available. By default, Kopia or Restic run on all nodes.

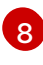

Specify a bucket as the backup storage location. If the bucket is not a dedicated bucket for Velero backups, you must specify a prefix.

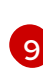

Specify a prefix for Velero backups, for example, **velero**, if the bucket is used for multiple purposes.

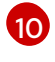

Specify whether to force path style URLs for S3 objects (Boolean). Not Required for AWS S3. Required only for S3 compatible storage.

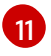

Specify the URL of the object store that you are using to store backups. Not required for AWS S3. Required only for S3 compatible storage.

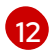

Specify the name of the **Secret** object that you created. If you do not specify this value, the default name, **cloud-credentials**, is used. If you specify a custom name, the custom name is used for the backup location.

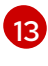

Specify a snapshot location, unless you use CSI snapshots or a File System Backup (FSB) to back up PVs.

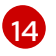

The snapshot location must be in the same region as the PVs.

## 4. Click Create.

## Verification

1. Verify the installation by viewing the OpenShift API for Data Protection (OADP) resources by running the following command:

\$ oc get all -n openshift-adp

### Example output

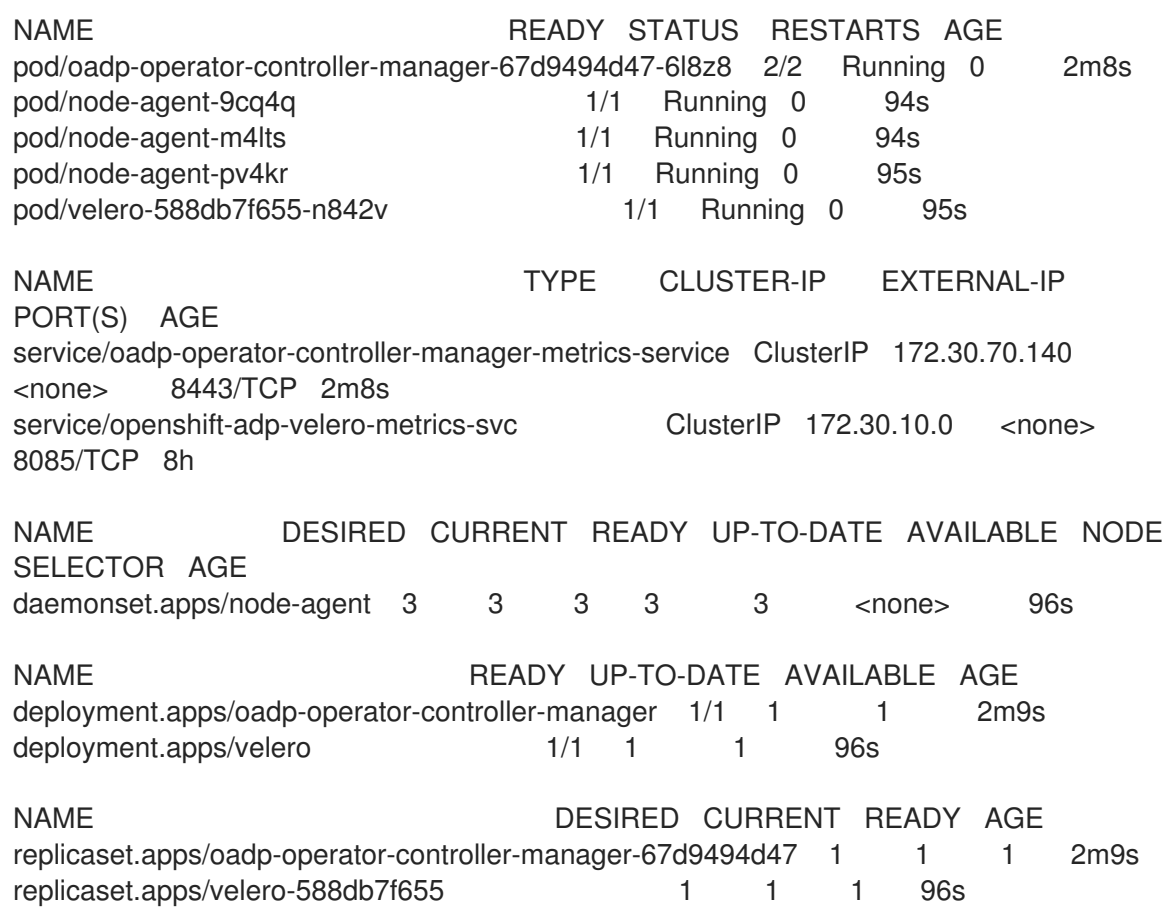

2. Verify that the **DataProtectionApplication** (DPA) is reconciled by running the following command:

\$ oc get dpa dpa-sample -n openshift-adp -o jsonpath='{.status}'

### Example output

{"conditions":[{"lastTransitionTime":"2023-10-27T01:23:57Z","message":"Reconcile complete","reason":"Complete","status":"True","type":"Reconciled"}]}

- 3. Verify the **type** is set to **Reconciled**.
- 4. Verify the backup storage location and confirm that the **PHASE** is **Available** by running the following command:

\$ oc get backupStorageLocation -n openshift-adp

## Example output

NAME PHASE LAST VALIDATED AGE DEFAULT dpa-sample-1 Available 1s 3d16h true

5. Verify that the **PHASE** is in **Available**.

## 4.4.3.5.1. Enabling CSI in the DataProtectionApplication CR

You enable the Container Storage Interface (CSI) in the **DataProtectionApplication** custom resource (CR) in order to back up persistent volumes with CSI snapshots.

### Prerequisites

• The cloud provider must support CSI snapshots.

### Procedure

Edit the **DataProtectionApplication** CR, as in the following example:

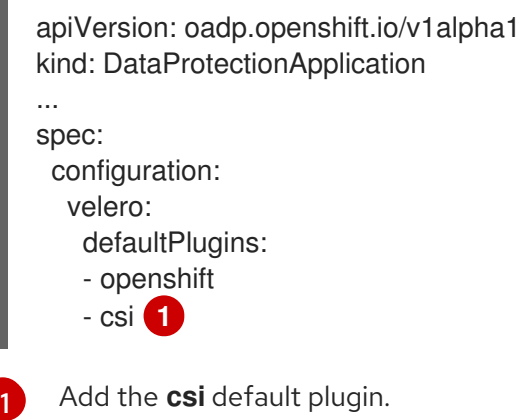

### <span id="page-74-0"></span>Additional resources

**Installing the Data Protection [Application](#page-135-0) with the kubevirt and <b>openshift** plugins

## 4.4.4. Configuring the OpenShift API for Data Protection with Microsoft Azure

You install the OpenShift API for Data Protection (OADP) with Microsoft Azure by installing the OADP Operator. The Operator installs [Velero](https://velero.io/docs/v1.12/) 1.12.

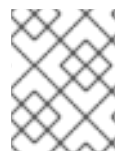

## **NOTE**

Starting from OADP 1.0.4, all OADP 1.0.*z* versions can only be used as a dependency of the MTC Operator and are not available as a standalone Operator.

You configure Azure for Velero, create a default **Secret**, and then install the Data Protection Application. For more details, see Installing the OADP [Operator.](#page-59-0)

To install the OADP Operator in a restricted network environment, you must first disable the default [OperatorHub](https://docs.redhat.com/en/documentation/openshift_container_platform/4.14/html-single/operators/#olm-restricted-networks) sources and mirror the Operator catalog. See Using Operator Lifecycle Manager on restricted networks for details.

## 4.4.4.1. Configuring Microsoft Azure

You configure Microsoft Azure for the OpenShift API for Data Protection (OADP).

### **Prerequisites**

• You must have the [Azure](https://docs.microsoft.com/en-us/cli/azure/install-azure-cli) CLI installed.

### Procedure

1. Log in to Azure:

\$ az login

2. Set the **AZURE\_RESOURCE\_GROUP** variable:

\$ AZURE\_RESOURCE\_GROUP=Velero\_Backups

3. Create an Azure resource group:

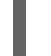

\$ az group create -n \$AZURE\_RESOURCE\_GROUP --location CentralUS **1**

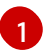

<span id="page-75-0"></span>Specify your location.

4. Set the **AZURE STORAGE ACCOUNT ID** variable:

\$ AZURE\_STORAGE\_ACCOUNT\_ID="velero\$(uuidgen | cut -d '-' -f5 | tr '[A-Z]' '[a-z]')"

5. Create an Azure storage account:

```
$ az storage account create \
  --name $AZURE_STORAGE_ACCOUNT_ID \
  --resource-group $AZURE_RESOURCE_GROUP \
  --sku Standard GRS \
  --encryption-services blob \
  --https-only true \
  --kind BlobStorage \
  --access-tier Hot
```
6. Set the **BLOB\_CONTAINER** variable:

\$ BLOB\_CONTAINER=velero

7. Create an Azure Blob storage container:

```
$ az storage container create \
-n $BLOB_CONTAINER \
--public-access off \
 --account-name $AZURE_STORAGE_ACCOUNT_ID
```
8. Create a service principal and credentials for **velero**:

\$ AZURE\_SUBSCRIPTION\_ID=`az account list --query '[?isDefault].id' -o tsv` \ AZURE\_TENANT\_ID=`az account list --query '[?isDefault].tenantId' -o tsv` \ AZURE\_CLIENT\_SECRET=`az ad sp create-for-rbac --name "velero" \ --role "Contributor" --query 'password' -o tsv` \ AZURE\_CLIENT\_ID=`az ad sp list --display-name "velero" \ --query '[0].appId' -o tsv`

9. Save the service principal credentials in the **credentials-velero** file:

\$ cat << EOF > ./credentials-velero AZURE\_SUBSCRIPTION\_ID=\${AZURE\_SUBSCRIPTION\_ID} AZURE TENANT\_ID=\${AZURE\_TENANT\_ID} AZURE\_CLIENT\_ID=\${AZURE\_CLIENT\_ID} AZURE CLIENT SECRET=\${AZURE CLIENT SECRET} AZURE\_RESOURCE\_GROUP=\${AZURE\_RESOURCE\_GROUP} AZURE\_CLOUD\_NAME=AzurePublicCloud EOF

You use the **credentials-velero** file to add Azure as a replication repository.

10. Obtain the storage account access key:

\$ AZURE\_STORAGE\_ACCOUNT\_ACCESS\_KEY=`az storage account keys list \ --account-name \$AZURE\_STORAGE\_ACCOUNT\_ID \ --query "[?keyName == 'key1'].value" -o tsv`

11. Create a custom role that has the minimum required permissions:

AZURE\_ROLE=Velero az role definition create --role-definition '{ "Name": "'\$AZURE\_ROLE'", "Description": "Velero related permissions to perform backups, restores and deletions", "Actions": [ "Microsoft.Compute/disks/read", "Microsoft.Compute/disks/write", "Microsoft.Compute/disks/endGetAccess/action", "Microsoft.Compute/disks/beginGetAccess/action", "Microsoft.Compute/snapshots/read", "Microsoft.Compute/snapshots/write", "Microsoft.Compute/snapshots/delete", "Microsoft.Storage/storageAccounts/listkeys/action", "Microsoft.Storage/storageAccounts/regeneratekey/action" ], "AssignableScopes": ["/subscriptions/'\$AZURE\_SUBSCRIPTION\_ID'"] }'

12. Create a **credentials-velero** file:

\$ cat << EOF > ./credentials-velero AZURE\_SUBSCRIPTION\_ID=\${AZURE\_SUBSCRIPTION\_ID} AZURE TENANT ID=\${AZURE TENANT ID} AZURE\_CLIENT\_ID=\${AZURE\_CLIENT\_ID} AZURE CLIENT SECRET=\${AZURE CLIENT SECRET} AZURE\_RESOURCE\_GROUP=\${AZURE\_RESOURCE\_GROUP} <span id="page-77-0"></span>AZURE\_STORAGE\_ACCOUNT\_ACCESS\_KEY=\${AZURE\_STORAGE\_ACCOUNT\_ACCES S\_KEY} **1** AZURE\_CLOUD\_NAME=AzurePublicCloud EOF

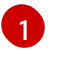

[1](#page-77-0) Mandatory. You cannot back up internal images if the **credentials-velero** file contains only the service principal credentials.

You use the **credentials-velero** file to create a **Secret** object for Azure before you install the Data Protection Application.

## 4.4.4.2. About backup and snapshot locations and their secrets

You specify backup and snapshot locations and their secrets in the **DataProtectionApplication** custom resource (CR).

#### Backup locations

You specify AWS S3-compatible object storage, such as Multicloud Object Gateway or MinIO, as a backup location.

Velero backs up OpenShift Container Platform resources, Kubernetes objects, and internal images as an archive file on object storage.

#### Snapshot locations

If you use your cloud provider's native snapshot API to back up persistent volumes, you must specify the cloud provider as the snapshot location.

If you use Container Storage Interface (CSI) snapshots, you do not need to specify a snapshot location because you will create a **VolumeSnapshotClass** CR to register the CSI driver.

If you use File System Backup (FSB), you do not need to specify a snapshot location because FSB backs up the file system on object storage.

### Secrets

If the backup and snapshot locations use the same credentials or if you do not require a snapshot location, you create a default **Secret**.

If the backup and snapshot locations use different credentials, you create two secret objects:

- Custom **Secret** for the backup location, which you specify in the **DataProtectionApplication** CR.
- Default **Secret** for the snapshot location, which is not referenced in the **DataProtectionApplication** CR.

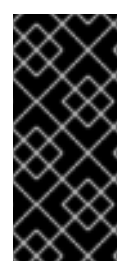

## IMPORTANT

The Data Protection Application requires a default **Secret**. Otherwise, the installation will fail.

If you do not want to specify backup or snapshot locations during the installation, you can create a default **Secret** with an empty **credentials-velero** file.

### 4.4.4.2.1. Creating a default Secret

You create a default **Secret** if your backup and snapshot locations use the same credentials or if you do not require a snapshot location.

The default name of the **Secret** is **cloud-credentials-azure**.

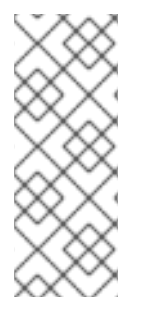

## **NOTE**

The **DataProtectionApplication** custom resource (CR) requires a default **Secret**. Otherwise, the installation will fail. If the name of the backup location **Secret** is not specified, the default name is used.

If you do not want to use the backup location credentials during the installation, you can create a **Secret** with the default name by using an empty **credentials-velero** file.

### **Prerequisites**

- Your object storage and cloud storage, if any, must use the same credentials.
- You must configure object storage for Velero.
- You must create a **credentials-velero** file for the object storage in the appropriate format.

#### Procedure

Create a **Secret** with the default name:

\$ oc create secret generic cloud-credentials-azure -n openshift-adp --from-file cloud=credentials-velero

The **Secret** is referenced in the **spec.backupLocations.credential** block of the **DataProtectionApplication** CR when you install the Data Protection Application.

### 4.4.4.2.2. Creating secrets for different credentials

If your backup and snapshot locations use different credentials, you must create two **Secret** objects:

- Backup location **Secret** with a custom name. The custom name is specified in the **spec.backupLocations** block of the **DataProtectionApplication** custom resource (CR).
- Snapshot location **Secret** with the default name, **cloud-credentials-azure**. This **Secret** is not specified in the **DataProtectionApplication** CR.

### Procedure

- 1. Create a **credentials-velero** file for the snapshot location in the appropriate format for your cloud provider.
- 2. Create a **Secret** for the snapshot location with the default name:

\$ oc create secret generic cloud-credentials-azure -n openshift-adp --from-file cloud=credentials-velero

3. Create a **credentials-velero** file for the backup location in the appropriate format for your object storage.

4. Create a **Secret** for the backup location with a custom name:

\$ oc create secret generic <custom\_secret> -n openshift-adp --from-file cloud=credentialsvelero

5. Add the **Secret** with the custom name to the **DataProtectionApplication** CR, as in the following example:

```
apiVersion: oadp.openshift.io/v1alpha1
kind: DataProtectionApplication
metadata:
 name: <dpa_sample>
 namespace: openshift-adp
spec:
...
 backupLocations:
  - velero:
    config:
      resourceGroup: <azure_resource_group>
      storageAccount: <azure_storage_account_id>
      subscriptionId: <azure_subscription_id>
      storageAccountKeyEnvVar: AZURE_STORAGE_ACCOUNT_ACCESS_KEY
    credential:
      key: cloud
      name: <custom_secret> 1
    provider: azure
    default: true
    objectStorage:
      bucket: <br/> <br/>
\textrm{bucket}name>
      prefix: <prefix>
 snapshotLocations:
  - velero:
    config:
      resourceGroup: <azure_resource_group>
      subscriptionId: <azure_subscription_id>
      incremental: "true"
    provider: azure
```
<span id="page-79-0"></span>Backup location **Secret** with custom name.

## 4.4.4.3. Configuring the Data Protection Application

You can configure the Data Protection Application by setting Velero resource allocations or enabling self-signed CA certificates.

#### 4.4.4.3.1. Setting Velero CPU and memory resource allocations

You set the CPU and memory resource allocations for the **Velero** pod by editing the **DataProtectionApplication** custom resource (CR) manifest.

#### **Prerequisites**

[1](#page-79-0)

You must have the OpenShift API for Data Protection (OADP) Operator installed.

## Procedure

Edit the values in the **spec.configuration.velero.podConfig.ResourceAllocations** block of the **DataProtectionApplication** CR manifest, as in the following example:

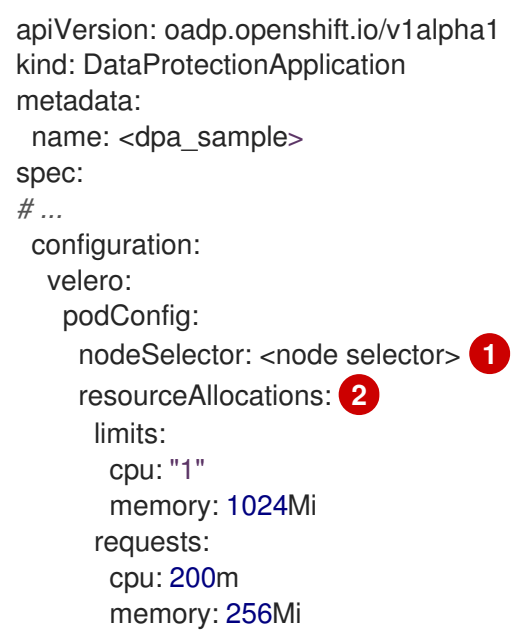

<span id="page-80-1"></span><span id="page-80-0"></span>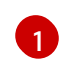

[2](#page-80-1)

Specify the node selector to be supplied to Velero podSpec.

The **resourceAllocations** listed are for average usage.

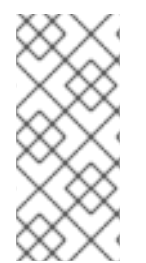

## **NOTE**

Kopia is an option in OADP 1.3 and later releases. You can use Kopia for file system backups, and Kopia is your only option for Data Mover cases with the built-in Data Mover.

Kopia is more resource intensive than Restic, and you might need to adjust the CPU and memory requirements accordingly.

## 4.4.4.3.2. Enabling self-signed CA certificates

You must enable a self-signed CA certificate for object storage by editing the **DataProtectionApplication** custom resource (CR) manifest to prevent a **certificate signed by unknown authority** error.

## **Prerequisites**

You must have the OpenShift API for Data Protection (OADP) Operator installed.

## Procedure

Edit the **spec.backupLocations.velero.objectStorage.caCert** parameter and **spec.backupLocations.velero.config** parameters of the **DataProtectionApplication** CR manifest:

apiVersion: oadp.openshift.io/v1alpha1 kind: DataProtectionApplication metadata:

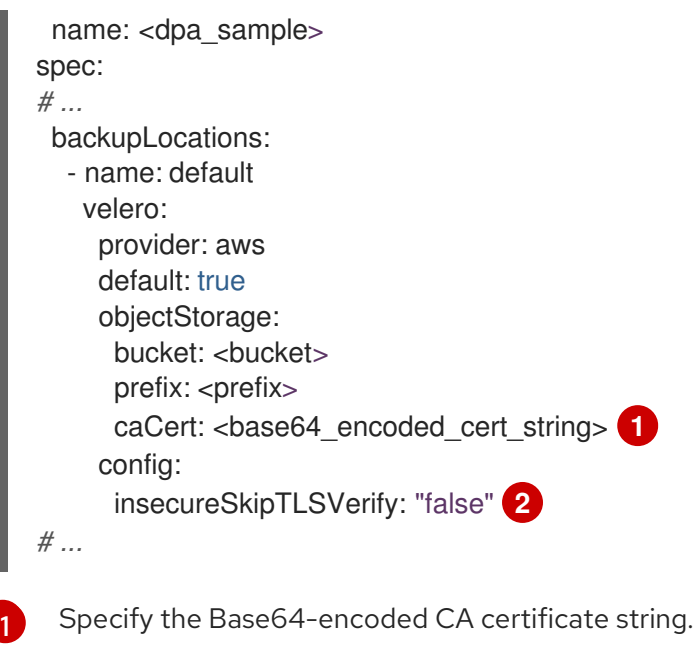

<span id="page-81-1"></span><span id="page-81-0"></span>The **insecureSkipTLSVerify** configuration can be set to either **"true"** or **"false"**. If set to **"true"**, SSL/TLS security is disabled. If set to **"false"**, SSL/TLS security is enabled.

### 4.4.4.3.2.1. Using CA certificates with the velero command aliased for Velero deployment

You might want to use the Velero CLI without installing it locally on your system by creating an alias for it.

#### **Prerequisites**

[2](#page-81-1)

- You must be logged in to the OpenShift Container Platform cluster as a user with the **clusteradmin** role.
- You must have the OpenShift CLI (**oc**) installed.

1. To use an aliased Velero command, run the following command:

\$ alias velero='oc -n openshift-adp exec deployment/velero -c velero -it -- ./velero'

2. Check that the alias is working by running the following command:

#### Example

```
$ velero version
Client:
Version: v1.12.1-OADP
Git commit: -
Server:
Version: v1.12.1-OADP
```
3. To use a CA certificate with this command, you can add a certificate to the Velero deployment by running the following commands:

\$ CA\_CERT=\$(oc -n openshift-adp get dataprotectionapplications.oadp.openshift.io <dpa-name> -o jsonpath='{.spec.backupLocations[0].velero.objectStorage.caCert}')

\$ [[ -n \$CA\_CERT ]] && echo "\$CA\_CERT" | base64 -d | oc exec -n openshift-adp -i deploy/velero -c velero -- bash -c "cat > /tmp/your-cacert.txt" || echo "DPA BSL has no caCert"

\$ velero describe backup <br/> <br/> />
cacert> --details --cacert /tmp/<your\_cacert>.txt

4. To fetch the backup logs, run the following command:

\$ velero backup logs <backup\_name> --cacert /tmp/<your\_cacert.txt>

You can use these logs to view failures and warnings for the resources that you cannot back up.

- 5. If the Velero pod restarts, the **/tmp/your-cacert.txt** file disappears, and you must re-create the **/tmp/your-cacert.txt** file by re-running the commands from the previous step.
- 6. You can check if the **/tmp/your-cacert.txt** file still exists, in the file location where you stored it, by running the following command:

\$ oc exec -n openshift-adp -i deploy/velero -c velero -- bash -c "ls /tmp/your-cacert.txt" /tmp/your-cacert.txt

In a future release of OpenShift API for Data Protection (OADP), we plan to mount the certificate to the Velero pod so that this step is not required.

### 4.4.4.4. Installing the Data Protection Application 1.2 and earlier

You install the Data Protection Application (DPA) by creating an instance of the **DataProtectionApplication** API.

#### Prerequisites

- You must install the OADP Operator.
- You must configure object storage as a backup location.
- If you use snapshots to back up PVs, your cloud provider must support either a native snapshot API or Container Storage Interface (CSI) snapshots.
- If the backup and snapshot locations use the same credentials, you must create a **Secret** with the default name, **cloud-credentials-azure**.
- If the backup and snapshot locations use different credentials, you must create two **Secrets**:
	- **Secret** with a custom name for the backup location. You add this **Secret** to the **DataProtectionApplication** CR.
	- **Secret** with another custom name for the snapshot location. You add this **Secret** to the **DataProtectionApplication** CR.

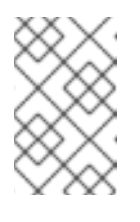

#### **NOTE**

If you do not want to specify backup or snapshot locations during the installation, you can create a default **Secret** with an empty **credentialsvelero** file. If there is no default **Secret**, the installation will fail.

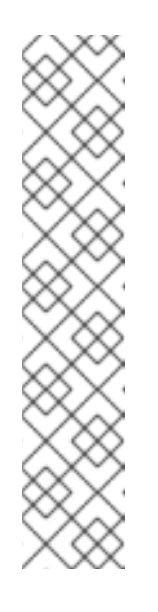

# **NOTE**

Velero creates a secret named **velero-repo-credentials** in the OADP namespace, which contains a default backup repository password. You can update the secret with your own password encoded as base64 before you run your first backup targeted to the backup repository. The value of the key to update is **Data[repository-password]**.

After you create your DPA, the first time that you run a backup targeted to the backup repository, Velero creates a backup repository whose secret is **velero-repo-credentials**, which contains either the default password or the one you replaced it with. If you update the secret password after the first backup, the new password will not match the password in **velero-repocredentials**, and therefore, Velero will not be able to connect with the older backups.

## Procedure

- 1. Click Operators → Installed Operators and select the OADP Operator.
- 2. Under Provided APIs, click Create instance in the DataProtectionApplication box.
- 3. Click YAML View and update the parameters of the **DataProtectionApplication** manifest:

```
apiVersion: oadp.openshift.io/v1alpha1
kind: DataProtectionApplication
metadata:
 name: <dpa_sample>
 namespace: openshift-adp
spec:
 configuration:
  velero:
   defaultPlugins:
    - azure
    - openshift 1
   resourceTimeout: 10m 2
  restic:
   enable: true 3
   podConfig:
    nodeSelector: <node_selector> 4
 backupLocations:
  - velero:
    config:
     resourceGroup: <azure_resource_group> 5
     storageAccount: <azure_storage_account_id> 6
     subscriptionId: <azure_subscription_id> 7
     storageAccountKeyEnvVar: AZURE_STORAGE_ACCOUNT_ACCESS_KEY
    credential:
     key: cloud
     name: cloud-credentials-azure 8
    provider: azure
    default: true
    objectStorage:
     bucket: <br />bucket_name> 9
     prefix: <prefix> 10
```
<span id="page-84-3"></span><span id="page-84-2"></span><span id="page-84-1"></span><span id="page-84-0"></span>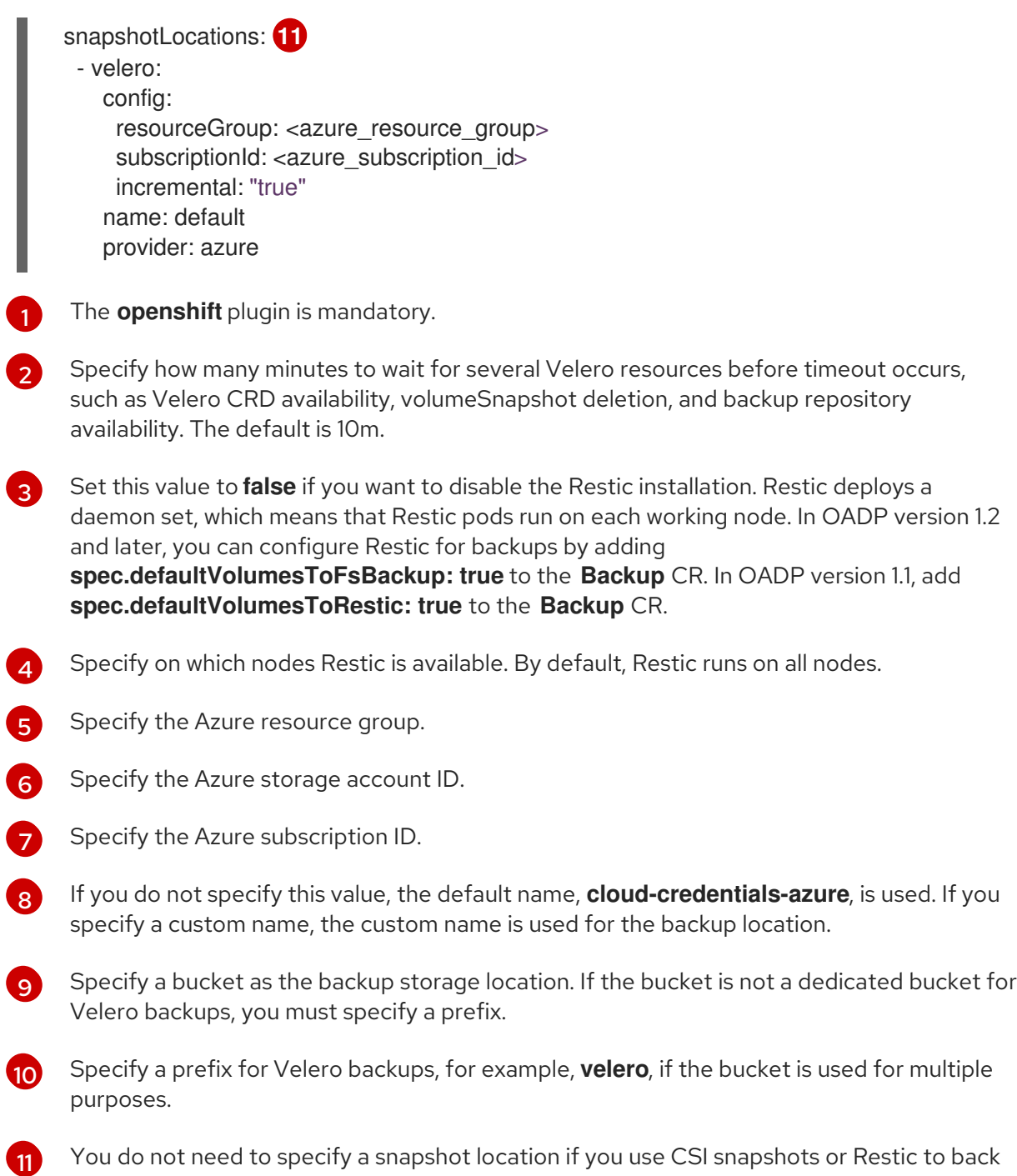

4. Click Create.

up PVs.

### Verification

1. Verify the installation by viewing the OpenShift API for Data Protection (OADP) resources by running the following command:

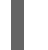

\$ oc get all -n openshift-adp

## Example output

NAME NAME READY STATUS RESTARTS AGE pod/oadp-operator-controller-manager-67d9494d47-6l8z8 2/2 Running 0 2m8s pod/restic-9cq4q 1/1 Running 0 94s

pod/restic-m4lts 1/1 Running 0 94s pod/restic-pv4kr 1/1 Running 0 95s pod/velero-588db7f655-n842v 1/1 Running 0 95s NAME TYPE CLUSTER-IP EXTERNAL-IP PORT(S) AGE service/oadp-operator-controller-manager-metrics-service ClusterIP 172.30.70.140 <none> 8443/TCP 2m8s NAME DESIRED CURRENT READY UP-TO-DATE AVAILABLE NODE SELECTOR AGE daemonset.apps/restic 3 3 3 3 3 <none> 96s NAME READY UP-TO-DATE AVAILABLE AGE deployment.apps/oadp-operator-controller-manager 1/1 1 1 2m9s deployment.apps/velero 1/1 1 1 96s NAME **DESIRED CURRENT READY AGE** replicaset.apps/oadp-operator-controller-manager-67d9494d47 1 1 1 2m9s replicaset.apps/velero-588db7f655 1 1 1 96s

2. Verify that the **DataProtectionApplication** (DPA) is reconciled by running the following command:

\$ oc get dpa dpa-sample -n openshift-adp -o jsonpath='{.status}'

## Example output

{"conditions":[{"lastTransitionTime":"2023-10-27T01:23:57Z","message":"Reconcile complete","reason":"Complete","status":"True","type":"Reconciled"}]}

- 3. Verify the **type** is set to **Reconciled**.
- 4. Verify the backup storage location and confirm that the **PHASE** is **Available** by running the following command:

\$ oc get backupStorageLocation -n openshift-adp

Example output

NAME PHASE LAST VALIDATED AGE DEFAULT dpa-sample-1 Available 1s 3d16h true

5. Verify that the **PHASE** is in **Available**.

## 4.4.4.5. Installing the Data Protection Application 1.3

You install the Data Protection Application (DPA) by creating an instance of the **DataProtectionApplication** API.

### Prerequisites

You must install the OADP Operator.

- You must configure object storage as a backup location.
- If you use snapshots to back up PVs, your cloud provider must support either a native snapshot API or Container Storage Interface (CSI) snapshots.
- If the backup and snapshot locations use the same credentials, you must create a **Secret** with the default name, **cloud-credentials-azure**.
- If the backup and snapshot locations use different credentials, you must create two **Secrets**:
	- **Secret** with a custom name for the backup location. You add this **Secret** to the **DataProtectionApplication** CR.
	- **Secret** with another custom name for the snapshot location. You add this **Secret** to the **DataProtectionApplication** CR.

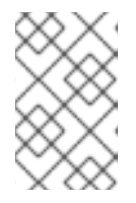

### **NOTE**

If you do not want to specify backup or snapshot locations during the installation, you can create a default **Secret** with an empty **credentials-velero** file. If there is no default **Secret**, the installation will fail.

### Procedure

- 1. Click Operators → Installed Operators and select the OADP Operator.
- 2. Under Provided APIs, click Create instancein the DataProtectionApplication box.
- 3. Click YAML View and update the parameters of the **DataProtectionApplication** manifest:

<span id="page-86-1"></span><span id="page-86-0"></span>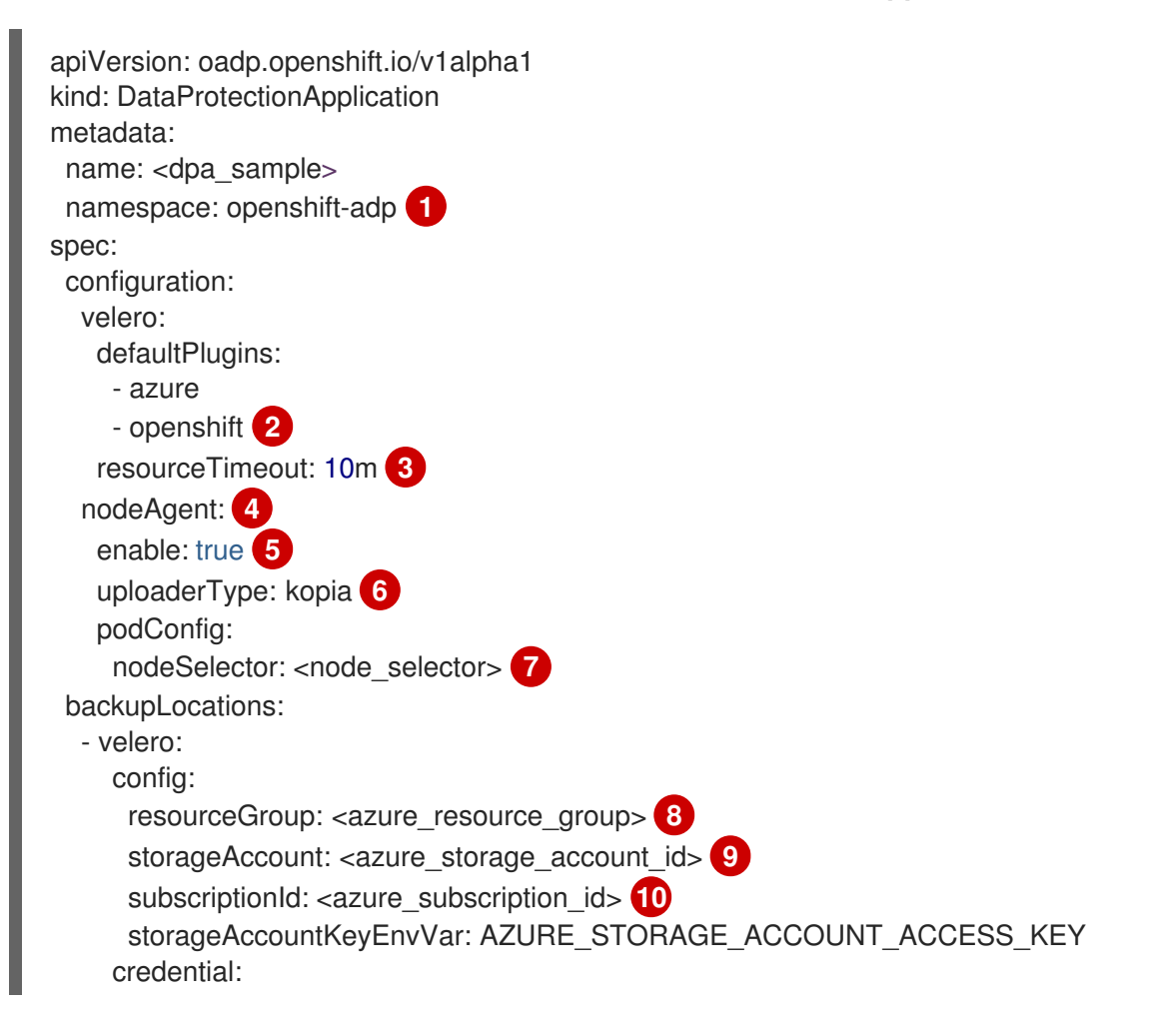

<span id="page-87-11"></span><span id="page-87-10"></span><span id="page-87-9"></span><span id="page-87-8"></span><span id="page-87-7"></span><span id="page-87-6"></span><span id="page-87-5"></span><span id="page-87-4"></span><span id="page-87-3"></span><span id="page-87-2"></span><span id="page-87-1"></span><span id="page-87-0"></span>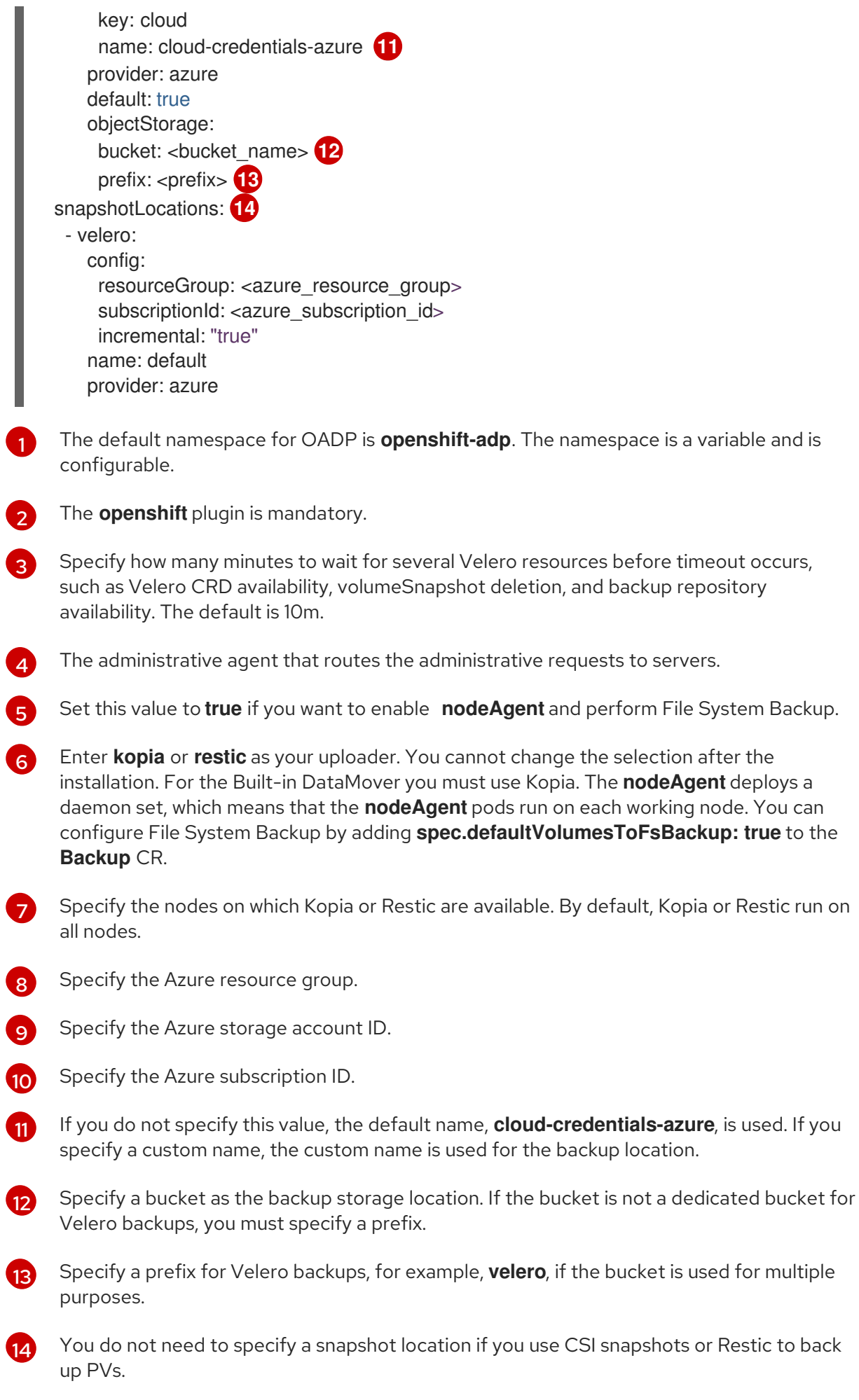

### 4. Click Create.

## Verification

1. Verify the installation by viewing the OpenShift API for Data Protection (OADP) resources by running the following command:

\$ oc get all -n openshift-adp

### Example output

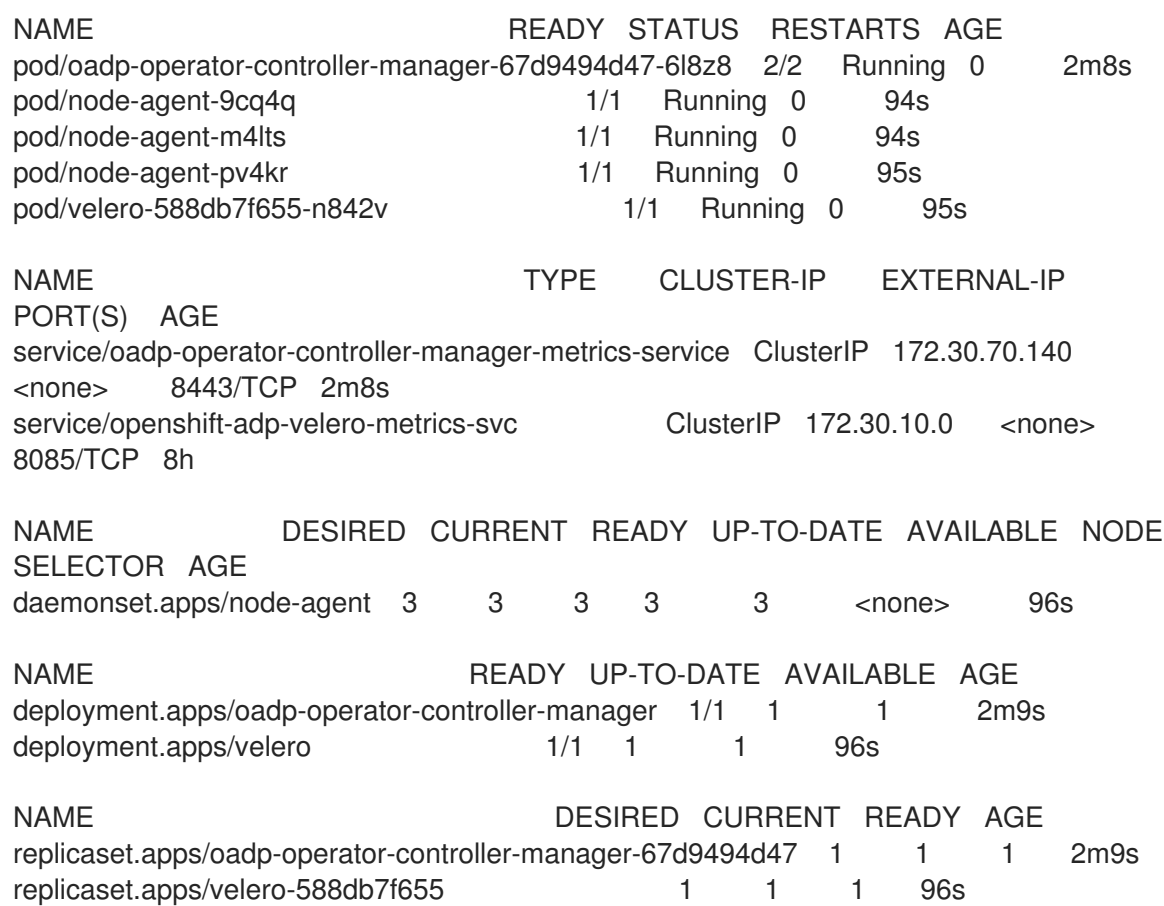

2. Verify that the **DataProtectionApplication** (DPA) is reconciled by running the following command:

\$ oc get dpa dpa-sample -n openshift-adp -o jsonpath='{.status}'

### Example output

{"conditions":[{"lastTransitionTime":"2023-10-27T01:23:57Z","message":"Reconcile complete","reason":"Complete","status":"True","type":"Reconciled"}]}

- 3. Verify the **type** is set to **Reconciled**.
- 4. Verify the backup storage location and confirm that the **PHASE** is **Available** by running the following command:

\$ oc get backupStorageLocation -n openshift-adp

Example output

NAME PHASE LAST VALIDATED AGE DEFAULT dpa-sample-1 Available 1s 3d16h true

5. Verify that the **PHASE** is in **Available**.

## 4.4.4.5.1. Enabling CSI in the DataProtectionApplication CR

You enable the Container Storage Interface (CSI) in the **DataProtectionApplication** custom resource (CR) in order to back up persistent volumes with CSI snapshots.

### **Prerequisites**

• The cloud provider must support CSI snapshots.

### Procedure

Edit the **DataProtectionApplication** CR, as in the following example:

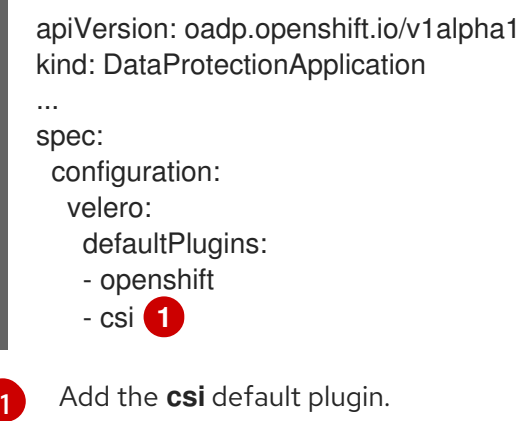

### <span id="page-89-0"></span>Additional resources

**Installing the Data Protection [Application](#page-135-0) with the kubevirt and <b>openshift** plugins

## 4.4.5. Configuring the OpenShift API for Data Protection with Google Cloud Platform

You install the OpenShift API for Data Protection (OADP) with Google Cloud Platform (GCP) by installing the OADP Operator. The Operator installs [Velero](https://velero.io/docs/v1.12/) 1.12.

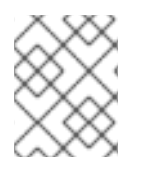

# **NOTE**

Starting from OADP 1.0.4, all OADP 1.0.*z* versions can only be used as a dependency of the MTC Operator and are not available as a standalone Operator.

You configure GCP for Velero, create a default **Secret**, and then install the Data Protection Application. For more details, see Installing the OADP [Operator](#page-59-0).

To install the OADP Operator in a restricted network environment, you must first disable the default [OperatorHub](https://docs.redhat.com/en/documentation/openshift_container_platform/4.14/html-single/operators/#olm-restricted-networks) sources and mirror the Operator catalog. See Using Operator Lifecycle Manager on restricted networks for details.

## 4.4.5.1. Configuring Google Cloud Platform

You configure Google Cloud Platform (GCP) for the OpenShift API for Data Protection (OADP).

#### Prerequisites

You must have the **gcloud** and **gsutil** CLI tools installed. See the Google cloud [documentation](https://cloud.google.com/sdk/docs/) for details.

#### Procedure

1. Log in to GCP:

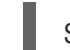

\$ gcloud auth login

2. Set the **BUCKET** variable:

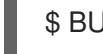

<span id="page-90-0"></span>\$ BUCKET=<bucket> **1**

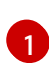

Specify your bucket name.

3. Create the storage bucket:

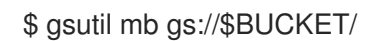

4. Set the **PROJECT** ID variable to your active project:

\$ PROJECT\_ID=\$(gcloud config get-value project)

5. Create a service account:

\$ gcloud iam service-accounts create velero \ --display-name "Velero service account"

6. List your service accounts:

\$ gcloud iam service-accounts list

7. Set the **SERVICE\_ACCOUNT\_EMAIL** variable to match its **email** value:

\$ SERVICE\_ACCOUNT\_EMAIL=\$(gcloud iam service-accounts list \ --filter="displayName:Velero service account" \ --format 'value(email)')

8. Attach the policies to give the **velero** user the minimum necessary permissions:

\$ ROLE\_PERMISSIONS=( compute.disks.get

compute.disks.create compute.disks.createSnapshot compute.snapshots.get compute.snapshots.create compute.snapshots.useReadOnly compute.snapshots.delete compute.zones.get storage.objects.create storage.objects.delete storage.objects.get storage.objects.list iam.serviceAccounts.signBlob

9. Create the **velero.server** custom role:

)

\$ gcloud iam roles create velero.server \ --project \$PROJECT\_ID \ --title "Velero Server" \ --permissions "\$(IFS=","; echo "\${ROLE\_PERMISSIONS[\*]}")"

10. Add IAM policy binding to the project:

\$ gcloud projects add-iam-policy-binding \$PROJECT\_ID \ --member serviceAccount:\$SERVICE\_ACCOUNT\_EMAIL \ --role projects/\$PROJECT\_ID/roles/velero.server

11. Update the IAM service account:

\$ gsutil iam ch serviceAccount:\$SERVICE\_ACCOUNT\_EMAIL:objectAdmin gs://\${BUCKET}

12. Save the IAM service account keys to the **credentials-velero** file in the current directory:

\$ gcloud iam service-accounts keys create credentials-velero \ --iam-account \$SERVICE\_ACCOUNT\_EMAIL

You use the **credentials-velero** file to create a **Secret** object for GCP before you install the Data Protection Application.

## 4.4.5.2. About backup and snapshot locations and their secrets

You specify backup and snapshot locations and their secrets in the **DataProtectionApplication** custom resource (CR).

### Backup locations

You specify AWS S3-compatible object storage, such as Multicloud Object Gateway or MinIO, as a backup location.

Velero backs up OpenShift Container Platform resources, Kubernetes objects, and internal images as an archive file on object storage.

### Snapshot locations

If you use your cloud provider's native snapshot API to back up persistent volumes, you must specify the cloud provider as the snapshot location.

If you use Container Storage Interface (CSI) snapshots, you do not need to specify a snapshot location because you will create a **VolumeSnapshotClass** CR to register the CSI driver.

If you use File System Backup (FSB), you do not need to specify a snapshot location because FSB backs up the file system on object storage.

### **Secrets**

If the backup and snapshot locations use the same credentials or if you do not require a snapshot location, you create a default **Secret**.

If the backup and snapshot locations use different credentials, you create two secret objects:

- Custom **Secret** for the backup location, which you specify in the **DataProtectionApplication** CR.
- Default **Secret** for the snapshot location, which is not referenced in the **DataProtectionApplication** CR.

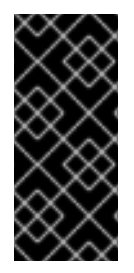

## IMPORTANT

The Data Protection Application requires a default **Secret**. Otherwise, the installation will fail.

If you do not want to specify backup or snapshot locations during the installation, you can create a default **Secret** with an empty **credentials-velero** file.

### 4.4.5.2.1. Creating a default Secret

You create a default **Secret** if your backup and snapshot locations use the same credentials or if you do not require a snapshot location.

The default name of the **Secret** is **cloud-credentials-gcp**.

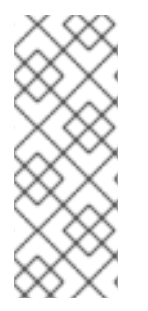

## **NOTE**

The **DataProtectionApplication** custom resource (CR) requires a default **Secret**. Otherwise, the installation will fail. If the name of the backup location **Secret** is not specified, the default name is used.

If you do not want to use the backup location credentials during the installation, you can create a **Secret** with the default name by using an empty **credentials-velero** file.

## **Prerequisites**

- Your object storage and cloud storage, if any, must use the same credentials.
- You must configure object storage for Velero.
- You must create a **credentials-velero** file for the object storage in the appropriate format.

### Procedure

Create a **Secret** with the default name:

\$ oc create secret generic cloud-credentials-gcp -n openshift-adp --from-file cloud=credentials-velero

The **Secret** is referenced in the **spec.backupLocations.credential** block of the **DataProtectionApplication** CR when you install the Data Protection Application.

#### 4.4.5.2.2. Creating secrets for different credentials

If your backup and snapshot locations use different credentials, you must create two **Secret** objects:

- Backup location **Secret** with a custom name. The custom name is specified in the **spec.backupLocations** block of the **DataProtectionApplication** custom resource (CR).
- Snapshot location **Secret** with the default name, **cloud-credentials-gcp**. This **Secret** is not specified in the **DataProtectionApplication** CR.

#### Procedure

- 1. Create a **credentials-velero** file for the snapshot location in the appropriate format for your cloud provider.
- 2. Create a **Secret** for the snapshot location with the default name:

\$ oc create secret generic cloud-credentials-gcp -n openshift-adp --from-file cloud=credentials-velero

- 3. Create a **credentials-velero** file for the backup location in the appropriate format for your object storage.
- 4. Create a **Secret** for the backup location with a custom name:

\$ oc create secret generic <custom\_secret> -n openshift-adp --from-file cloud=credentialsvelero

5. Add the **Secret** with the custom name to the **DataProtectionApplication** CR, as in the following example:

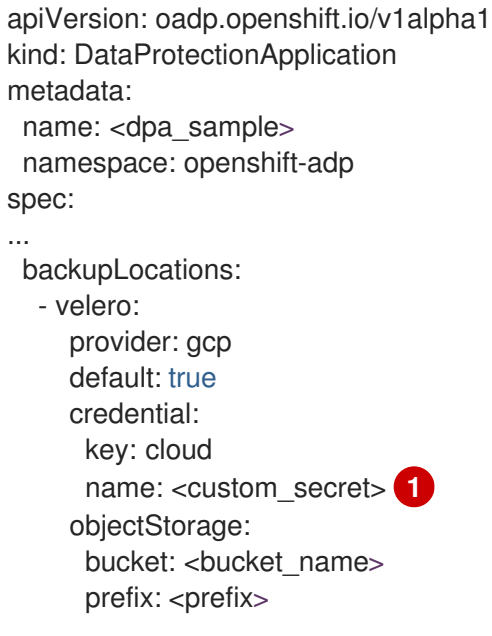

<span id="page-94-0"></span>snapshotLocations: - velero: provider: gcp default: true config: project: <project> snapshotLocation: us-west1

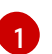

Backup location **Secret** with custom name.

## 4.4.5.3. Configuring the Data Protection Application

You can configure the Data Protection Application by setting Velero resource allocations or enabling self-signed CA certificates.

#### 4.4.5.3.1. Setting Velero CPU and memory resource allocations

You set the CPU and memory resource allocations for the **Velero** pod by editing the **DataProtectionApplication** custom resource (CR) manifest.

### Prerequisites

You must have the OpenShift API for Data Protection (OADP) Operator installed.

#### Procedure

Edit the values in the **spec.configuration.velero.podConfig.ResourceAllocations** block of the **DataProtectionApplication** CR manifest, as in the following example:

<span id="page-94-1"></span>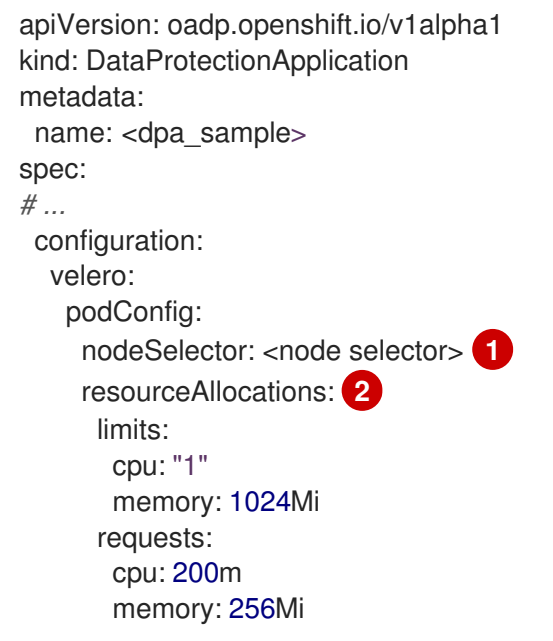

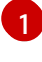

[2](#page-94-2)

<span id="page-94-2"></span>Specify the node selector to be supplied to Velero podSpec.

The **resourceAllocations** listed are for average usage.

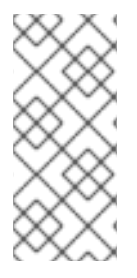

# **NOTE**

Kopia is an option in OADP 1.3 and later releases. You can use Kopia for file system backups, and Kopia is your only option for Data Mover cases with the built-in Data Mover.

Kopia is more resource intensive than Restic, and you might need to adjust the CPU and memory requirements accordingly.

## 4.4.5.3.2. Enabling self-signed CA certificates

You must enable a self-signed CA certificate for object storage by editing the **DataProtectionApplication** custom resource (CR) manifest to prevent a **certificate signed by unknown authority** error.

## **Prerequisites**

You must have the OpenShift API for Data Protection (OADP) Operator installed.

### Procedure

Edit the **spec.backupLocations.velero.objectStorage.caCert** parameter and **spec.backupLocations.velero.config** parameters of the **DataProtectionApplication** CR manifest:

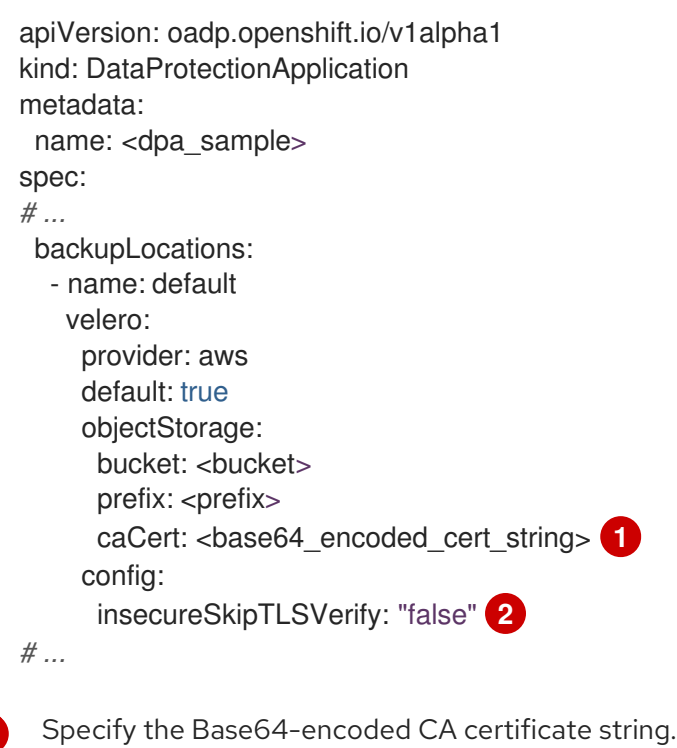

The **insecureSkipTLSVerify** configuration can be set to either **"true"** or **"false"**. If set to **"true"**, SSL/TLS security is disabled. If set to **"false"**, SSL/TLS security is enabled.

### 4.4.5.3.2.1. Using CA certificates with the velero command aliased for Velero deployment

You might want to use the Velero CLI without installing it locally on your system by creating an alias for it.

## Prerequisites

<span id="page-95-1"></span><span id="page-95-0"></span>[1](#page-95-0)

 $\mathcal{L}$ 

- You must be logged in to the OpenShift Container Platform cluster as a user with the **clusteradmin** role.
- You must have the OpenShift CLI (**oc**) installed.
	- 1. To use an aliased Velero command, run the following command:

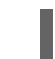

\$ alias velero='oc -n openshift-adp exec deployment/velero -c velero -it -- ./velero'

2. Check that the alias is working by running the following command:

### Example

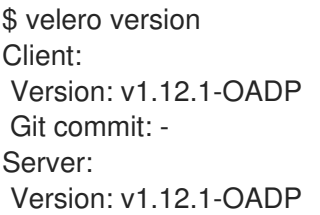

3. To use a CA certificate with this command, you can add a certificate to the Velero deployment by running the following commands:

\$ CA\_CERT=\$(oc -n openshift-adp get dataprotectionapplications.oadp.openshift.io <dpa-name> -o jsonpath='{.spec.backupLocations[0].velero.objectStorage.caCert}')

\$ [[ -n \$CA\_CERT ]] && echo "\$CA\_CERT" | base64 -d | oc exec -n openshift-adp -i deploy/velero -c velero -- bash -c "cat > /tmp/your-cacert.txt" || echo "DPA BSL has no caCert"

\$ velero describe backup <br/> -backup\_name> --details --cacert /tmp/<your\_cacert>.txt

4. To fetch the backup logs, run the following command:

\$ velero backup logs <backup\_name> --cacert /tmp/<your\_cacert.txt>

You can use these logs to view failures and warnings for the resources that you cannot back up.

- 5. If the Velero pod restarts, the **/tmp/your-cacert.txt** file disappears, and you must re-create the **/tmp/your-cacert.txt** file by re-running the commands from the previous step.
- 6. You can check if the **/tmp/your-cacert.txt** file still exists, in the file location where you stored it, by running the following command:

\$ oc exec -n openshift-adp -i deploy/velero -c velero -- bash -c "ls /tmp/your-cacert.txt" /tmp/your-cacert.txt

In a future release of OpenShift API for Data Protection (OADP), we plan to mount the certificate to the Velero pod so that this step is not required.

## 4.4.5.4. Installing the Data Protection Application 1.2 and earlier

## You install the Data Protection Application (DPA) by creating an instance of the **DataProtectionApplication** API.

## Prerequisites

- You must install the OADP Operator.
- You must configure object storage as a backup location.
- If you use snapshots to back up PVs, your cloud provider must support either a native snapshot API or Container Storage Interface (CSI) snapshots.
- If the backup and snapshot locations use the same credentials, you must create a **Secret** with the default name, **cloud-credentials-gcp**.
- If the backup and snapshot locations use different credentials, you must create two **Secrets**:
	- **Secret** with a custom name for the backup location. You add this **Secret** to the **DataProtectionApplication** CR.
	- **Secret** with another custom name for the snapshot location. You add this **Secret** to the **DataProtectionApplication** CR.

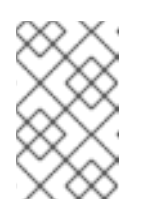

## **NOTE**

If you do not want to specify backup or snapshot locations during the installation, you can create a default **Secret** with an empty **credentialsvelero** file. If there is no default **Secret**, the installation will fail.

# **NOTE**

Velero creates a secret named **velero-repo-credentials** in the OADP namespace, which contains a default backup repository password. You can update the secret with your own password encoded as base64 before you run your first backup targeted to the backup repository. The value of the key to update is **Data[repository-password]**.

After you create your DPA, the first time that you run a backup targeted to the backup repository, Velero creates a backup repository whose secret is **velero-repo-credentials**, which contains either the default password or the one you replaced it with. If you update the secret password after the first backup, the new password will not match the password in **velero-repocredentials**, and therefore, Velero will not be able to connect with the older backups.

## Procedure

- 1. Click Operators → Installed Operators and select the OADP Operator.
- 2. Under Provided APIs, click Create instancein the DataProtectionApplication box.
- 3. Click YAML View and update the parameters of the **DataProtectionApplication** manifest:

apiVersion: oadp.openshift.io/v1alpha1 kind: DataProtectionApplication metadata:

<span id="page-98-3"></span><span id="page-98-2"></span><span id="page-98-1"></span><span id="page-98-0"></span>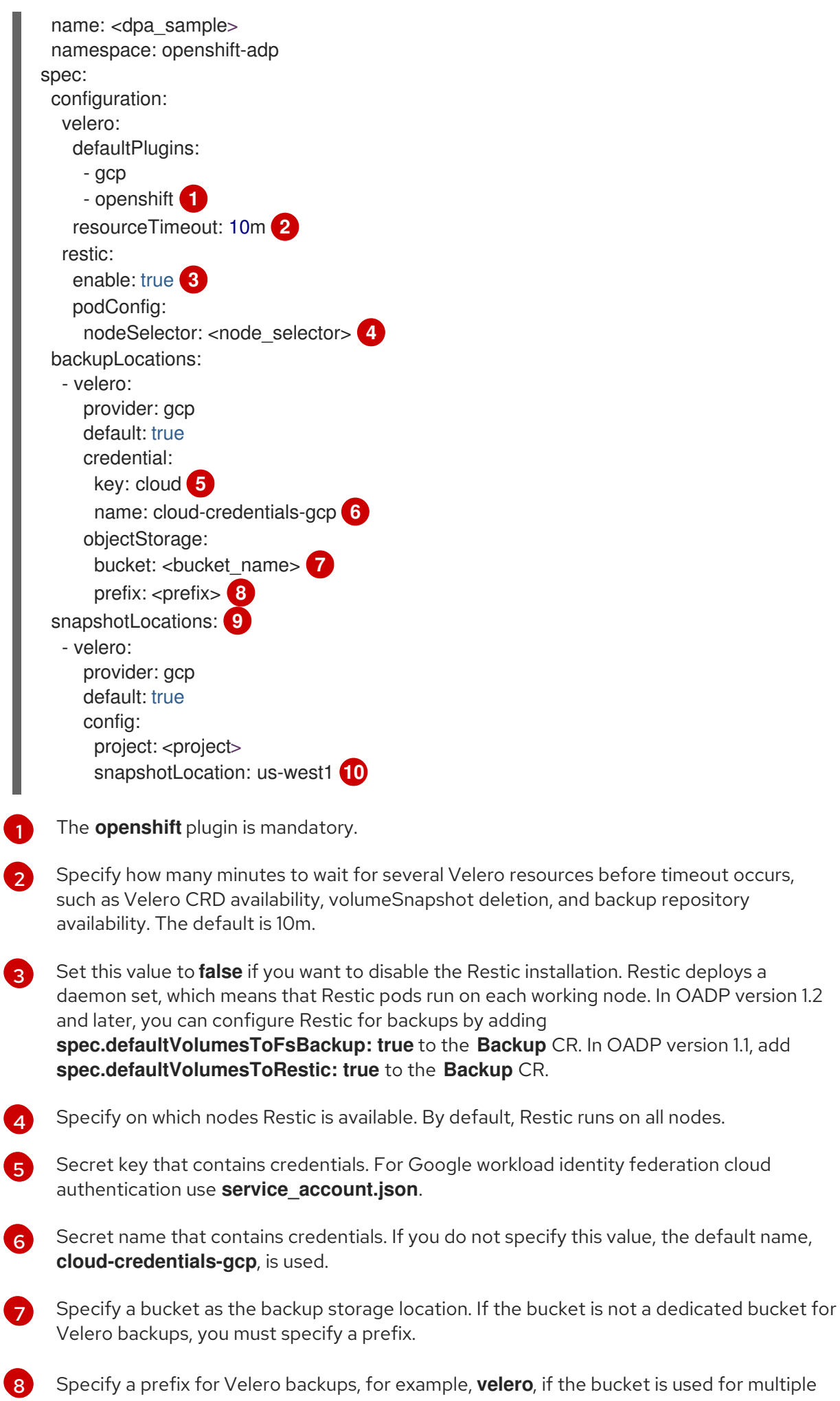

<span id="page-98-9"></span><span id="page-98-8"></span><span id="page-98-7"></span><span id="page-98-6"></span><span id="page-98-5"></span><span id="page-98-4"></span>[1](#page-98-0)

[2](#page-98-1)

[3](#page-98-2)

[4](#page-98-3)

[6](#page-98-5)

[7](#page-98-6)

[8](#page-98-7)

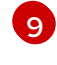

Specify a snapshot location, unless you use CSI snapshots or Restic to back up PVs.

[10](#page-98-9)

The snapshot location must be in the same region as the PVs.

4. Click Create.

### Verification

1. Verify the installation by viewing the OpenShift API for Data Protection (OADP) resources by running the following command:

\$ oc get all -n openshift-adp

## Example output

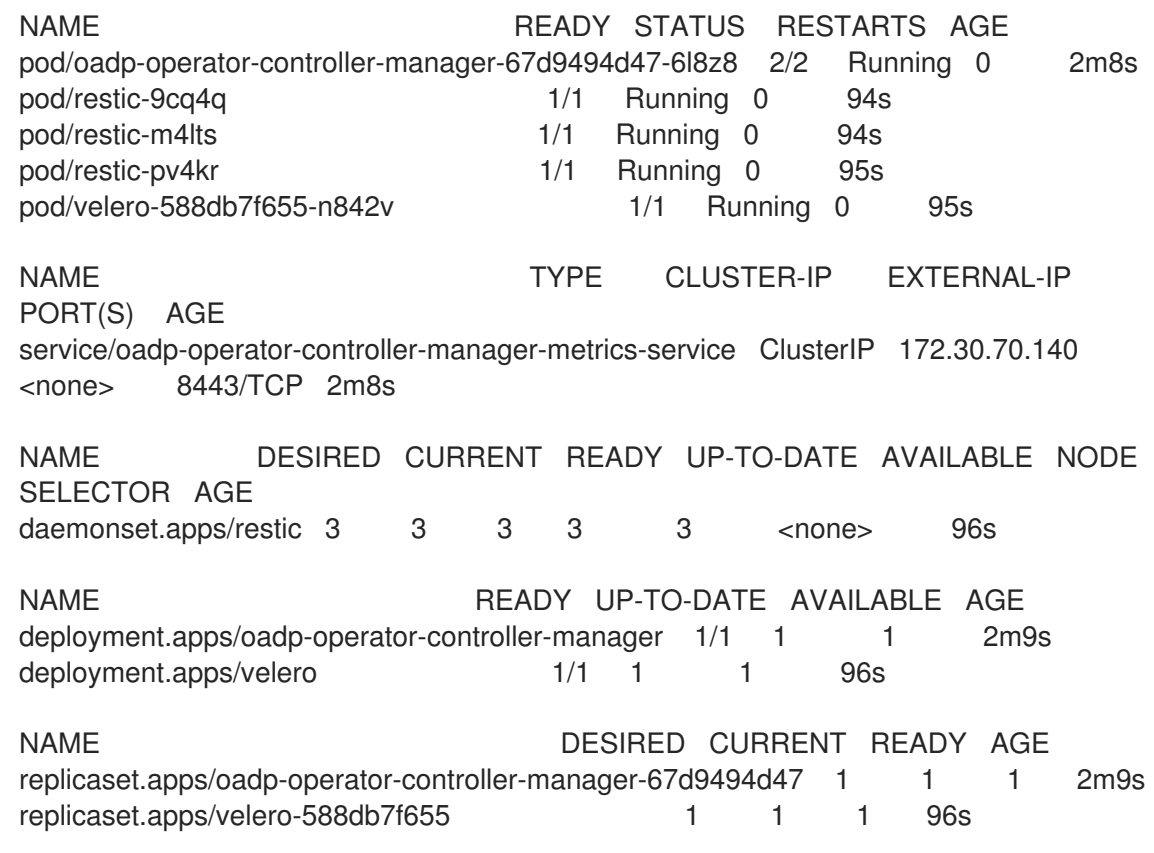

2. Verify that the **DataProtectionApplication** (DPA) is reconciled by running the following command:

\$ oc get dpa dpa-sample -n openshift-adp -o jsonpath='{.status}'

## Example output

{"conditions":[{"lastTransitionTime":"2023-10-27T01:23:57Z","message":"Reconcile complete","reason":"Complete","status":"True","type":"Reconciled"}]}

- 3. Verify the **type** is set to **Reconciled**.
- 4. Verify the backup storage location and confirm that the **PHASE** is **Available** by running the following command:

\$ oc get backupStorageLocation -n openshift-adp

Example output

NAME PHASE LAST VALIDATED AGE DEFAULT dpa-sample-1 Available 1s 3d16h true

5. Verify that the **PHASE** is in **Available**.

## 4.4.5.5. Google workload identity federation cloud authentication

Applications running outside Google Cloud use service account keys, such as usernames and passwords, to gain access to Google Cloud resources. These service account keys might become a security risk if they are not properly managed.

With Google's workload identity federation, you can use Identity and Access Management (IAM) to offer IAM roles, including the ability to impersonate service accounts, to external identities. This eliminates the maintenance and security risks associated with service account keys.

Workload identity federation handles encrypting and decrypting certificates, extracting user attributes, and validation. Identity federation externalizes authentication, passing it over to Security Token Services (STS), and reduces the demands on individual developers. Authorization and controlling access to resources remain the responsibility of the application.

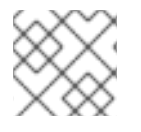

## **NOTE**

Google workload identity federation is available for OADP 1.3.x and later.

When backing up volumes, OADP on GCP with Google workload identity federation authentication only supports CSI snapshots.

OADP on GCP with Google workload identity federation authentication does not support Volume Snapshot Locations (VSL) backups. For more details, see Google workload identity [federation](#page-102-0) known issues.

If you do not use Google workload identity federation cloud authentication, continue to *Installing the Data Protection Application*.

## **Prerequisites**

- You have installed a cluster in manual mode with GCP Workload Identity [configured](https://docs.openshift.com/container-platform/4.14/installing/installing_gcp/installing-gcp-customizations.html#installing-gcp-with-short-term-creds_installing-gcp-customizations).
- You have access to the Cloud Credential Operator utility (**ccoctl**) and to the associated workload identity pool.

### Procedure

1. Create an **oadp-credrequest** directory by running the following command:

\$ mkdir -p oadp-credrequest

2. Create a **CredentialsRequest.yaml** file as following:

echo 'apiVersion: cloudcredential.openshift.io/v1 kind: CredentialsRequest metadata: name: oadp-operator-credentials namespace: openshift-cloud-credential-operator spec: providerSpec: apiVersion: cloudcredential.openshift.io/v1 kind: GCPProviderSpec permissions: - compute.disks.get - compute.disks.create - compute.disks.createSnapshot - compute.snapshots.get - compute.snapshots.create - compute.snapshots.useReadOnly - compute.snapshots.delete - compute.zones.get - storage.objects.create - storage.objects.delete - storage.objects.get - storage.objects.list - iam.serviceAccounts.signBlob skipServiceCheck: true secretRef: name: cloud-credentials-gcp namespace: <OPERATOR\_INSTALL\_NS> serviceAccountNames: - velero ' > oadp-credrequest/credrequest.yaml

3. Use the **ccoctl** utility to process the **CredentialsRequest** objects in the **oadp-credrequest** directory by running the following command:

\$ ccoctl gcp create-service-accounts \  $-$ -name= $<$ name $>$  \ --project=<gcp\_project\_id> \ --credentials-requests-dir=oadp-credrequest \

- 
- --workload-identity-pool=<pool\_id> \

--workload-identity-provider=<provider\_id>

The **manifests/openshift-adp-cloud-credentials-gcp-credentials.yaml** file is now available to use in the following steps.

4. Create a namespace by running the following command:

\$ oc create namespace <OPERATOR\_INSTALL\_NS>

5. Apply the credentials to the namespace by running the following command:

\$ oc apply -f manifests/openshift-adp-cloud-credentials-gcp-credentials.yaml

#### 4.4.5.5.1. Google workload identity federation known issues

<span id="page-102-0"></span>Volume Snapshot Location (VSL) backups finish with a **PartiallyFailed** phase when GCP workload identity federation is configured. Google workload identity federation authentication does not support VSL backups.

## 4.4.5.6. Installing the Data Protection Application 1.3

You install the Data Protection Application (DPA) by creating an instance of the **DataProtectionApplication** API.

### **Prerequisites**

- You must install the OADP Operator.
- You must configure object storage as a backup location.
- If you use snapshots to back up PVs, your cloud provider must support either a native snapshot API or Container Storage Interface (CSI) snapshots.
- If the backup and snapshot locations use the same credentials, you must create a **Secret** with the default name, **cloud-credentials-gcp**.
- If the backup and snapshot locations use different credentials, you must create two **Secrets**:
	- **Secret** with a custom name for the backup location. You add this **Secret** to the **DataProtectionApplication** CR.
	- **Secret** with another custom name for the snapshot location. You add this **Secret** to the **DataProtectionApplication** CR.

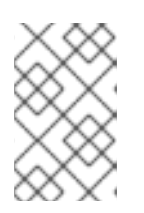

## **NOTE**

If you do not want to specify backup or snapshot locations during the installation, you can create a default **Secret** with an empty **credentials-velero** file. If there is no default **Secret**, the installation will fail.

## Procedure

- 1. Click Operators → Installed Operators and select the OADP Operator.
- 2. Under Provided APIs, click Create instancein the DataProtectionApplication box.
- 3. Click YAML View and update the parameters of the **DataProtectionApplication** manifest:

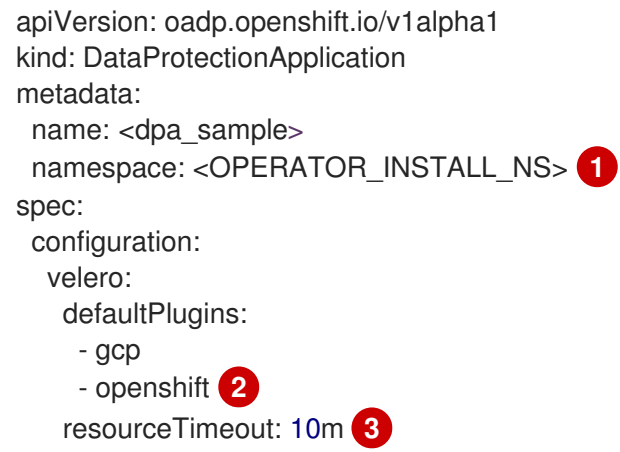

<span id="page-103-8"></span><span id="page-103-7"></span><span id="page-103-6"></span><span id="page-103-5"></span><span id="page-103-4"></span><span id="page-103-3"></span><span id="page-103-2"></span><span id="page-103-1"></span><span id="page-103-0"></span>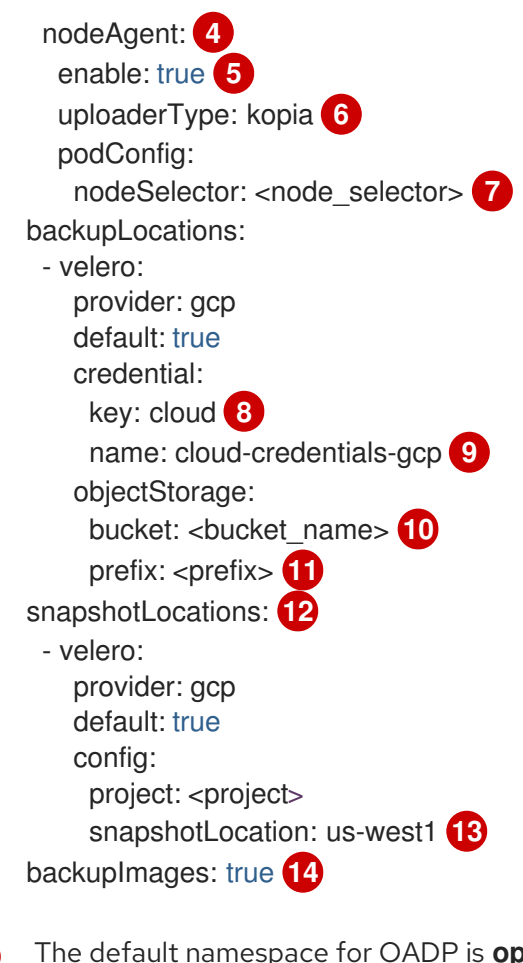

<span id="page-103-13"></span><span id="page-103-12"></span><span id="page-103-11"></span><span id="page-103-10"></span><span id="page-103-9"></span>**penshift-adp**. The namespace is a variable and is configurable.

The **openshift** plugin is mandatory.

Specify how many minutes to wait for several Velero resources before timeout occurs, such as Velero CRD availability, volumeSnapshot deletion, and backup repository availability. The default is 10m.

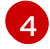

[5](#page-103-4)

 $\epsilon$ 

[1](#page-103-0)

[2](#page-103-1)

[3](#page-103-2)

The administrative agent that routes the administrative requests to servers.

Set this value to **true** if you want to enable **nodeAgent** and perform File System Backup.

Enter **kopia** or **restic** as your uploader. You cannot change the selection after the installation. For the Built-in DataMover you must use Kopia. The **nodeAgent** deploys a daemon set, which means that the **nodeAgent** pods run on each working node. You can configure File System Backup by adding **spec.defaultVolumesToFsBackup: true** to the **Backup** CR.

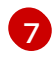

Specify the nodes on which Kopia or Restic are available. By default, Kopia or Restic run on all nodes.

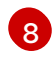

Secret key that contains credentials. For Google workload identity federation cloud authentication use **service\_account.json**.

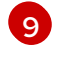

[10](#page-103-9)

Secret name that contains credentials. If you do not specify this value, the default name, **cloud-credentials-gcp**, is used.

Specify a bucket as the backup storage location. If the bucket is not a dedicated bucket for Velero backups, you must specify a prefix.

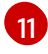

Specify a prefix for Velero backups, for example, **velero**, if the bucket is used for multiple purposes.

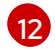

Specify a snapshot location, unless you use CSI snapshots or Restic to back up PVs.

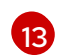

The snapshot location must be in the same region as the PVs.

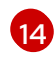

Google workload identity federation supports internal image backup. Set this field to **false** if you do not want to use image backup.

4. Click Create.

### Verification

1. Verify the installation by viewing the OpenShift API for Data Protection (OADP) resources by running the following command:

\$ oc get all -n openshift-adp

### Example output

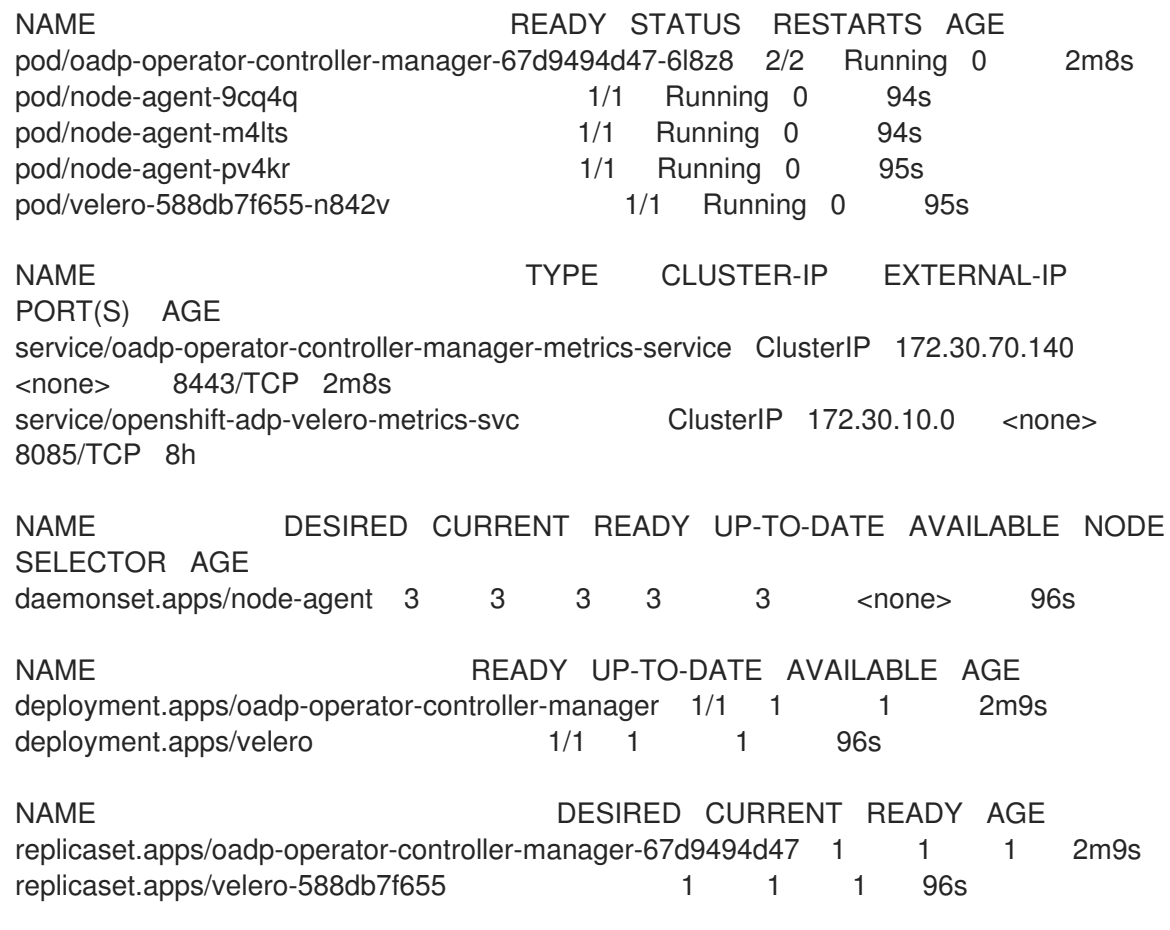

2. Verify that the **DataProtectionApplication** (DPA) is reconciled by running the following command:

\$ oc get dpa dpa-sample -n openshift-adp -o jsonpath='{.status}'

## Example output

{"conditions":[{"lastTransitionTime":"2023-10-27T01:23:57Z","message":"Reconcile complete","reason":"Complete","status":"True","type":"Reconciled"}]}

- 3. Verify the **type** is set to **Reconciled**.
- 4. Verify the backup storage location and confirm that the **PHASE** is **Available** by running the following command:

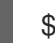

\$ oc get backupStorageLocation -n openshift-adp

Example output

NAME PHASE LAST VALIDATED AGE DEFAULT dpa-sample-1 Available 1s 3d16h true

5. Verify that the **PHASE** is in **Available**.

### 4.4.5.6.1. Enabling CSI in the DataProtectionApplication CR

You enable the Container Storage Interface (CSI) in the **DataProtectionApplication** custom resource (CR) in order to back up persistent volumes with CSI snapshots.

### **Prerequisites**

• The cloud provider must support CSI snapshots.

### Procedure

Edit the **DataProtectionApplication** CR, as in the following example:

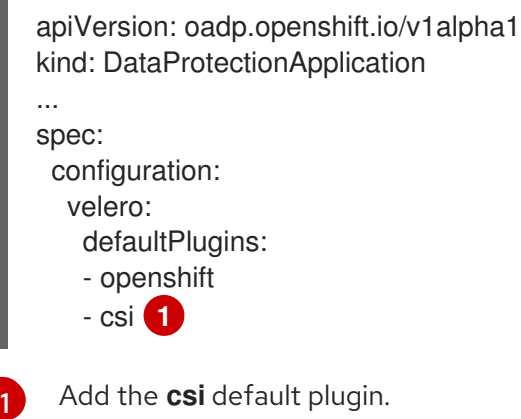

### <span id="page-105-0"></span>Additional resources

**Installing the Data Protection [Application](#page-135-0) with the kubevirt and openshift plugins** 

## 4.4.6. Configuring the OpenShift API for Data Protection with Multicloud Object Gateway

You install the OpenShift API for Data Protection (OADP) with Multicloud Object Gateway (MCG) by installing the OADP Operator. The Operator installs [Velero](https://velero.io/docs/v1.12/) 1.12.

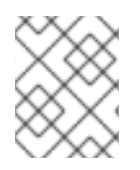

# **NOTE**

Starting from OADP 1.0.4, all OADP 1.0.*z* versions can only be used as a dependency of the MTC Operator and are not available as a standalone Operator.

You configure [Multicloud](#page-112-0) Object Gateway as a backup location. MCG is a component of OpenShift Data Foundation. You configure MCG as a backup location in the **DataProtectionApplication** custom resource (CR).

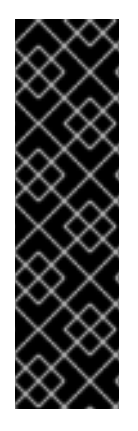

# IMPORTANT

The **CloudStorage** API, which automates the creation of a bucket for object storage, is a Technology Preview feature only. Technology Preview features are not supported with Red Hat production service level agreements (SLAs) and might not be functionally complete. Red Hat does not recommend using them in production. These features provide early access to upcoming product features, enabling customers to test functionality and provide feedback during the development process.

For more information about the support scope of Red Hat Technology Preview features, see [Technology](https://access.redhat.com/support/offerings/techpreview/) Preview Features Support Scope .

You create a **Secret** for the backup location and then you install the Data Protection Application. For more details, see Installing the OADP [Operator.](#page-59-0)

To install the OADP Operator in a restricted network environment, you must first disable the default [OperatorHub](https://docs.redhat.com/en/documentation/openshift_container_platform/4.14/html-single/operators/#olm-restricted-networks) sources and mirror the Operator catalog. For details, see Using Operator Lifecycle Manager on restricted networks.

## 4.4.6.1. Retrieving Multicloud Object Gateway credentials

You must retrieve the Multicloud Object Gateway (MCG) credentials in order to create a **Secret** custom resource (CR) for the OpenShift API for Data Protection (OADP).

MCG is a component of OpenShift Data Foundation.

## Prerequisites

You must deploy OpenShift Data Foundation by using the appropriate OpenShift Data Foundation [deployment](https://access.redhat.com/documentation/en-us/red_hat_openshift_data_foundation/4.9) guide.

### Procedure

1. Obtain the S3 endpoint, **AWS\_ACCESS\_KEY\_ID**, and **AWS\_SECRET\_ACCESS\_KEY** by running the **describe** [command](https://access.redhat.com/documentation/en-us/red_hat_openshift_data_foundation/4.9/html/managing_hybrid_and_multicloud_resources/accessing-the-multicloud-object-gateway-with-your-applications_rhodf#accessing-the-Multicloud-object-gateway-from-the-terminal_rhodf) on the **NooBaa** custom resource.

You use the **credentials-velero** file to create a **Secret** object when you install the Data

2. Create a **credentials-velero** file:

\$ cat << EOF > ./credentials-velero [default] aws\_access\_key\_id=<AWS\_ACCESS\_KEY\_ID> aws\_secret\_access\_key=<AWS\_SECRET\_ACCESS\_KEY> EOF

You use the **credentials-velero** file to create a **Secret** object when you install the Data Protection Application.

## 4.4.6.2. About backup and snapshot locations and their secrets

You specify backup and snapshot locations and their secrets in the **DataProtectionApplication** custom resource (CR).

### Backup locations

You specify AWS S3-compatible object storage, such as Multicloud Object Gateway or MinIO, as a backup location.

Velero backs up OpenShift Container Platform resources, Kubernetes objects, and internal images as an archive file on object storage.

#### Snapshot locations

If you use your cloud provider's native snapshot API to back up persistent volumes, you must specify the cloud provider as the snapshot location.

If you use Container Storage Interface (CSI) snapshots, you do not need to specify a snapshot location because you will create a **VolumeSnapshotClass** CR to register the CSI driver.

If you use File System Backup (FSB), you do not need to specify a snapshot location because FSB backs up the file system on object storage.

#### **Secrets**

If the backup and snapshot locations use the same credentials or if you do not require a snapshot location, you create a default **Secret**.

If the backup and snapshot locations use different credentials, you create two secret objects:

- Custom **Secret** for the backup location, which you specify in the **DataProtectionApplication** CR.
- Default **Secret** for the snapshot location, which is not referenced in the **DataProtectionApplication** CR.

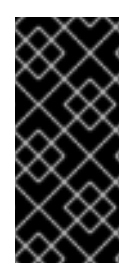

## IMPORTANT

The Data Protection Application requires a default **Secret**. Otherwise, the installation will fail.

If you do not want to specify backup or snapshot locations during the installation, you can create a default **Secret** with an empty **credentials-velero** file.

### 4.4.6.2.1. Creating a default Secret

You create a default **Secret** if your backup and snapshot locations use the same credentials or if you do not require a snapshot location.

The default name of the **Secret** is **cloud-credentials**.
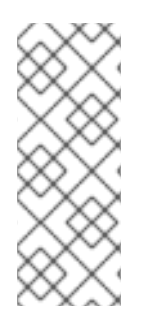

# **NOTE**

The **DataProtectionApplication** custom resource (CR) requires a default **Secret**. Otherwise, the installation will fail. If the name of the backup location **Secret** is not specified, the default name is used.

If you do not want to use the backup location credentials during the installation, you can create a **Secret** with the default name by using an empty **credentials-velero** file.

# Prerequisites

- Your object storage and cloud storage, if any, must use the same credentials.
- You must configure object storage for Velero.
- You must create a **credentials-velero** file for the object storage in the appropriate format.

### Procedure

Create a **Secret** with the default name:

\$ oc create secret generic cloud-credentials -n openshift-adp --from-file cloud=credentialsvelero

The **Secret** is referenced in the **spec.backupLocations.credential** block of the **DataProtectionApplication** CR when you install the Data Protection Application.

### 4.4.6.2.2. Creating secrets for different credentials

If your backup and snapshot locations use different credentials, you must create two **Secret** objects:

- Backup location **Secret** with a custom name. The custom name is specified in the **spec.backupLocations** block of the **DataProtectionApplication** custom resource (CR).
- Snapshot location **Secret** with the default name, **cloud-credentials**. This **Secret** is not specified in the **DataProtectionApplication** CR.

### Procedure

- 1. Create a **credentials-velero** file for the snapshot location in the appropriate format for your cloud provider.
- 2. Create a **Secret** for the snapshot location with the default name:

\$ oc create secret generic cloud-credentials -n openshift-adp --from-file cloud=credentialsvelero

- 3. Create a **credentials-velero** file for the backup location in the appropriate format for your object storage.
- 4. Create a **Secret** for the backup location with a custom name:

\$ oc create secret generic <custom\_secret> -n openshift-adp --from-file cloud=credentialsvelero

5. Add the **Secret** with the custom name to the **DataProtectionApplication** CR, as in the following example:

```
apiVersion: oadp.openshift.io/v1alpha1
kind: DataProtectionApplication
metadata:
 name: <dpa_sample>
 namespace: openshift-adp
spec:
...
 backupLocations:
  - velero:
     config:
      profile: "default"
      region: minio
      s3Url: <url>
      insecureSkipTLSVerify: "true"
      s3ForcePathStyle: "true"
     provider: aws
     default: true
     credential:
      key: cloud
      name: <custom_secret> 1
     objectStorage:
      bucket: <br/> <br/>
kucket: <br/> <br/>
kucket name>
      prefix: <prefix>
```
<span id="page-109-0"></span>Backup location **Secret** with custom name.

# 4.4.6.3. Configuring the Data Protection Application

You can configure the Data Protection Application by setting Velero resource allocations or enabling self-signed CA certificates.

### 4.4.6.3.1. Setting Velero CPU and memory resource allocations

You set the CPU and memory resource allocations for the **Velero** pod by editing the **DataProtectionApplication** custom resource (CR) manifest.

### Prerequisites

[1](#page-109-0)

You must have the OpenShift API for Data Protection (OADP) Operator installed.

### Procedure

Edit the values in the **spec.configuration.velero.podConfig.ResourceAllocations** block of the **DataProtectionApplication** CR manifest, as in the following example:

apiVersion: oadp.openshift.io/v1alpha1 kind: DataProtectionApplication metadata: name: <dpa\_sample> spec: *# ...*

<span id="page-110-1"></span><span id="page-110-0"></span>configuration: velero: podConfig: nodeSelector: <node selector> 1 resourceAllocations: **2** limits: cpu: "1" memory: 1024Mi requests: cpu: 200m memory: 256Mi

Specify the node selector to be supplied to Velero podSpec.

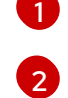

The **resourceAllocations** listed are for average usage.

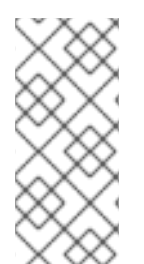

# **NOTE**

Kopia is an option in OADP 1.3 and later releases. You can use Kopia for file system backups, and Kopia is your only option for Data Mover cases with the built-in Data Mover.

Kopia is more resource intensive than Restic, and you might need to adjust the CPU and memory requirements accordingly.

### 4.4.6.3.2. Enabling self-signed CA certificates

You must enable a self-signed CA certificate for object storage by editing the **DataProtectionApplication** custom resource (CR) manifest to prevent a **certificate signed by unknown authority** error.

### **Prerequisites**

You must have the OpenShift API for Data Protection (OADP) Operator installed.

### Procedure

Edit the **spec.backupLocations.velero.objectStorage.caCert** parameter and  $\bullet$ **spec.backupLocations.velero.config** parameters of the **DataProtectionApplication** CR manifest:

```
apiVersion: oadp.openshift.io/v1alpha1
kind: DataProtectionApplication
metadata:
 name: <dpa_sample>
spec:
# ...
 backupLocations:
  - name: default
   velero:
     provider: aws
     default: true
     objectStorage:
      bucket: <br/> <br/>
kprefix: <prefix>
```
<span id="page-111-1"></span><span id="page-111-0"></span>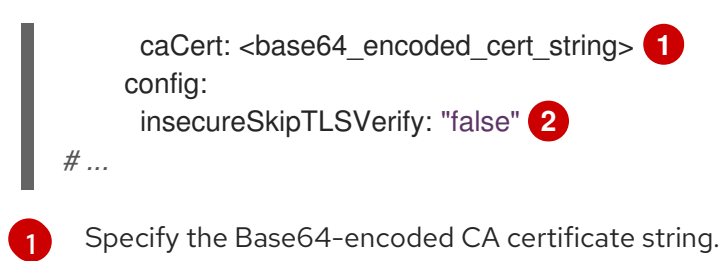

The **insecureSkipTLSVerify** configuration can be set to either **"true"** or **"false"**. If set to **"true"**, SSL/TLS security is disabled. If set to **"false"**, SSL/TLS security is enabled.

### 4.4.6.3.2.1. Using CA certificates with the velero command aliased for Velero deployment

You might want to use the Velero CLI without installing it locally on your system by creating an alias for it.

### Prerequisites

[2](#page-111-1)

- You must be logged in to the OpenShift Container Platform cluster as a user with the **clusteradmin** role.
- You must have the OpenShift CLI (**oc**) installed.
	- 1. To use an aliased Velero command, run the following command:

\$ alias velero='oc -n openshift-adp exec deployment/velero -c velero -it -- ./velero'

2. Check that the alias is working by running the following command:

### Example

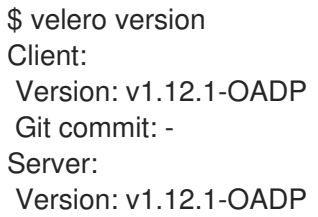

3. To use a CA certificate with this command, you can add a certificate to the Velero deployment by running the following commands:

\$ CA\_CERT=\$(oc -n openshift-adp get dataprotectionapplications.oadp.openshift.io <dpa-name> -o jsonpath='{.spec.backupLocations[0].velero.objectStorage.caCert}')

\$ [[ -n \$CA\_CERT ]] && echo "\$CA\_CERT" | base64 -d | oc exec -n openshift-adp -i deploy/velero -c velero -- bash -c "cat > /tmp/your-cacert.txt" || echo "DPA BSL has no caCert"

\$ velero describe backup <br/> <br/> />
cacert> --details --cacert /tmp/<your\_cacert>.txt

4. To fetch the backup logs, run the following command:

\$ velero backup logs <backup\_name> --cacert /tmp/<your\_cacert.txt>

<span id="page-112-0"></span>You can use these logs to view failures and warnings for the resources that you cannot back up.

- 5. If the Velero pod restarts, the **/tmp/your-cacert.txt** file disappears, and you must re-create the **/tmp/your-cacert.txt** file by re-running the commands from the previous step.
- 6. You can check if the **/tmp/your-cacert.txt** file still exists, in the file location where you stored it, by running the following command:

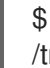

\$ oc exec -n openshift-adp -i deploy/velero -c velero -- bash -c "ls /tmp/your-cacert.txt" /tmp/your-cacert.txt

In a future release of OpenShift API for Data Protection (OADP), we plan to mount the certificate to the Velero pod so that this step is not required.

# 4.4.6.4. Installing the Data Protection Application 1.2 and earlier

You install the Data Protection Application (DPA) by creating an instance of the **DataProtectionApplication** API.

### **Prerequisites**

- You must install the OADP Operator.
- You must configure object storage as a backup location.
- If you use snapshots to back up PVs, your cloud provider must support either a native snapshot API or Container Storage Interface (CSI) snapshots.
- If the backup and snapshot locations use the same credentials, you must create a **Secret** with the default name, **cloud-credentials**.
- If the backup and snapshot locations use different credentials, you must create two **Secrets**:
	- **Secret** with a custom name for the backup location. You add this **Secret** to the **DataProtectionApplication** CR.
	- **Secret** with another custom name for the snapshot location. You add this **Secret** to the **DataProtectionApplication** CR.

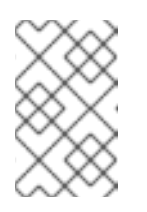

### **NOTE**

If you do not want to specify backup or snapshot locations during the installation, you can create a default **Secret** with an empty **credentialsvelero** file. If there is no default **Secret**, the installation will fail.

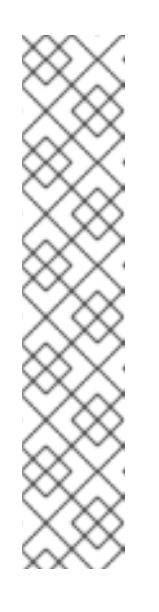

# **NOTE**

Velero creates a secret named **velero-repo-credentials** in the OADP namespace, which contains a default backup repository password. You can update the secret with your own password encoded as base64 before you run your first backup targeted to the backup repository. The value of the key to update is **Data[repository-password]**.

After you create your DPA, the first time that you run a backup targeted to the backup repository, Velero creates a backup repository whose secret is **velero-repo-credentials**, which contains either the default password or the one you replaced it with. If you update the secret password after the first backup, the new password will not match the password in **velero-repocredentials**, and therefore, Velero will not be able to connect with the older backups.

### Procedure

- 1. Click Operators → Installed Operators and select the OADP Operator.
- 2. Under Provided APIs, click Create instance in the DataProtectionApplication box.
- 3. Click YAML View and update the parameters of the **DataProtectionApplication** manifest:

```
apiVersion: oadp.openshift.io/v1alpha1
kind: DataProtectionApplication
metadata:
 name: <dpa_sample>
 namespace: openshift-adp
spec:
 configuration:
  velero:
   defaultPlugins:
    - aws
    - openshift 1
   resourceTimeout: 10m 2
  restic:
   enable: true 3
   podConfig:
     nodeSelector: <node_selector> 4
 backupLocations:
  - velero:
    config:
      profile: "default"
      region: minio
      s3Url: <url> 5
      insecureSkipTLSVerify: "true"
      s3ForcePathStyle: "true"
     provider: aws
     default: true
     credential:
      key: cloud
      name: cloud-credentials 6
```
<span id="page-114-1"></span><span id="page-114-0"></span>[1](#page-113-0) [2](#page-113-1) [3](#page-113-2) [4](#page-113-3) [5](#page-113-4)  $\sigma$ [7](#page-114-0) [8](#page-114-1) The **openshift** plugin is mandatory. Specify how many minutes to wait for several Velero resources before timeout occurs, such as Velero CRD availability, volumeSnapshot deletion, and backup repository availability. The default is 10m. Set this value to **false** if you want to disable the Restic installation. Restic deploys a daemon set, which means that Restic pods run on each working node. In OADP version 1.2 and later, you can configure Restic for backups by adding **spec.defaultVolumesToFsBackup: true** to the **Backup** CR. In OADP version 1.1, add **spec.defaultVolumesToRestic: true** to the **Backup** CR. Specify on which nodes Restic is available. By default, Restic runs on all nodes. Specify the URL of the S3 endpoint. If you do not specify this value, the default name, **cloud-credentials**, is used. If you specify a custom name, the custom name is used for the backup location. Specify a bucket as the backup storage location. If the bucket is not a dedicated bucket for Velero backups, you must specify a prefix. Specify a prefix for Velero backups, for example, **velero**, if the bucket is used for multiple objectStorage: bucket: <br/> <br/> **bucket:** <br/> **7** prefix: <prefix> 8

4. Click Create.

purposes.

### Verification

1. Verify the installation by viewing the OpenShift API for Data Protection (OADP) resources by running the following command:

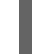

\$ oc get all -n openshift-adp

### Example output

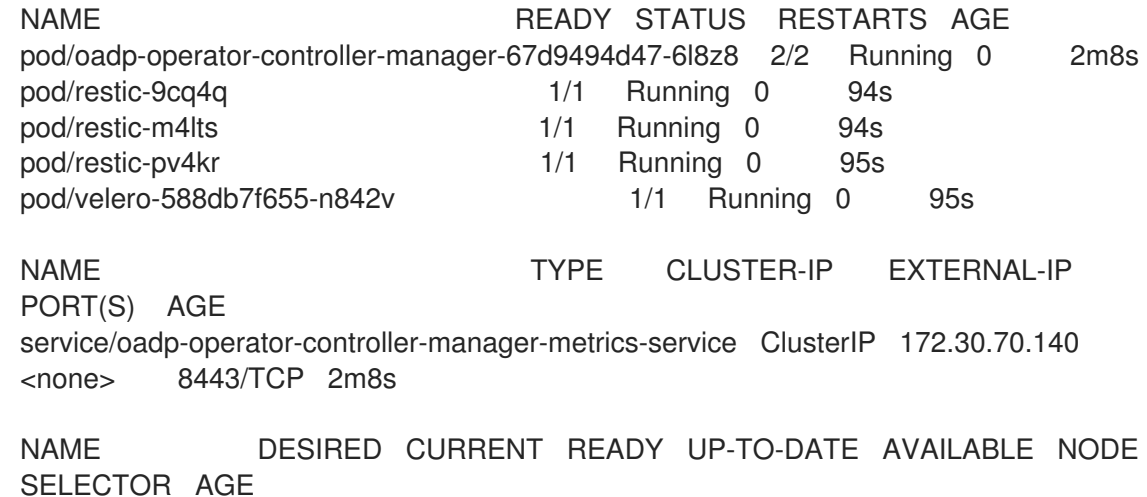

daemonset.apps/restic 3 3 3 3 3 <none> 96s NAME READY UP-TO-DATE AVAILABLE AGE deployment.apps/oadp-operator-controller-manager 1/1 1 1 2m9s deployment.apps/velero 1/1 1 1 96s NAME **NAME DESIRED CURRENT READY AGE** 

replicaset.apps/oadp-operator-controller-manager-67d9494d47 1 1 1 2m9s replicaset.apps/velero-588db7f655 1 1 1 96s

2. Verify that the **DataProtectionApplication** (DPA) is reconciled by running the following command:

\$ oc get dpa dpa-sample -n openshift-adp -o jsonpath='{.status}'

### Example output

{"conditions":[{"lastTransitionTime":"2023-10-27T01:23:57Z","message":"Reconcile complete","reason":"Complete","status":"True","type":"Reconciled"}]}

- 3. Verify the **type** is set to **Reconciled**.
- 4. Verify the backup storage location and confirm that the **PHASE** is **Available** by running the following command:

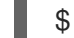

\$ oc get backupStorageLocation -n openshift-adp

### Example output

NAME PHASE LAST VALIDATED AGE DEFAULT dpa-sample-1 Available 1s 3d16h true

5. Verify that the **PHASE** is in **Available**.

### 4.4.6.5. Installing the Data Protection Application 1.3

You install the Data Protection Application (DPA) by creating an instance of the **DataProtectionApplication** API.

### **Prerequisites**

- You must install the OADP Operator.
- You must configure object storage as a backup location.
- If you use snapshots to back up PVs, your cloud provider must support either a native snapshot API or Container Storage Interface (CSI) snapshots.
- If the backup and snapshot locations use the same credentials, you must create a **Secret** with the default name, **cloud-credentials**.
- If the backup and snapshot locations use different credentials, you must create two **Secrets**:

**Secret** with a custom name for the backup location. You add this **Secret** to the

- **Secret** with a custom name for the backup location. You add this **Secret** to the **DataProtectionApplication** CR.
- **Secret** with another custom name for the snapshot location. You add this **Secret** to the **DataProtectionApplication** CR.

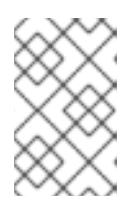

### **NOTE**

If you do not want to specify backup or snapshot locations during the installation, you can create a default **Secret** with an empty **credentials-velero** file. If there is no default **Secret**, the installation will fail.

### Procedure

- 1. Click Operators → Installed Operators and select the OADP Operator.
- 2. Under Provided APIs, click Create instancein the DataProtectionApplication box.
- 3. Click YAML View and update the parameters of the **DataProtectionApplication** manifest:

<span id="page-116-10"></span><span id="page-116-9"></span><span id="page-116-8"></span><span id="page-116-7"></span><span id="page-116-6"></span><span id="page-116-5"></span><span id="page-116-4"></span><span id="page-116-3"></span><span id="page-116-2"></span><span id="page-116-1"></span><span id="page-116-0"></span>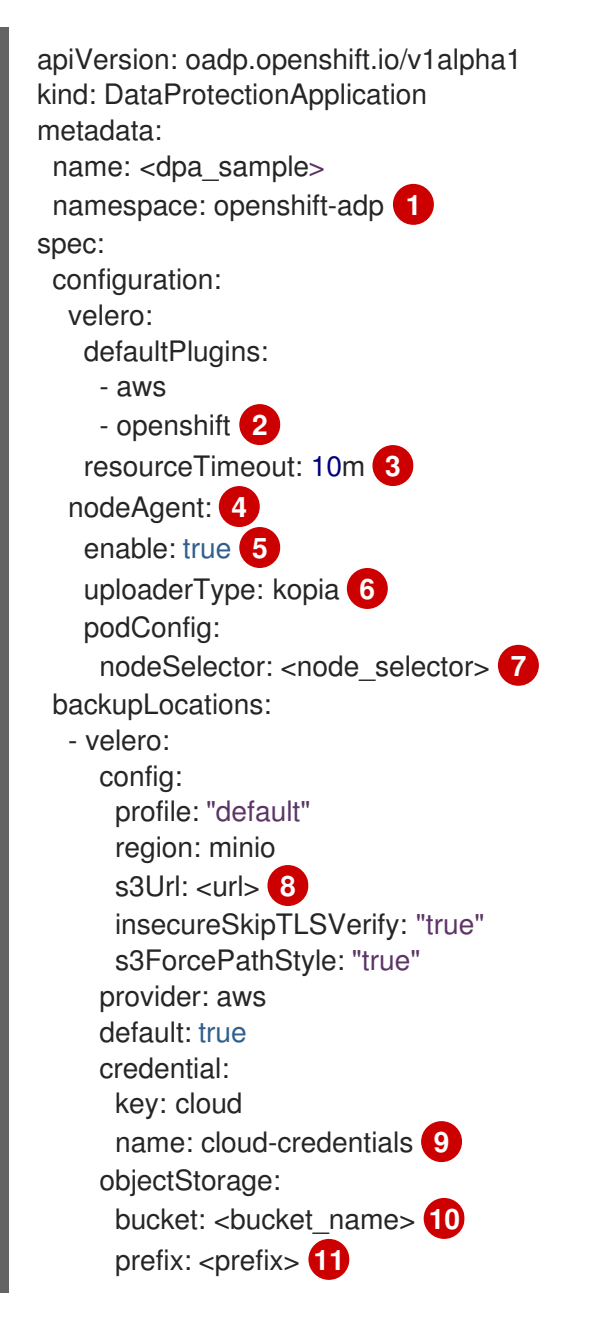

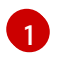

The default namespace for OADP is **openshift-adp**. The namespace is a variable and is configurable.

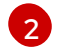

[3](#page-116-2)

The **openshift** plugin is mandatory.

Specify how many minutes to wait for several Velero resources before timeout occurs, such as Velero CRD availability, volumeSnapshot deletion, and backup repository availability. The default is 10m.

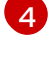

The administrative agent that routes the administrative requests to servers.

[5](#page-116-4)

Set this value to **true** if you want to enable **nodeAgent** and perform File System Backup.

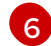

Enter **kopia** or **restic** as your uploader. You cannot change the selection after the installation. For the Built-in DataMover you must use Kopia. The **nodeAgent** deploys a daemon set, which means that the **nodeAgent** pods run on each working node. You can configure File System Backup by adding **spec.defaultVolumesToFsBackup: true** to the **Backup** CR.

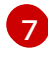

Specify the nodes on which Kopia or Restic are available. By default, Kopia or Restic run on all nodes.

Specify the URL of the S3 endpoint.

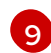

[8](#page-116-7)

If you do not specify this value, the default name, **cloud-credentials**, is used. If you specify a custom name, the custom name is used for the backup location.

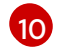

Specify a bucket as the backup storage location. If the bucket is not a dedicated bucket for Velero backups, you must specify a prefix.

[11](#page-116-10) Specify a prefix for Velero backups, for example, **velero**, if the bucket is used for multiple purposes.

### 4. Click Create.

### Verification

1. Verify the installation by viewing the OpenShift API for Data Protection (OADP) resources by running the following command:

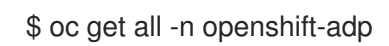

### Example output

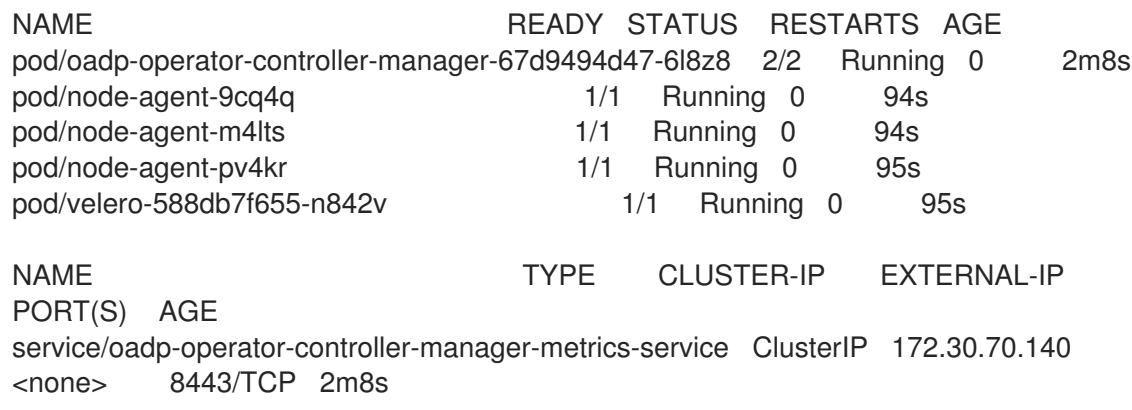

service/openshift-adp-velero-metrics-svc ClusterIP 172.30.10.0 <none> 8085/TCP 8h NAME DESIRED CURRENT READY UP-TO-DATE AVAILABLE NODE SELECTOR AGE daemonset.apps/node-agent 3 3 3 3 3 <none> 96s NAME READY UP-TO-DATE AVAILABLE AGE deployment.apps/oadp-operator-controller-manager 1/1 1 1 2m9s deployment.apps/velero 1/1 1 1 96s NAME DESIRED CURRENT READY AGE replicaset.apps/oadp-operator-controller-manager-67d9494d47 1 1 1 2m9s replicaset.apps/velero-588db7f655 1 1 1 96s

2. Verify that the **DataProtectionApplication** (DPA) is reconciled by running the following command:

\$ oc get dpa dpa-sample -n openshift-adp -o jsonpath='{.status}'

### Example output

{"conditions":[{"lastTransitionTime":"2023-10-27T01:23:57Z","message":"Reconcile complete","reason":"Complete","status":"True","type":"Reconciled"}]}

- 3. Verify the **type** is set to **Reconciled**.
- 4. Verify the backup storage location and confirm that the **PHASE** is **Available** by running the following command:

\$ oc get backupStorageLocation -n openshift-adp

### Example output

NAME PHASE LAST VALIDATED AGE DEFAULT dpa-sample-1 Available 1s 3d16h true

5. Verify that the **PHASE** is in **Available**.

# 4.4.6.5.1. Enabling CSI in the DataProtectionApplication CR

You enable the Container Storage Interface (CSI) in the **DataProtectionApplication** custom resource (CR) in order to back up persistent volumes with CSI snapshots.

# Prerequisites

• The cloud provider must support CSI snapshots.

# Procedure

 $\bullet$ Edit the **DataProtectionApplication** CR, as in the following example:

apiVersion: oadp.openshift.io/v1alpha1

kind: DataProtectionApplication ... spec: configuration: velero: defaultPlugins: - openshift - csi **1**

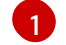

<span id="page-119-0"></span>Add the **csi** default plugin.

### Additional resources

- [Performance](https://access.redhat.com/solutions/6719951) tuning guide for Multicloud Object Gateway .
- Installing the Data Protection [Application](#page-135-0) with the **kubevirt** and **openshift** plugins

# 4.4.7. Configuring the OpenShift API for Data Protection with OpenShift Data Foundation

You install the OpenShift API for Data Protection (OADP) with OpenShift Data Foundation by installing the OADP Operator and configuring a backup location and a snapshot location. Then, you install the Data Protection Application.

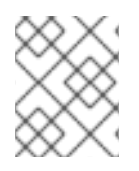

# **NOTE**

Starting from OADP 1.0.4, all OADP 1.0.*z* versions can only be used as a dependency of the MTC Operator and are not available as a standalone Operator.

You can configure [Multicloud](#page-112-0) Object Gateway or any AWS S3-compatible object storage as a backup location.

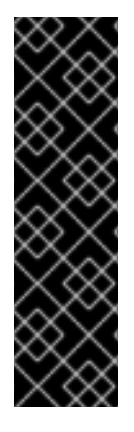

# IMPORTANT

The **CloudStorage** API, which automates the creation of a bucket for object storage, is a Technology Preview feature only. Technology Preview features are not supported with Red Hat production service level agreements (SLAs) and might not be functionally complete. Red Hat does not recommend using them in production. These features provide early access to upcoming product features, enabling customers to test functionality and provide feedback during the development process.

For more information about the support scope of Red Hat Technology Preview features, see [Technology](https://access.redhat.com/support/offerings/techpreview/) Preview Features Support Scope .

You create a **Secret** for the backup location and then you install the Data Protection Application. For more details, see Installing the OADP [Operator.](#page-59-0)

To install the OADP Operator in a restricted network environment, you must first disable the default [OperatorHub](https://docs.redhat.com/en/documentation/openshift_container_platform/4.14/html-single/operators/#olm-restricted-networks) sources and mirror the Operator catalog. For details, see Using Operator Lifecycle Manager on restricted networks.

# 4.4.7.1. About backup and snapshot locations and their secrets

You specify backup and snapshot locations and their secrets in the **DataProtectionApplication** custom resource (CR).

### Backup locations

You specify AWS S3-compatible object storage, such as Multicloud Object Gateway or MinIO, as a backup location.

Velero backs up OpenShift Container Platform resources, Kubernetes objects, and internal images as an archive file on object storage.

### Snapshot locations

If you use your cloud provider's native snapshot API to back up persistent volumes, you must specify the cloud provider as the snapshot location.

If you use Container Storage Interface (CSI) snapshots, you do not need to specify a snapshot location because you will create a **VolumeSnapshotClass** CR to register the CSI driver.

If you use File System Backup (FSB), you do not need to specify a snapshot location because FSB backs up the file system on object storage.

### **Secrets**

If the backup and snapshot locations use the same credentials or if you do not require a snapshot location, you create a default **Secret**.

If the backup and snapshot locations use different credentials, you create two secret objects:

- Custom **Secret** for the backup location, which you specify in the **DataProtectionApplication** CR.
- Default **Secret** for the snapshot location, which is not referenced in the **DataProtectionApplication** CR.

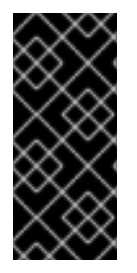

### IMPORTANT

The Data Protection Application requires a default **Secret**. Otherwise, the installation will fail.

If you do not want to specify backup or snapshot locations during the installation, you can create a default **Secret** with an empty **credentials-velero** file.

### Additional resources

Creating an Object Bucket Claim using the [OpenShift](https://access.redhat.com/documentation/en-us/red_hat_openshift_data_foundation/4.13/html/managing_hybrid_and_multicloud_resources/object-bucket-claim#creating-an-object-bucket-claim-using-the-openshift-web-console_rhodf) Web Console .

### 4.4.7.1.1. Creating a default Secret

You create a default **Secret** if your backup and snapshot locations use the same credentials or if you do not require a snapshot location.

The default name of the **Secret** is **cloud-credentials**, unless your backup storage provider has a default plugin, such as **aws**, **azure**, or **gcp**. In that case, the default name is specified in the provider-specific OADP installation procedure.

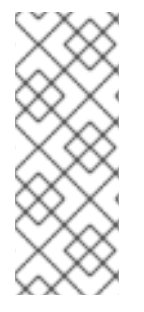

# **NOTE**

The **DataProtectionApplication** custom resource (CR) requires a default **Secret**. Otherwise, the installation will fail. If the name of the backup location **Secret** is not specified, the default name is used.

If you do not want to use the backup location credentials during the installation, you can create a **Secret** with the default name by using an empty **credentials-velero** file.

### **Prerequisites**

- Your object storage and cloud storage, if any, must use the same credentials.
- You must configure object storage for Velero.
- You must create a **credentials-velero** file for the object storage in the appropriate format.

### Procedure

Create a **Secret** with the default name:

\$ oc create secret generic cloud-credentials -n openshift-adp --from-file cloud=credentialsvelero

The **Secret** is referenced in the **spec.backupLocations.credential** block of the **DataProtectionApplication** CR when you install the Data Protection Application.

### 4.4.7.1.2. Creating secrets for different credentials

If your backup and snapshot locations use different credentials, you must create two **Secret** objects:

- Backup location **Secret** with a custom name. The custom name is specified in the **spec.backupLocations** block of the **DataProtectionApplication** custom resource (CR).
- Snapshot location **Secret** with the default name, **cloud-credentials**. This **Secret** is not specified in the **DataProtectionApplication** CR.

### Procedure

- 1. Create a **credentials-velero** file for the snapshot location in the appropriate format for your cloud provider.
- 2. Create a **Secret** for the snapshot location with the default name:

\$ oc create secret generic cloud-credentials -n openshift-adp --from-file cloud=credentialsvelero

- 3. Create a **credentials-velero** file for the backup location in the appropriate format for your object storage.
- 4. Create a **Secret** for the backup location with a custom name:

\$ oc create secret generic <custom\_secret> -n openshift-adp --from-file cloud=credentialsvelero

5. Add the **Secret** with the custom name to the **DataProtectionApplication** CR, as in the following example:

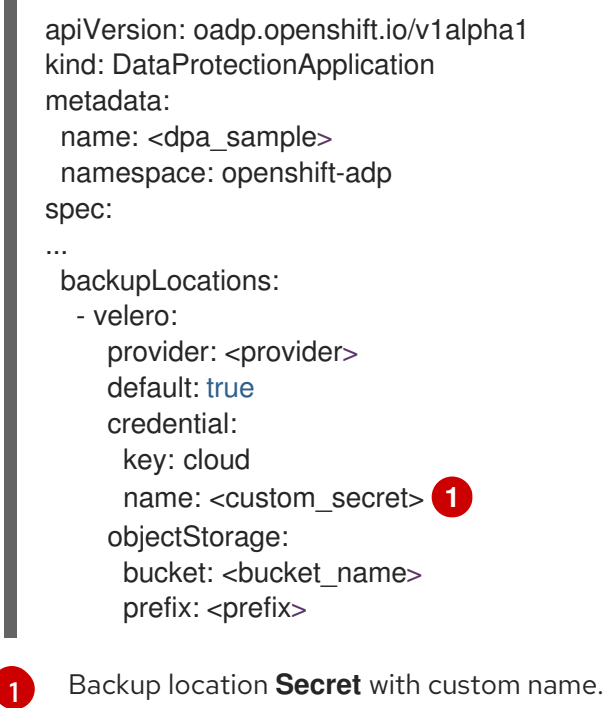

### <span id="page-122-0"></span>4.4.7.2. Configuring the Data Protection Application

You can configure the Data Protection Application by setting Velero resource allocations or enabling self-signed CA certificates.

### 4.4.7.2.1. Setting Velero CPU and memory resource allocations

You set the CPU and memory resource allocations for the **Velero** pod by editing the **DataProtectionApplication** custom resource (CR) manifest.

### Prerequisites

You must have the OpenShift API for Data Protection (OADP) Operator installed.

### Procedure

Edit the values in the **spec.configuration.velero.podConfig.ResourceAllocations** block of the **DataProtectionApplication** CR manifest, as in the following example:

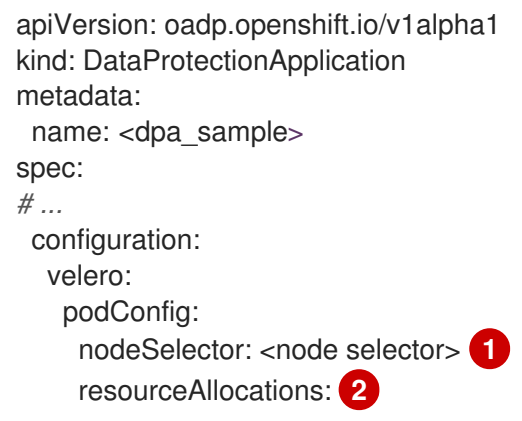

<span id="page-123-1"></span><span id="page-123-0"></span>limits: cpu: "1" memory: 1024Mi requests: cpu: 200m memory: 256Mi

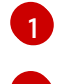

[2](#page-123-1)

Specify the node selector to be supplied to Velero podSpec.

The **resourceAllocations** listed are for average usage.

# **NOTE**

Kopia is an option in OADP 1.3 and later releases. You can use Kopia for file system backups, and Kopia is your only option for Data Mover cases with the built-in Data Mover.

Kopia is more resource intensive than Restic, and you might need to adjust the CPU and memory requirements accordingly.

# 4.4.7.2.1.1. Adjusting Ceph CPU and memory requirements based on collected data

The following recommendations are based on observations of performance made in the scale and performance lab. The changes are specifically related to Red Hat OpenShift Data Foundation (ODF). If working with ODF, consult the appropriate tuning guides for official recommendations.

### 4.4.7.2.1.1.1. CPU and memory requirement for configurations

Backup and restore operations require large amounts of CephFS **PersistentVolumes** (PVs). To avoid Ceph MDS pods restarting with an **out-of-memory** (OOM) error, the following configuration is suggested:

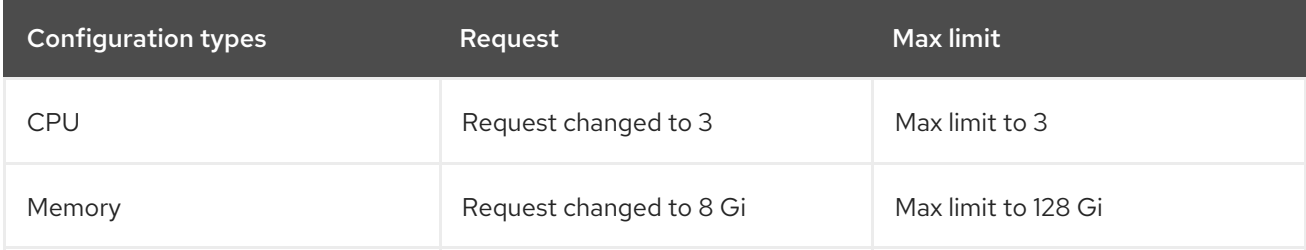

### 4.4.7.2.2. Enabling self-signed CA certificates

You must enable a self-signed CA certificate for object storage by editing the **DataProtectionApplication** custom resource (CR) manifest to prevent a **certificate signed by unknown authority** error.

### **Prerequisites**

You must have the OpenShift API for Data Protection (OADP) Operator installed.

# Procedure

 $\bullet$ Edit the **spec.backupLocations.velero.objectStorage.caCert** parameter and **spec.backupLocations.velero.config** parameters of the **DataProtectionApplication** CR manifest:

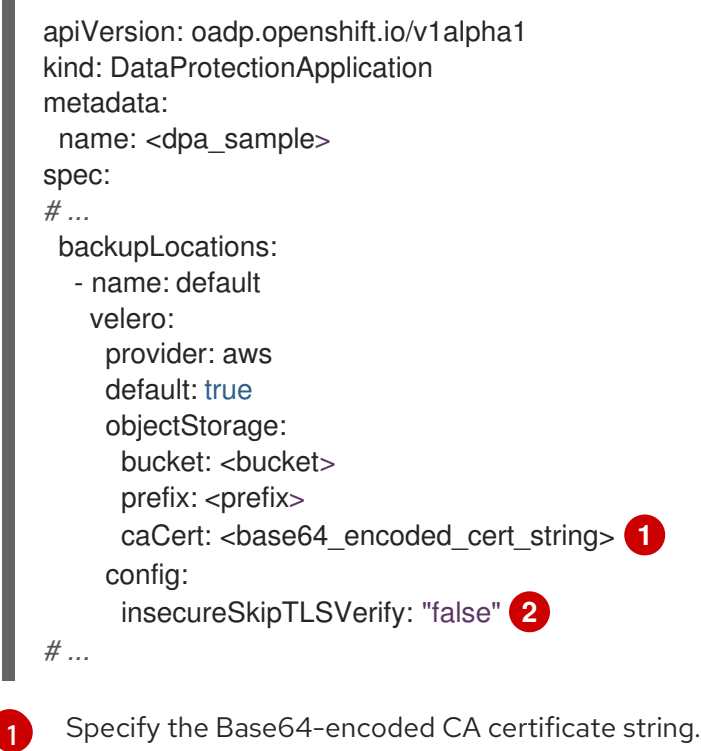

<span id="page-124-1"></span><span id="page-124-0"></span>The **insecureSkipTLSVerify** configuration can be set to either **"true"** or **"false"**. If set to **"true"**, SSL/TLS security is disabled. If set to **"false"**, SSL/TLS security is enabled.

### 4.4.7.2.2.1. Using CA certificates with the velero command aliased for Velero deployment

You might want to use the Velero CLI without installing it locally on your system by creating an alias for it.

### Prerequisites

[2](#page-124-1)

- You must be logged in to the OpenShift Container Platform cluster as a user with the **clusteradmin** role.
- You must have the OpenShift CLI (**oc**) installed.
	- 1. To use an aliased Velero command, run the following command:

\$ alias velero='oc -n openshift-adp exec deployment/velero -c velero -it -- ./velero'

2. Check that the alias is working by running the following command:

### Example

- \$ velero version Client: Version: v1.12.1-OADP Git commit: - Server: Version: v1.12.1-OADP
- 3. To use a CA certificate with this command, you can add a certificate to the Velero deployment by running the following commands:

\$ CA\_CERT=\$(oc -n openshift-adp get dataprotectionapplications.oadp.openshift.io <dpa-name> -o jsonpath='{.spec.backupLocations[0].velero.objectStorage.caCert}')

\$ [[ -n \$CA\_CERT ]] && echo "\$CA\_CERT" | base64 -d | oc exec -n openshift-adp -i deploy/velero -c velero -- bash -c "cat > /tmp/your-cacert.txt" || echo "DPA BSL has no caCert"

\$ velero describe backup <br/> -backup\_name> --details --cacert /tmp/<your\_cacert>.txt

4. To fetch the backup logs, run the following command:

\$ velero backup logs <backup\_name> --cacert /tmp/<your\_cacert.txt>

You can use these logs to view failures and warnings for the resources that you cannot back up.

- 5. If the Velero pod restarts, the **/tmp/your-cacert.txt** file disappears, and you must re-create the **/tmp/your-cacert.txt** file by re-running the commands from the previous step.
- 6. You can check if the **/tmp/your-cacert.txt** file still exists, in the file location where you stored it, by running the following command:

\$ oc exec -n openshift-adp -i deploy/velero -c velero -- bash -c "ls /tmp/your-cacert.txt" /tmp/your-cacert.txt

In a future release of OpenShift API for Data Protection (OADP), we plan to mount the certificate to the Velero pod so that this step is not required.

### 4.4.7.3. Installing the Data Protection Application 1.2 and earlier

You install the Data Protection Application (DPA) by creating an instance of the **DataProtectionApplication** API.

### **Prerequisites**

- You must install the OADP Operator.
- You must configure object storage as a backup location.
- If you use snapshots to back up PVs, your cloud provider must support either a native snapshot API or Container Storage Interface (CSI) snapshots.
- If the backup and snapshot locations use the same credentials, you must create a **Secret** with the default name, **cloud-credentials**.
- If the backup and snapshot locations use different credentials, you must create two **Secrets**:
	- **Secret** with a custom name for the backup location. You add this **Secret** to the **DataProtectionApplication** CR.
	- **Secret** with another custom name for the snapshot location. You add this **Secret** to the **DataProtectionApplication** CR.

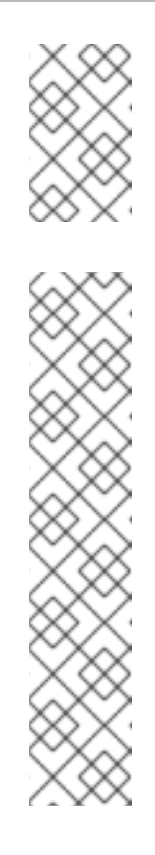

# **NOTE**

If you do not want to specify backup or snapshot locations during the installation, you can create a default **Secret** with an empty **credentialsvelero** file. If there is no default **Secret**, the installation will fail.

# **NOTE**

Velero creates a secret named **velero-repo-credentials** in the OADP namespace, which contains a default backup repository password. You can update the secret with your own password encoded as base64 before you run your first backup targeted to the backup repository. The value of the key to update is **Data[repository-password]**.

After you create your DPA, the first time that you run a backup targeted to the backup repository, Velero creates a backup repository whose secret is **velero-repo-credentials**, which contains either the default password or the one you replaced it with. If you update the secret password after the first backup, the new password will not match the password in **velero-repocredentials**, and therefore, Velero will not be able to connect with the older backups.

# Procedure

- 1. Click Operators → Installed Operators and select the OADP Operator.
- 2. Under Provided APIs, click Create instancein the DataProtectionApplication box.
- 3. Click YAML View and update the parameters of the **DataProtectionApplication** manifest:

<span id="page-126-7"></span><span id="page-126-6"></span><span id="page-126-5"></span><span id="page-126-4"></span><span id="page-126-3"></span><span id="page-126-2"></span><span id="page-126-1"></span><span id="page-126-0"></span>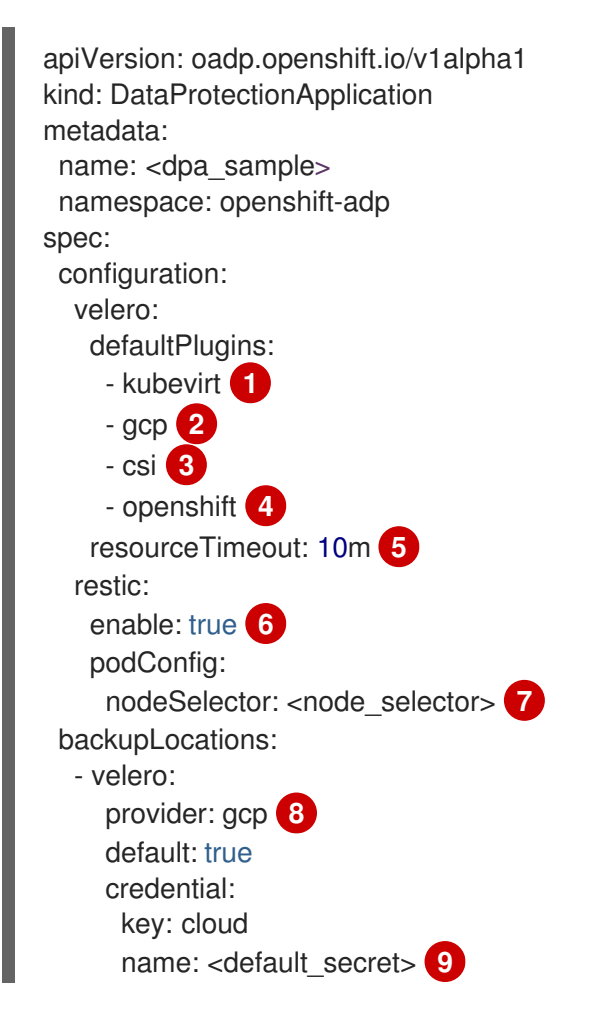

<span id="page-127-2"></span><span id="page-127-1"></span><span id="page-127-0"></span>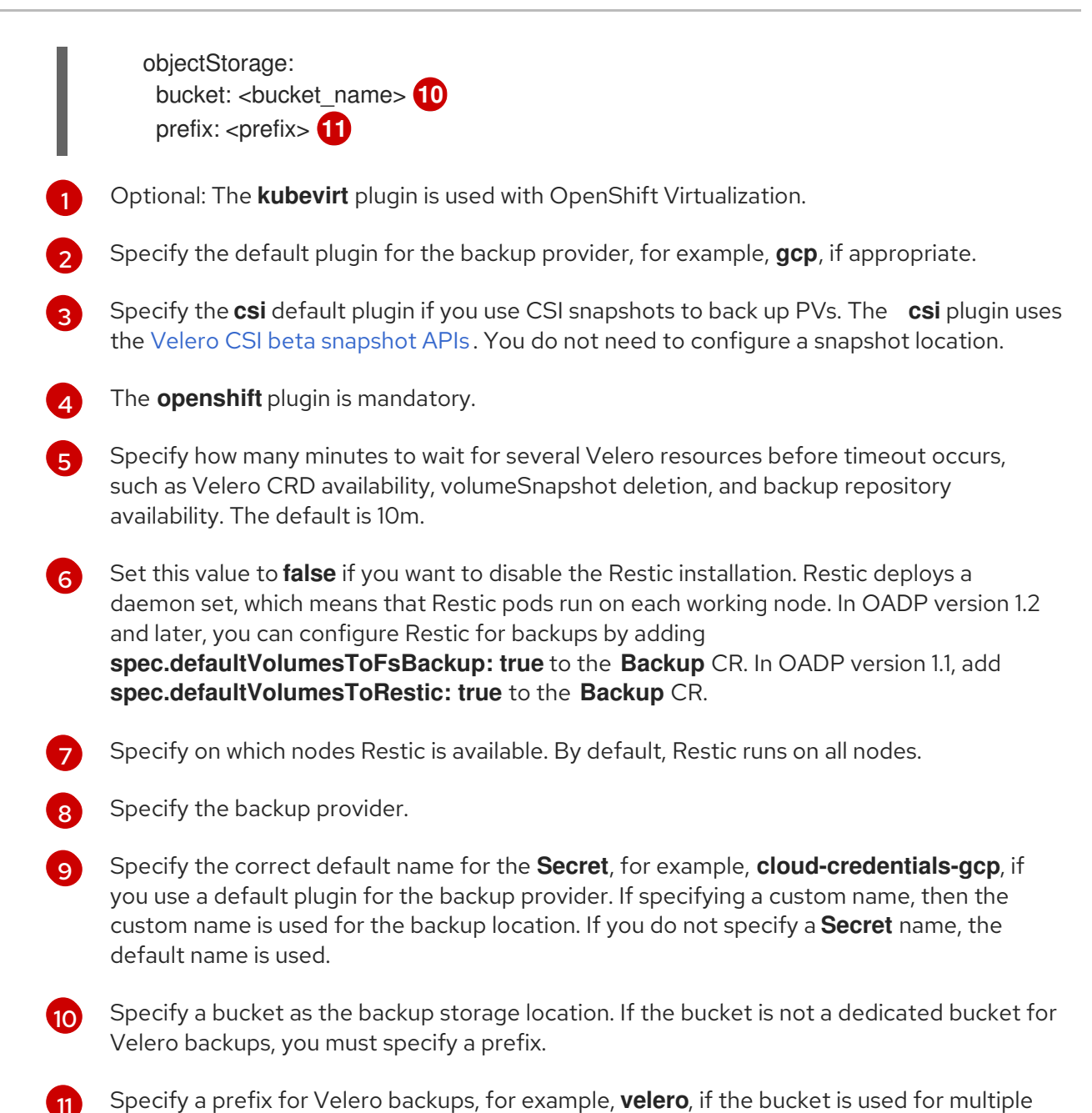

4. Click Create.

purposes.

### Verification

1. Verify the installation by viewing the OpenShift API for Data Protection (OADP) resources by running the following command:

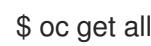

# \$ oc get all -n openshift-adp

### Example output

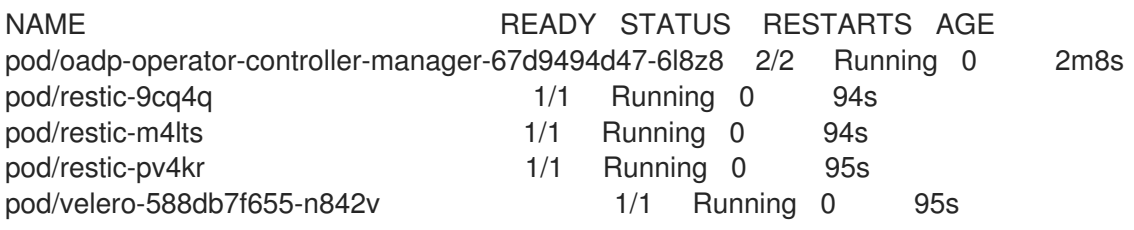

NAME TYPE CLUSTER-IP EXTERNAL-IP PORT(S) AGE service/oadp-operator-controller-manager-metrics-service ClusterIP 172.30.70.140 <none> 8443/TCP 2m8s NAME DESIRED CURRENT READY UP-TO-DATE AVAILABLE NODE SELECTOR AGE daemonset.apps/restic 3 3 3 3 3 <none> 96s NAME READY UP-TO-DATE AVAILABLE AGE deployment.apps/oadp-operator-controller-manager 1/1 1 1 2m9s deployment.apps/velero 1/1 1 1 96s NAME **NAME** DESIRED CURRENT READY AGE replicaset.apps/oadp-operator-controller-manager-67d9494d47 1 1 1 2m9s replicaset.apps/velero-588db7f655 1 1 1 96s

2. Verify that the **DataProtectionApplication** (DPA) is reconciled by running the following command:

\$ oc get dpa dpa-sample -n openshift-adp -o jsonpath='{.status}'

# Example output

{"conditions":[{"lastTransitionTime":"2023-10-27T01:23:57Z","message":"Reconcile complete","reason":"Complete","status":"True","type":"Reconciled"}]}

- 3. Verify the **type** is set to **Reconciled**.
- 4. Verify the backup storage location and confirm that the **PHASE** is **Available** by running the following command:

\$ oc get backupStorageLocation -n openshift-adp

### Example output

NAME PHASE LAST VALIDATED AGE DEFAULT dpa-sample-1 Available 1s 3d16h true

5. Verify that the **PHASE** is in **Available**.

# 4.4.7.4. Installing the Data Protection Application 1.3

You install the Data Protection Application (DPA) by creating an instance of the **DataProtectionApplication** API.

### Prerequisites

- You must install the OADP Operator.
- You must configure object storage as a backup location.
- If you use snapshots to back up PVs, your cloud provider must support either a native snapshot API or Container Storage Interface (CSI) snapshots.
- If the backup and snapshot locations use the same credentials, you must create a **Secret** with the default name, **cloud-credentials**.
- If the backup and snapshot locations use different credentials, you must create two **Secrets**:
	- **Secret** with a custom name for the backup location. You add this **Secret** to the **DataProtectionApplication** CR.
	- **Secret** with another custom name for the snapshot location. You add this **Secret** to the **DataProtectionApplication** CR.

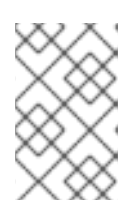

# **NOTE**

If you do not want to specify backup or snapshot locations during the installation, you can create a default **Secret** with an empty **credentials-velero** file. If there is no default **Secret**, the installation will fail.

### Procedure

- 1. Click Operators → Installed Operators and select the OADP Operator.
- 2. Under Provided APIs, click Create instance in the DataProtectionApplication box.
- 3. Click YAML View and update the parameters of the **DataProtectionApplication** manifest:

<span id="page-129-10"></span><span id="page-129-9"></span><span id="page-129-8"></span><span id="page-129-7"></span><span id="page-129-6"></span><span id="page-129-5"></span><span id="page-129-4"></span><span id="page-129-3"></span><span id="page-129-2"></span><span id="page-129-1"></span><span id="page-129-0"></span>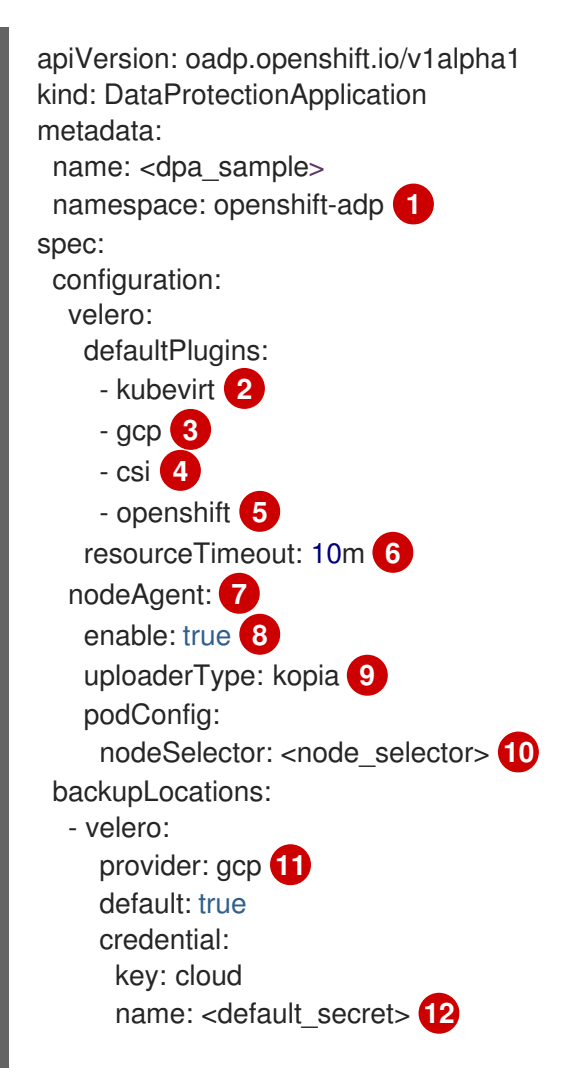

<span id="page-130-2"></span><span id="page-130-1"></span><span id="page-130-0"></span>[1](#page-129-0) [2](#page-129-1)  $\mathbf{a}$ [4](#page-129-3)  $\mathbf{5}$  $\mathbf{5}$  $\mathbf{5}$  $\sigma$  $\overline{7}$  $\overline{7}$  $\overline{7}$ [8](#page-129-7)  $\mathsf{q}$ [10](#page-129-9) [11](#page-129-10) [12](#page-130-0) [13](#page-130-1) [14](#page-130-2) The default namespace for OADP is **openshift-adp**. The namespace is a variable and is configurable. Optional: The **kubevirt** plugin is used with OpenShift Virtualization. Specify the default plugin for the backup provider, for example, **gcp**, if appropriate. Specify the **csi** default plugin if you use CSI snapshots to back up PVs. The **csi** plugin uses the Velero CSI beta [snapshot](https://velero.io/docs/main/csi/) APIs . You do not need to configure a snapshot location. The **openshift** plugin is mandatory. Specify how many minutes to wait for several Velero resources before timeout occurs, such as Velero CRD availability, volumeSnapshot deletion, and backup repository availability. The default is 10m. The administrative agent that routes the administrative requests to servers. Set this value to **true** if you want to enable **nodeAgent** and perform File System Backup. Enter **kopia** or **restic** as your uploader. You cannot change the selection after the installation. For the Built-in DataMover you must use Kopia. The **nodeAgent** deploys a daemon set, which means that the **nodeAgent** pods run on each working node. You can configure File System Backup by adding **spec.defaultVolumesToFsBackup: true** to the **Backup** CR. Specify the nodes on which Kopia or Restic are available. By default, Kopia or Restic run on all nodes. Specify the backup provider. Specify the correct default name for the **Secret**, for example, **cloud-credentials-gcp**, if you use a default plugin for the backup provider. If specifying a custom name, then the custom name is used for the backup location. If you do not specify a **Secret** name, the default name is used. Specify a bucket as the backup storage location. If the bucket is not a dedicated bucket for Velero backups, you must specify a prefix. Specify a prefix for Velero backups, for example, **velero**, if the bucket is used for multiple objectStorage: bucket: <br />bucket\_name> **13** prefix: <prefix> **14** 

4. Click Create.

### Verification

1. Verify the installation by viewing the OpenShift API for Data Protection (OADP) resources by running the following command:

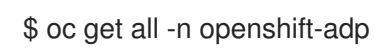

purposes.

### Example output

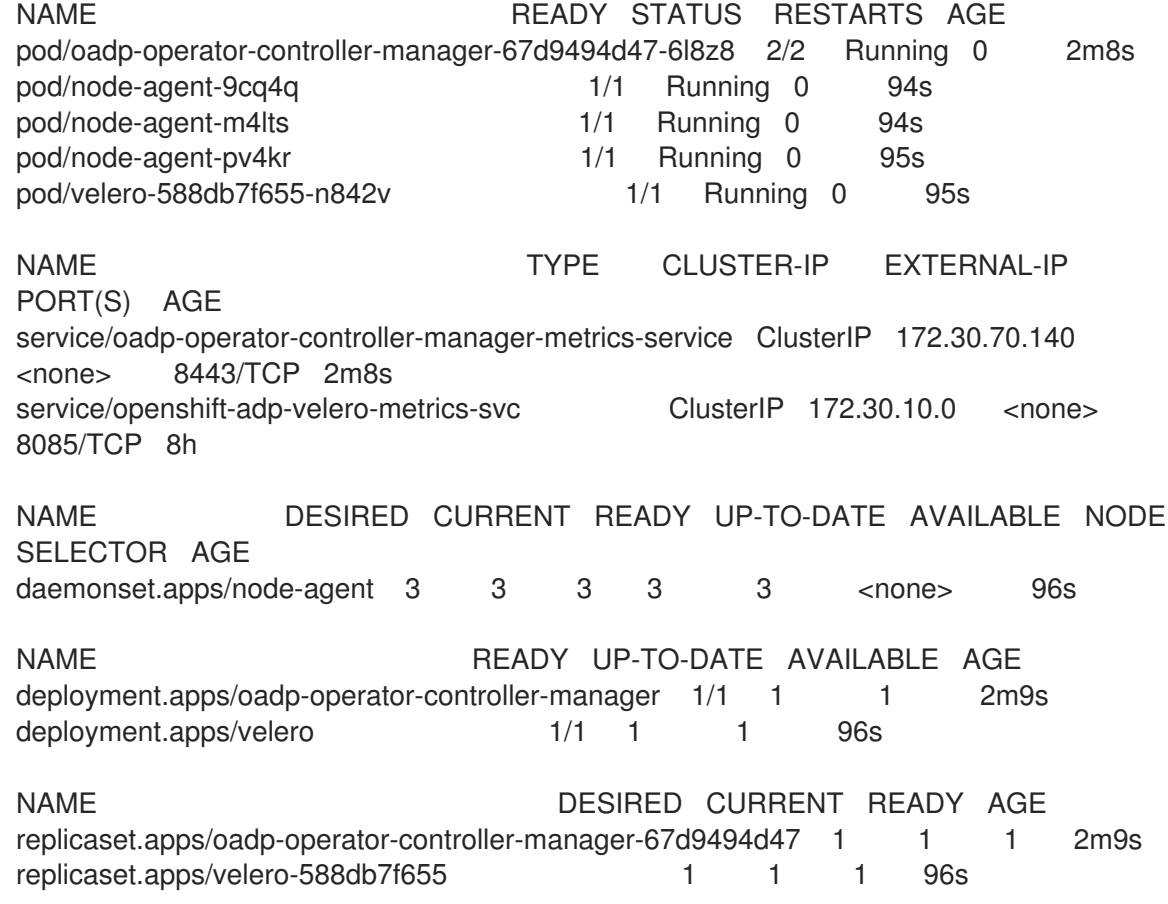

2. Verify that the **DataProtectionApplication** (DPA) is reconciled by running the following command:

\$ oc get dpa dpa-sample -n openshift-adp -o jsonpath='{.status}'

### Example output

{"conditions":[{"lastTransitionTime":"2023-10-27T01:23:57Z","message":"Reconcile complete","reason":"Complete","status":"True","type":"Reconciled"}]}

- 3. Verify the **type** is set to **Reconciled**.
- 4. Verify the backup storage location and confirm that the **PHASE** is **Available** by running the following command:

\$ oc get backupStorageLocation -n openshift-adp

### Example output

NAME PHASE LAST VALIDATED AGE DEFAULT dpa-sample-1 Available 1s 3d16h true

5. Verify that the **PHASE** is in **Available**.

4.4.7.4.1. Creating an Object Bucket Claim for disaster recovery on OpenShift Data Foundation

If you use cluster storage for your Multicloud Object Gateway (MCG) bucket **backupStorageLocation** on OpenShift Data Foundation, create an Object Bucket Claim (OBC) using the OpenShift Web Console.

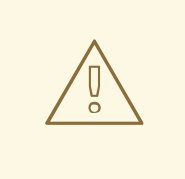

### WARNING

Failure to configure an Object Bucket Claim (OBC) might lead to backups not being available.

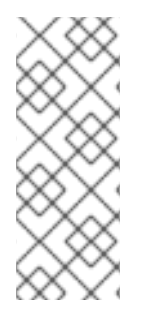

# **NOTE**

Unless specified otherwise, "NooBaa" refers to the open source project that provides lightweight object storage, while "Multicloud Object Gateway (MCG)" refers to the Red Hat distribution of NooBaa.

For more information on the MCG, see Accessing the Multicloud Object Gateway with your [applications.](https://access.redhat.com/documentation/en-us/red_hat_openshift_data_foundation/4.13/html-single/managing_hybrid_and_multicloud_resources/index#accessing-the-multicloud-object-gateway-with-your-applications_rhodf)

### Procedure

Create an Object Bucket Claim (OBC) using the OpenShift web console as described in Creating an Object Bucket Claim using the [OpenShift](https://access.redhat.com/documentation/en-us/red_hat_openshift_data_foundation/4.13/html/managing_hybrid_and_multicloud_resources/object-bucket-claim#creating-an-object-bucket-claim-using-the-openshift-web-console_rhodf) Web Console .

### 4.4.7.4.2. Enabling CSI in the DataProtectionApplication CR

You enable the Container Storage Interface (CSI) in the **DataProtectionApplication** custom resource (CR) in order to back up persistent volumes with CSI snapshots.

### Prerequisites

• The cloud provider must support CSI snapshots.

### Procedure

Edit the **DataProtectionApplication** CR, as in the following example:

<span id="page-132-0"></span>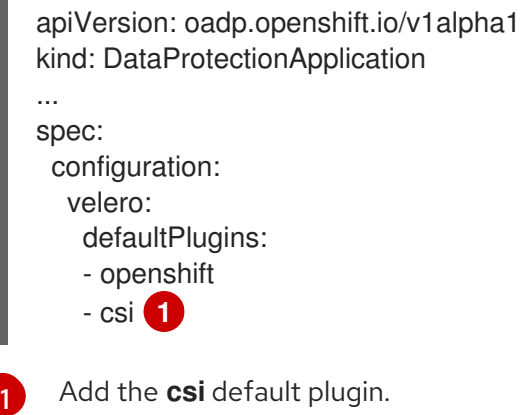

### Additional resources

Installing the Data Protection [Application](#page-135-0) with the **kubevirt** and **openshift** plugins

# 4.4.8. Configuring the OpenShift API for Data Protection with OpenShift Virtualization

You can install the OpenShift API for Data Protection (OADP) with OpenShift Virtualization by installing the OADP Operator and configuring a backup location. Then, you can install the Data Protection Application.

Back up and restore virtual machines by using the OpenShift API for Data [Protection.](#page-14-0)

# **NOTE**

OpenShift API for Data Protection with OpenShift Virtualization supports the following backup and restore storage options:

- Container Storage Interface (CSI) backups
- Container Storage Interface (CSI) backups with DataMover

The following storage options are excluded:

- File system backup and restore
- Volume snapshot backups and restores

For more [information,](#page-141-0) see Backing up applications with File System Backup: Kopia or Restic.

To install the OADP Operator in a restricted network environment, you must first disable the default [OperatorHub](https://docs.redhat.com/en/documentation/openshift_container_platform/4.14/html-single/operators/#olm-restricted-networks) sources and mirror the Operator catalog. See Using Operator Lifecycle Manager on restricted networks for details.

### 4.4.8.1. Installing and configuring OADP with OpenShift Virtualization

As a cluster administrator, you install OADP by installing the OADP Operator.

The latest version of the OADP Operator installs [Velero](https://velero.io/docs/v1.12) 1.12.

### **Prerequisites**

Access to the cluster as a user with the **cluster-admin** role.

### Procedure

- 1. Install the OADP Operator according to the instructions for your storage provider.
- 2. Install the Data Protection Application (DPA) with the **kubevirt** and **openshift** OADP plugins.
- 3. Back up virtual machines by creating a **Backup** custom resource (CR).

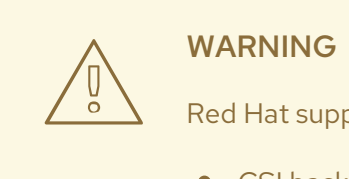

Red Hat support is limited to only the following options:

- **•** CSI backups
- CSI backups with DataMover.

You restore the **Backup** CR by creating a **Restore** CR.

### Additional resources

- OADP [plugins](#page-47-0)
- **Backup** custom [resource](#page-138-0) (CR)
- **e** [Restore](#page-149-0) CR
- Using Operator Lifecycle Manager on [restricted](https://docs.redhat.com/en/documentation/openshift_container_platform/4.14/html-single/operators/#olm-restricted-networks) networks

### 4.4.8.2. Installing the Data Protection Application 1.3

You install the Data Protection Application (DPA) by creating an instance of the **DataProtectionApplication** API.

### **Prerequisites**

- You must install the OADP Operator.
- You must configure object storage as a backup location.
- If you use snapshots to back up PVs, your cloud provider must support either a native snapshot API or Container Storage Interface (CSI) snapshots.
- If the backup and snapshot locations use the same credentials, you must create a **Secret** with the default name, **cloud-credentials**.

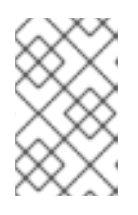

### **NOTE**

If you do not want to specify backup or snapshot locations during the installation, you can create a default **Secret** with an empty **credentials-velero** file. If there is no default **Secret**, the installation will fail.

### Procedure

- 1. Click Operators → Installed Operators and select the OADP Operator.
- 2. Under Provided APIs, click Create instancein the DataProtectionApplication box.
- 3. Click YAML View and update the parameters of the **DataProtectionApplication** manifest:

<span id="page-135-7"></span><span id="page-135-6"></span><span id="page-135-5"></span><span id="page-135-4"></span><span id="page-135-3"></span><span id="page-135-2"></span><span id="page-135-1"></span><span id="page-135-0"></span>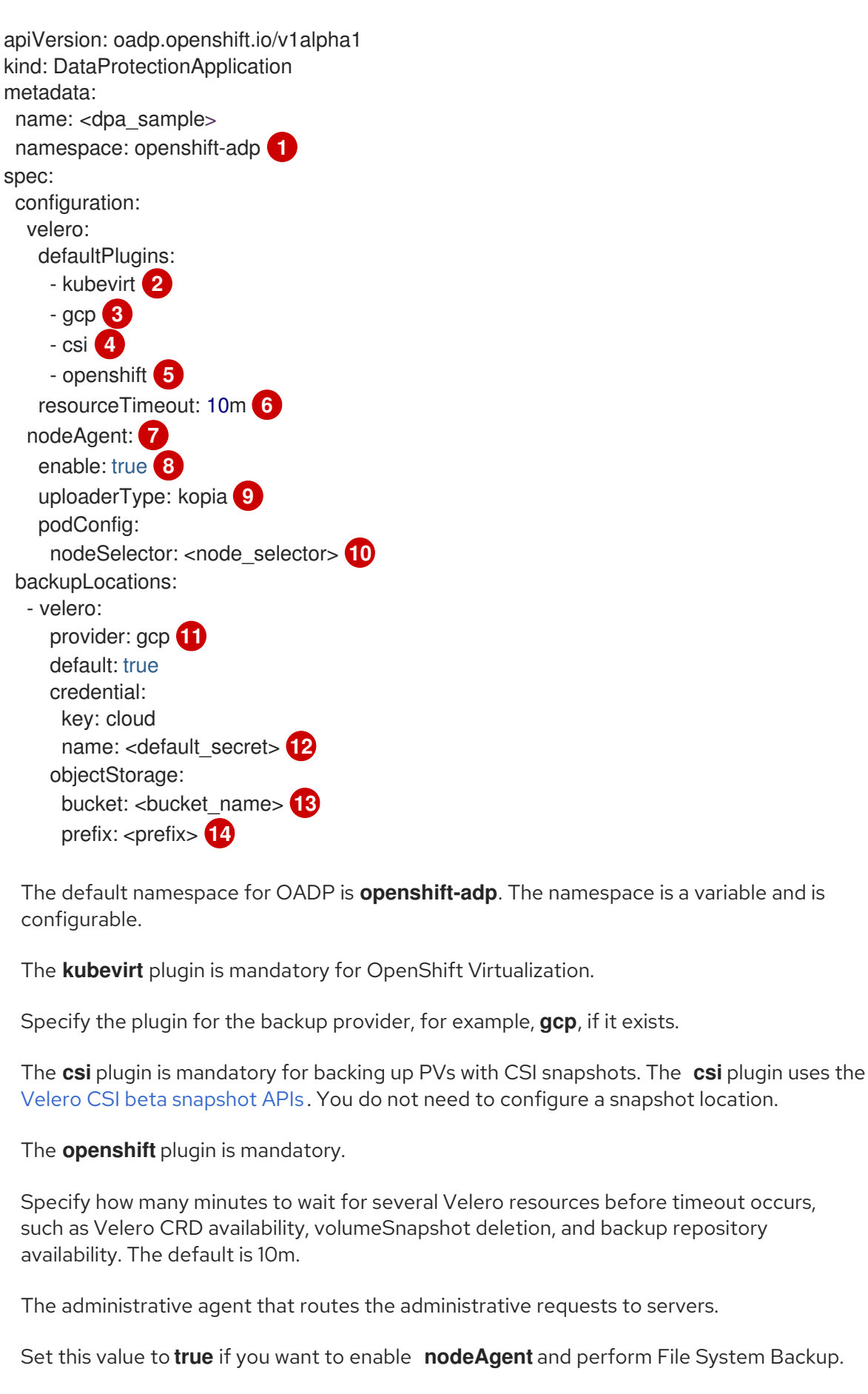

Enter **kopia** as your uploader to use the Built-in DataMover. The **nodeAgent** deploys a daemon set, which means that the **nodeAgent** pods run on each working node. You can configure File System Backup by adding **spec.defaultVolumesToFsBackup: true** to the **Backup** CR.

<span id="page-135-14"></span><span id="page-135-13"></span><span id="page-135-12"></span><span id="page-135-11"></span><span id="page-135-10"></span><span id="page-135-9"></span><span id="page-135-8"></span>[1](#page-135-1)

[2](#page-135-2)

[3](#page-135-3)

[4](#page-135-4)

[5](#page-135-5)

[6](#page-135-6)

[7](#page-135-7)

[8](#page-135-8)

**[9](#page-135-9)** 

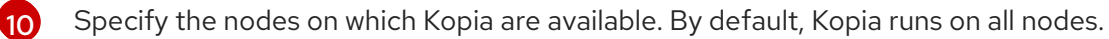

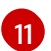

 $12<sup>1</sup>$  $12<sup>1</sup>$ 

Specify the backup provider.

Specify the correct default name for the **Secret**, for example, **cloud-credentials-gcp**, if you use a default plugin for the backup provider. If specifying a custom name, then the custom name is used for the backup location. If you do not specify a **Secret** name, the default name is used.

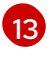

Specify a bucket as the backup storage location. If the bucket is not a dedicated bucket for Velero backups, you must specify a prefix.

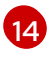

Specify a prefix for Velero backups, for example, **velero**, if the bucket is used for multiple purposes.

4. Click Create.

### Verification

1. Verify the installation by viewing the OpenShift API for Data Protection (OADP) resources by running the following command:

\$ oc get all -n openshift-adp

### Example output

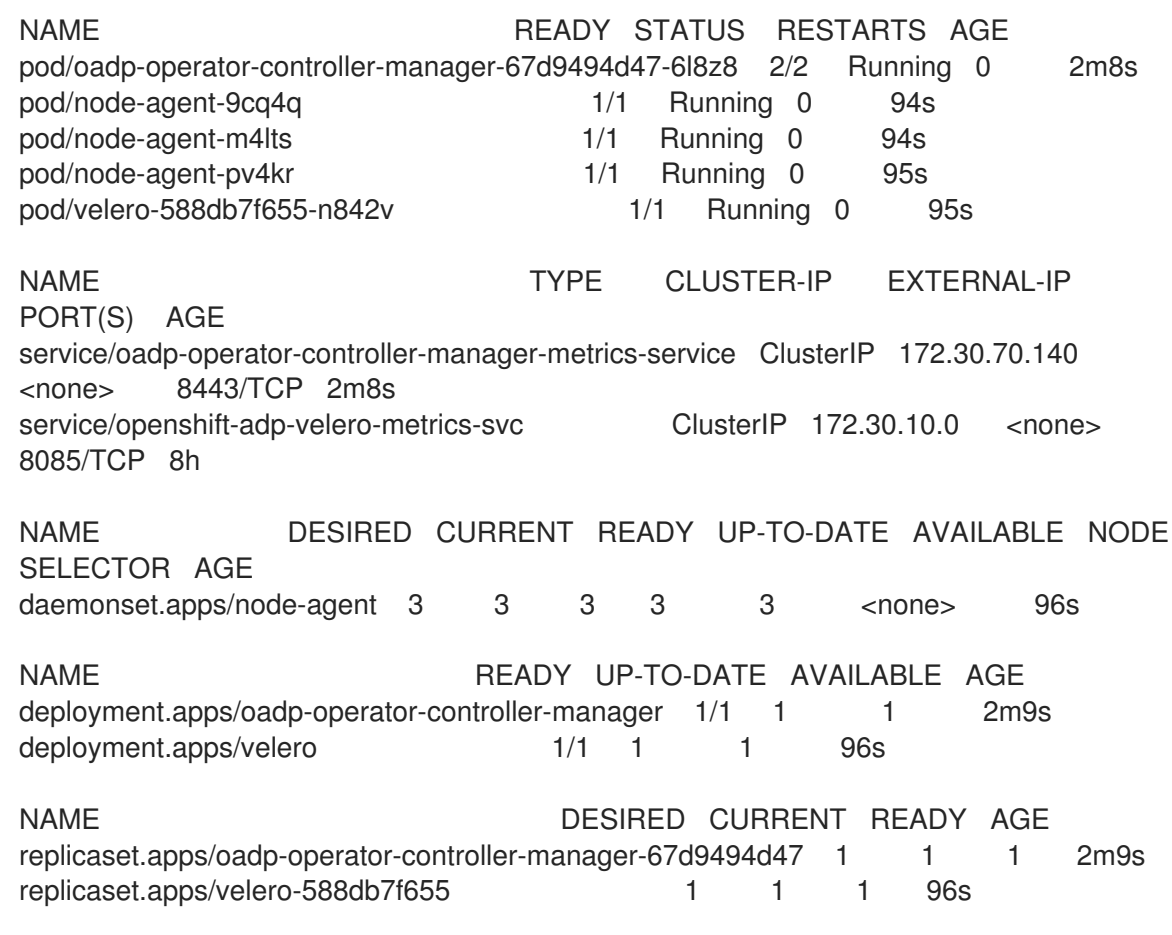

2. Verify that the **DataProtectionApplication** (DPA) is reconciled by running the following command:

\$ oc get dpa dpa-sample -n openshift-adp -o jsonpath='{.status}'

### Example output

{"conditions":[{"lastTransitionTime":"2023-10-27T01:23:57Z","message":"Reconcile complete","reason":"Complete","status":"True","type":"Reconciled"}]}

- 3. Verify the **type** is set to **Reconciled**.
- 4. Verify the backup storage location and confirm that the **PHASE** is **Available** by running the following command:

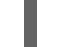

\$ oc get backupStorageLocation -n openshift-adp

### Example output

NAME PHASE LAST VALIDATED AGE DEFAULT dpa-sample-1 Available 1s 3d16h true

5. Verify that the **PHASE** is in **Available**.

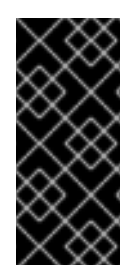

### IMPORTANT

Red Hat only supports the combination of OADP versions 1.3.0 and later, and OpenShift Virtualization versions 4.14 and later.

OADP versions before 1.3.0 are not supported for back up and restore of OpenShift Virtualization.

# 4.5. UNINSTALLING OADP

# 4.5.1. Uninstalling the OpenShift API for Data Protection

You uninstall the OpenShift API for Data Protection (OADP) by deleting the OADP Operator. See Deleting [Operators](https://docs.redhat.com/en/documentation/openshift_container_platform/4.14/html-single/operators/#olm-deleting-operators-from-cluster) from a cluster for details.

# 4.6. OADP BACKING UP

# 4.6.1. Backing up applications

You back up applications by creating a **Backup** custom resource (CR). See [Creating](#page-139-0) a Backup CR .

- The **Backup** CR creates backup files for Kubernetes resources and internal images on S3 object storage.
- If your cloud provider has a native snapshot API or supports CSI snapshots, the **Backup** CR backs up persistent volumes (PVs) by creating snapshots. For more information about working with CSI [snapshots](#page-140-0), see Backing up persistent volumes with CSI snapshots.

For more information about CSI volume snapshots, see CSI volume [snapshots](https://docs.redhat.com/en/documentation/openshift_container_platform/4.14/html-single/storage/#persistent-storage-csi-snapshots) .

<span id="page-138-0"></span>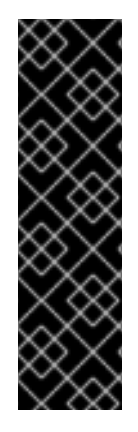

# IMPORTANT

The **CloudStorage** API, which automates the creation of a bucket for object storage, is a Technology Preview feature only. Technology Preview features are not supported with Red Hat production service level agreements (SLAs) and might not be functionally complete. Red Hat does not recommend using them in production. These features provide early access to upcoming product features, enabling customers to test functionality and provide feedback during the development process.

For more information about the support scope of Red Hat Technology Preview features, see [Technology](https://access.redhat.com/support/offerings/techpreview/) Preview Features Support Scope .

# **NOTE**

The **CloudStorage** API is a Technology Preview feature when you use a **CloudStorage** object and want OADP to use the **CloudStorage** API to automatically create an S3 bucket for use as a **BackupStorageLocation**.

The **CloudStorage** API supports manually creating a **BackupStorageLocation** object by specifying an existing S3 bucket. The **CloudStorage** API that creates an S3 bucket automatically is currently only enabled for AWS S3 storage.

If your cloud provider does not support snapshots or if your applications are on NFS data volumes, you can create backups by using Kopia or Restic. See Backing up [applications](#page-141-0) with File System Backup: Kopia or Restic.

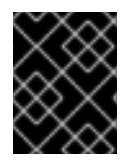

# IMPORTANT

The OpenShift API for Data Protection (OADP) does not support backing up volume snapshots that were created by other software.

You can create backup hooks to run [commands](#page-143-0) before or after the backup operation. See Creating backup hooks.

You can schedule backups by creating a **Schedule** CR instead of a **Backup** CR. See [Scheduling](#page-144-0) backups using Schedule CR].

# 4.6.1.1. Known issues

OpenShift Container Platform 4.14 enforces a pod security admission (PSA) policy that can hinder the readiness of pods during a Restic restore process.

This issue has been resolved in the OADP 1.1.6 and OADP 1.2.2 releases, therefore it is recommended that users upgrade to these releases.

For more information, see Restic restore partially failing on OCP 4.14 due to [changed](#page-215-0) PSA policy .

### Additional resources

- **•** Installing Operators on clusters for [administrators](https://docs.redhat.com/en/documentation/openshift_container_platform/4.14/html-single/operators/#olm-installing-operators-from-operatorhub_olm-adding-operators-to-a-cluster)
- **•** Installing Operators in namespaces for [non-administrators](https://docs.redhat.com/en/documentation/openshift_container_platform/4.14/html-single/operators/#olm-installing-operators-in-namespace)

# 4.6.2. Creating a Backup CR

<span id="page-139-0"></span>You back up Kubernetes images, internal images, and persistent volumes (PVs) by creating a **Backup** custom resource (CR).

### Prerequisites

- You must install the OpenShift API for Data Protection (OADP) Operator.
- The **DataProtectionApplication** CR must be in a **Ready** state.
- **•** Backup location prerequisites:
	- You must have S3 object storage configured for Velero.
	- You must have a backup location configured in the **DataProtectionApplication** CR.
- **•** Snapshot location prerequisites:
	- Your cloud provider must have a native snapshot API or support Container Storage Interface (CSI) snapshots.
	- For CSI snapshots, you must create a **VolumeSnapshotClass** CR to register the CSI driver.
	- You must have a volume location configured in the **DataProtectionApplication** CR.

### Procedure

1. Retrieve the **backupStorageLocations** CRs by entering the following command:

\$ oc get backupStorageLocations -n openshift-adp

### Example output

NAMESPACE NAME PHASE LAST VALIDATED AGE DEFAULT openshift-adp velero-sample-1 Available 11s 31m

2. Create a **Backup** CR, as in the following example:

<span id="page-139-2"></span><span id="page-139-1"></span>apiVersion: velero.io/v1 kind: Backup metadata: name: <br/> <br/>backup> labels: velero.io/storage-location: default namespace: openshift-adp spec: hooks: {} includedNamespaces: - <namespace> **1** includedResources: [] **2** excludedResources: [] **3** storageLocation: <velero-sample-1> **4** ttl: 720h0m0s labelSelector: **5** matchLabels: app: <label 1>

<span id="page-140-4"></span><span id="page-140-3"></span><span id="page-140-2"></span><span id="page-140-1"></span>app: <label\_2> app: <label\_3> orLabelSelectors: **6** - matchLabels: app: <label\_1> app: <label\_2> app: <label 3>

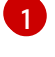

[2](#page-139-2)

Specify an array of namespaces to back up.

Optional: Specify an array of resources to include in the backup. Resources might be shortcuts (for example, 'po' for 'pods') or fully-qualified. If unspecified, all resources are included.

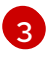

Optional: Specify an array of resources to exclude from the backup. Resources might be shortcuts (for example, 'po' for 'pods') or fully-qualified.

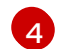

 $\epsilon$ 

 $\sigma$ 

Specify the name of the **backupStorageLocations** CR.

Map of {key, value} pairs of backup resources that have all the specified labels.

Map of {key, value} pairs of backup resources that have one or more of the specified labels.

3. Verify that the status of the **Backup** CR is **Completed**:

\$ oc get backup -n openshift-adp <backup> -o jsonpath='{.status.phase}'

# <span id="page-140-0"></span>4.6.3. Backing up persistent volumes with CSI snapshots

You back up persistent volumes with Container Storage Interface (CSI) snapshots by editing the **VolumeSnapshotClass** custom resource (CR) of the cloud storage before you create the **Backup** CR, see CSI volume [snapshots](https://docs.redhat.com/en/documentation/openshift_container_platform/4.14/html-single/storage/#persistent-storage-csi-snapshots-overview_persistent-storage-csi-snapshots) .

For more information, see [Creating](#page-139-0) a Backup CR .

### Prerequisites

- The cloud provider must support CSI snapshots.
- You must enable CSI in the **DataProtectionApplication** CR.

### Procedure

Add the **metadata.labels.velero.io/csi-volumesnapshot-class: "true"** key-value pair to the **VolumeSnapshotClass** CR:

Example configuration file

apiVersion: snapshot.storage.k8s.io/v1 kind: VolumeSnapshotClass metadata: name: <volume\_snapshot\_class\_name> labels:

<span id="page-141-2"></span><span id="page-141-1"></span>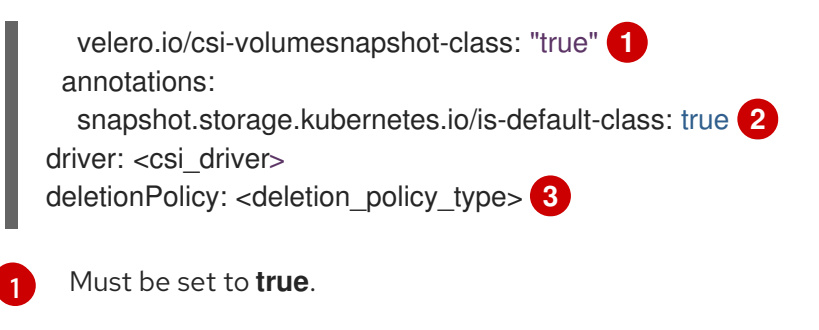

<span id="page-141-3"></span>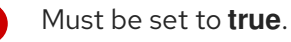

OADP supports the **Retain** and **Delete** deletion policy types for CSI and Data Mover backup and restore. For the OADP 1.2 Data Mover, set the deletion policy type to **Retain**.

### Next steps

[2](#page-141-2)

[3](#page-141-3)

You can now create a **Backup** CR.

# <span id="page-141-0"></span>4.6.4. Backing up applications with File System Backup: Kopia or Restic

You can use OADP to back up and restore Kubernetes volumes attached to pods from the file system of the volumes. This process is called File System Backup (FSB) or Pod Volume Backup (PVB). It is accomplished by using modules from the open source backup tools Restic or Kopia.

If your cloud provider does not support snapshots or if your applications are on NFS data volumes, you can create backups by using FSB.

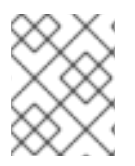

### **NOTE**

[Restic](https://restic.net/) is installed by the OADP Operator by default. If you prefer, you can install [Kopia](https://kopia.io/) instead.

FSB integration with OADP provides a solution for backing up and restoring almost any type of Kubernetes volumes. This integration is an additional capability of OADP and is not a replacement for existing functionality.

You back up Kubernetes resources, internal images, and persistent volumes with Kopia or Restic by editing the **Backup** custom resource (CR).

You do not need to specify a snapshot location in the **DataProtectionApplication** CR.

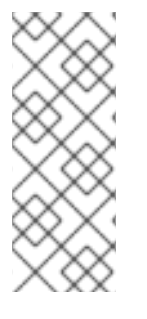

# **NOTE**

In OADP version 1.3 and later, you can use either Kopia or Restic for backing up applications.

For the Built-in DataMover, you must use Kopia.

In OADP version 1.2 and earlier, you can only use Restic for backing up applications.

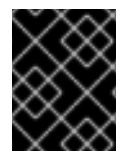

### IMPORTANT

FSB does not support backing up **hostPath** volumes. For more [information,](https://velero.io/docs/v1.12/file-system-backup/#limitations) see FSB limitations.

### Prerequisites

- You must install the OpenShift API for Data Protection (OADP) Operator.
- You must not disable the default **nodeAgent** installation by setting **spec.configuration.nodeAgent.enable** to **false** in the **DataProtectionApplication** CR.
- You must select Kopia or Restic as the uploader by setting **spec.configuration.nodeAgent.uploaderType** to **kopia** or **restic** in the **DataProtectionApplication** CR.
- The **DataProtectionApplication** CR must be in a **Ready** state.

### Procedure

Create the **Backup** CR, as in the following example:

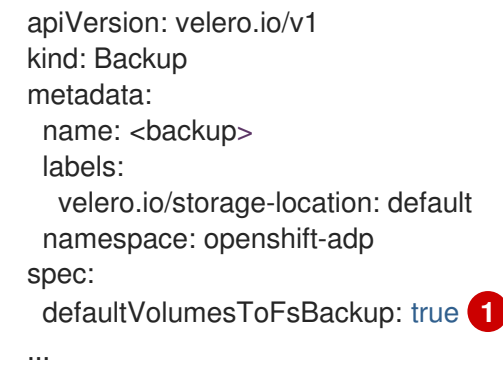

<span id="page-142-0"></span>In OADP version 1.2 and later, add the **defaultVolumesToFsBackup: true** setting within the **spec** block. In OADP version 1.1, add **defaultVolumesToRestic: true**.

# 4.6.5. Creating backup hooks

[1](#page-142-0)

When performing a backup, it is possible to specify one or more commands to execute in a container within a pod, based on the pod being backed up.

The commands can be configured to performed before any custom action processing (*Pre* hooks), or after all custom actions have been completed and any additional items specified by the custom action have been backed up (*Post* hooks).

You create backup hooks to run commands in a container in a pod by editing the **Backup** custom resource (CR).

### Procedure

Add a hook to the **spec.hooks** block of the **Backup** CR, as in the following example:

apiVersion: velero.io/v1 kind: Backup metadata: name: <br/> <br/>backup> namespace: openshift-adp spec: hooks:

<span id="page-143-11"></span><span id="page-143-10"></span><span id="page-143-9"></span><span id="page-143-8"></span><span id="page-143-7"></span><span id="page-143-6"></span><span id="page-143-5"></span><span id="page-143-4"></span><span id="page-143-3"></span><span id="page-143-2"></span><span id="page-143-1"></span><span id="page-143-0"></span>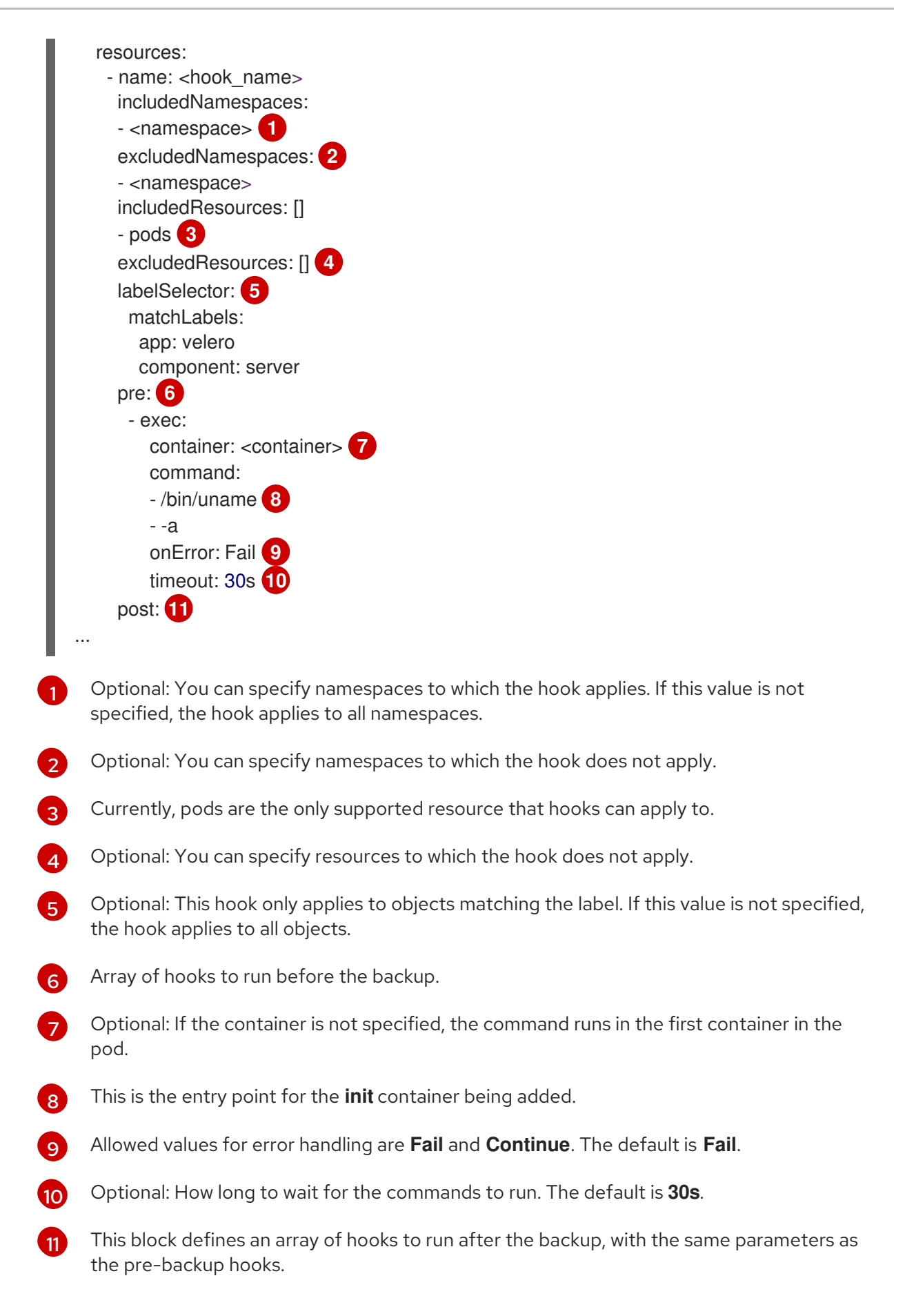

# 4.6.6. Scheduling backups using Schedule CR

The schedule operation allows you to create a backup of your data at a particular time, specified by a Cron expression.
#### You schedule backups by creating a **Schedule** custom resource (CR) instead of a **Backup** CR.

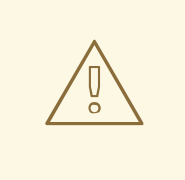

### WARNING

Leave enough time in your backup schedule for a backup to finish before another backup is created.

For example, if a backup of a namespace typically takes 10 minutes, do not schedule backups more frequently than every 15 minutes.

#### Prerequisites

- You must install the OpenShift API for Data Protection (OADP) Operator.
- The **DataProtectionApplication** CR must be in a **Ready** state.

#### Procedure

[1](#page-144-0)

1. Retrieve the **backupStorageLocations** CRs:

\$ oc get backupStorageLocations -n openshift-adp

#### Example output

NAMESPACE NAME PHASE LAST VALIDATED AGE DEFAULT openshift-adp velero-sample-1 Available 11s 31m

2. Create a **Schedule** CR, as in the following example:

```
$ cat << EOF | oc apply -f -
apiVersion: velero.io/v1
kind: Schedule
metadata:
 name: <schedule>
 namespace: openshift-adp
spec:
 schedule: 0 7 * * * 1
 template:
  hooks: {}
  includedNamespaces:
  - <namespace> 2
  storageLocation: <velero-sample-1> 3
  defaultVolumesToFsBackup: true 4
  ttl: 720h0m0s
EOF
```
<span id="page-144-3"></span><span id="page-144-2"></span><span id="page-144-1"></span>**cron** expression to schedule the backup, for example, **0 7 \* \* \*** to perform a backup every day at 7:00.

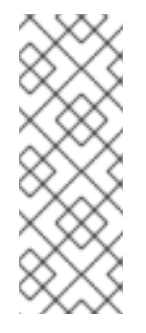

# **NOTE**

To schedule a backup at specific intervals, enter the **<duration\_in\_minutes>** in the following format:

schedule: "\*/10 \* \* \* \*"

Enter the minutes value between quotation marks (**" "**).

- $\mathcal{P}$ Array of namespaces to back up.
- [3](#page-144-2) Name of the **backupStorageLocations** CR.
- [4](#page-144-3) Optional: In OADP version 1.2 and later, add the **defaultVolumesToFsBackup: true** key-value pair to your configuration when performing backups of volumes with Restic. In OADP version 1.1, add the **defaultVolumesToRestic: true** key-value pair when you back up volumes with Restic.

1. Verify that the status of the **Schedule** CR is **Completed** after the scheduled backup runs:

\$ oc get schedule -n openshift-adp <schedule> -o jsonpath='{.status.phase}'

## 4.6.7. Deleting backups

You can remove backup files by deleting the **Backup** custom resource (CR).

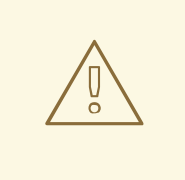

## WARNING

After you delete the **Backup** CR and the associated object storage data, you cannot recover the deleted data.

#### **Prerequisites**

- You created a **Backup** CR.
- You know the name of the **Backup** CR and the namespace that contains it.
- You downloaded the Velero CLI tool.
- You can access the Velero binary in your cluster.

#### **Procedure**

- Choose one of the following actions to delete the **Backup** CR:
	- To delete the **Backup** CR and keep the associated object storage data, run the following command:

\$ oc delete backup <br/> <br/>kbackup\_CR\_name> -n <velero\_namespace>

To delete the **Backup** CR and delete the associated object storage data, run the following command:

\$ velero backup delete <br />backup\_CR\_name> -n <velero\_namespace>

Where:

#### <backup\_CR\_name>

The name of the **Backup** custom resource.

#### <velero\_namespace>

The namespace that contains the **Backup** custom resource.

## 4.6.8. About Kopia

Kopia is a fast and secure open-source backup and restore tool that allows you to create encrypted snapshots of your data and save the snapshots to remote or cloud storage of your choice.

Kopia supports network and local storage locations, and many cloud or remote storage locations, including:

- Amazon S3 and any cloud storage that is compatible with S3
- Azure Blob Storage
- Google Cloud Storage platform

Kopia uses content-addressable storage for snapshots:

- Snapshots are always incremental; data that is already included in previous snapshots is not reuploaded to the repository. A file is only uploaded to the repository again if it is modified.
- Stored data is deduplicated; if multiple copies of the same file exist, only one of them is stored.
- If files are moved or renamed, Kopia can recognize that they have the same content and does not upload them again.

#### 4.6.8.1. OADP integration with Kopia

OADP 1.3 supports Kopia as the backup mechanism for pod volume backup in addition to Restic. You must choose one or the other at installation by setting the **uploaderType** field in the **DataProtectionApplication** custom resource (CR). The possible values are **restic** or **kopia**. If you do not specify an **uploaderType**, OADP 1.3 defaults to using Kopia as the backup mechanism. The data is written to and read from a unified repository.

The following example shows a **DataProtectionApplication** CR configured for using Kopia:

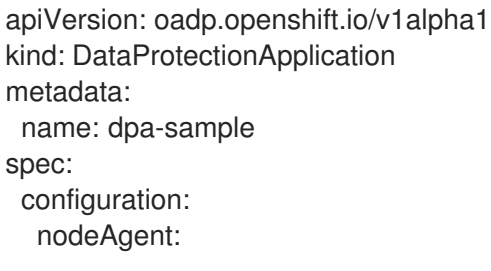

enable: true uploaderType: kopia *# ...*

# 4.7. OADP RESTORING

## 4.7.1. Restoring applications

You restore [application](#page-148-0) backups by creating a **Restore** custom resource (CR). See Creating a Restore CR.

You can create restore hooks to run commands in a container in a pod by editing the **Restore** CR. See [Creating](#page-150-0) restore hooks.

## 4.7.1.1. Creating a Restore CR

You restore a **Backup** custom resource (CR) by creating a **Restore** CR.

#### Prerequisites

- You must install the OpenShift API for Data Protection (OADP) Operator.
- The **DataProtectionApplication** CR must be in a **Ready** state.
- You must have a Velero **Backup** CR.
- The persistent volume (PV) capacity must match the requested size at backup time. Adjust the requested size if needed.

#### Procedure

1. Create a **Restore** CR, as in the following example:

<span id="page-147-1"></span><span id="page-147-0"></span>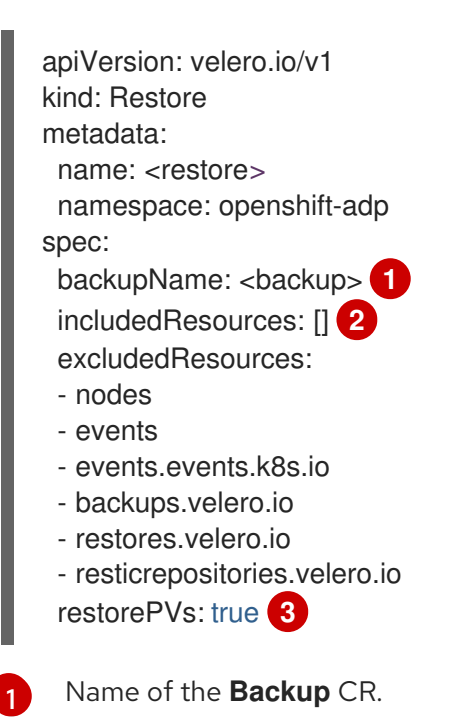

<span id="page-147-2"></span>Optional: Specify an array of resources to include in the restore process. Resources might be shortcuts (for example, **po** for **pods**) or fully-qualified. If unspecified, all resources are

[2](#page-147-1)

<span id="page-148-0"></span>included.

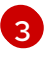

Optional: The **restorePVs** parameter can be set to **false** to turn off restore of **PersistentVolumes** from **VolumeSnapshot** of Container Storage Interface (CSI) snapshots or from native snapshots when **VolumeSnapshotLocation** is configured.

2. Verify that the status of the **Restore** CR is **Completed** by entering the following command:

\$ oc get restore -n openshift-adp <restore> -o jsonpath='{.status.phase}'

3. Verify that the backup resources have been restored by entering the following command:

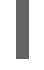

\$ oc get all -n <namespace> **1**

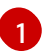

<span id="page-148-1"></span>Namespace that you backed up.

4. If you restore **DeploymentConfig** with volumes or if you use post-restore hooks, run the **dcpost-restore.sh** cleanup script by entering the following command:

\$ bash dc-restic-post-restore.sh -> dc-post-restore.sh

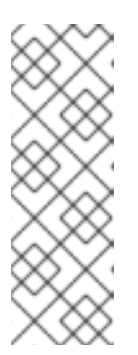

## **NOTE**

During the restore process, the OADP Velero plug-ins scale down the **DeploymentConfig** objects and restore the pods as standalone pods. This is done to prevent the cluster from deleting the restored **DeploymentConfig** pods immediately on restore and to allow the restore and post-restore hooks to complete their actions on the restored pods. The cleanup script shown below removes these disconnected pods and scales any **DeploymentConfig** objects back up to the appropriate number of replicas.

#### Example 4.1. **dc-restic-post-restore.sh → dc-post-restore.sh** cleanup script

```
#!/bin/bash
set -e
# if sha256sum exists, use it to check the integrity of the file
if command -v sha256sum >/dev/null 2>&1; then
 CHECKSUM_CMD="sha256sum"
else
 CHECKSUM_CMD="shasum -a 256"
fi
label name () {
  if [ "${#1}" -le "63" ]; then
echo $1
return
  fi
  sha=$(echo -n $1|$CHECKSUM_CMD)
  echo "${1:0:57}${sha:0:6}"
}
```
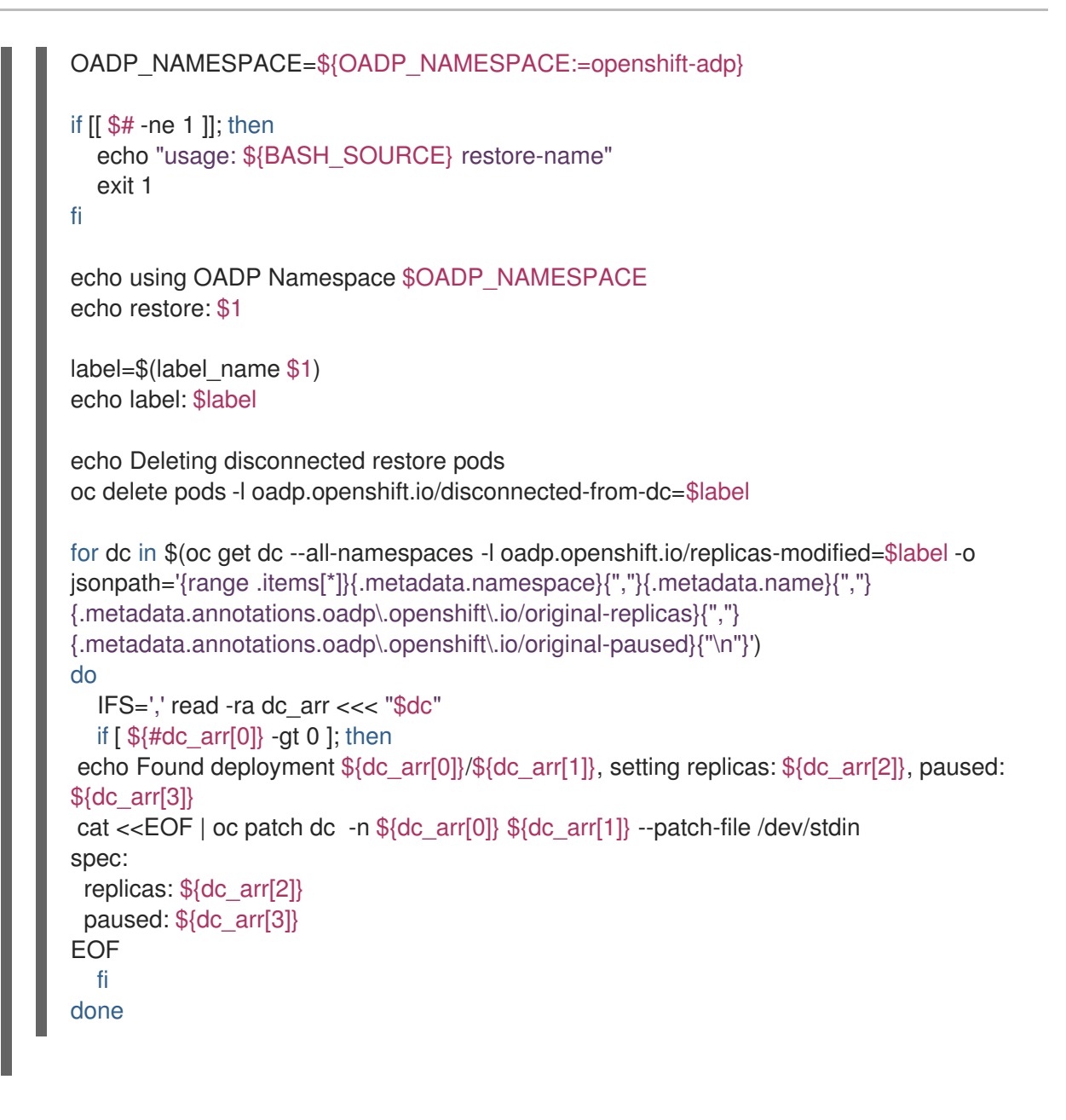

## 4.7.1.2. Creating restore hooks

You create restore hooks to run commands in a container in a pod by editing the **Restore** custom resource (CR).

You can create two types of restore hooks:

An **init** hook adds an init container to a pod to perform setup tasks before the application container starts.

If you restore a Restic backup, the **restic-wait** init container is added before the restore hook init container.

An **exec** hook runs commands or scripts in a container of a restored pod.

#### Procedure

Add a hook to the **spec.hooks** block of the **Restore** CR, as in the following example:

apiVersion: velero.io/v1 kind: Restore metadata:

<span id="page-150-9"></span><span id="page-150-8"></span><span id="page-150-7"></span><span id="page-150-6"></span><span id="page-150-5"></span><span id="page-150-4"></span><span id="page-150-3"></span><span id="page-150-2"></span><span id="page-150-1"></span><span id="page-150-0"></span>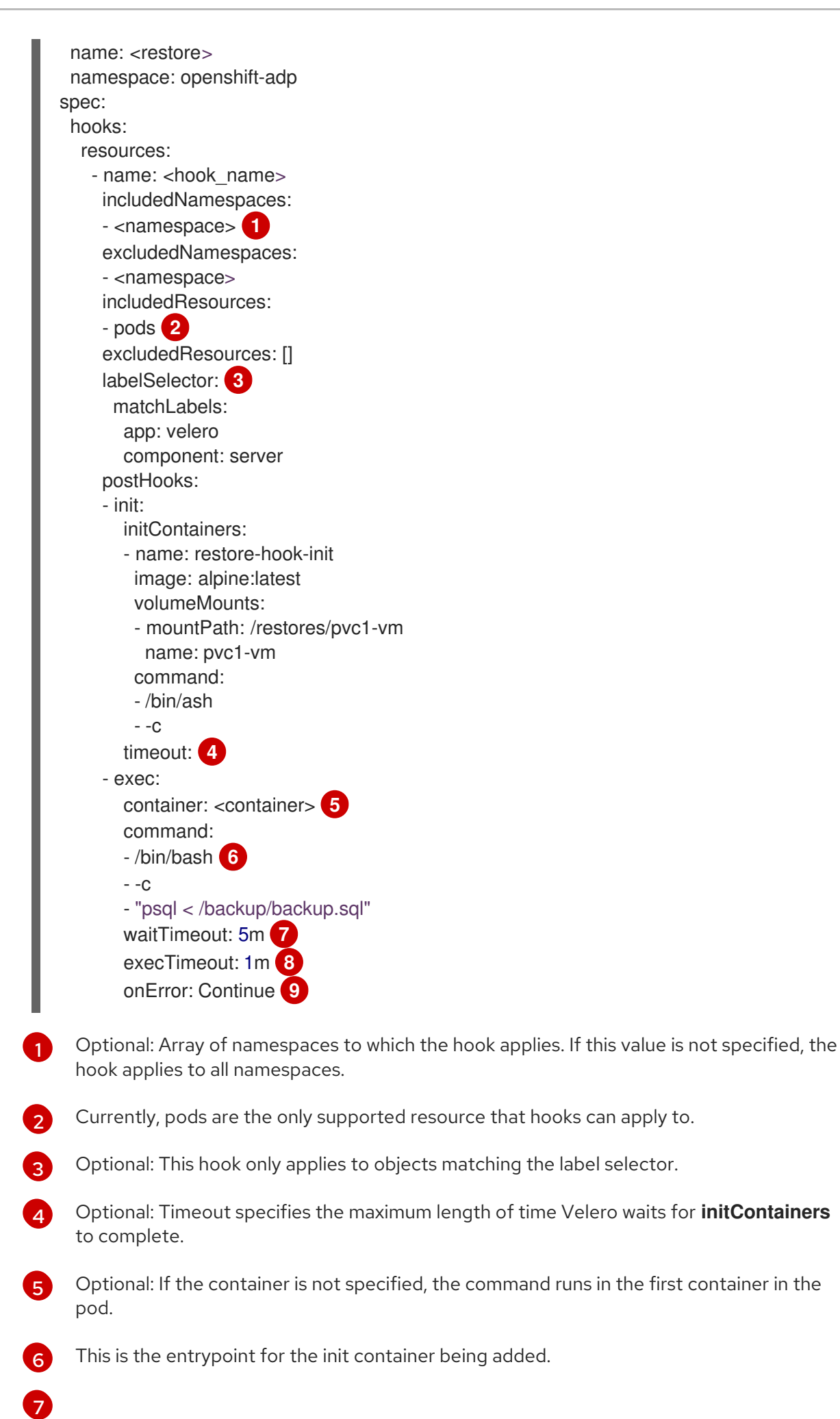

Optional: How long to wait for a container to become ready. This should be long enough for the container to start and for any preceding hooks in the same container to complete. If

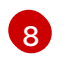

[9](#page-150-9)

Optional: How long to wait for the commands to run. The default is **30s**.

- Allowed values for error handling are **Fail** and **Continue**:
	- **Continue**: Only command failures are logged.
	- **Fail**: No more restore hooks run in any container in any pod. The status of the **Restore** CR will be **PartiallyFailed**.

# 4.8. OADP AND ROSA

### 4.8.1. Backing up applications on ROSA clusters using OADP

You can use OpenShift API for Data Protection (OADP) with Red Hat OpenShift Service on AWS (ROSA) clusters to back up and restore application data.

ROSA is a fully-managed, turnkey application platform that allows you to deliver value to your customers by building and deploying applications.

ROSA provides seamless integration with a wide range of Amazon Web Services (AWS) compute, database, analytics, machine learning, networking, mobile, and other services to speed up the building and delivery of differentiating experiences to your customers.

You can subscribe to the service directly from your AWS account.

After you create your clusters, you can operate your clusters with the OpenShift Container Platform web console or through Red Hat [OpenShift](https://docs.openshift.com/dedicated/ocm/ocm-overview.html) Cluster Manager . You can also use ROSA with OpenShift APIs and command-line interface (CLI) tools.

For additional information about ROSA installation, see Installing Red Hat OpenShift Service on AWS (ROSA) interactive [walkthrough.](https://www.redhat.com/en/products/interactive-walkthrough/install-rosa)

Before installing OpenShift API for Data Protection (OADP), you must set up role and policy credentials for OADP so that it can use the Amazon Web Services API.

This process is performed in the following two stages:

- 1. Prepare AWS credentials
- 2. Install the OADP Operator and give it an IAM role

#### 4.8.1.1. Preparing AWS credentials for OADP

An Amazon Web Services account must be prepared and configured to accept an OpenShift API for Data Protection (OADP) installation.

#### Procedure

1. Create the following environment variables by running the following commands:

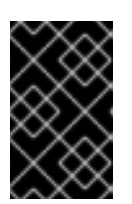

# IMPORTANT

Change the cluster name to match your ROSA cluster, and ensure you are logged into the cluster as an administrator. Ensure that all fields are outputted correctly before continuing.

<span id="page-152-0"></span>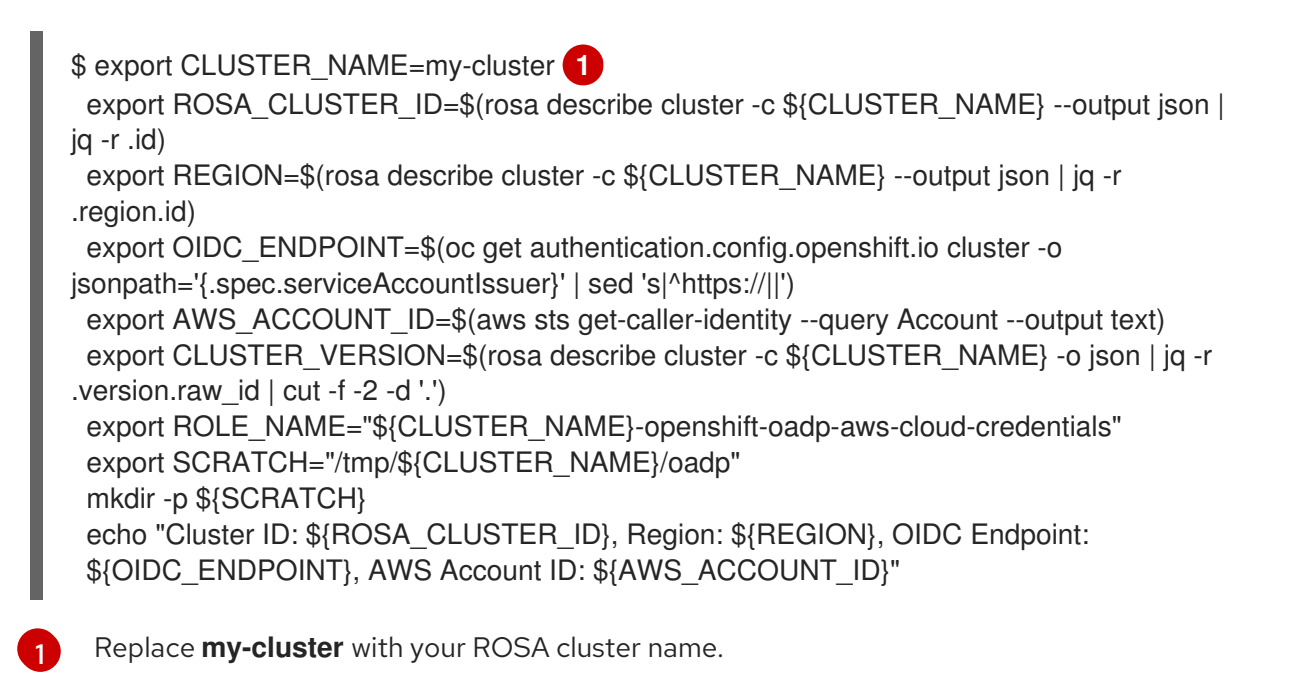

- 2. On the AWS account, create an IAM policy to allow access to AWS S3:
	- a. Check to see if the policy exists by running the following command:

\$ POLICY\_ARN=\$(aws iam list-policies --query "Policies[? PolicyName=='RosaOadpVer1'].{ARN:Arn}" --output text) **1**

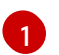

Replace **RosaOadp** with your policy name.

b. Enter the following command to create the policy JSON file and then create the policy in ROSA:

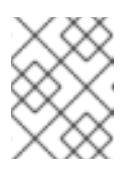

## <span id="page-152-1"></span>**NOTE**

If the policy ARN is not found, the command creates the policy. If the policy ARN already exists, the **if** statement intentionally skips the policy creation.

```
$ if [[ -z "${POLICY_ARN}" ]]; then
 cat << EOF > ${SCRATCH}/policy.json 1
 {
 "Version": "2012-10-17",
 "Statement": [
  {
   "Effect": "Allow",
   "Action": [
     "s3:CreateBucket",
    "s3:DeleteBucket",
    "s3:PutBucketTagging",
```
<span id="page-153-0"></span>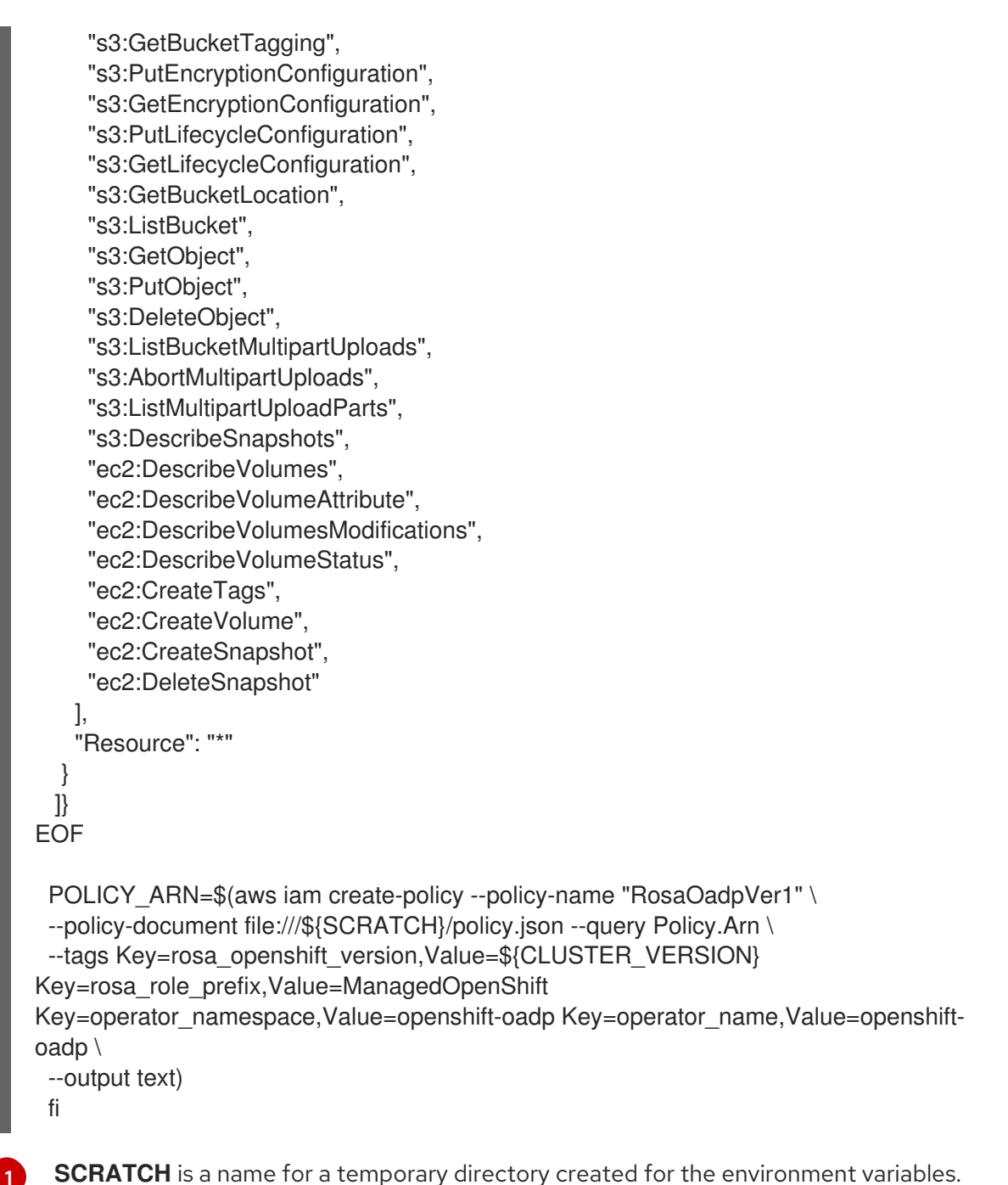

c. View the policy ARN by running the following command:

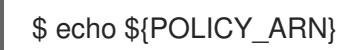

- 3. Create an IAM role trust policy for the cluster:
	- a. Create the trust policy file by running the following command:

```
$ cat <<EOF > ${SCRATCH}/trust-policy.json
 \{"Version":2012-10-17",
   "Statement": [{
    "Effect": "Allow",
    "Principal": {
      "Federated": "arn:aws:iam::${AWS_ACCOUNT_ID}:oidc-
provider/${OIDC_ENDPOINT}"
```

```
},
    "Action": "sts:AssumeRoleWithWebIdentity",
    "Condition": {
      "StringEquals": {
       "${OIDC_ENDPOINT}:sub": [
        "system:serviceaccount:openshift-adp:openshift-adp-controller-manager",
        "system:serviceaccount:openshift-adp:velero"]
      }
    }
   }]
 }
EOF
```
b. Create the role by running the following command:

```
$ ROLE_ARN=$(aws iam create-role --role-name \
 "\${ROLE_NAME}" \
 --assume-role-policy-document file://${SCRATCH}/trust-policy.json \
--tags Key=rosa_cluster_id,Value=${ROSA_CLUSTER_ID}
Key=rosa_openshift_version,Value=${CLUSTER_VERSION}
Key=rosa_role_prefix,Value=ManagedOpenShift
Key=operator_namespace,Value=openshift-adp Key=operator_name,Value=openshift-
oadp \
 --query Role.Arn --output text)
```
c. View the role ARN by running the following command:

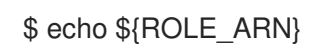

4. Attach the IAM policy to the IAM role by running the following command:

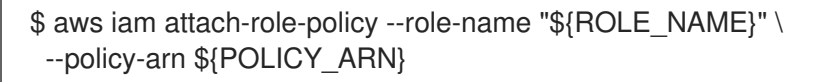

# 4.8.1.2. Installing the OADP Operator and providing the IAM role

AWS Security Token Service (AWS STS) is a global web service that provides short-term credentials for IAM or federated users. OpenShift Container Platform (ROSA) with STS is the recommended credential mode for ROSA clusters. This document describes how to install OpenShift API for Data Protection (OADP) on ROSA with AWS STS.

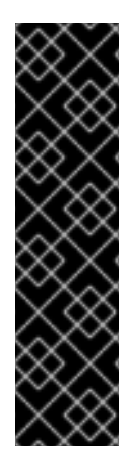

# IMPORTANT

Restic and Kopia are not supported in the OADP on ROSA with AWS STS environment. Verify that the Restic and Kopia node agent is disabled. For backing up volumes, OADP on ROSA with AWS STS supports only native snapshots and Container Storage Interface (CSI) snapshots.

In an Amazon ROSA cluster that uses STS authentication, restoring backed-up data in a different AWS region is not supported.

The Data Mover feature is not currently supported in ROSA clusters. You can use native AWS S3 tools for moving data.

### **Prerequisites**

An OpenShift Container Platform ROSA cluster with the required access and tokens. For instructions, see the previous procedure *Preparing AWS credentials for OADP*. If you plan to use two different clusters for backing up and restoring, you must prepare AWS credentials, including **ROLE ARN**, for each cluster.

#### Procedure

- 1. Create an OpenShift Container Platform secret from your AWS token file by entering the following commands:
	- a. Create the credentials file:

```
$ cat <<EOF > ${SCRATCH}/credentials
 [default]
role_arn = ${ROLE_ARN}
 web_identity_token_file = /var/run/secrets/openshift/serviceaccount/token
EOF
```
b. Create a namespace for OADP:

\$ oc create namespace openshift-adp

c. Create the OpenShift Container Platform secret:

\$ oc -n openshift-adp create secret generic cloud-credentials \ --from-file=\${SCRATCH}/credentials

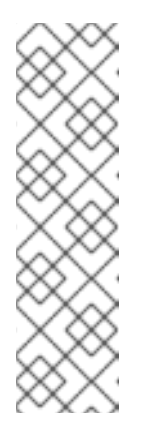

## **NOTE**

In OpenShift Container Platform versions 4.14 and later, the OADP Operator supports a new standardized STS workflow through the Operator Lifecycle Manager (OLM) and Cloud Credentials Operator (CCO). In this workflow, you do not need to create the above secret, you only need to supply the role ARN during the installation of OLM-managed operators using the OpenShift Container Platform web console, for more information see *Installing from OperatorHub using the web console*.

The preceding secret is created automatically by CCO.

- 2. Install the OADP Operator:
	- a. In the OpenShift Container Platform web console, browse to Operators  $\rightarrow$  OperatorHub.
	- b. Search for the OADP Operator.
	- c. In the role\_ARN field, paste the role\_arn that you created previously and click Install.
- 3. Create AWS cloud storage using your AWS credentials by entering the following command:

\$ cat << EOF | oc create -f apiVersion: oadp.openshift.io/v1alpha1 kind: CloudStorage metadata:

name: \${CLUSTER\_NAME}-oadp namespace: openshift-adp spec: creationSecret: key: credentials name: cloud-credentials enableSharedConfig: true name: \${CLUSTER\_NAME}-oadp provider: aws region: \$REGION EOF

4. Check your application's storage default storage class by entering the following command:

\$ oc get pvc -n <namespace>

### Example output

NAME STATUS VOLUME CAPACITY ACCESS MODES STORAGECLASS AGE applog Bound pvc-351791ae-b6ab-4e8b-88a4-30f73caf5ef8 1Gi RWO gp3 csi 4d19h mysql Bound pvc-16b8e009-a20a-4379-accc-bc81fedd0621 1Gi RWO gp3 csi 4d19h

5. Get the storage class by running the following command:

\$ oc get storageclass

#### Example output

NAME PROVISIONER RECLAIMPOLICY VOLUMEBINDINGMODE ALLOWVOLUMEEXPANSION AGE gp2 kubernetes.io/aws-ebs Delete WaitForFirstConsumer true 4d21h gp2-csi ebs.csi.aws.com Delete WaitForFirstConsumer true 4d21h gp3 ebs.csi.aws.com Delete WaitForFirstConsumer true 4d21h gp3-csi (default) ebs.csi.aws.com Delete WaitForFirstConsumer true 4d21h

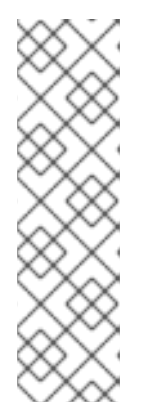

## **NOTE**

The following storage classes will work:

- gp3-csi
- gp2-csi
- gp3
- gp2

If the application or applications that are being backed up are all using persistent volumes (PVs) with Container Storage Interface (CSI), it is advisable to include the CSI plugin in the OADP DPA configuration.

- 6. Create the **DataProtectionApplication** resource to configure the connection to the storage where the backups and volume snapshots are stored:
	- a. If you are using only CSI volumes, deploy a Data Protection Application by entering the following command:

```
$ cat << EOF | oc create -f -
 apiVersion: oadp.openshift.io/v1alpha1
 kind: DataProtectionApplication
 metadata:
  name: ${CLUSTER_NAME}-dpa
  namespace: openshift-adp
 spec:
  backupImages: true 1
  features:
   dataMover:
    enable: false
  backupLocations:
  - bucket:
    cloudStorageRef:
      name: ${CLUSTER_NAME}-oadp
    credential:
      key: credentials
      name: cloud-credentials
    prefix: velero
    default: true
    config:
      region: ${REGION}
  configuration:
   velero:
    defaultPlugins:
    - openshift
    - aws
    - csi
   restic:
    enable: false
EOF
```
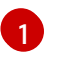

ROSA supports internal image backup. Set this field to **false** if you do not want to use image backup.

a. If you are using CSI or non-CSI volumes, deploy a Data Protection Application by entering the following command:

\$ cat << EOF | oc create -f apiVersion: oadp.openshift.io/v1alpha1 kind: DataProtectionApplication metadata: name: \${CLUSTER\_NAME}-dpa namespace: openshift-adp spec:

<span id="page-158-0"></span>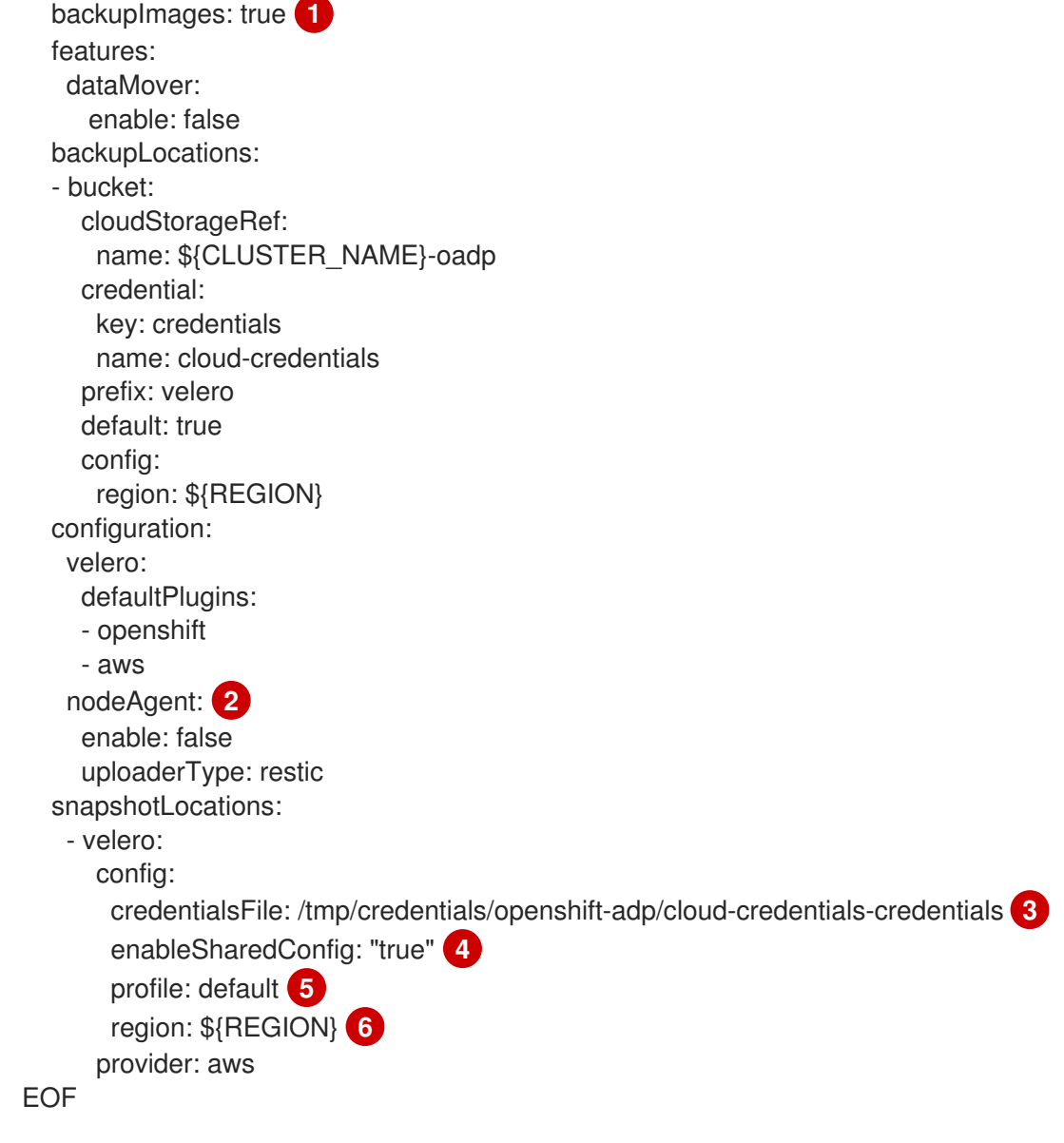

<span id="page-158-4"></span><span id="page-158-3"></span><span id="page-158-2"></span><span id="page-158-1"></span>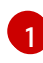

<span id="page-158-5"></span>ROSA supports internal image backup. Set this field to false if you do not want to use image backup.

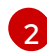

See the important note regarding the **nodeAgent** attribute.

The **credentialsFile** field is the mounted location of the bucket credential on the pod.

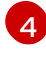

[3](#page-158-2)

The **enableSharedConfig** field allows the **snapshotLocations** to share or reuse the credential defined for the bucket.

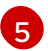

Use the profile name set in the AWS credentials file.

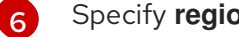

Specify **region** as your AWS region. This must be the same as the cluster region.

You are now ready to back up and restore OpenShift Container Platform applications, as described in *Backing up applications*.

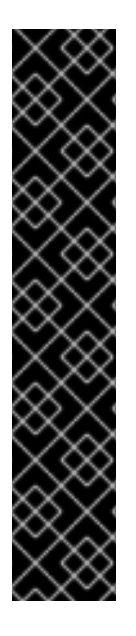

## IMPORTANT

The **enable** parameter of **restic** is set to **false** in this configuration, because OADP does not support Restic in ROSA environments.

If you use OADP 1.2, replace this configuration:

nodeAgent: enable: false uploaderType: restic

with the following configuration:

restic: enable: false

If you want to use two different clusters for backing up and restoring, the two clusters must have the same AWS S3 storage names in both the cloud storage CR and the OADP **DataProtectionApplication** configuration.

## Additional resources

- Installing from [OperatorHub](https://docs.redhat.com/en/documentation/openshift_container_platform/4.14/html-single/operators/#olm-installing-from-operatorhub-using-web-console_olm-installing-operators-in-namespace) using the web console.
- Backing up [applications](#page-138-0)

## 4.8.1.3. Example: Backing up workload on OADP ROSA STS, with an optional cleanup

## 4.8.1.3.1. Performing a backup with OADP and ROSA STS

The following example **hello-world** application has no persistent volumes (PVs) attached. Perform a backup with OpenShift API for Data Protection (OADP) with Red Hat OpenShift Service on AWS (ROSA) STS.

Either Data Protection Application (DPA) configuration will work.

1. Create a workload to back up by running the following commands:

\$ oc create namespace hello-world

\$ oc new-app -n hello-world --image=docker.io/openshift/hello-openshift

2. Expose the route by running the following command:

\$ oc expose service/hello-openshift -n hello-world

3. Check that the application is working by running the following command:

\$ curl `oc get route/hello-openshift -n hello-world -o jsonpath='{.spec.host}'`

## Example output

## Hello OpenShift!

4. Back up the workload by running the following command:

```
$ cat << EOF | oc create -f -
 apiVersion: velero.io/v1
 kind: Backup
 metadata:
  name: hello-world
  namespace: openshift-adp
 spec:
  includedNamespaces:
  - hello-world
  storageLocation: ${CLUSTER_NAME}-dpa-1
  ttl: 720h0m0s
EOF
```
5. Wait until the backup is completed and then run the following command:

\$ watch "oc -n openshift-adp get backup hello-world -o json | jq .status"

## Example output

```
{
 "completionTimestamp": "2022-09-07T22:20:44Z",
 "expiration": "2022-10-07T22:20:22Z",
 "formatVersion": "1.1.0",
 "phase": "Completed",
 "progress": {
  "itemsBackedUp": 58,
  "totalItems": 58
 },
 "startTimestamp": "2022-09-07T22:20:22Z",
 "version": 1
}
```
6. Delete the demo workload by running the following command:

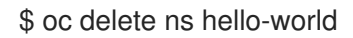

7. Restore the workload from the backup by running the following command:

```
$ cat << EOF | oc create -f -
 apiVersion: velero.io/v1
 kind: Restore
 metadata:
  name: hello-world
  namespace: openshift-adp
 spec:
  backupName: hello-world
EOF
```
8. Wait for the Restore to finish by running the following command:

\$ watch "oc -n openshift-adp get restore hello-world -o json | jq .status"

## Example output

```
{
 "completionTimestamp": "2022-09-07T22:25:47Z",
 "phase": "Completed",
 "progress": {
  "itemsRestored": 38,
  "totalItems": 38
 },
 "startTimestamp": "2022-09-07T22:25:28Z",
 "warnings": 9
}
```
9. Check that the workload is restored by running the following command:

\$ oc -n hello-world get pods

### Example output

NAME READY STATUS RESTARTS AGE hello-openshift-9f885f7c6-kdjpj 1/1 Running 0 90s

10. Check the JSONPath by running the following command:

\$ curl `oc get route/hello-openshift -n hello-world -o jsonpath='{.spec.host}'`

#### Example output

Hello OpenShift!

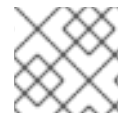

## **NOTE**

For troubleshooting tips, see the OADP team's [troubleshooting](https://access.redhat.com/articles/5456281) documentation.

#### 4.8.1.3.2. Cleaning up a cluster after a backup with OADP and ROSA STS

If you need to uninstall the OpenShift API for Data Protection (OADP) Operator together with the backups and the S3 bucket from this example, follow these instructions.

#### Procedure

1. Delete the workload by running the following command:

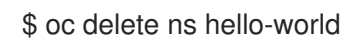

2. Delete the Data Protection Application (DPA) by running the following command:

\$ oc -n openshift-adp delete dpa \${CLUSTER\_NAME}-dpa

3. Delete the cloud storage by running the following command:

\$ oc -n openshift-adp delete cloudstorage \${CLUSTER\_NAME}-oadp

### WARNING

If this command hangs, you might need to delete the finalizer by running the following command: 

> \$ oc -n openshift-adp patch cloudstorage \${CLUSTER\_NAME}-oadp -p '{"metadata":{"finalizers":null}}' --type=merge

4. If the Operator is no longer required, remove it by running the following command:

\$ oc -n openshift-adp delete subscription oadp-operator

5. Remove the namespace from the Operator:

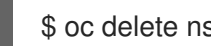

\$ oc delete ns openshift-adp

6. If the backup and restore resources are no longer required, remove them from the cluster by running the following command:

\$ oc delete backup hello-world

7. To delete backup, restore and remote objects in AWS S3 run the following command:

\$ velero backup delete hello-world

8. If you no longer need the Custom Resource Definitions (CRD), remove them from the cluster by running the following command:

\$ for CRD in `oc get crds | grep velero | awk '{print \$1}'`; do oc delete crd \$CRD; done

9. Delete the AWS S3 bucket by running the following commands:

\$ aws s3 rm s3://\${CLUSTER\_NAME}-oadp --recursive

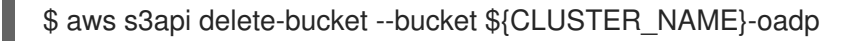

10. Detach the policy from the role by running the following command:

\$ aws iam detach-role-policy --role-name "\${ROLE\_NAME}" --policy-arn "\${POLICY\_ARN}"

11. Delete the role by running the following command:

\$ aws iam delete-role --role-name "\${ROLE\_NAME}"

# 4.9. OADP AND AWS STS

## 4.9.1. Backing up applications on AWS STS using OADP

You install the OpenShift API for Data Protection (OADP) with Amazon Web Services (AWS) by installing the OADP Operator. The Operator installs [Velero](https://velero.io/docs/v1.12/) 1.12.

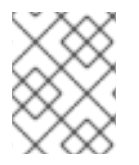

## **NOTE**

Starting from OADP 1.0.4, all OADP 1.0.*z* versions can only be used as a dependency of the MTC Operator and are not available as a standalone Operator.

You configure AWS for Velero, create a default **Secret**, and then install the Data Protection Application. For more details, see Installing the OADP [Operator](#page-59-0).

To install the OADP Operator in a restricted network environment, you must first disable the default [OperatorHub](https://docs.redhat.com/en/documentation/openshift_container_platform/4.14/html-single/operators/#olm-restricted-networks) sources and mirror the Operator catalog. See Using Operator Lifecycle Manager on restricted networks for details.

You can install OADP on an AWS Security Token Service (STS) (AWS STS) cluster manually. Amazon AWS provides AWS STS as a web service that enables you to request temporary, limited-privilege credentials for users. You use STS to provide trusted users with temporary access to resources via API calls, your AWS console, or the AWS command line interface (CLI).

Before installing OpenShift API for Data Protection (OADP), you must set up role and policy credentials for OADP so that it can use the Amazon Web Services API.

This process is performed in the following two stages:

- 1. Prepare AWS credentials.
- 2. Install the OADP Operator and give it an IAM role.

#### 4.9.1.1. Preparing AWS STS credentials for OADP

An Amazon Web Services account must be prepared and configured to accept an OpenShift API for Data Protection (OADP) installation. Prepare the AWS credentials by using the following procedure.

#### **Procedure**

1. Define the **cluster name** environment variable by running the following command:

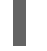

<span id="page-163-0"></span>export CLUSTER\_NAME= <AWS\_cluster\_name> 1

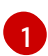

The variable can be set to any value.

2. Retrieve all of the details of the **cluster** such as the **AWS\_ACCOUNT\_ID, OIDC\_ENDPOINT** by running the following command:

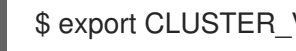

\$ export CLUSTER\_VERSION=\$(oc get clusterversion version -o

jsonpath='{.status.desired.version}{"\n"}')

export AWS\_CLUSTER\_ID=\$(oc get clusterversion version -o jsonpath='{.spec.clusterID}  $\{$  "\n"}')

export OIDC\_ENDPOINT=\$(oc get authentication.config.openshift.io cluster -o jsonpath='{.spec.serviceAccountIssuer}' | sed 's|^https://||')

export REGION=\$(oc get infrastructures cluster -o jsonpath='{.status.platformStatus.aws.region}' --allow-missing-template-keys=false || echo us-east-2)

export AWS\_ACCOUNT\_ID=\$(aws sts get-caller-identity --query Account --output text)

export ROLE\_NAME="\${CLUSTER\_NAME}-openshift-oadp-aws-cloud-credentials"

3. Create a temporary directory to store all of the files by running the following command:

\$ export SCRATCH="/tmp/\${CLUSTER\_NAME}/oadp" mkdir -p \${SCRATCH}

4. Display all of the gathered details by running the following command:

\$ echo "Cluster ID: \${AWS\_CLUSTER\_ID}, Region: \${REGION}, OIDC Endpoint: \${OIDC\_ENDPOINT}, AWS Account ID: \${AWS\_ACCOUNT\_ID}"

- 5. On the AWS account, create an IAM policy to allow access to AWS S3:
	- a. Check to see if the policy exists by running the following commands:

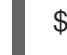

\$ export POLICY\_NAME="OadpVer1" **1**

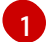

<span id="page-164-0"></span>The variable can be set to any value.

\$ POLICY\_ARN=\$(aws iam list-policies --query "Policies[? PolicyName=='\$POLICY\_NAME'].{ARN:Arn}" --output text)

b. Enter the following command to create the policy JSON file and then create the policy:

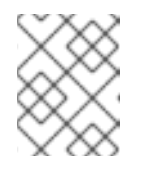

#### **NOTE**

If the policy ARN is not found, the command creates the policy. If the policy ARN already exists, the **if** statement intentionally skips the policy creation.

```
$ if [[ -z "${POLICY_ARN}" ]]; then
cat << EOF > ${SCRATCH}/policy.json
{
"Version": "2012-10-17",
"Statement": [
 {
  "Effect": "Allow",
 "Action": [
```
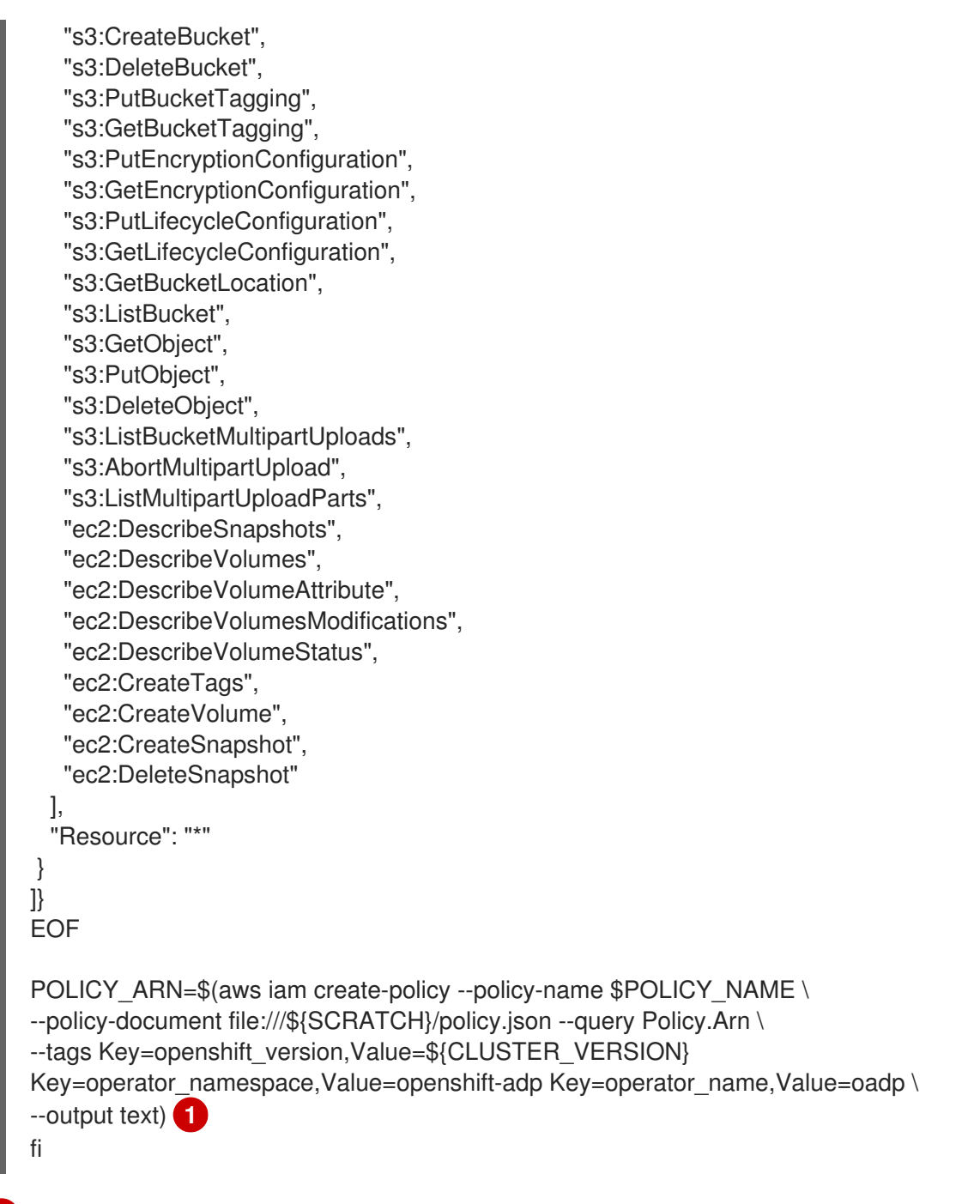

<span id="page-165-0"></span>**SCRATCH** is a name for a temporary directory created for storing the files.

- c. View the policy ARN by running the following command:
	- \$ echo \${POLICY\_ARN}
- 6. Create an IAM role trust policy for the cluster:
	- a. Create the trust policy file by running the following command:

```
$ cat <<EOF > ${SCRATCH}/trust-policy.json
{
  "Version": "2012-10-17",
  "Statement": [{
   "Effect": "Allow",
   "Principal": {
    "Federated": "arn:aws:iam::${AWS_ACCOUNT_ID}:oidc-
```

```
provider/${OIDC_ENDPOINT}"
   },
   "Action": "sts:AssumeRoleWithWebIdentity",
   "Condition": {
    "StringEquals": {
      "${OIDC_ENDPOINT}:sub": [
       "system:serviceaccount:openshift-adp:openshift-adp-controller-manager",
       "system:serviceaccount:openshift-adp:velero"]
    }
   }
  }]
}
EOF
```
b. Create an IAM role trust policy for the cluster by running the following command:

```
$ ROLE_ARN=$(aws iam create-role --role-name \
 "${ROLE_NAME}" \
 --assume-role-policy-document file://${SCRATCH}/trust-policy.json \
 --tags Key=cluster_id,Value=${AWS_CLUSTER_ID}
Key=openshift_version,Value=${CLUSTER_VERSION}
Key=operator_namespace,Value=openshift-adp Key=operator_name,Value=oadp --
query Role.Arn --output text)
```
c. View the role ARN by running the following command:

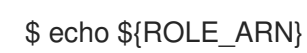

7. Attach the IAM policy to the IAM role by running the following command:

\$ aws iam attach-role-policy --role-name "\${ROLE\_NAME}" --policy-arn \${POLICY\_ARN}

#### 4.9.1.1.1. Setting Velero CPU and memory resource allocations

You set the CPU and memory resource allocations for the **Velero** pod by editing the **DataProtectionApplication** custom resource (CR) manifest.

#### **Prerequisites**

You must have the OpenShift API for Data Protection (OADP) Operator installed.

#### Procedure

Edit the values in the **spec.configuration.velero.podConfig.ResourceAllocations** block of the **DataProtectionApplication** CR manifest, as in the following example:

apiVersion: oadp.openshift.io/v1alpha1 kind: DataProtectionApplication metadata: name: <dpa\_sample> spec: *# ...* configuration: velero:

<span id="page-167-1"></span><span id="page-167-0"></span>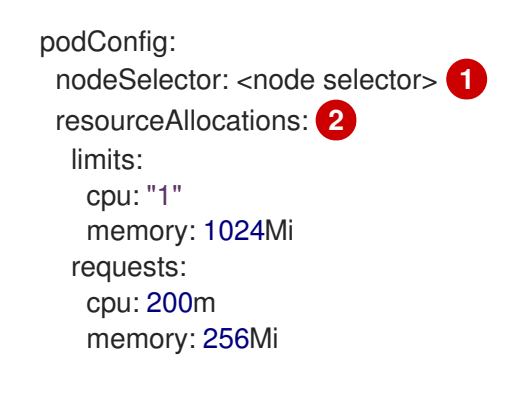

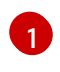

[2](#page-167-1)

Specify the node selector to be supplied to Velero podSpec.

The **resourceAllocations** listed are for average usage.

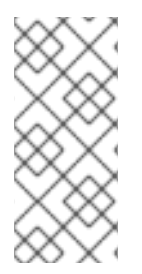

## **NOTE**

Kopia is an option in OADP 1.3 and later releases. You can use Kopia for file system backups, and Kopia is your only option for Data Mover cases with the built-in Data Mover.

Kopia is more resource intensive than Restic, and you might need to adjust the CPU and memory requirements accordingly.

## 4.9.1.2. Installing the OADP Operator and providing the IAM role

AWS Security Token Service (AWS STS) is a global web service that provides short-term credentials for IAM or federated users. This document describes how to install OpenShift API for Data Protection (OADP) on an AWS STS cluster manually.

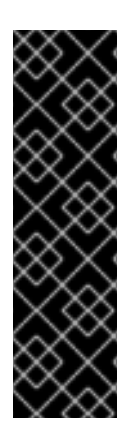

## IMPORTANT

Restic and Kopia are not supported in the OADP AWS STS environment. Verify that the Restic and Kopia node agent is disabled. For backing up volumes, OADP on AWS STS supports only native snapshots and Container Storage Interface (CSI) snapshots.

In an AWS cluster that uses STS authentication, restoring backed-up data in a different AWS region is not supported.

The Data Mover feature is not currently supported in AWS STS clusters. You can use native AWS S3 tools for moving data.

#### **Prerequisites**

An OpenShift Container Platform AWS STS cluster with the required access and tokens. For instructions, see the previous procedure *Preparing AWS credentials for OADP*. If you plan to use two different clusters for backing up and restoring, you must prepare AWS credentials, including **ROLE\_ARN**, for each cluster.

#### Procedure

- 1. Create an OpenShift Container Platform secret from your AWS token file by entering the following commands:
	- a. Create the credentials file:

```
$ cat <<EOF > ${SCRATCH}/credentials
 [default]
 role arn = ${ROLE ARN}
 web identity token file = /var/run/secrets/openshift/serviceaccount/token
EOF
```
b. Create a namespace for OADP:

\$ oc create namespace openshift-adp

c. Create the OpenShift Container Platform secret:

\$ oc -n openshift-adp create secret generic cloud-credentials \ --from-file=\${SCRATCH}/credentials

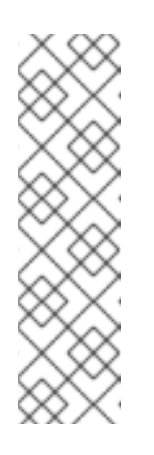

#### **NOTE**

In OpenShift Container Platform versions 4.14 and later, the OADP Operator supports a new standardized STS workflow through the Operator Lifecycle Manager (OLM) and Cloud Credentials Operator (CCO). In this workflow, you do not need to create the above secret, you only need to supply the role ARN during the installation of OLM-managed operators using the OpenShift Container Platform web console, for more information see *Installing from OperatorHub using the web console*.

The preceding secret is created automatically by CCO.

- 2. Install the OADP Operator:
	- a. In the OpenShift Container Platform web console, browse to Operators → OperatorHub.
	- b. Search for the OADP Operator.
	- c. In the role\_ARN field, paste the role\_arn that you created previously and click Install.
- 3. Create AWS cloud storage using your AWS credentials by entering the following command:

```
$ cat << EOF | oc create -f -
 apiVersion: oadp.openshift.io/v1alpha1
 kind: CloudStorage
 metadata:
  name: ${CLUSTER_NAME}-oadp
  namespace: openshift-adp
 spec:
  creationSecret:
   key: credentials
   name: cloud-credentials
  enableSharedConfig: true
  name: ${CLUSTER_NAME}-oadp
  provider: aws
  region: $REGION
EOF
```
4. Check your application's storage default storage class by entering the following command:

\$ oc get pvc -n <namespace>

## Example output

```
NAME STATUS VOLUME CAPACITY ACCESS MODES
STORAGECLASS AGE
applog Bound pvc-351791ae-b6ab-4e8b-88a4-30f73caf5ef8 1Gi RWO gp3-
csi 4d19h
mysql Bound pvc-16b8e009-a20a-4379-accc-bc81fedd0621 1Gi RWO qp3-
csi 4d19h
```
5. Get the storage class by running the following command:

\$ oc get storageclass

## Example output

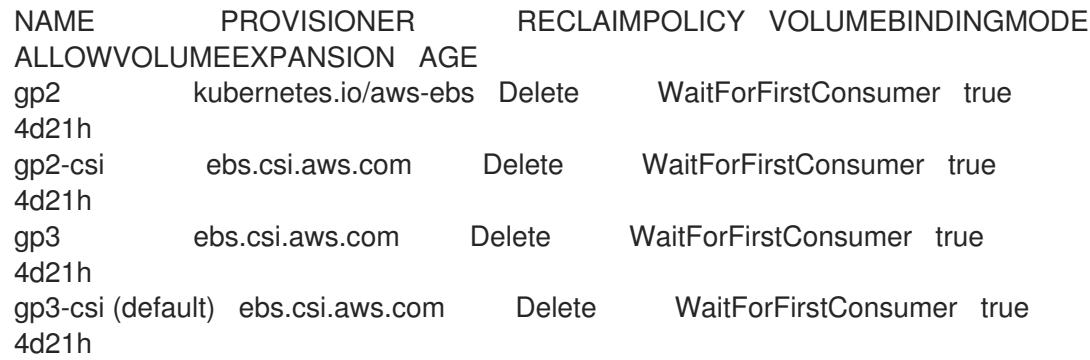

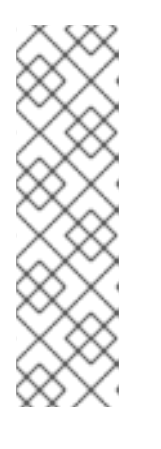

## **NOTE**

The following storage classes will work:

- gp3-csi
- gp2-csi
- gp3
- gp2

If the application or applications that are being backed up are all using persistent volumes (PVs) with Container Storage Interface (CSI), it is advisable to include the CSI plugin in the OADP DPA configuration.

- 6. Create the **DataProtectionApplication** resource to configure the connection to the storage where the backups and volume snapshots are stored:
	- a. If you are using only CSI volumes, deploy a Data Protection Application by entering the following command:

\$ cat << EOF | oc create -f apiVersion: oadp.openshift.io/v1alpha1 kind: DataProtectionApplication

<span id="page-170-0"></span>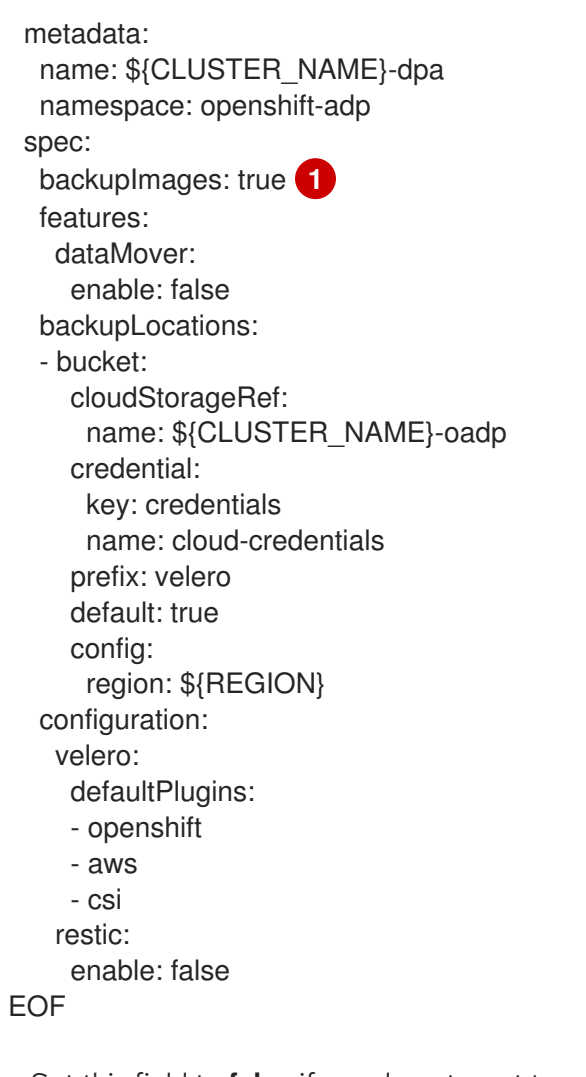

[1](#page-170-0) Set this field to **false** if you do not want to use image backup.

a. If you are using CSI or non-CSI volumes, deploy a Data Protection Application by entering the following command:

```
$ cat << EOF | oc create -f -
 apiVersion: oadp.openshift.io/v1alpha1
 kind: DataProtectionApplication
 metadata:
  name: ${CLUSTER_NAME}-dpa
  namespace: openshift-adp
 spec:
  backupImages: true 1
  features:
   dataMover:
     enable: false
  backupLocations:
  - bucket:
    cloudStorageRef:
     name: ${CLUSTER_NAME}-oadp
    credential:
     key: credentials
     name: cloud-credentials
    prefix: velero
    default: true
    config:
```
<span id="page-171-3"></span><span id="page-171-2"></span><span id="page-171-1"></span><span id="page-171-0"></span>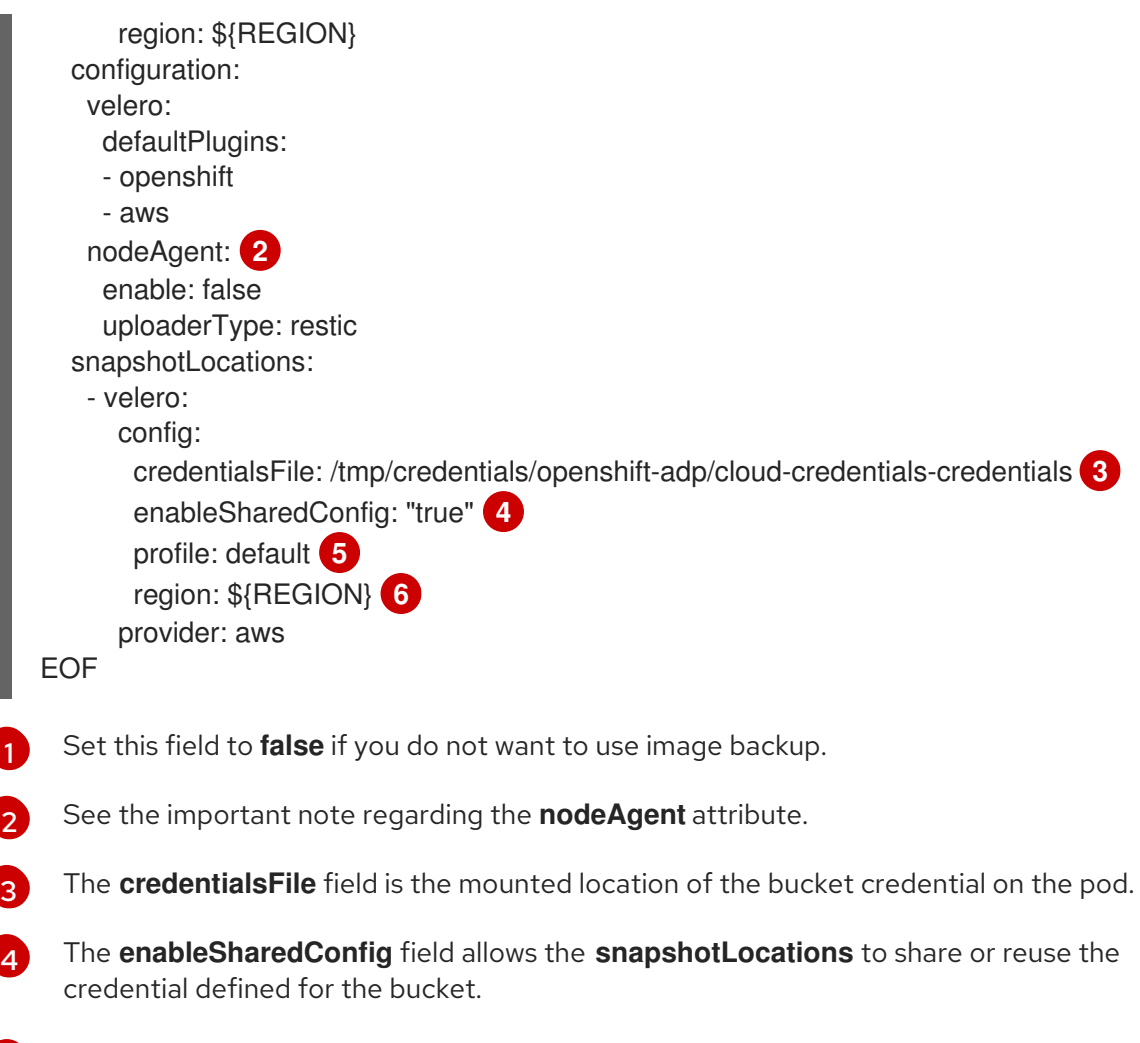

<span id="page-171-5"></span><span id="page-171-4"></span>Use the profile name set in the AWS credentials file.

[6](#page-171-5) Specify **region** as your AWS region. This must be the same as the cluster region.

You are now ready to back up and restore OpenShift Container Platform applications, as described in *Backing up applications*.

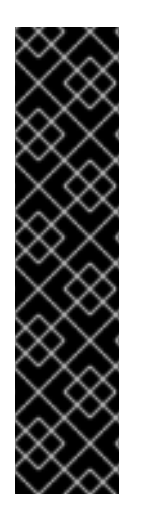

[5](#page-171-4)

## IMPORTANT

If you use OADP 1.2, replace this configuration:

nodeAgent: enable: false uploaderType: restic

with the following configuration:

restic: enable: false

If you want to use two different clusters for backing up and restoring, the two clusters must have the same AWS S3 storage names in both the cloud storage CR and the OADP **DataProtectionApplication** configuration.

#### Additional resources

- Installing from [OperatorHub](https://docs.redhat.com/en/documentation/openshift_container_platform/4.14/html-single/operators/#olm-installing-from-operatorhub-using-web-console_olm-installing-operators-in-namespace) using the web console
- **•** Backing up [applications](#page-138-0)

## 4.9.1.3. Backing up workload on OADP AWS STS, with an optional cleanup

#### 4.9.1.3.1. Performing a backup with OADP and AWS STS

The following example **hello-world** application has no persistent volumes (PVs) attached. Perform a backup with OpenShift API for Data Protection (OADP) with Amazon Web Services (AWS) (AWS STS).

Either Data Protection Application (DPA) configuration will work.

1. Create a workload to back up by running the following commands:

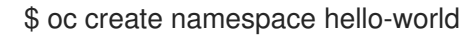

\$ oc new-app -n hello-world --image=docker.io/openshift/hello-openshift

2. Expose the route by running the following command:

\$ oc expose service/hello-openshift -n hello-world

3. Check that the application is working by running the following command:

\$ curl `oc get route/hello-openshift -n hello-world -o jsonpath='{.spec.host}'`

#### Example output

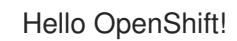

4. Back up the workload by running the following command:

```
$ cat << EOF | oc create -f -
 apiVersion: velero.io/v1
 kind: Backup
 metadata:
  name: hello-world
  namespace: openshift-adp
 spec:
  includedNamespaces:
  - hello-world
  storageLocation: ${CLUSTER_NAME}-dpa-1
  ttl: 720h0m0s
EOF
```
5. Wait until the backup has completed and then run the following command:

\$ watch "oc -n openshift-adp get backup hello-world -o json | jq .status"

## Example output

```
{
 "completionTimestamp": "2022-09-07T22:20:44Z",
 "expiration": "2022-10-07T22:20:22Z",
 "formatVersion": "1.1.0",
 "phase": "Completed",
 "progress": {
  "itemsBackedUp": 58,
  "totalItems": 58
 },
 "startTimestamp": "2022-09-07T22:20:22Z",
 "version": 1
}
```
6. Delete the demo workload by running the following command:

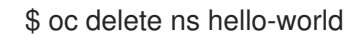

7. Restore the workload from the backup by running the following command:

```
$ cat << EOF | oc create -f -
 apiVersion: velero.io/v1
 kind: Restore
 metadata:
  name: hello-world
  namespace: openshift-adp
 spec:
  backupName: hello-world
EOF
```
8. Wait for the Restore to finish by running the following command:

\$ watch "oc -n openshift-adp get restore hello-world -o json | jq .status"

## Example output

```
{
 "completionTimestamp": "2022-09-07T22:25:47Z",
"phase": "Completed",
 "progress": {
  "itemsRestored": 38,
  "totalItems": 38
},
"startTimestamp": "2022-09-07T22:25:28Z",
 "warnings": 9
}
```
9. Check that the workload is restored by running the following command:

\$ oc -n hello-world get pods

## Example output

NAME READY STATUS RESTARTS AGE hello-openshift-9f885f7c6-kdjpj 1/1 Running 0 90s

10. Check the JSONPath by running the following command:

\$ curl `oc get route/hello-openshift -n hello-world -o jsonpath='{.spec.host}'`

## Example output

Hello OpenShift!

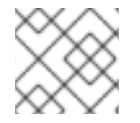

## **NOTE**

For troubleshooting tips, see the OADP team's [troubleshooting](https://access.redhat.com/articles/5456281) documentation.

## 4.9.1.3.2. Cleaning up a cluster after a backup with OADP and AWS STS

If you need to uninstall the OpenShift API for Data Protection (OADP) Operator together with the backups and the S3 bucket from this example, follow these instructions.

## Procedure

1. Delete the workload by running the following command:

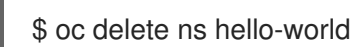

2. Delete the Data Protection Application (DPA) by running the following command:

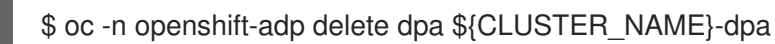

3. Delete the cloud storage by running the following command:

\$ oc -n openshift-adp delete cloudstorage \${CLUSTER\_NAME}-oadp

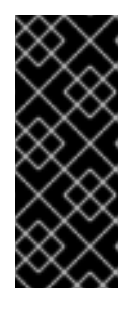

## IMPORTANT

If this command hangs, you might need to delete the finalizer by running the following command:

\$ oc -n openshift-adp patch cloudstorage \${CLUSTER\_NAME}-oadp -p '{"metadata":{"finalizers":null}}' --type=merge

4. If the Operator is no longer required, remove it by running the following command:

\$ oc -n openshift-adp delete subscription oadp-operator

5. Remove the namespace from the Operator by running the following command:

\$ oc delete ns openshift-adp

6. If the backup and restore resources are no longer required, remove them from the cluster by running the following command:

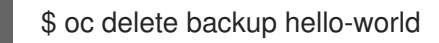

7. To delete backup, restore and remote objects in AWS S3, run the following command:

\$ velero backup delete hello-world

8. If you no longer need the Custom Resource Definitions (CRD), remove them from the cluster by running the following command:

\$ for CRD in `oc get crds | grep velero | awk '{print \$1}'`; do oc delete crd \$CRD; done

9. Delete the AWS S3 bucket by running the following commands:

\$ aws s3 rm s3://\${CLUSTER\_NAME}-oadp --recursive

\$ aws s3api delete-bucket --bucket \${CLUSTER\_NAME}-oadp

10. Detach the policy from the role by running the following command:

\$ aws iam detach-role-policy --role-name "\${ROLE\_NAME}" --policy-arn "\${POLICY\_ARN}"

11. Delete the role by running the following command:

\$ aws iam delete-role --role-name "\${ROLE\_NAME}"

# 4.10. OADP 1.2 DATA MOVER

## 4.10.1. OADP Data Mover Introduction

OADP Data Mover allows you to restore stateful applications from the store if a failure, accidental deletion, or corruption of the cluster occurs.

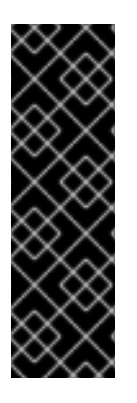

## IMPORTANT

The OADP 1.2 Data Mover is a Technology Preview feature only. Technology Preview features are not supported with Red Hat production service level agreements (SLAs) and might not be functionally complete. Red Hat does not recommend using them in production. These features provide early access to upcoming product features, enabling customers to test functionality and provide feedback during the development process.

For more information about the support scope of Red Hat Technology Preview features, see [Technology](https://access.redhat.com/support/offerings/techpreview/) Preview Features Support Scope .

- You can use OADP Data Mover to back up Container Storage Interface (CSI) volume snapshots to a remote object store. See Using Data Mover for CSI [snapshots](#page-179-0) .
- You can use OADP 1.2 Data Mover to back up and restore application data for clusters that use CephFS, CephRBD, or both. See Using OADP 1.2 Data Mover with Ceph [storage](#page-179-0) .

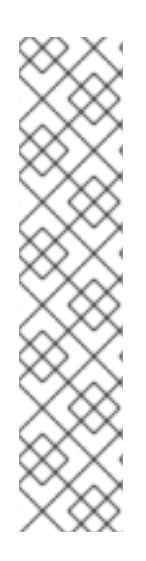

## **NOTE**

Post-migration hooks are not likely to work well with the OADP 1.3 Data Mover.

The OADP 1.2 Data Mover uses synchronous processes to back up and restore application data. Because the processes are synchronous, users can be sure that any post-restore hooks start only after the persistent volumes (PVs) of the related pods are released by the persistent volume claim (PVC) of the Data Mover.

However, the OADP 1.3 Data Mover uses an asynchronous process. As a result of this difference in sequencing, a post-restore hook might be called before the related PVs were released by the PVC of the Data Mover. If this happens, the pod remains in **Pending** status and cannot run the hook. The hook attempt might time out before the pod is released, leading to a **PartiallyFailed** restore operation.

## 4.10.1.1. OADP Data Mover prerequisites

- You have a stateful application running in a separate namespace.
- You have installed the OADP Operator by using Operator Lifecycle Manager (OLM).
- You have created an appropriate **VolumeSnapshotClass** and **StorageClass**.
- You have installed the VolSync operator using OLM.

## 4.10.2. Using Data Mover for CSI snapshots

The OADP Data Mover enables customers to back up Container Storage Interface (CSI) volume snapshots to a remote object store. When Data Mover is enabled, you can restore stateful applications, using CSI volume snapshots pulled from the object store if a failure, accidental deletion, or corruption of the cluster occurs.

The Data Mover solution uses the Restic option of VolSync.

Data Mover supports backup and restore of CSI volume snapshots only.

In OADP 1.2 Data Mover **VolumeSnapshotBackups** (VSBs) and **VolumeSnapshotRestores** (VSRs) are queued using the VolumeSnapshotMover (VSM). The VSM's performance is improved by specifying a concurrent number of VSBs and VSRs simultaneously **InProgress**. After all async plugin operations are complete, the backup is marked as complete.

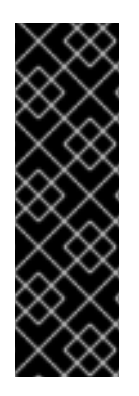

## IMPORTANT

The OADP 1.2 Data Mover is a Technology Preview feature only. Technology Preview features are not supported with Red Hat production service level agreements (SLAs) and might not be functionally complete. Red Hat does not recommend using them in production. These features provide early access to upcoming product features, enabling customers to test functionality and provide feedback during the development process.

For more information about the support scope of Red Hat Technology Preview features, see [Technology](https://access.redhat.com/support/offerings/techpreview/) Preview Features Support Scope .

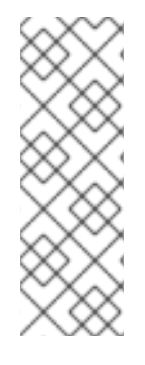

## **NOTE**

Red Hat recommends that customers who use OADP 1.2 Data Mover in order to back up and restore ODF CephFS volumes, upgrade or install OpenShift Container Platform version 4.12 or later for improved performance. OADP Data Mover can leverage CephFS shallow volumes in OpenShift Container Platform version 4.12 or later, which based on our testing, can improve the performance of backup times.

[CephFS](https://issues.redhat.com/browse/RHSTOR-4287) ROX details

### **Prerequisites**

- You have verified that the **StorageClass** and **VolumeSnapshotClass** custom resources (CRs) support CSI.
- You have verified that only one **VolumeSnapshotClass** CR has the annotation **snapshot.storage.kubernetes.io/is-default-class: "true"**.

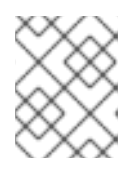

## **NOTE**

In OpenShift Container Platform version 4.12 or later, verify that this is the only default **VolumeSnapshotClass**.

- You have verified that **deletionPolicy** of the **VolumeSnapshotClass** CR is set to **Retain**.
- You have verified that only one **StorageClass** CR has the annotation **storageclass.kubernetes.io/is-default-class: "true"**.
- You have included the label **velero.io/csi-volumesnapshot-class: "true"** in your **VolumeSnapshotClass** CR.
- You have verified that the **OADP namespace** has the annotation **oc annotate --overwrite namespace/openshift-adp volsync.backube/privileged-movers="true"**.

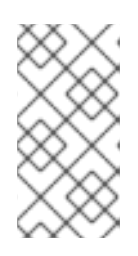

## **NOTE**

In OADP 1.2 the **privileged-movers** setting is not required in most scenarios. The restoring container permissions should be adequate for the Volsync copy. In some user scenarios, there may be permission errors that the **privileged-mover**= **true** setting should resolve.

You have installed the VolSync Operator by using the Operator Lifecycle Manager (OLM).

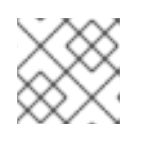

## **NOTE**

The VolSync Operator is required for using OADP Data Mover.

• You have installed the OADP operator by using OLM.

#### Procedure

1. Configure a Restic secret by creating a **.yaml** file as following:

apiVersion: v1

kind: Secret metadata: name: <secret\_name> namespace: openshift-adp type: Opaque stringData: RESTIC\_PASSWORD: <secure\_restic\_password>

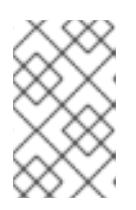

## **NOTE**

By default, the Operator looks for a secret named **dm-credential**. If you are using a different name, you need to specify the name through a Data Protection Application (DPA) CR using **dpa.spec.features.dataMover.credentialName**.

2. Create a DPA CR similar to the following example. The default plugins include CSI.

## Example Data Protection Application (DPA) CR

apiVersion: oadp.openshift.io/v1alpha1 kind: DataProtectionApplication metadata: name: velero-sample namespace: openshift-adp spec: backupLocations: - velero: config: profile: default region: us-east-1 credential: key: cloud name: cloud-credentials default: true objectStorage: bucket: <bucket\_name> prefix: <br/> <br/>bucket-prefix> provider: aws configuration: restic: enable: <true\_or\_false> velero: itemOperationSyncFrequency: "10s" defaultPlugins: - openshift - aws - csi - vsm features: dataMover: credentialName: restic-secret enable: true maxConcurrentBackupVolumes: "3" **1** maxConcurrentRestoreVolumes: "3" **2** pruneInterval: "14" **3**

<span id="page-179-4"></span><span id="page-179-3"></span><span id="page-179-2"></span><span id="page-179-1"></span><span id="page-179-0"></span>volumeOptions: **4** sourceVolumeOptions: accessMode: ReadOnlyMany cacheAccessMode: ReadWriteOnce cacheCapacity: 2Gi destinationVolumeOptions: storageClass: other-storageclass-name cacheAccessMode: ReadWriteMany snapshotLocations: - velero: config: profile: default region: us-west-2 provider: aws

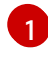

[2](#page-179-2)

[3](#page-179-3)

Optional: Specify the upper limit of the number of snapshots allowed to be queued for backup. The default value is **10**.

Optional: Specify the upper limit of the number of snapshots allowed to be queued for restore. The default value is **10**.

Optional: Specify the number of days between running Restic pruning on the repository. The prune operation repacks the data to free space, but it can also generate significant I/O traffic as a part of the process. Setting this option allows a trade-off between storage consumption, from no longer referenced data, and access costs.

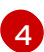

Optional: Specify VolumeSync volume options for backup and restore.

The OADP Operator installs two custom resource definitions (CRDs), **VolumeSnapshotBackup** and **VolumeSnapshotRestore**.

#### Example **VolumeSnapshotBackup** CRD

<span id="page-179-5"></span>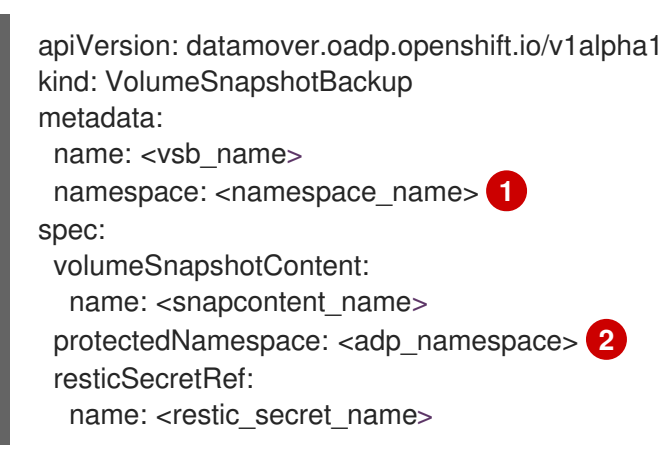

<span id="page-179-6"></span>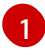

Specify the namespace where the volume snapshot exists.

[2](#page-179-6)

Specify the namespace where the OADP Operator is installed. The default is **openshiftadp**.

#### Example **VolumeSnapshotRestore** CRD

apiVersion: datamover.oadp.openshift.io/v1alpha1
<span id="page-180-1"></span><span id="page-180-0"></span>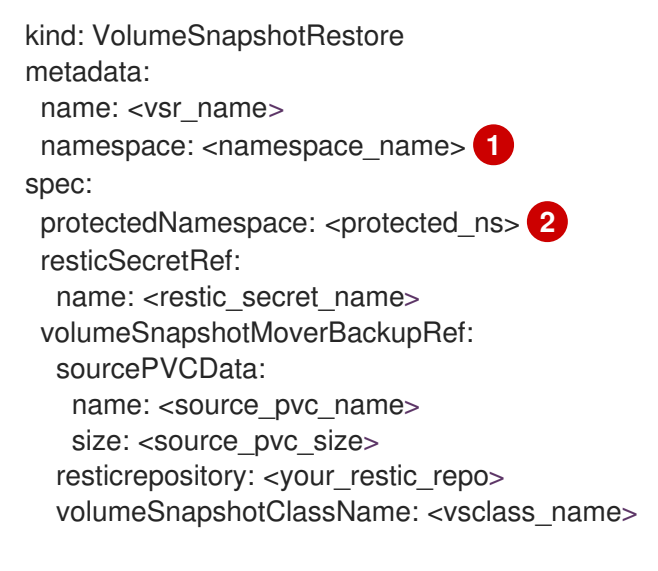

Specify the namespace where the volume snapshot exists.

Specify the namespace where the OADP Operator is installed. The default is **openshiftadp**.

- 3. You can back up a volume snapshot by performing the following steps:
	- a. Create a backup CR:

<span id="page-180-2"></span>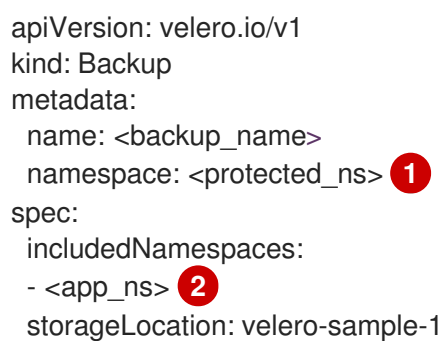

[1](#page-180-2)

[1](#page-180-0)

[2](#page-180-1)

<span id="page-180-3"></span>Specify the namespace where the Operator is installed. The default namespace is **openshift-adp**.

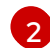

Specify the application namespace or namespaces to be backed up.

b. Wait up to 10 minutes and check whether the **VolumeSnapshotBackup** CR status is **Completed** by entering the following commands:

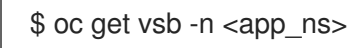

\$ oc get vsb <vsb\_name> -n <app\_ns> -o jsonpath="{.status.phase}"

A snapshot is created in the object store was configured in the DPA.

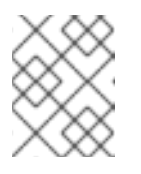

# **NOTE**

If the status of the **VolumeSnapshotBackup** CR becomes **Failed**, refer to the Velero logs for troubleshooting.

- 4. You can restore a volume snapshot by performing the following steps:
	- a. Delete the application namespace and the **VolumeSnapshotContent** that was created by the Velero CSI plugin.
	- b. Create a **Restore** CR and set **restorePVs** to **true**.

### Example **Restore** CR

```
apiVersion: velero.io/v1
kind: Restore
metadata:
 name: <restore_name>
 namespace: <protected_ns>
spec:
 backupName: <previous_backup_name>
 restorePVs: true
```
c. Wait up to 10 minutes and check whether the **VolumeSnapshotRestore** CR status is **Completed** by entering the following command:

\$ oc get vsr -n <app\_ns>

\$ oc get vsr <vsr\_name> -n <app\_ns> -o jsonpath="{.status.phase}"

d. Check whether your application data and resources have been restored.

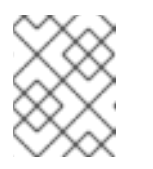

### **NOTE**

If the status of the **VolumeSnapshotRestore** CR becomes 'Failed', refer to the Velero logs for troubleshooting.

# 4.10.3. Using OADP 1.2 Data Mover with Ceph storage

You can use OADP 1.2 Data Mover to back up and restore application data for clusters that use CephFS, CephRBD, or both.

OADP 1.2 Data Mover leverages Ceph features that support large-scale environments. One of these is the shallow copy method, which is available for OpenShift Container Platform 4.12 and later. This feature supports backing up and restoring **StorageClass** and **AccessMode** resources other than what is found on the source persistent volume claim (PVC).

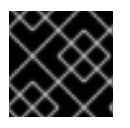

## IMPORTANT

The CephFS shallow copy feature is a backup feature. It is not part of restore operations.

## 4.10.3.1. Prerequisites for using OADP 1.2 Data Mover with Ceph storage

The following prerequisites apply to all back up and restore operations of data using OpenShift API for Data Protection (OADP) 1.2 Data Mover in a cluster that uses Ceph storage:

- You have installed OpenShift Container Platform 4.12 or later.
- You have installed the OADP Operator.
- You have created a secret **cloud-credentials** in the namespace **openshift-adp.**
- You have installed Red Hat OpenShift Data Foundation.
- You have installed the latest VolSync Operator by using Operator Lifecycle Manager.

## 4.10.3.2. Defining custom resources for use with OADP 1.2 Data Mover

When you install Red Hat OpenShift Data Foundation, it automatically creates default CephFS and a CephRBD **StorageClass** and **VolumeSnapshotClass** custom resources (CRs). You must define these CRs for use with OpenShift API for Data Protection (OADP) 1.2 Data Mover.

After you define the CRs, you must make several other changes to your environment before you can perform your back up and restore operations.

### 4.10.3.2.1. Defining CephFS custom resources for use with OADP 1.2 Data Mover

When you install Red Hat OpenShift Data Foundation, it automatically creates a default CephFS **StorageClass** custom resource (CR) and a default CephFS **VolumeSnapshotClass** CR. You can define these CRs for use with OpenShift API for Data Protection (OADP) 1.2 Data Mover.

### Procedure

1. Define the **VolumeSnapshotClass** CR as in the following example:

### Example **VolumeSnapshotClass** CR

<span id="page-182-2"></span><span id="page-182-1"></span><span id="page-182-0"></span>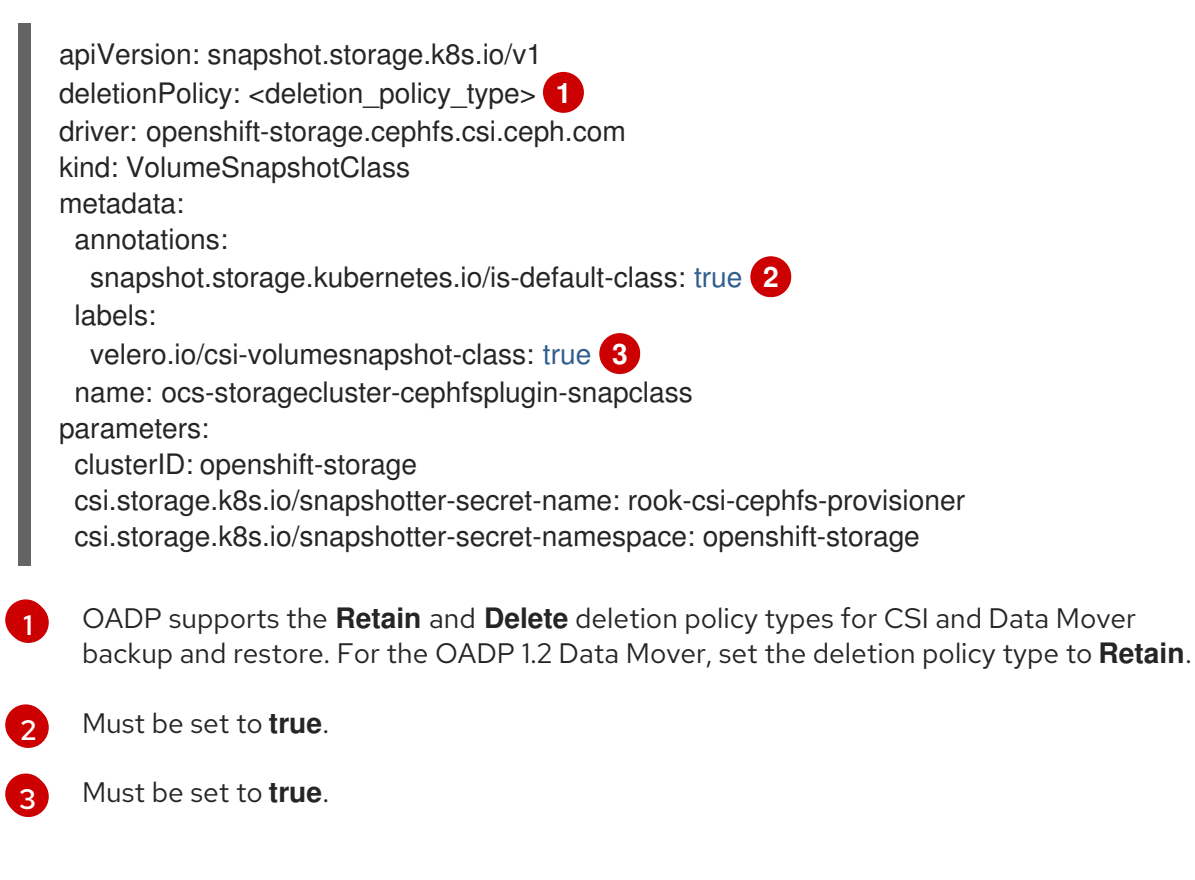

2. Define the **StorageClass** CR as in the following example:

### Example **StorageClass** CR

<span id="page-183-0"></span>kind: StorageClass apiVersion: storage.k8s.io/v1 metadata: name: ocs-storagecluster-cephfs annotations: description: Provides RWO and RWX Filesystem volumes storageclass.kubernetes.io/is-default-class: true **1** provisioner: openshift-storage.cephfs.csi.ceph.com parameters: clusterID: openshift-storage csi.storage.k8s.io/controller-expand-secret-name: rook-csi-cephfs-provisioner csi.storage.k8s.io/controller-expand-secret-namespace: openshift-storage csi.storage.k8s.io/node-stage-secret-name: rook-csi-cephfs-node csi.storage.k8s.io/node-stage-secret-namespace: openshift-storage csi.storage.k8s.io/provisioner-secret-name: rook-csi-cephfs-provisioner csi.storage.k8s.io/provisioner-secret-namespace: openshift-storage fsName: ocs-storagecluster-cephfilesystem reclaimPolicy: Delete allowVolumeExpansion: true volumeBindingMode: Immediate

Must be set to **true**.

## 4.10.3.2.2. Defining CephRBD custom resources for use with OADP 1.2 Data Mover

When you install Red Hat OpenShift Data Foundation, it automatically creates a default CephRBD **StorageClass** custom resource (CR) and a default CephRBD **VolumeSnapshotClass** CR. You can define these CRs for use with OpenShift API for Data Protection (OADP) 1.2 Data Mover.

### Procedure

[1](#page-183-0)

1. Define the **VolumeSnapshotClass** CR as in the following example:

### Example **VolumeSnapshotClass** CR

<span id="page-183-2"></span><span id="page-183-1"></span>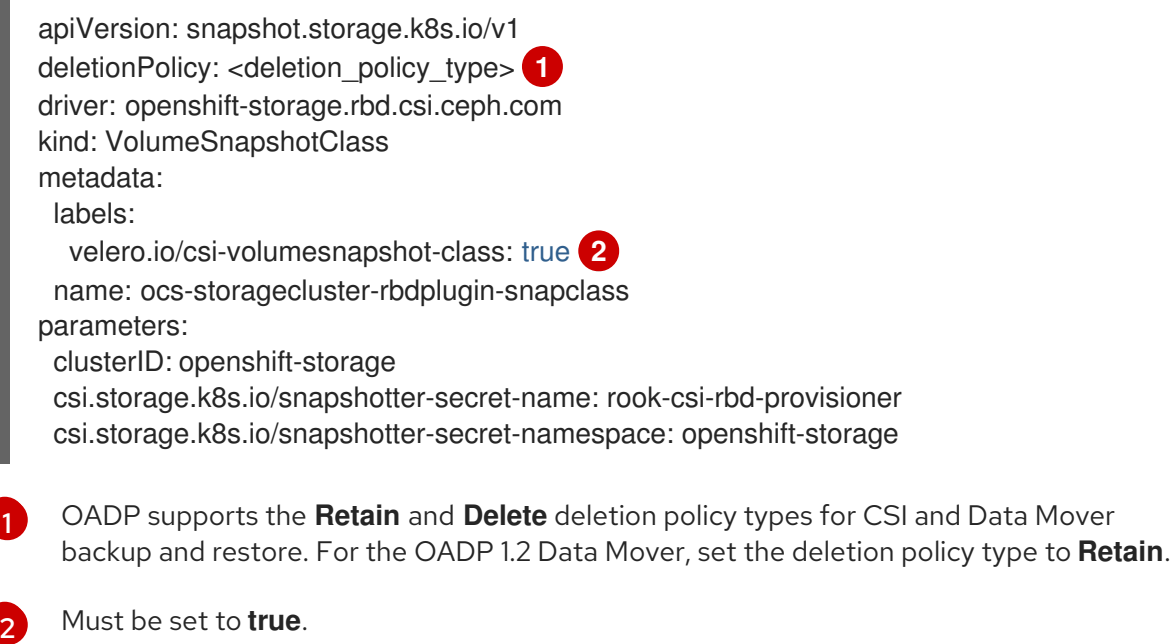

2. Define the **StorageClass** CR as in the following example:

## Example **StorageClass** CR

kind: StorageClass apiVersion: storage.k8s.io/v1 metadata: name: ocs-storagecluster-ceph-rbd annotations: description: 'Provides RWO Filesystem volumes, and RWO and RWX Block volumes' provisioner: openshift-storage.rbd.csi.ceph.com parameters: csi.storage.k8s.io/fstype: ext4 csi.storage.k8s.io/provisioner-secret-namespace: openshift-storage csi.storage.k8s.io/provisioner-secret-name: rook-csi-rbd-provisioner csi.storage.k8s.io/node-stage-secret-name: rook-csi-rbd-node csi.storage.k8s.io/controller-expand-secret-name: rook-csi-rbd-provisioner imageFormat: '2' clusterID: openshift-storage imageFeatures: layering csi.storage.k8s.io/controller-expand-secret-namespace: openshift-storage pool: ocs-storagecluster-cephblockpool csi.storage.k8s.io/node-stage-secret-namespace: openshift-storage reclaimPolicy: Delete allowVolumeExpansion: true volumeBindingMode: Immediate

### 4.10.3.2.3. Defining additional custom resources for use with OADP 1.2 Data Mover

After you redefine the default **StorageClass** and CephRBD **VolumeSnapshotClass** custom resources (CRs), you must create the following CRs:

- A CephFS **StorageClass** CR defined to use the shallow copy feature
- A Restic **Secret** CR

### Procedure

1. Create a CephFS **StorageClass** CR and set the **backingSnapshot** parameter set to **true** as in the following example:

### Example CephFS **StorageClass** CR with **backingSnapshot** set to **true**

kind: StorageClass apiVersion: storage.k8s.io/v1 metadata: name: ocs-storagecluster-cephfs-shallow annotations: description: Provides RWO and RWX Filesystem volumes storageclass.kubernetes.io/is-default-class: false provisioner: openshift-storage.cephfs.csi.ceph.com parameters: csi.storage.k8s.io/provisioner-secret-namespace: openshift-storage csi.storage.k8s.io/provisioner-secret-name: rook-csi-cephfs-provisioner csi.storage.k8s.io/node-stage-secret-name: rook-csi-cephfs-node

<span id="page-185-0"></span>csi.storage.k8s.io/controller-expand-secret-name: rook-csi-cephfs-provisioner clusterID: openshift-storage fsName: ocs-storagecluster-cephfilesystem csi.storage.k8s.io/controller-expand-secret-namespace: openshift-storage backingSnapshot: true **1** csi.storage.k8s.io/node-stage-secret-namespace: openshift-storage reclaimPolicy: Delete allowVolumeExpansion: true volumeBindingMode: Immediate

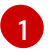

[1](#page-185-0) Must be set to **true**.

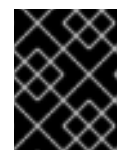

# IMPORTANT

Ensure that the CephFS **VolumeSnapshotClass** and **StorageClass** CRs have the same value for **provisioner**.

2. Configure a Restic **Secret** CR as in the following example:

# Example Restic **Secret** CR

apiVersion: v1 kind: Secret metadata: name: <secret\_name> namespace: <namespace> type: Opaque stringData: RESTIC\_PASSWORD: <restic\_password>

## 4.10.3.3. Backing up and restoring data using OADP 1.2 Data Mover and CephFS storage

You can use OpenShift API for Data Protection (OADP) 1.2 Data Mover to back up and restore data using CephFS storage by enabling the shallow copy feature of CephFS.

### **Prerequisites**

- A stateful application is running in a separate namespace with persistent volume claims (PVCs) using CephFS as the provisioner.
- The **StorageClass** and **VolumeSnapshotClass** custom resources (CRs) are defined for CephFS and OADP 1.2 Data Mover.
- There is a secret **cloud-credentials** in the **openshift-adp** namespace.

### 4.10.3.3.1. Creating a DPA for use with CephFS storage

You must create a Data Protection Application (DPA) CR before you use the OpenShift API for Data Protection (OADP) 1.2 Data Mover to back up and restore data using CephFS storage.

### Procedure

1. For the OADP 1.2 Data Mover, you must verify that the **deletionPolicy** field of the **VolumeSnapshotClass** CR is set to **Retain** by running the following command:

\$ oc get volumesnapshotclass -A -o jsonpath='{range .items[\*]}{"Name: "}{.metadata.name} {" "}{"Retention Policy: "}{.deletionPolicy}{"\n"}{end}'

2. Verify that the labels of the **VolumeSnapshotClass** CR are set to **true** by running the following command:

\$ oc get volumesnapshotclass -A -o jsonpath='{range .items[\*]}{"Name: "}{.metadata.name} {" "}{"labels: "}{.metadata.labels}{"\n"}{end}'

3. Verify that the **storageclass.kubernetes.io/is-default-class** annotation of the **StorageClass** CR is set to **true** by running the following command:

\$ oc get storageClass -A -o jsonpath='{range .items[\*]}{"Name: "}{.metadata.name}{" "} {"annotations: "}{.metadata.annotations}{"\n"}{end}'

4. Create a Data Protection Application (DPA) CR similar to the following example:

## Example DPA CR

```
apiVersion: oadp.openshift.io/v1alpha1
kind: DataProtectionApplication
metadata:
 name: velero-sample
 namespace: openshift-adp
spec:
 backupLocations:
  - velero:
     config:
      profile: default
      region: us-east-1
     credential:
      key: cloud
      name: cloud-credentials
     default: true
     objectStorage:
      bucket: <my_bucket>
      prefix: velero
    provider: aws
 configuration:
   restic:
     enable: false 1
   velero:
     defaultPlugins:
      - openshift
      - aws
      - csi
      - vsm
 features:
   dataMover:
     credentialName: <restic_secret_name> 2
     enable: true 3
```
<span id="page-187-2"></span><span id="page-187-1"></span><span id="page-187-0"></span>[1](#page-186-0) [2](#page-187-0) [3](#page-187-1) [4](#page-187-2) There is no default value for the **enable** field. Valid values are **true** or **false**. Use the Restic **Secret** that you created when you prepared your environment for working with OADP 1.2 Data Mover and Ceph. If you do not use your Restic **Secret**, the CR uses the default value **dm-credential** for this parameter. There is no default value for the **enable** field. Valid values are **true** or **false**. Optional parameter. You can define a different set of **VolumeOptionsForStorageClass** labels for each **storageClass** volume. This configuration provides a backup for volumes with different providers. The optional **VolumeOptionsForStorageClass** parameter is typically used with CephFS but can be used for any storage type. volumeOptionsForStorageClasses: **4** ocs-storagecluster-cephfs: sourceVolumeOptions: accessMode: ReadOnlyMany cacheAccessMode: ReadWriteMany cacheStorageClassName: ocs-storagecluster-cephfs storageClassName: ocs-storagecluster-cephfs-shallow

## 4.10.3.3.2. Backing up data using OADP 1.2 Data Mover and CephFS storage

You can use OpenShift API for Data Protection (OADP) 1.2 Data Mover to back up data using CephFS storage by enabling the shallow copy feature of CephFS storage.

### Procedure

1. Create a **Backup** CR as in the following example:

### Example **Backup** CR

```
apiVersion: velero.io/v1
kind: Backup
metadata:
 name: <br/> <br/> <br/> <br/> <br/> <br/>name>
 namespace: <protected_ns>
spec:
 includedNamespaces:
 - <app_ns>
 storageLocation: velero-sample-1
```
- 2. Monitor the progress of the **VolumeSnapshotBackup** CRs by completing the following steps:
	- a. To check the progress of all the **VolumeSnapshotBackup** CRs, run the following command:

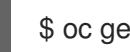

\$ oc get vsb -n <app\_ns>

b. To check the progress of a specific **VolumeSnapshotBackup** CR, run the following command:

\$ oc get vsb <vsb\_name> -n <app\_ns> -ojsonpath="{.status.phase}`

- 3. Wait several minutes until the **VolumeSnapshotBackup** CR has the status **Completed**.
- 4. Verify that there is at least one snapshot in the object store that is given in the Restic **Secret**. You can check for this snapshot in your targeted **BackupStorageLocation** storage provider that has a prefix of **/<OADP\_namespace>**.

### 4.10.3.3.3. Restoring data using OADP 1.2 Data Mover and CephFS storage

You can use OpenShift API for Data Protection (OADP) 1.2 Data Mover to restore data using CephFS storage if the shallow copy feature of CephFS storage was enabled for the back up procedure. The shallow copy feature is not used in the restore procedure.

### Procedure

1. Delete the application namespace by running the following command:

\$ oc delete vsb -n <app\_namespace> --all

2. Delete any **VolumeSnapshotContent** CRs that were created during backup by running the following command:

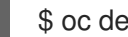

\$ oc delete volumesnapshotcontent --all

3. Create a **Restore** CR as in the following example:

### Example **Restore** CR

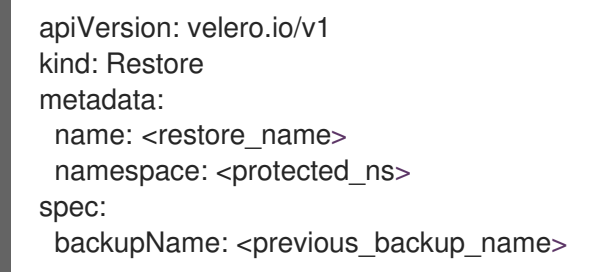

- 4. Monitor the progress of the **VolumeSnapshotRestore** CRs by doing the following:
	- a. To check the progress of all the **VolumeSnapshotRestore** CRs, run the following command:

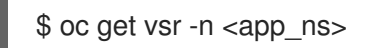

b. To check the progress of a specific **VolumeSnapshotRestore** CR, run the following command:

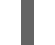

\$ oc get vsr <vsr\_name> -n <app\_ns> -ojsonpath="{.status.phase}

5. Verify that your application data has been restored by running the following command:

\$ oc get route <route\_name> -n <app\_ns> -ojsonpath="{.spec.host}"

## 4.10.3.4. Backing up and restoring data using OADP 1.2 Data Mover and split volumes (CephFS and Ceph RBD)

You can use OpenShift API for Data Protection (OADP) 1.2 Data Mover to backup and restore data in an environment that has *split volumes*, that is, an environment that uses both CephFS and CephRBD.

### Prerequisites

- A stateful application is running in a separate namespace with persistent volume claims (PVCs) using CephFS as the provisioner.
- The **StorageClass** and **VolumeSnapshotClass** custom resources (CRs) are defined for CephFS and OADP 1.2 Data Mover.
- There is a secret **cloud-credentials** in the **openshift-adp** namespace.

### 4.10.3.4.1. Creating a DPA for use with split volumes

You must create a Data Protection Application (DPA) CR before you use the OpenShift API for Data Protection (OADP) 1.2 Data Mover to back up and restore data using split volumes.

### Procedure

Create a Data Protection Application (DPA) CR as in the following example:

## Example DPA CR for environment with split volumes

```
apiVersion: oadp.openshift.io/v1alpha1
kind: DataProtectionApplication
metadata:
 name: velero-sample
 namespace: openshift-adp
spec:
 backupLocations:
  - velero:
    config:
      profile: default
      region: us-east-1
     credential:
      key: cloud
      name: cloud-credentials
     default: true
     objectStorage:
      bucket: <my-bucket>
      prefix: velero
     provider: aws
 configuration:
  restic:
   enable: false
  velero:
   defaultPlugins:
    - openshift
     - aws
    - csi
     - vsm
 features:
  dataMover:
    credentialName: <restic_secret_name> 1
```
<span id="page-190-1"></span><span id="page-190-0"></span>enable: true volumeOptionsForStorageClasses: **2** ocs-storagecluster-cephfs: sourceVolumeOptions: accessMode: ReadOnlyMany cacheAccessMode: ReadWriteMany cacheStorageClassName: ocs-storagecluster-cephfs storageClassName: ocs-storagecluster-cephfs-shallow ocs-storagecluster-ceph-rbd: sourceVolumeOptions: storageClassName: ocs-storagecluster-ceph-rbd cacheStorageClassName: ocs-storagecluster-ceph-rbd destinationVolumeOptions: storageClassName: ocs-storagecluster-ceph-rbd cacheStorageClassName: ocs-storagecluster-ceph-rbd

Use the Restic **Secret** that you created when you prepared your environment for working with OADP 1.2 Data Mover and Ceph. If you do not, then the CR will use the default value **dm-credential** for this parameter.

A different set of **VolumeOptionsForStorageClass** labels can be defined for each **storageClass** volume, thus allowing a backup to volumes with different providers. The **VolumeOptionsForStorageClass** parameter is meant for use with CephFS. However, the optional **VolumeOptionsForStorageClass** parameter could be used for any storage type.

## 4.10.3.4.2. Backing up data using OADP 1.2 Data Mover and split volumes

You can use OpenShift API for Data Protection (OADP) 1.2 Data Mover to back up data in an environment that has split volumes.

### Procedure

[1](#page-190-0)

[2](#page-190-1)

1. Create a **Backup** CR as in the following example:

### Example **Backup** CR

```
apiVersion: velero.io/v1
kind: Backup
metadata:
 name: <br/> <br/> <br/> <br/> <br/> <br/>name>
 namespace: <protected_ns>
spec:
 includedNamespaces:
 - <app_ns>
 storageLocation: velero-sample-1
```
- 2. Monitor the progress of the **VolumeSnapshotBackup** CRs by completing the following steps:
	- a. To check the progress of all the **VolumeSnapshotBackup** CRs, run the following command:

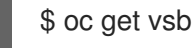

\$ oc get vsb -n <app\_ns>

b. To check the progress of a specific **VolumeSnapshotBackup** CR, run the following command:

\$ oc get vsb <vsb\_name> -n <app\_ns> -ojsonpath="{.status.phase}`

- 3. Wait several minutes until the **VolumeSnapshotBackup** CR has the status **Completed**.
- 4. Verify that there is at least one snapshot in the object store that is given in the Restic **Secret**. You can check for this snapshot in your targeted **BackupStorageLocation** storage provider that has a prefix of **/<OADP\_namespace>**.

## 4.10.3.4.3. Restoring data using OADP 1.2 Data Mover and split volumes

You can use OpenShift API for Data Protection (OADP) 1.2 Data Mover to restore data in an environment that has split volumes, if the shallow copy feature of CephFS storage was enabled for the back up procedure. The shallow copy feature is not used in the restore procedure.

### Procedure

1. Delete the application namespace by running the following command:

\$ oc delete vsb -n <app\_namespace> --all

2. Delete any **VolumeSnapshotContent** CRs that were created during backup by running the following command:

\$ oc delete volumesnapshotcontent --all

3. Create a **Restore** CR as in the following example:

### Example **Restore** CR

```
apiVersion: velero.io/v1
kind: Restore
metadata:
 name: <restore_name>
 namespace: <protected_ns>
spec:
 backupName: <previous_backup_name>
```
- 4. Monitor the progress of the **VolumeSnapshotRestore** CRs by doing the following:
	- a. To check the progress of all the **VolumeSnapshotRestore** CRs, run the following command:

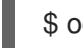

\$ oc get vsr -n <app\_ns>

b. To check the progress of a specific **VolumeSnapshotRestore** CR, run the following command:

\$ oc get vsr <vsr\_name> -n <app\_ns> -ojsonpath="{.status.phase}

5. Verify that your application data has been restored by running the following command:

\$ oc get route <route\_name> -n <app\_ns> -ojsonpath="{.spec.host}"

# 4.10.3.5. Deletion policy for OADP 1.2

The deletion policy determines rules for removing data from a system, specifying when and how deletion occurs based on factors such as retention periods, data sensitivity, and compliance requirements. It manages data removal effectively while meeting regulations and preserving valuable information.

## 4.10.3.5.1. Deletion policy guidelines for OADP 1.2

Review the following deletion policy guidelines for the OADP 1.2:

- To use OADP 1.2.x Data Mover to backup and restore, set the **deletionPolicy** field to **Retain** in the **VolumeSnapshotClass** custom resource (CR).
- In OADP 1.2.x, to use CSI backup and restore, you can set the **deletionPolicy** field to either **Retain** or **Delete** in the **VolumeSnapshotClass** CR.

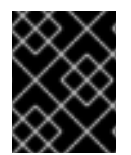

## IMPORTANT

OADP 1.2.x Data Mover to backup and restore is a Technology Preview feature and is not supported without a support exception.

# 4.11. OADP 1.3 DATA MOVER

# 4.11.1. About the OADP 1.3 Data Mover

OADP 1.3 includes a built-in Data Mover that you can use to move Container Storage Interface (CSI) volume snapshots to a remote object store. The built-in Data Mover allows you to restore stateful applications from the remote object store if a failure, accidental deletion, or corruption of the cluster occurs. It uses [Kopia](#page-146-0) as the uploader mechanism to read the snapshot data and write to the unified repository.

OADP supports CSI snapshots on the following:

- Red Hat OpenShift Data Foundation
- Any other cloud storage provider with the Container Storage Interface (CSI) driver that supports the Kubernetes Volume Snapshot API

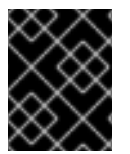

# IMPORTANT

The OADP built-in Data Mover, which was introduced in OADP 1.3 as a Technology Preview, is now fully supported for both containerized and virtual machine workloads.

## 4.11.1.1. Enabling the built-in Data Mover

To enable the built-in Data Mover, you must include the CSI plugin and enable the node agent in the **DataProtectionApplication** custom resource (CR). The node agent is a Kubernetes daemonset that hosts data movement modules. These include the Data Mover controller, uploader, and the repository.

## Example **DataProtectionApplication** manifest

```
apiVersion: oadp.openshift.io/v1alpha1
kind: DataProtectionApplication
metadata:
 name: dpa-sample
spec:
 configuration:
  nodeAgent:
   enable: true 1
   uploaderType: kopia 2
  velero:
   defaultPlugins:
   - openshift
   - aws
   - csi 3
   defaultSnapshotMoveData: true
   defaultVolumesToFSBackup: 4
   featureFlags:
   - EnableCSI
# ...
```
<span id="page-193-3"></span><span id="page-193-2"></span>[1](#page-193-0) The flag to enable the node agent.

- [2](#page-193-1) The type of uploader. The possible values are **restic** or **kopia**. The built-in Data Mover uses Kopia as the default uploader mechanism regardless of the value of the **uploaderType** field.
- [3](#page-193-2) The CSI plugin included in the list of default plugins.
- [4](#page-193-3) In OADP 1.3.1 and later, set to **true** if you use Data Mover only for volumes that opt out of **fsbackup**. Set to **false** if you use Data Mover by default for volumes.

## 4.11.1.2. Built-in Data Mover controller and custom resource definitions (CRDs)

The built-in Data Mover feature introduces three new API objects defined as CRDs for managing backup and restore:

- **DataDownload**: Represents a data download of a volume snapshot. The CSI plugin creates one **DataDownload** object per volume to be restored. The **DataDownload** CR includes information about the target volume, the specified Data Mover, the progress of the current data download, the specified backup repository, and the result of the current data download after the process is complete.
- **DataUpload**: Represents a data upload of a volume snapshot. The CSI plugin creates one **DataUpload** object per CSI snapshot. The **DataUpload** CR includes information about the specified snapshot, the specified Data Mover, the specified backup repository, the progress of the current data upload, and the result of the current data upload after the process is complete.
- **BackupRepository**: Represents and manages the lifecycle of the backup repositories. OADP creates a backup repository per namespace when the first CSI snapshot backup or restore for a namespace is requested.

# 4.11.2. Backing up and restoring CSI snapshots data movement

You can back up and restore persistent volumes by using the OADP 1.3 Data Mover.

## 4.11.2.1. Backing up persistent volumes with CSI snapshots

You can use the OADP Data Mover to back up Container Storage Interface (CSI) volume snapshots to a remote object store.

## Prerequisites

- You have access to the cluster with the **cluster-admin** role.
- You have installed the OADP Operator.
- You have included the CSI plugin and enabled the node agent in the **DataProtectionApplication** custom resource (CR).
- You have an application with persistent volumes running in a separate namespace.
- You have added the **metadata.labels.velero.io/csi-volumesnapshot-class: "true"** key-value pair to the **VolumeSnapshotClass** CR.

## Procedure

1. Create a YAML file for the **Backup** object, as in the following example:

## Example **Backup** CR

<span id="page-194-0"></span>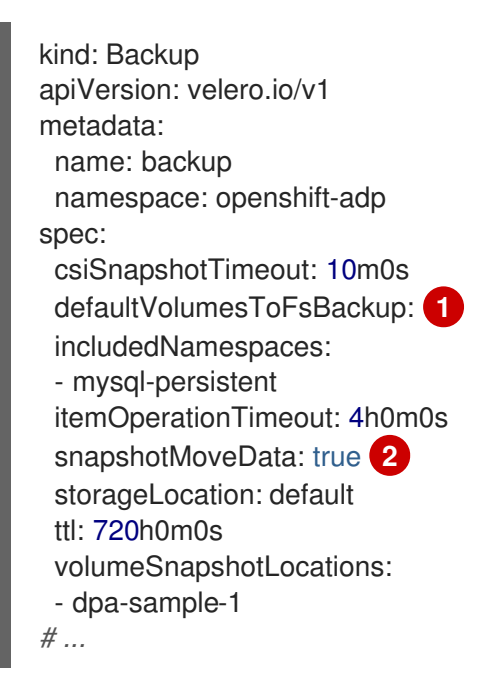

<span id="page-194-1"></span>Set to **true** if you use Data Mover only for volumes that opt out of **fs-backup**. Set to **false** if you use Data Mover by default for volumes.

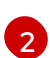

[1](#page-194-0)

Set to **true** to enable movement of CSI snapshots to remote object storage.

2. Apply the manifest:

\$ oc create -f backup.yaml

A **DataUpload** CR is created after the snapshot creation is complete.

## Verification

- Verify that the snapshot data is successfully transferred to the remote object store by monitoring the **status.phase** field of the **DataUpload** CR. Possible values are **In Progress**, **Completed**, **Failed**, or **Canceled**. The object store is configured in the **backupLocations** stanza of the **DataProtectionApplication** CR.
	- Run the following command to get a list of all **DataUpload** objects:

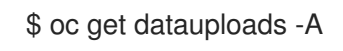

## Example output

```
NAMESPACE NAME STATUS STARTED BYTES DONE TOTAL
BYTES STORAGE LOCATION AGE NODE
openshift-adp backup-test-1-sw76b Completed 9m47s 108104082 108104082
dpa-sample-1 9m47s ip-10-0-150-57.us-west-2.compute.internal
openshift-adp mongo-block-7dtpf Completed 14m 1073741824 1073741824
dpa-sample-1 14m ip-10-0-150-57.us-west-2.compute.internal
```
Check the value of the **status.phase** field of the specific **DataUpload** object by running the following command:

\$ oc get datauploads <dataupload\_name> -o yaml

## Example output

```
apiVersion: velero.io/v2alpha1
kind: DataUpload
metadata:
 name: backup-test-1-sw76b
 namespace: openshift-adp
spec:
 backupStorageLocation: dpa-sample-1
 csiSnapshot:
  snapshotClass: ""
  storageClass: gp3-csi
  volumeSnapshot: velero-mysql-fq8sl
 operationTimeout: 10m0s
 snapshotType: CSI
 sourceNamespace: mysql-persistent
 sourcePVC: mysql
status:
 completionTimestamp: "2023-11-02T16:57:02Z"
 node: ip-10-0-150-57.us-west-2.compute.internal
 path: /host_pods/15116bac-cc01-4d9b-8ee7-
609c3bef6bde/volumes/kubernetes.io~csi/pvc-eead8167-556b-461a-b3ec-
441749e291c4/mount
 phase: Completed 1
 progress:
  bytesDone: 108104082
  totalBytes: 108104082
 snapshotID: 8da1c5febf25225f4577ada2aeb9f899
 startTimestamp: "2023-11-02T16:56:22Z"
```
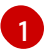

Indicates that snapshot data is successfully transferred to the remote object store.

## 4.11.2.2. Restoring CSI volume snapshots

You can restore a volume snapshot by creating a **Restore** CR.

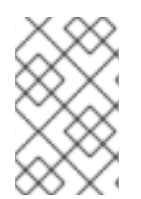

## **NOTE**

You cannot restore Volsync backups from OADP 1.2 with the OAPD 1.3 built-in Data Mover. It is recommended to do a file system backup of all of your workloads with Restic prior to upgrading to OADP 1.3.

### **Prerequisites**

- You have access to the cluster with the **cluster-admin** role.
- You have an OADP **Backup** CR from which to restore the data.

### Procedure

1. Create a YAML file for the **Restore** CR, as in the following example:

## Example **Restore** CR

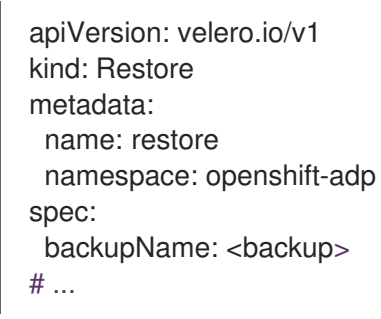

2. Apply the manifest:

\$ oc create -f restore.yaml

A **DataDownload** CR is created when the restore starts.

### Verification

- You can monitor the status of the restore process by checking the **status.phase** field of the **DataDownload** CR. Possible values are **In Progress**, **Completed**, **Failed**, or **Canceled**.
	- To get a list of all **DataDownload** objects, run the following command:

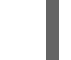

\$ oc get datadownloads -A

### Example output

NAMESPACE NAME STATUS STARTED BYTES DONE TOTAL BYTES STORAGE LOCATION AGE NODE

openshift-adp restore-test-1-sk7lg Completed 7m11s 108104082 108104082 dpa-sample-1 7m11s ip-10-0-150-57.us-west-2.compute.internal

Enter the following command to check the value of the **status.phase** field of the specific **DataDownload** object:

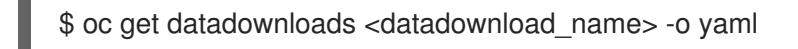

### Example output

```
apiVersion: velero.io/v2alpha1
kind: DataDownload
metadata:
 name: restore-test-1-sk7lg
 namespace: openshift-adp
spec:
 backupStorageLocation: dpa-sample-1
 operationTimeout: 10m0s
 snapshotID: 8da1c5febf25225f4577ada2aeb9f899
 sourceNamespace: mysql-persistent
 targetVolume:
  namespace: mysql-persistent
  pv: ""
  pvc: mysql
status:
 completionTimestamp: "2023-11-02T17:01:24Z"
 node: ip-10-0-150-57.us-west-2.compute.internal
 phase: Completed 1
 progress:
  bytesDone: 108104082
  totalBytes: 108104082
 startTimestamp: "2023-11-02T17:00:52Z"
```
<span id="page-197-0"></span>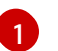

Indicates that the CSI snapshot data is successfully restored.

## 4.11.2.3. Deletion policy for OADP 1.3

The deletion policy determines rules for removing data from a system, specifying when and how deletion occurs based on factors such as retention periods, data sensitivity, and compliance requirements. It manages data removal effectively while meeting regulations and preserving valuable information.

## 4.11.2.3.1. Deletion policy guidelines for OADP 1.3

Review the following deletion policy guidelines for the OADP 1.3:

In OADP 1.3.x, when using any type of backup and restore methods, you can set the **deletionPolicy** field to **Retain** or **Delete** in the **VolumeSnapshotClass** custom resource (CR).

# 4.12. TROUBLESHOOTING

You can debug Velero custom resources (CRs) by using the [OpenShift](#page-200-0) CLI tool or the [Velero](#page-201-0) CLI tool. The Velero CLI tool provides more detailed logs and information.

You can check [installation](#page-206-0) issues, backup and [restore](#page-212-0) CR issues , and [Restic](#page-215-0) issues.

You can collect logs and CR information by using the **[must-gather](#page-217-0)**tool.

You can obtain the Velero CLI tool by:

- Downloading the Velero CLI tool
- Accessing the Velero binary in the Velero deployment in the cluster

## 4.12.1. Downloading the Velero CLI tool

You can download and install the Velero CLI tool by following the instructions on the Velero [documentation](https://velero.io/docs/v1.12/basic-install/#install-the-cli) page.

The page includes instructions for:

- macOS by using Homebrew
- **•** GitHub
- Windows by using Chocolatey

### Prerequisites

- You have access to a Kubernetes cluster, v1.16 or later, with DNS and container networking enabled.
- You have installed **kubectl** locally.

### Procedure

- 1. Open a browser and navigate to "Install the CLI" on the Velero [website](https://velero.io/docs/v1.12/basic-install/#install-the-cli) .
- 2. Follow the appropriate procedure for macOS, GitHub, or Windows.
- 3. Download the Velero version appropriate for your version of OADP and OpenShift Container Platform.

## 4.12.1.1. OADP-Velero-OpenShift Container Platform version relationship

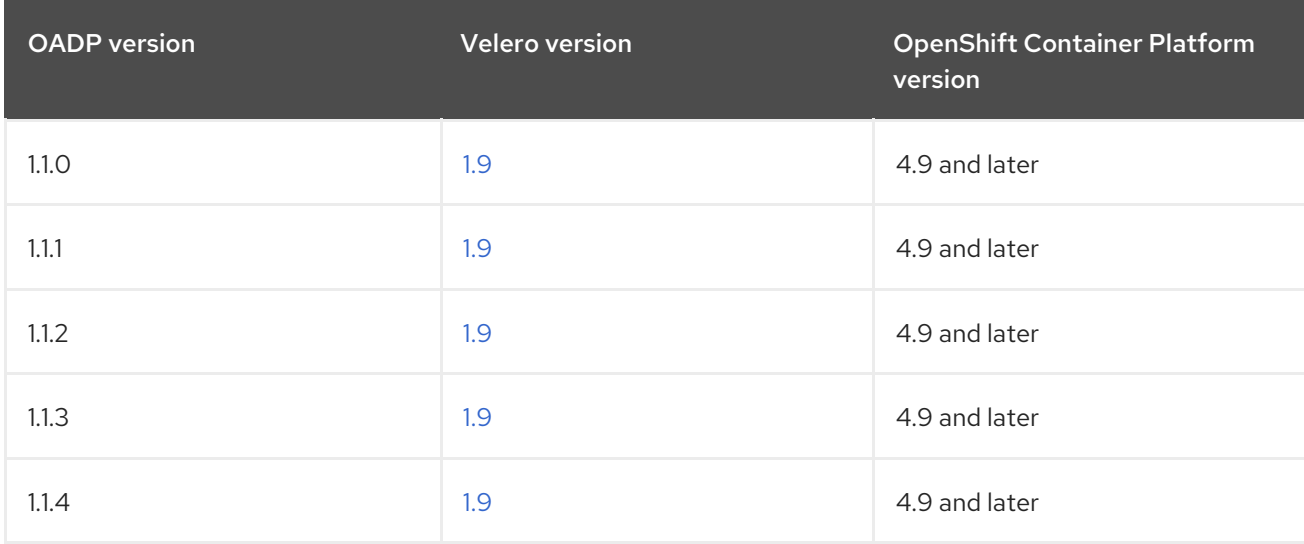

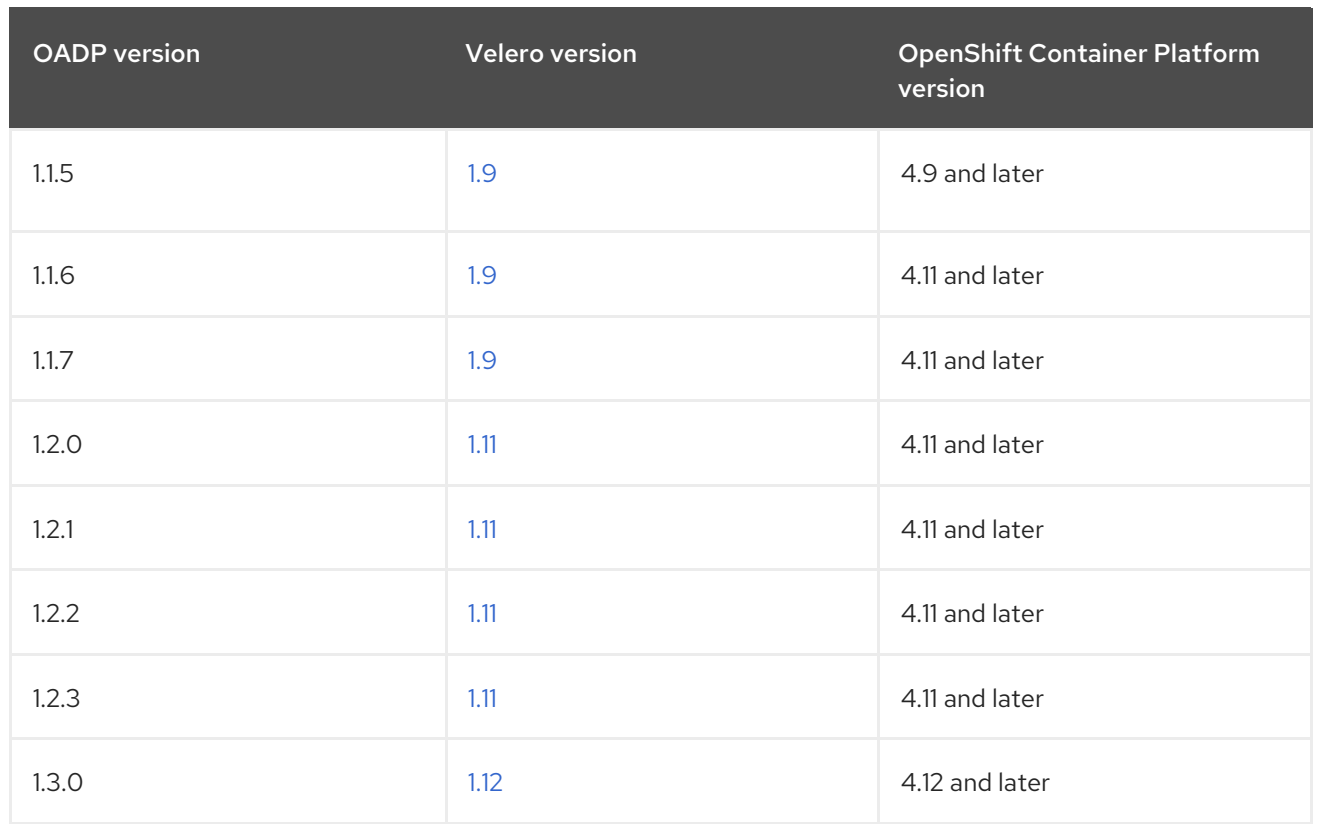

# 4.12.2. Accessing the Velero binary in the Velero deployment in the cluster

You can use a shell command to access the Velero binary in the Velero deployment in the cluster.

### Prerequisites

Your **DataProtectionApplication** custom resource has a status of **Reconcile complete**.

### Procedure

Enter the following command to set the needed alias:

\$ alias velero='oc -n openshift-adp exec deployment/velero -c velero -it -- ./velero'

# 4.12.3. Debugging Velero resources with the OpenShift CLI tool

You can debug a failed backup or restore by checking Velero custom resources (CRs) and the **Velero** pod log with the OpenShift CLI tool.

### Velero CRs

Use the **oc describe** command to retrieve a summary of warnings and errors associated with a **Backup** or **Restore** CR:

\$ oc describe <velero cr> <cr name>

### Velero pod logs

Use the **oc logs** command to retrieve the **Velero** pod logs:

\$ oc logs pod/<velero>

## <span id="page-200-0"></span>Velero pod debug logs

You can specify the Velero log level in the **DataProtectionApplication** resource as shown in the following example.

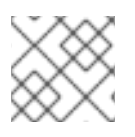

# **NOTE**

This option is available starting from OADP 1.0.3.

apiVersion: oadp.openshift.io/v1alpha1 kind: DataProtectionApplication metadata: name: velero-sample spec: configuration: velero: logLevel: warning

The following **logLevel** values are available:

- **trace**
- **debug**
- **info**
- **warning**
- **error**
- **fatal**
- **panic**

It is recommended to use **debug** for most logs.

# 4.12.4. Debugging Velero resources with the Velero CLI tool

You can debug **Backup** and **Restore** custom resources (CRs) and retrieve logs with the Velero CLI tool.

The Velero CLI tool provides more detailed information than the OpenShift CLI tool.

### Syntax

Use the **oc exec** command to run a Velero CLI command:

\$ oc -n openshift-adp exec deployment/velero -c velero -- ./velero \ <backup\_restore\_cr> <command> <cr\_name>

### Example

\$ oc -n openshift-adp exec deployment/velero -c velero -- ./velero \ backup describe 0e44ae00-5dc3-11eb-9ca8-df7e5254778b-2d8ql

Help option Use the **velero --help** option to list all Velero CLI commands: <span id="page-201-0"></span>\$ oc -n openshift-adp exec deployment/velero -c velero -- ./velero \ --help

### Describe command

Use the **velero describe** command to retrieve a summary of warnings and errors associated with a **Backup** or **Restore** CR:

\$ oc -n openshift-adp exec deployment/velero -c velero -- ./velero \ <br />backup restore cr> describe <cr name>

### Example

\$ oc -n openshift-adp exec deployment/velero -c velero -- ./velero \ backup describe 0e44ae00-5dc3-11eb-9ca8-df7e5254778b-2d8ql

The following types of restore errors and warnings are shown in the output of a **velero describe** request:

- **Velero**: A list of messages related to the operation of Velero itself, for example, messages related to connecting to the cloud, reading a backup file, and so on
- **Cluster**: A list of messages related to backing up or restoring cluster-scoped resources
- **Namespaces**: A list of list of messages related to backing up or restoring resources stored in namespaces

One or more errors in one of these categories results in a **Restore** operation receiving the status of **PartiallyFailed** and not **Completed**. Warnings do not lead to a change in the completion status.

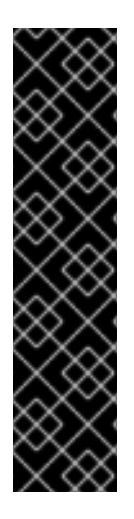

## IMPORTANT

- For resource-specific errors, that is, **Cluster** and **Namespaces** errors, the **restore describe --details** output includes a resource list that lists all resources that Velero succeeded in restoring. For any resource that has such an error, check to see if the resource is actually in the cluster.
- If there are **Velero** errors, but no resource-specific errors, in the output of a **describe** command, it is possible that the restore completed without any actual problems in restoring workloads, but carefully validate post-restore applications. For example, if the output contains **PodVolumeRestore** or node agent-related errors, check the status of **PodVolumeRestores** and **DataDownloads**. If none of these are failed or still running, then volume data might have been fully restored.

Logs command Use the **velero logs** command to retrieve the logs of a **Backup** or **Restore** CR:

\$ oc -n openshift-adp exec deployment/velero -c velero -- ./velero \ <backup\_restore\_cr> logs <cr\_name>

### Example

\$ oc -n openshift-adp exec deployment/velero -c velero -- ./velero \ restore logs ccc7c2d0-6017-11eb-afab-85d0007f5a19-x4lbf

# 4.12.5. Pods crash or restart due to lack of memory or CPU

If a Velero or Restic pod crashes due to a lack of memory or CPU, you can set specific resource requests for either of those resources.

### Additional resources

• CPU and memory [requirements](#page-57-0)

## 4.12.5.1. Setting resource requests for a Velero pod

You can use the **configuration.velero.podConfig.resourceAllocations** specification field in the **oadp\_v1alpha1\_dpa.yaml** file to set specific resource requests for a **Velero** pod.

### Procedure

Set the **cpu** and **memory** resource requests in the YAML file:

### Example Velero file

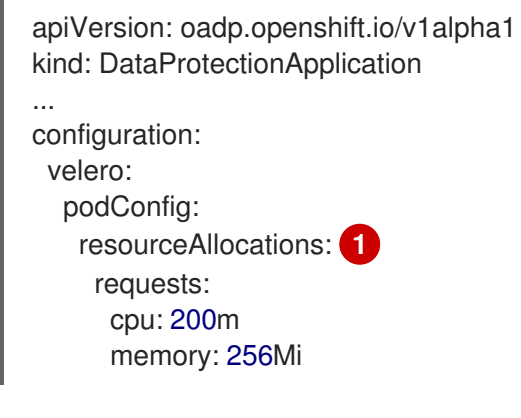

<span id="page-202-0"></span>The **resourceAllocations** listed are for average usage.

## 4.12.5.2. Setting resource requests for a Restic pod

You can use the **configuration.restic.podConfig.resourceAllocations** specification field to set specific resource requests for a **Restic** pod.

### Procedure

[1](#page-202-0)

Set the **cpu** and **memory** resource requests in the YAML file:

### Example Restic file

<span id="page-202-1"></span>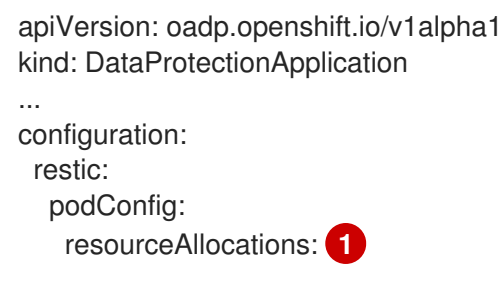

requests: cpu: 1000m memory: 16Gi

[1](#page-202-1) The **resourceAllocations** listed are for average usage.

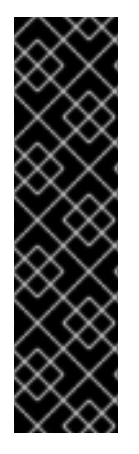

# IMPORTANT

The values for the resource request fields must follow the same format as Kubernetes resource requirements. Also, if you do not specify **configuration.velero.podConfig.resourceAllocations** or **configuration.restic.podConfig.resourceAllocations**, the default **resources** specification for a Velero pod or a Restic pod is as follows:

requests: cpu: 500m memory: 128Mi

# 4.12.6. Issues with Velero and admission webhooks

Velero has limited abilities to resolve admission webhook issues during a restore. If you have workloads with admission webhooks, you might need to use an additional Velero plugin or make changes to how you restore the workload.

Typically, workloads with admission webhooks require you to create a resource of a specific kind first. This is especially true if your workload has child resources because admission webhooks typically block child resources.

For example, creating or restoring a top-level object such as **service.serving.knative.dev** typically creates child resources automatically. If you do this first, you will not need to use Velero to create and restore these resources. This avoids the problem of child resources being blocked by an admission webhook that Velero might use.

## 4.12.6.1. Restoring workarounds for Velero backups that use admission webhooks

This section describes the additional steps required to restore resources for several types of Velero backups that use admission webhooks.

### 4.12.6.1.1. Restoring Knative resources

You might encounter problems using Velero to back up Knative resources that use admission webhooks.

You can avoid such problems by restoring the top level **Service** resource first whenever you back up and restore Knative resources that use admission webhooks.

### Procedure

Restore the top level **service.serving.knavtive.dev Service** resource:

\$ velero restore <restore\_name> \ --from-backup=<backup\_name> --include-resources \ service.serving.knavtive.dev

## 4.12.6.1.2. Restoring IBM AppConnect resources

If you experience issues when you use Velero to a restore an IBM® AppConnect resource that has an admission webhook, you can run the checks in this procedure.

## Procedure

1. Check if you have any mutating admission plugins of **kind: MutatingWebhookConfiguration** in the cluster:

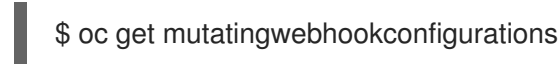

- 2. Examine the YAML file of each **kind: MutatingWebhookConfiguration** to ensure that none of its rules block creation of the objects that are experiencing issues. For more information, see the official Kubernetes [documentation.](https://kubernetes.io/docs/reference/generated/kubernetes-api/v1.23/#rulewithoperations-v1-admissionregistration-k8s-io)
- 3. Check that any **spec.version** in **type: Configuration.appconnect.ibm.com/v1beta1** used at backup time is supported by the installed Operator.

# 4.12.6.2. OADP plugins known issues

The following section describes known issues in OpenShift API for Data Protection (OADP) plugins:

## 4.12.6.2.1. Velero plugin panics during imagestream backups due to a missing secret

When the backup and the Backup Storage Location (BSL) are managed outside the scope of the Data Protection Application (DPA), the OADP controller, meaning the DPA reconciliation does not create the relevant **oadp-<bsl\_name>-<bsl\_provider>-registry-secret**.

When the backup is run, the OpenShift Velero plugin panics on the imagestream backup, with the following panic error:

024-02-27T10:46:50.028951744Z time="2024-02-27T10:46:50Z" level=error msg="Error backing up item"

backup=openshift-adp/<br/>backup name> error="error executing custom action (groupResource=imagestreams.image.openshift.io,

namespace=<BSL Name>, name=postgres): rpc error: code = Aborted desc = plugin panicked: runtime error: index out of range with length 1, stack trace: goroutine 94…

## 4.12.6.2.1.1. Workaround to avoid the panic error

To avoid the Velero plugin panic error, perform the following steps:

1. Label the custom BSL with the relevant label:

\$ oc label BackupStorageLocation <bsl\_name> app.kubernetes.io/component=bsl

2. After the BSL is labeled, wait until the DPA reconciles.

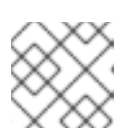

# **NOTE**

You can force the reconciliation by making any minor change to the DPA itself.

3. When the DPA reconciles, confirm that the relevant **oadp-<bsl\_name>-<bsl\_provider> registry-secret** has been created and that the correct registry data has been populated into it:

\$ oc -n openshift-adp get secret/oadp-<bsl\_name>-<bsl\_provider>-registry-secret -o json | jq -r '.data'

### 4.12.6.2.2. OpenShift ADP Controller segmentation fault

If you configure a DPA with both **cloudstorage** and **restic** enabled, the **openshift-adp-controllermanager** pod crashes and restarts indefinitely until the pod fails with a crash loop segmentation fault.

You can have either **velero** or **cloudstorage** defined, because they are mutually exclusive fields.

- If you have both **velero** and **cloudstorage** defined, the **openshift-adp-controller-manager** fails.
- If you have neither **velero** nor **cloudstorage** defined, the **openshift-adp-controller-manager** fails.

For more information about this issue, see [OADP-1054](https://issues.redhat.com/browse/OADP-1054).

## 4.12.6.2.2.1. OpenShift ADP Controller segmentation fault workaround

You must define either **velero** or **cloudstorage** when you configure a DPA. If you define both APIs in your DPA, the **openshift-adp-controller-manager** pod fails with a crash loop segmentation fault.

## 4.12.6.3. Velero plugins returning "received EOF, stopping recv loop" message

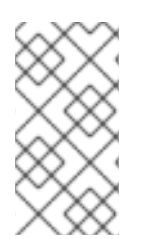

# **NOTE**

Velero plugins are started as separate processes. After the Velero operation has completed, either successfully or not, they exit. Receiving a **received EOF, stopping recv loop** message in the debug logs indicates that a plugin operation has completed. It does not mean that an error has occurred.

### Additional resources

- **•** [Admission](https://docs.redhat.com/en/documentation/openshift_container_platform/4.14/html-single/architecture/#admission-plugins) plugins
- Webhook [admission](https://docs.redhat.com/en/documentation/openshift_container_platform/4.14/html-single/architecture/#admission-webhooks-about_admission-plug-ins) plugins
- **•** Types of webhook [admission](https://docs.redhat.com/en/documentation/openshift_container_platform/4.14/html-single/architecture/#admission-webhook-types_admission-plug-ins) plugins

# 4.12.7. Installation issues

You might encounter issues caused by using invalid directories or incorrect credentials when you install the Data Protection Application.

### 4.12.7.1. Backup storage contains invalid directories

The **Velero** pod log displays the error message, **Backup storage contains invalid top-level directories**.

### **Cause**

<span id="page-206-0"></span>The object storage contains top-level directories that are not Velero directories.

## Solution

If the object storage is not dedicated to Velero, you must specify a prefix for the bucket by setting the **spec.backupLocations.velero.objectStorage.prefix** parameter in the **DataProtectionApplication** manifest.

### 4.12.7.2. Incorrect AWS credentials

The **oadp-aws-registry** pod log displays the error message, **InvalidAccessKeyId: The AWS Access Key Id you provided does not exist in our records.**

The **Velero** pod log displays the error message, **NoCredentialProviders: no valid providers in chain**.

### Cause

The **credentials-velero** file used to create the **Secret** object is incorrectly formatted.

### Solution

Ensure that the **credentials-velero** file is correctly formatted, as in the following example:

### Example **credentials-velero** file

<span id="page-206-2"></span><span id="page-206-1"></span>[default] **1** aws\_access\_key\_id=AKIAIOSFODNN7EXAMPLE **2** aws\_secret\_access\_key=wJalrXUtnFEMI/K7MDENG/bPxRfiCYEXAMPLEKEY

[1](#page-206-1) AWS default profile.

Do not enclose the values with quotation marks (**"**, **'**).

## 4.12.8. OADP Operator issues

The OpenShift API for Data Protection (OADP) Operator might encounter issues caused by problems it is not able to resolve.

### 4.12.8.1. OADP Operator fails silently

The S3 buckets of an OADP Operator might be empty, but when you run the command **oc get po -n <OADP\_Operator\_namespace>**, you see that the Operator has a status of **Running**. In such a case, the Operator is said to have *failed silently* because it incorrectly reports that it is running.

### Cause

[2](#page-206-2)

The problem is caused when cloud credentials provide insufficient permissions.

### Solution

Retrieve a list of backup storage locations (BSLs) and check the manifest of each BSL for credential issues.

### Procedure

- 1. Run one of the following commands to retrieve a list of BSLs:
	- a. Using the OpenShift CLI:

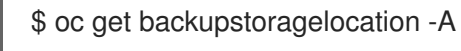

b. Using the Velero CLI:

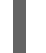

\$ velero backup-location get -n <OADP\_Operator\_namespace>

2. Using the list of BSLs, run the following command to display the manifest of each BSL, and examine each manifest for an error.

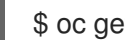

\$ oc get backupstoragelocation -n <namespace> -o yaml

## Example result

```
apiVersion: v1
items:
- apiVersion: velero.io/v1
 kind: BackupStorageLocation
 metadata:
  creationTimestamp: "2023-11-03T19:49:04Z"
  generation: 9703
  name: example-dpa-1
  namespace: openshift-adp-operator
  ownerReferences:
  - apiVersion: oadp.openshift.io/v1alpha1
   blockOwnerDeletion: true
   controller: true
   kind: DataProtectionApplication
   name: example-dpa
   uid: 0beeeaff-0287-4f32-bcb1-2e3c921b6e82
  resourceVersion: "24273698"
  uid: ba37cd15-cf17-4f7d-bf03-8af8655cea83
 spec:
  config:
   enableSharedConfig: "true"
   region: us-west-2
  credential:
   key: credentials
   name: cloud-credentials
  default: true
  objectStorage:
   bucket: example-oadp-operator
   prefix: example
  provider: aws
 status:
  lastValidationTime: "2023-11-10T22:06:46Z"
  message: "BackupStorageLocation \"example-dpa-1\" is unavailable: rpc
   error: code = Unknown desc = WebIdentityErr: failed to retrieve credentials\ncaused
   by: AccessDenied: Not authorized to perform sts:AssumeRoleWithWebIdentity\n\tstatus
   code: 403, request id: d3f2e099-70a0-467b-997e-ff62345e3b54"
  phase: Unavailable
```
kind: List metadata: resourceVersion: ""

# 4.12.9. OADP timeouts

Extending a timeout allows complex or resource-intensive processes to complete successfully without premature termination. This configuration can reduce the likelihood of errors, retries, or failures.

Ensure that you balance timeout extensions in a logical manner so that you do not configure excessively long timeouts that might hide underlying issues in the process. Carefully consider and monitor an appropriate timeout value that meets the needs of the process and the overall system performance.

The following are various OADP timeouts, with instructions of how and when to implement these parameters:

## 4.12.9.1. Restic timeout

**timeout** defines the Restic timeout. The default value is **1h**.

Use the Restic **timeout** for the following scenarios:

- For Restic backups with total PV data usage that is greater than 500GB.
- If backups are timing out with the following error:

level=error msg="Error backing up item" backup=velero/monitoring error="timed out waiting for all PodVolumeBackups to complete"

### Procedure

Edit the values in the **spec.configuration.restic.timeout** block of the **DataProtectionApplication** CR manifest, as in the following example:

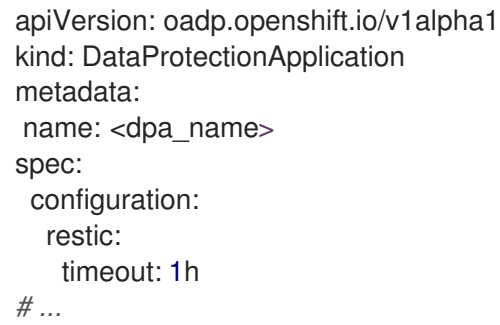

### 4.12.9.2. Velero resource timeout

**resourceTimeout** defines how long to wait for several Velero resources before timeout occurs, such as Velero custom resource definition (CRD) availability, **volumeSnapshot** deletion, and repository availability. The default is **10m**.

Use the **resourceTimeout** for the following scenarios:

- For backups with total PV data usage that is greater than 1TB. This parameter is used as a timeout value when Velero tries to clean up or delete the Container Storage Interface (CSI) snapshots, before marking the backup as complete.
	- A sub-task of this cleanup tries to patch VSC and this timeout can be used for that task.
- To create or ensure a backup repository is ready for filesystem based backups for Restic or Kopia.
- To check if the Velero CRD is available in the cluster before restoring the custom resource (CR) or resource from the backup.

### Procedure

Edit the values in the **spec.configuration.velero.resourceTimeout** block of the **DataProtectionApplication** CR manifest, as in the following example:

apiVersion: oadp.openshift.io/v1alpha1 kind: DataProtectionApplication metadata: name: <dpa\_name> spec: configuration: velero: resourceTimeout: 10m *# ...*

### 4.12.9.3. Data Mover timeout

**timeout** is a user-supplied timeout to complete **VolumeSnapshotBackup** and **VolumeSnapshotRestore**. The default value is **10m**.

Use the Data Mover **timeout** for the following scenarios:

- If creation of **VolumeSnapshotBackups** (VSBs) and **VolumeSnapshotRestores** (VSRs), times out after 10 minutes.
- For large scale environments with total PV data usage that is greater than 500GB. Set the timeout for **1h**.
- With the **VolumeSnapshotMover** (VSM) plugin.
- Only with OADP 1.1.x.

### Procedure

Edit the values in the **spec.features.dataMover.timeout** block of the  $\bullet$ **DataProtectionApplication** CR manifest, as in the following example:

apiVersion: oadp.openshift.io/v1alpha1 kind: DataProtectionApplication metadata: name: <dpa\_name> spec: features:

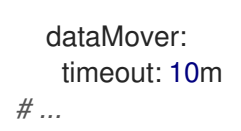

## 4.12.9.4. CSI snapshot timeout

**CSISnapshotTimeout** specifies the time during creation to wait until the **CSI VolumeSnapshot** status becomes **ReadyToUse**, before returning error as timeout. The default value is **10m**.

Use the **CSISnapshotTimeout** for the following scenarios:

- With the CSI plugin.
- For very large storage volumes that may take longer than 10 minutes to snapshot. Adjust this timeout if timeouts are found in the logs.

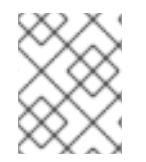

## **NOTE**

Typically, the default value for **CSISnapshotTimeout** does not require adjustment, because the default setting can accommodate large storage volumes.

### Procedure

Edit the values in the **spec.csiSnapshotTimeout** block of the **Backup** CR manifest, as in the following example:

apiVersion: velero.io/v1 kind: Backup metadata: name: <br/>backup\_name> spec: csiSnapshotTimeout: 10m *# ...*

### 4.12.9.5. Velero default item operation timeout

**defaultItemOperationTimeout** defines how long to wait on asynchronous **BackupItemActions** and **RestoreItemActions** to complete before timing out. The default value is **1h**.

Use the **defaultItemOperationTimeout** for the following scenarios:

- Only with Data Mover 1.2.x.
- To specify the amount of time a particular backup or restore should wait for the Asynchronous actions to complete. In the context of OADP features, this value is used for the Asynchronous actions involved in the Container Storage Interface (CSI) Data Mover feature.
- When **defaultItemOperationTimeout** is defined in the Data Protection Application (DPA) using the **defaultItemOperationTimeout**, it applies to both backup and restore operations. You can use **itemOperationTimeout** to define only the backup or only the restore of those CRs, as described in the following "Item operation timeout - restore", and "Item operation timeout backup" sections.

### Procedure

Edit the values in the **spec.configuration.velero.defaultItemOperationTimeout** block of the **DataProtectionApplication** CR manifest, as in the following example:

```
apiVersion: oadp.openshift.io/v1alpha1
kind: DataProtectionApplication
metadata:
name: <dpa_name>
spec:
 configuration:
  velero:
   defaultItemOperationTimeout: 1h
# ...
```
## 4.12.9.6. Item operation timeout - restore

**ItemOperationTimeout** specifies the time that is used to wait for **RestoreItemAction** operations. The default value is **1h**.

Use the restore **ItemOperationTimeout** for the following scenarios:

- Only with Data Mover 1.2.x.
- For Data Mover uploads and downloads to or from the **BackupStorageLocation**. If the restore action is not completed when the timeout is reached, it will be marked as failed. If Data Mover operations are failing due to timeout issues, because of large storage volume sizes, then this timeout setting may need to be increased.

### Procedure

Edit the values in the **Restore.spec.itemOperationTimeout** block of the **Restore** CR manifest, as in the following example:

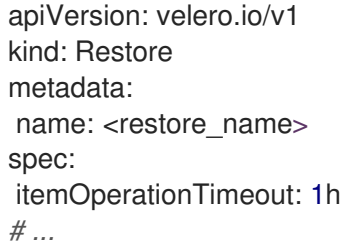

### 4.12.9.7. Item operation timeout - backup

**ItemOperationTimeout** specifies the time used to wait for asynchronous **BackupItemAction** operations. The default value is **1h**.

Use the backup **ItemOperationTimeout** for the following scenarios:

- Only with Data Mover 1.2.x.
- For Data Mover uploads and downloads to or from the **BackupStorageLocation**. If the backup action is not completed when the timeout is reached, it will be marked as failed. If Data Mover operations are failing due to timeout issues, because of large storage volume sizes, then this timeout setting may need to be increased.

### Procedure

Edit the values in the **Backup.spec.itemOperationTimeout** block of the **Backup** CR manifest, as in the following example:

```
apiVersion: velero.io/v1
kind: Backup
metadata:
name: <br/> <br/> <br/> <br/> <br/> <br/>name>
spec:
itemOperationTimeout: 1h
# ...
```
## <span id="page-212-0"></span>4.12.10. Backup and Restore CR issues

You might encounter these common issues with **Backup** and **Restore** custom resources (CRs).

### 4.12.10.1. Backup CR cannot retrieve volume

The **Backup** CR displays the error message, **InvalidVolume.NotFound: The volume 'vol-xxxx' does not exist**.

## Cause

The persistent volume (PV) and the snapshot locations are in different regions.

### Solution

- 1. Edit the value of the **spec.snapshotLocations.velero.config.region** key in the **DataProtectionApplication** manifest so that the snapshot location is in the same region as the PV.
- 2. Create a new **Backup** CR.

### 4.12.10.2. Backup CR status remains in progress

The status of a **Backup** CR remains in the **InProgress** phase and does not complete.

### Cause

If a backup is interrupted, it cannot be resumed.

### Solution

1. Retrieve the details of the **Backup** CR:

\$ oc -n {namespace} exec deployment/velero -c velero -- ./velero \ backup describe <br/>backup>

2. Delete the **Backup** CR:

\$ oc delete backup <br/> <br/> <br/>adp> -n openshift-adp

You do not need to clean up the backup location because a **Backup** CR in progress has not uploaded files to object storage.

- 3. Create a new **Backup** CR.
- 4. View the Velero backup details

\$ velero backup describe *<backup-name>* --details

## 4.12.10.3. Backup CR status remains in PartiallyFailed

The status of a **Backup** CR without Restic in use remains in the **PartiallyFailed** phase and does not complete. A snapshot of the affiliated PVC is not created.

## Cause

If the backup is created based on the CSI snapshot class, but the label is missing, CSI snapshot plugin fails to create a snapshot. As a result, the **Velero** pod logs an error similar to the following:

time="2023-02-17T16:33:13Z" level=error msg="Error backing up item" backup=openshift-adp/user1backup-check5 error="error executing custom action (groupResource=persistentvolumeclaims, namespace=busy1, name=pvc1-user1): rpc error: code = Unknown desc = failed to get volumesnapshotclass for storageclass ocs-storagecluster-ceph-rbd: failed to get volumesnapshotclass for provisioner openshift-storage.rbd.csi.ceph.com, ensure that the desired volumesnapshot class has the velero.io/csi-volumesnapshot-class label" logSource="/remotesource/velero/app/pkg/backup/backup.go:417" name=busybox-79799557b5-vprq

### Solution

1. Delete the **Backup** CR:

\$ oc delete backup <br/> <br/> <br/>obackup> -n openshift-adp

- 2. If required, clean up the stored data on the **BackupStorageLocation** to free up space.
- 3. Apply label **velero.io/csi-volumesnapshot-class=true** to the **VolumeSnapshotClass** object:

\$ oc label volumesnapshotclass/<snapclass\_name> velero.io/csi-volumesnapshot-class=true

4. Create a new **Backup** CR.

### 4.12.11. Restic issues

You might encounter these issues when you back up applications with Restic.

### 4.12.11.1. Restic permission error for NFS data volumes with root\_squash enabled

The **Restic** pod log displays the error message: **controller=pod-volume-backup error="fork/exec/usr/bin/restic: permission denied"**.

### Cause

If your NFS data volumes have **root\_squash** enabled, **Restic** maps to **nfsnobody** and does not have permission to create backups.

### Solution

You can resolve this issue by creating a supplemental group for **Restic** and adding the group ID to the **DataProtectionApplication** manifest:

- 1. Create a supplemental group for **Restic** on the NFS data volume.
- 2. Set the **setgid** bit on the NFS directories so that group ownership is inherited.
- 3. Add the **spec.configuration.restic.supplementalGroups** parameter and the group ID to the **DataProtectionApplication** manifest, as in the following example:

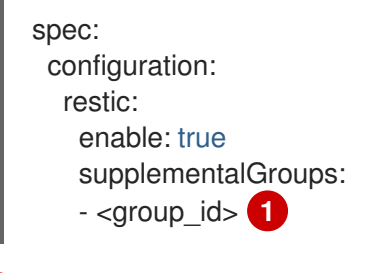

- <span id="page-214-0"></span>[1](#page-214-0) Specify the supplemental group ID.
- 4. Wait for the **Restic** pods to restart so that the changes are applied.

## 4.12.11.2. Restic Backup CR cannot be recreated after bucket is emptied

If you create a Restic **Backup** CR for a namespace, empty the object storage bucket, and then recreate the **Backup** CR for the same namespace, the recreated **Backup** CR fails.

The **velero** pod log displays the following error message: **stderr=Fatal: unable to open config file: Stat: The specified key does not exist.\nIs there a repository at the following location?**.

### Cause

Velero does not recreate or update the Restic repository from the **ResticRepository** manifest if the Restic directories are deleted from object storage. See [Velero](https://github.com/vmware-tanzu/velero/issues/4421) issue 4421 for more information.

### Solution

• Remove the related Restic repository from the namespace by running the following command:

\$ oc delete resticrepository openshift-adp <name\_of\_the\_restic\_repository>

In the following error log, **mysql-persistent** is the problematic Restic repository. The name of the repository appears in italics for clarity.

time="2021-12-29T18:29:14Z" level=info msg="1 errors encountered backup up item" backup=velero/backup65 logSource="pkg/backup/backup.go:431" name=mysql-7d99fc949-qbkds time="2021-12-29T18:29:14Z" level=error msg="Error backing up item" backup=velero/backup65 error="pod volume backup failed: error running restic backup, stderr=Fatal: unable to open config file: Stat: The specified key does not exist.\nls there a repository at the following location?\ns3:http://minio-minio.apps.mayap-oadpveleo-1234.qe.devcluster.openshift.com/mayapvelerooadp2/velero1/ restic/*mysql-persistent*\n: exit status 1" error.file="/remote-source/ src/github.com/vmware-tanzu/velero/pkg/restic/backupper.go:184"

<span id="page-215-0"></span>error.function="github.com/vmware-tanzu/velero/ pkg/restic.(\*backupper).BackupPodVolumes" logSource="pkg/backup/backup.go:435" name=mysql-7d99fc949-qbkds

## 4.12.11.3. Restic restore partially failing on OCP 4.14 due to changed PSA policy

OpenShift Container Platform 4.14 enforces a Pod Security Admission (PSA) policy that can hinder the readiness of pods during a Restic restore process.

If a **SecurityContextConstraints** (SCC) resource is not found when a pod is created, and the PSA policy on the pod is not set up to meet the required standards, pod admission is denied.

This issue arises due to the resource restore order of Velero.

## Sample error

\"level=error\" in line#2273: time=\"2023-06-12T06:50:04Z\" level=error msg=\"error restoring mysql-869f9f44f6-tp5lv: pods\\\ "mysql-869f9f44f6-tp5lv\\\" is forbidden: violates PodSecurity\\\ "restricted:v1.24\\\": privil eged (container \\\"mysql\\\ " must not set securityContext.privileged=true), allowPrivilegeEscalation  $!=$  false (containers  $\|\|$ ) "restic-wait\\\", \\\"mysql\\\" must set securityContext.allowPrivilegeEscalation=false), unrestricted capabilities (containers \\\ "restic-wait\\\", \\\"mysql\\\" must set securityContext.capabilities.drop=[\\\"ALL\\\"]), seccompProfile (pod or containers \\\ "restic-wait\\\", \\\"mysql\\\" must set securityContext.seccompProfile.type to \\\ "RuntimeDefault\\\" or \\\"Localhost\\\")\" logSource=\"/remotesource/velero/app/pkg/restore/restore.go:1388\" restore=openshift-adp/todolist-backup-0780518c-08ed-11ee-805c-0a580a80e92c\n velero container contains \"level=error\" in line#2447: time=\"2023-06-12T06:50:05Z\" level=error msg=\"Namespace todolist-mariadb, resource restore error: error restoring pods/todolist-mariadb/mysql-869f9f44f6-tp5lv: pods \\\ "mysql-869f9f44f6-tp5lv\\\" is forbidden: violates PodSecurity \\\"restricted:v1.24\\\": privileged (container \\\ "mysql\\\" must not set securityContext.privileged=true), allowPrivilegeEscalation  $!=$  false (containers  $\|\|$ ) "restic-wait\\\",\\\"mysql\\\" must set securityContext.allowPrivilegeEscalation=false), unrestricted capabilities (containers \\\ "restic-wait\\\", \\\"mysql\\\" must set securityContext.capabilities.drop=[\\\"ALL\\\"]), seccompProfile (pod or containers \\\ "restic-wait\\\", \\\"mysql\\\" must set securityContext.seccompProfile.type to \\\ "RuntimeDefault\\\" or \\\"Localhost\\\")\" logSource=\"/remote-source/velero/app/pkg/controller/restore\_controller.go:510\" restore=openshift-adp/todolist-backup-0780518c-08ed-11ee-805c-0a580a80e92c\n]",

## Solution

1. In your DPA custom resource (CR), check or set the **restore-resource-priorities** field on the Velero server to ensure that **securitycontextconstraints** is listed in order before **pods** in the list of resources:

\$ oc get dpa -o yaml
### Example DPA CR

*# ...* configuration: restic: enable: true velero: args: restore-resource-priorities: 'securitycontextconstraints,customresourcedefinitions,namespaces,storageclasses,volumesnaps hotclass.snapshot.storage.k8s.io,volumesnapshotcontents.snapshot.storage.k8s.io,volumesnaps hots.snapshot.storage.k8s.io,datauploads.velero.io,persistentvolumes,persistentvolumeclaims,se rviceaccounts,secrets,configmaps,limitranges,pods,replicasets.apps,clusterclasses.cluster.xk8s.io,endpoints,services,-,clusterbootstraps.run.tanzu.vmware.com,clusters.cluster.xk8s.io,clusterresourcesets.addons.cluster.x-k8s.io' **1** defaultPlugins: - gcp - openshift

<span id="page-216-0"></span>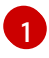

If you have an existing restore resource priority list, ensure you combine that existing list with the complete list.

2. Ensure that the security standards for the application pods are aligned, as provided in Fixing PodSecurity Admission warnings for [deployments,](https://access.redhat.com/solutions/7002730) to prevent deployment warnings. If the application is not aligned with security standards, an error can occur regardless of the SCC.

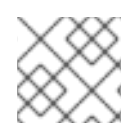

## **NOTE**

This solution is temporary, and ongoing discussions are in progress to address it.

#### Additional resources

Fixing PodSecurity Admission warnings for [deployments](https://access.redhat.com/solutions/7002730)

## 4.12.12. Using the must-gather tool

You can collect logs, metrics, and information about OADP custom resources by using the **must-gather** tool.

The **must-gather** data must be attached to all customer cases.

You can run the **must-gather**tool with the following data collection options:

- Full **must-gather** data collection collects Prometheus metrics, pod logs, and Velero CR information for all namespaces where the OADP Operator is installed.
- Essential **must-gather** data collection collects pod logs and Velero CR information for a specific duration of time, for example, one hour or 24 hours. Prometheus metrics and duplicate logs are not included.
- **must-gather** data collection with timeout. Data collection can take a long time if there are many failed **Backup** CRs. You can improve performance by setting a timeout value.

Prometheus metrics data dump downloads an archive file containing the metrics data collected

Prometheus metrics data dump downloads an archive file containing the metrics data collected by Prometheus.

#### Prerequisites

- You must be logged in to the OpenShift Container Platform cluster as a user with the **clusteradmin** role.
- You must have the OpenShift CLI (**oc**) installed.
- You must use Red Hat Enterprise Linux (RHEL) 8.x with OADP 1.2.
- You must use Red Hat Enterprise Linux (RHEL) 9.x with OADP 1.3.

### Procedure

- 1. Navigate to the directory where you want to store the **must-gather** data.
- 2. Run the **oc adm must-gather** command for one of the following data collection options:
	- Full **must-gather** data collection, including Prometheus metrics:
		- a. For OADP 1.2, run the following command:

\$ oc adm must-gather --image=registry.redhat.io/oadp/oadp-mustgather-rhel8:v1.2

b. For OADP 1.3, run the following command:

\$ oc adm must-gather --image=registry.redhat.io/oadp/oadp-mustgather-rhel9:v1.3

The data is saved as **must-gather/must-gather.tar.gz**. You can upload this file to a support case on the Red Hat [Customer](https://access.redhat.com/) Portal .

Essential **must-gather** data collection, without Prometheus metrics, for a specific time duration:

\$ oc adm must-gather --image=registry.redhat.io/oadp/oadp-mustgather-rhel8:v1.1 \ -- /usr/bin/gather\_<time>\_essential **1**

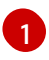

<span id="page-217-0"></span>Specify the time in hours. Allowed values are **1h**, **6h**, **24h**, **72h**, or **all**, for example, **gather\_1h\_essential** or **gather\_all\_essential**.

**must-gather** data collection with timeout:

\$ oc adm must-gather --image=registry.redhat.io/oadp/oadp-mustgather-rhel8:v1.1 \ -- /usr/bin/gather\_with\_timeout <timeout> **1**

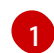

<span id="page-217-1"></span>Specify a timeout value in seconds.

- Prometheus metrics data dump:
	- a. For OADP 1.2, run the following command:

\$ oc adm must-gather --image=registry.redhat.io/oadp/oadp-mustgather-rhel8:v1.2 -- /usr/bin/gather\_metrics\_dump

b. For OADP 1.3, run the following command:

\$ oc adm must-gather --image=registry.redhat.io/oadp/oadp-mustgather-rhel9:v1.3 -- /usr/bin/gather\_metrics\_dump

This operation can take a long time. The data is saved as **mustgather/metrics/prom\_data.tar.gz**.

#### Additional resources

**•** [Gathering](https://docs.redhat.com/en/documentation/openshift_container_platform/4.14/html-single/support/#gathering-cluster-data) cluster data

#### 4.12.12.1. Using must-gather with insecure TLS connections

If a custom CA certificate is used, the **must-gather** pod fails to grab the output for **velero logs/describe**. To use the **must-gather**tool with insecure TLS connections, you can pass the **gather\_without\_tls** flag to the **must-gather** command.

#### Procedure

**•** Pass the **gather without tls** flag, with value set to **true**, to the **must-gather** tool by using the following command:

\$ oc adm must-gather --image=registry.redhat.io/oadp/oadp-mustgather-rhel9:v1.3 -- /usr/bin/gather\_without\_tls <true/false>

By default, the flag value is set to **false**. Set the value to **true** to allow insecure TLS connections.

## 4.12.12.2. Combining options when using the must-gather tool

Currently, it is not possible to combine must-gather scripts, for example specifying a timeout threshold while permitting insecure TLS connections. In some situations, you can get around this limitation by setting up internal variables on the must-gather command line, such as the following example:

oc adm must-gather --image=registry.redhat.io/oadp/oadp-mustgather-rhel9:v1.3 -- skip\_tls=true /usr/bin/gather\_with\_timeout <timeout\_value\_in\_seconds>

In this example, set the **skip tis** variable before running the **gather with timeout** script. The result is a combination of **gather\_with\_timeout** and **gather\_without\_tls**.

The only other variables that you can specify this way are the following:

- **logs\_since**, with a default value of **72h**
- **request\_timeout**, with a default value of **0s**

If **DataProtectionApplication** custom resource (CR) is configured with **s3Url** and **insecureSkipTLS: true**, the CR does not collect the necessary logs because of a missing CA certificate. To collect those logs, run the **must-gather** command with the following option:

\$ oc adm must-gather --image=registry.redhat.io/oadp/oadp-mustgather-rhel9:v1.3 -- /usr/bin/gather\_without\_tls true

## 4.12.13. OADP Monitoring

The OpenShift Container Platform provides a monitoring stack that allows users and administrators to effectively monitor and manage their clusters, as well as monitor and analyze the workload performance of user applications and services running on the clusters, including receiving alerts if an event occurs.

#### Additional resources

**•** [Monitoring](https://docs.redhat.com/en/documentation/openshift_container_platform/4.14/html-single/monitoring/#about-openshift-monitoring) stack

#### 4.12.13.1. OADP monitoring setup

The OADP Operator leverages an OpenShift User Workload Monitoring provided by the OpenShift Monitoring Stack for retrieving metrics from the Velero service endpoint. The monitoring stack allows creating user-defined Alerting Rules or querying metrics by using the OpenShift Metrics query front end.

With enabled User Workload Monitoring, it is possible to configure and use any Prometheus-compatible third-party UI, such as Grafana, to visualize Velero metrics.

Monitoring metrics requires enabling monitoring for the user-defined projects and creating a **ServiceMonitor** resource to scrape those metrics from the already enabled OADP service endpoint that resides in the **openshift-adp** namespace.

#### Prerequisites

- You have access to an OpenShift Container Platform cluster using an account with **clusteradmin** permissions.
- You have created a cluster monitoring config map.

#### Procedure

1. Edit the **cluster-monitoring-config ConfigMap** object in the **openshift-monitoring** namespace:

\$ oc edit configmap cluster-monitoring-config -n openshift-monitoring

2. Add or enable the **enableUserWorkload** option in the **data** section's **config.yaml** field:

3. Wait a short period of time to verify the User Workload Monitoring Setup by checking if the

```
apiVersion: v1
data:
 config.yaml: |
  enableUserWorkload: true 1
kind: ConfigMap
metadata:
# ...
```
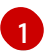

Add this option or set to **true**

3. Wait a short period of time to verify the User Workload Monitoring Setup by checking if the following components are up and running in the **openshift-user-workload-monitoring** namespace:

\$ oc get pods -n openshift-user-workload-monitoring

### Example output

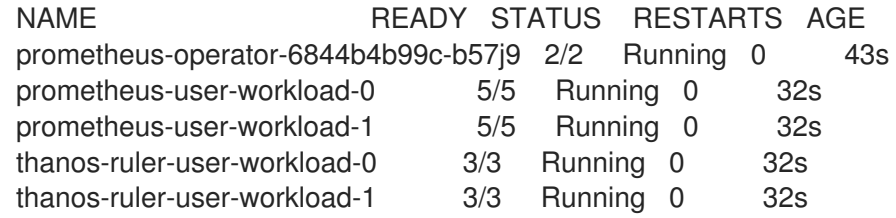

4. Verify the existence of the **user-workload-monitoring-config** ConfigMap in the **openshiftuser-workload-monitoring**. If it exists, skip the remaining steps in this procedure.

\$ oc get configmap user-workload-monitoring-config -n openshift-user-workload-monitoring

### Example output

Error from server (NotFound): configmaps "user-workload-monitoring-config" not found

5. Create a **user-workload-monitoring-config ConfigMap** object for the User Workload Monitoring, and save it under the **2\_configure\_user\_workload\_monitoring.yaml** file name:

## Example output

apiVersion: v1 kind: ConfigMap metadata: name: user-workload-monitoring-config namespace: openshift-user-workload-monitoring data: config.yaml: |

6. Apply the **2\_configure\_user\_workload\_monitoring.yaml** file:

\$ oc apply -f 2\_configure\_user\_workload\_monitoring.yaml configmap/user-workload-monitoring-config created

## 4.12.13.2. Creating OADP service monitor

OADP provides an **openshift-adp-velero-metrics-svc** service which is created when the DPA is configured. The service monitor used by the user workload monitoring must point to the defined service.

Get details about the service by running the following commands:

#### Procedure

1. Ensure the **openshift-adp-velero-metrics-svc** service exists. It should contain

1. Ensure the **openshift-adp-velero-metrics-svc** service exists. It should contain **app.kubernetes.io/name=velero** label, which will be used as selector for the **ServiceMonitor** object.

\$ oc get svc -n openshift-adp -l app.kubernetes.io/name=velero

### Example output

NAME TYPE CLUSTER-IP EXTERNAL-IP PORT(S) AGE openshift-adp-velero-metrics-svc ClusterIP 172.30.38.244 <none> 8085/TCP 1h

2. Create a **ServiceMonitor** YAML file that matches the existing service label, and save the file as **3 create oadp service monitor.yaml**. The service monitor is created in the **openshift-adp** namespace where the **openshift-adp-velero-metrics-svc** service resides.

#### Example **ServiceMonitor** object

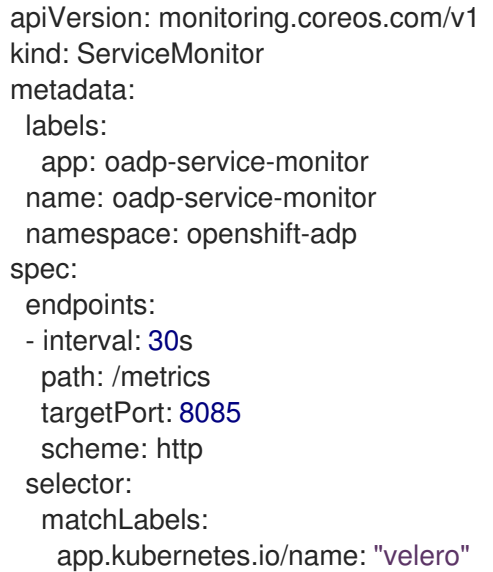

3. Apply the **3\_create\_oadp\_service\_monitor.yaml** file:

\$ oc apply -f 3\_create\_oadp\_service\_monitor.yaml

#### Example output

servicemonitor.monitoring.coreos.com/oadp-service-monitor created

#### Verification

- Confirm that the new service monitor is in an Up state by using the Administrator perspective of the OpenShift Container Platform web console:
	- a. Navigate to the Observe  $\rightarrow$  Targets page.
	- b. Ensure the Filter is unselected or that the User source is selected and type **openshift-adp** in the **Text** search field.
	- c. Verify that the status for the Status for the service monitor is Up.

#### Figure 4.1. OADP metrics targets **Red Hat**<br>OpenShift  $\mathbf{m}$  $A6$  O ം Ε kube:admin ▼ .<br>Platform \*\* Administrator **Metrics Targets** Home  $\ddot{\phantom{1}}$  $\overline{\phantom{a}}$  $\boxed{I}$ Operators T Filter v Text v openshift-adp Text openshift-adp X Clear all filters Observe Alertino Endpoint 1 Monitor Status 1 Namespace 1 Last Scrape  $\quad \downarrow$  Scrape Duration Metric: NS openshift-adp <sup>3</sup> Just now http://10.129.2.38:8085/metrics SM oadp-service  $\bullet$  Up  $4.1 \text{ ms}$ Dashboard

#### 4.12.13.3. Creating an alerting rule

The OpenShift Container Platform monitoring stack allows to receive Alerts configured using Alerting Rules. To create an Alerting rule for the OADP project, use one of the Metrics which are scraped with the user workload monitoring.

#### Procedure

1. Create a **PrometheusRule** YAML file with the sample **OADPBackupFailing** alert and save it as **4\_create\_oadp\_alert\_rule.yaml**.

#### Sample **OADPBackupFailing** alert

```
apiVersion: monitoring.coreos.com/v1
kind: PrometheusRule
metadata:
 name: sample-oadp-alert
 namespace: openshift-adp
spec:
 groups:
 - name: sample-oadp-backup-alert
  rules:
  - alert: OADPBackupFailing
   annotations:
    description: 'OADP had {{$value | humanize}} backup failures over the last 2 hours.'
    summary: OADP has issues creating backups
   expr: |
    increase(velero_backup_failure_total{job="openshift-adp-velero-metrics-svc"}[2h]) > 0
   for: 5m
   labels:
     severity: warning
```
In this sample, the Alert displays under the following conditions:

- There is an increase of new failing backups during the 2 last hours that is greater than 0 and the state persists for at least 5 minutes.
- If the time of the first increase is less than 5 minutes, the Alert will be in a **Pending** state, after which it will turn into a **Firing** state.

2. Apply the **4\_create\_oadp\_alert\_rule.yaml** file, which creates the **PrometheusRule** object in

2. Apply the **4\_create\_oadp\_alert\_rule.yaml** file, which creates the **PrometheusRule** object in the **openshift-adp** namespace:

\$ oc apply -f 4\_create\_oadp\_alert\_rule.yaml

## Example output

prometheusrule.monitoring.coreos.com/sample-oadp-alert created

#### Verification

- After the Alert is triggered, you can view it in the following ways:
	- o In the Developer perspective, select the Observe menu.
	- In the Administrator perspective under the Observe → Alerting menu, select User in the Filter box. Otherwise, by default only the Platform Alerts are displayed.

#### Figure 4.2. OADP backup failing alert

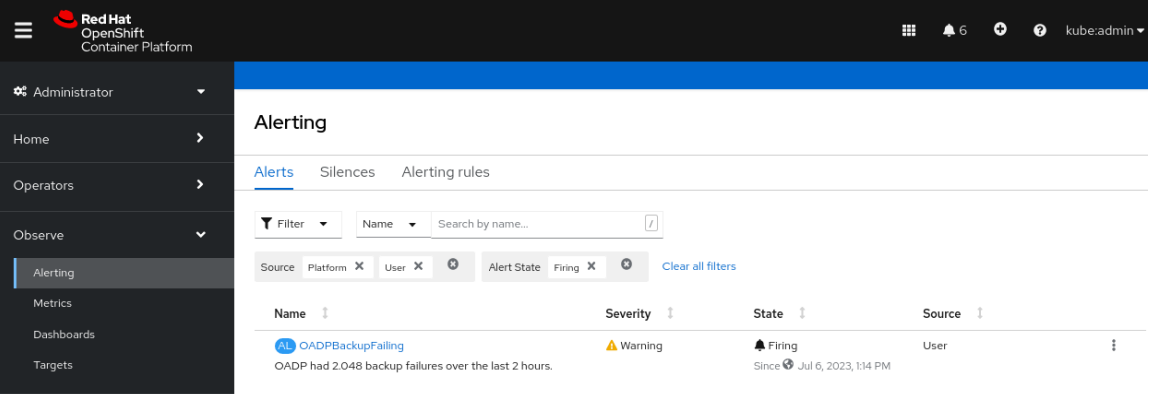

#### Additional resources

[Managing](https://docs.redhat.com/en/documentation/openshift_container_platform/4.14/html-single/monitoring/#managing-alerts) alerts

## 4.12.13.4. List of available metrics

These are the list of metrics provided by the OADP together with their [Types](https://prometheus.io/docs/concepts/metric_types/).

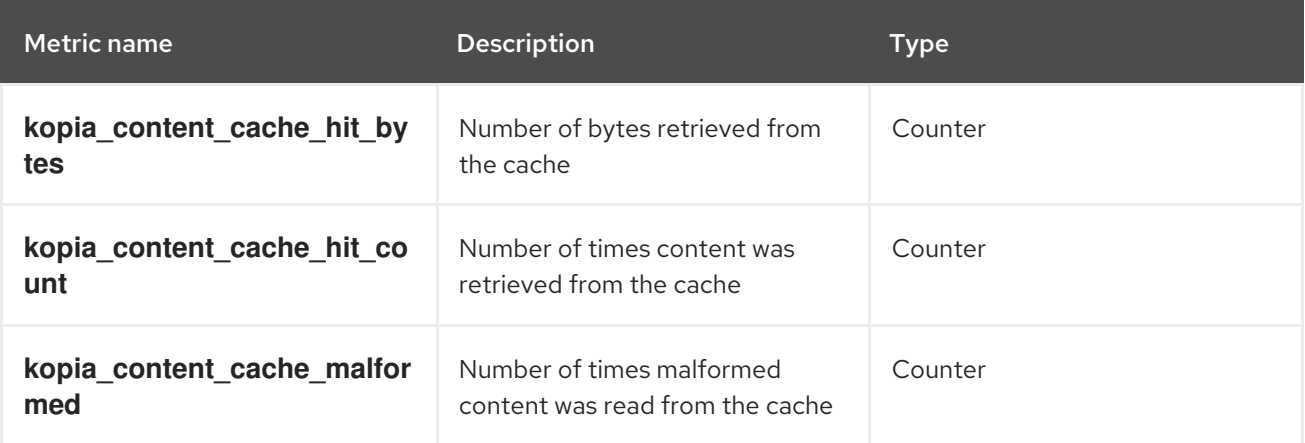

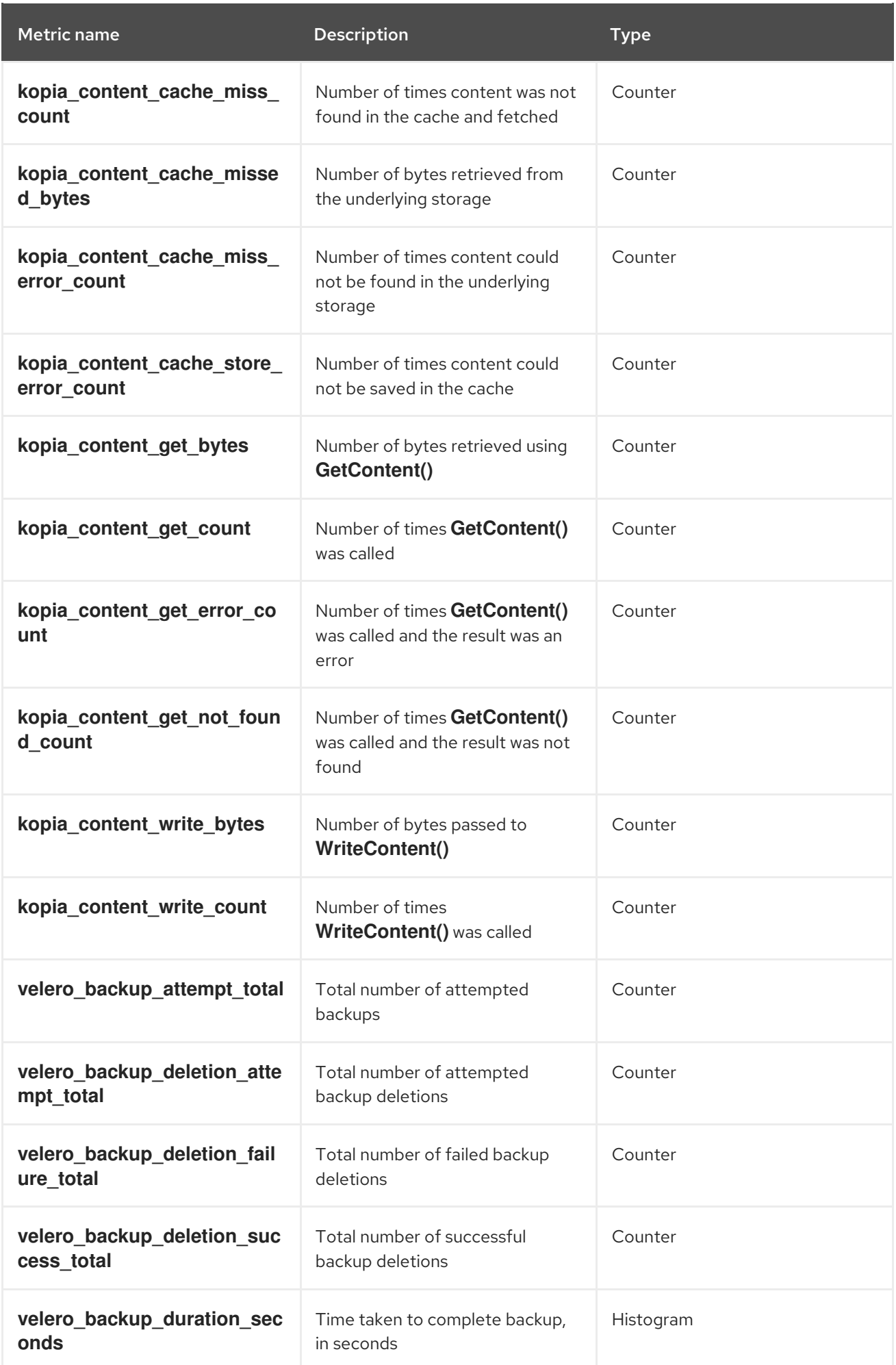

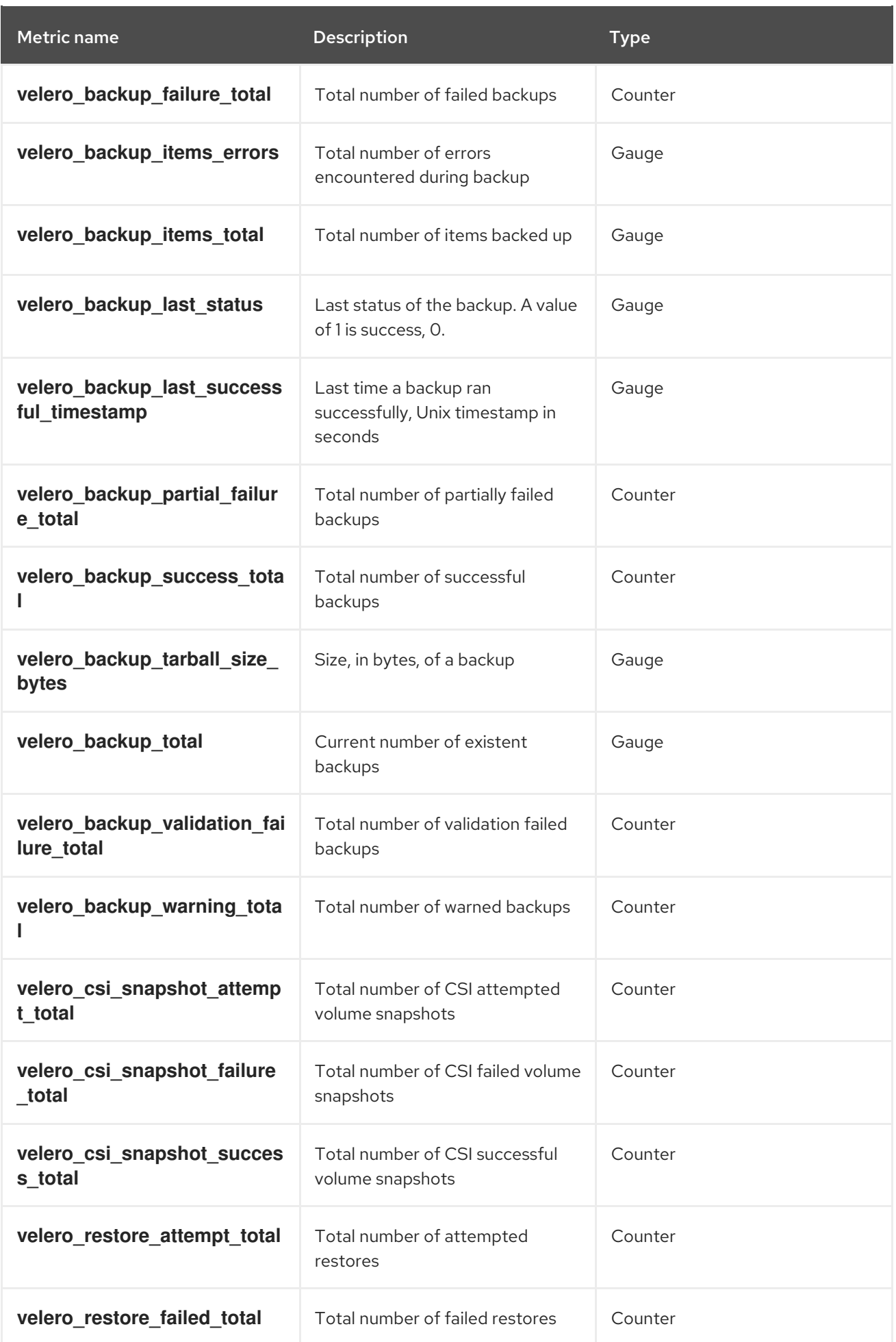

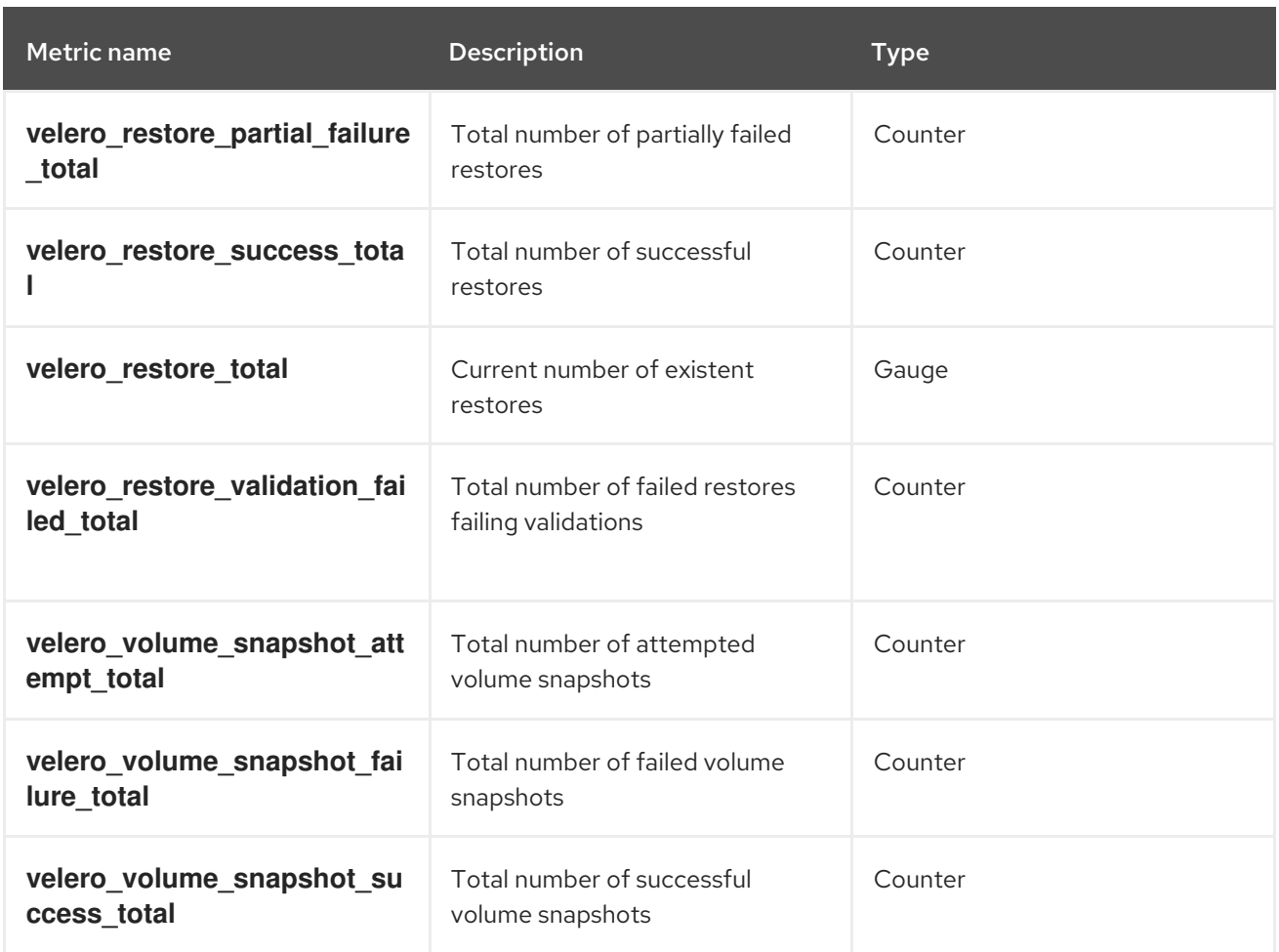

#### 4.12.13.5. Viewing metrics using the Observe UI

You can view metrics in the OpenShift Container Platform web console from the Administrator or Developer perspective, which must have access to the **openshift-adp** project.

#### Procedure

- Navigate to the Observe → Metrics page:
	- o If you are using the Developer perspective, follow these steps:
		- a. Select Custom query, or click on the Show PromQL link.
		- b. Type the query and click Enter.
	- <sup>o</sup> If you are using the Administrator perspective, type the expression in the text field and select Run Queries.

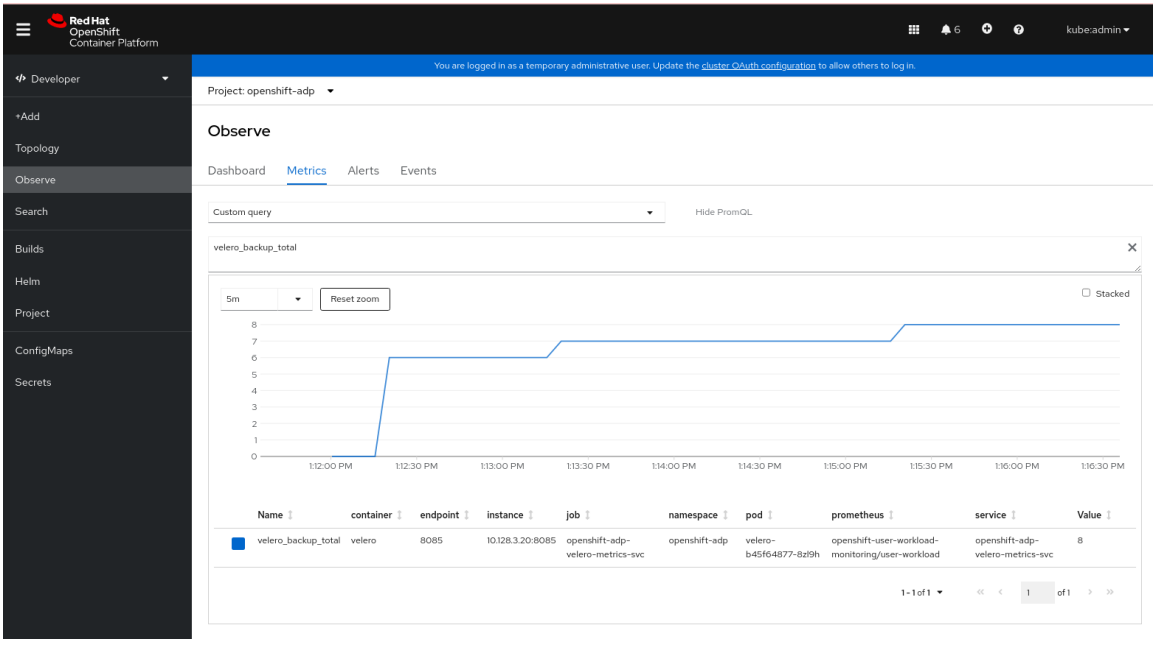

#### Figure 4.3. OADP metrics query

## 4.13. APIS USED WITH OADP

The document provides information about the following APIs that you can use with OADP:

- Velero API
- OADP API

## 4.13.1. Velero API

Velero API documentation is maintained by Velero, not by Red Hat. It can be found at [Velero](https://velero.io/docs/main/api-types/) API types.

## 4.13.2. OADP API

The following tables provide the structure of the OADP API:

#### Table 4.2. DataProtectionApplicationSpec

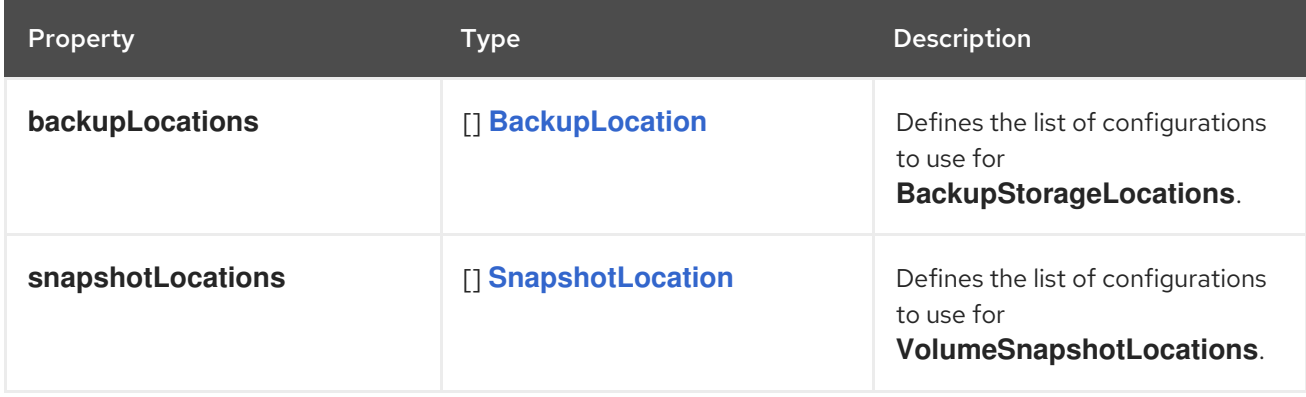

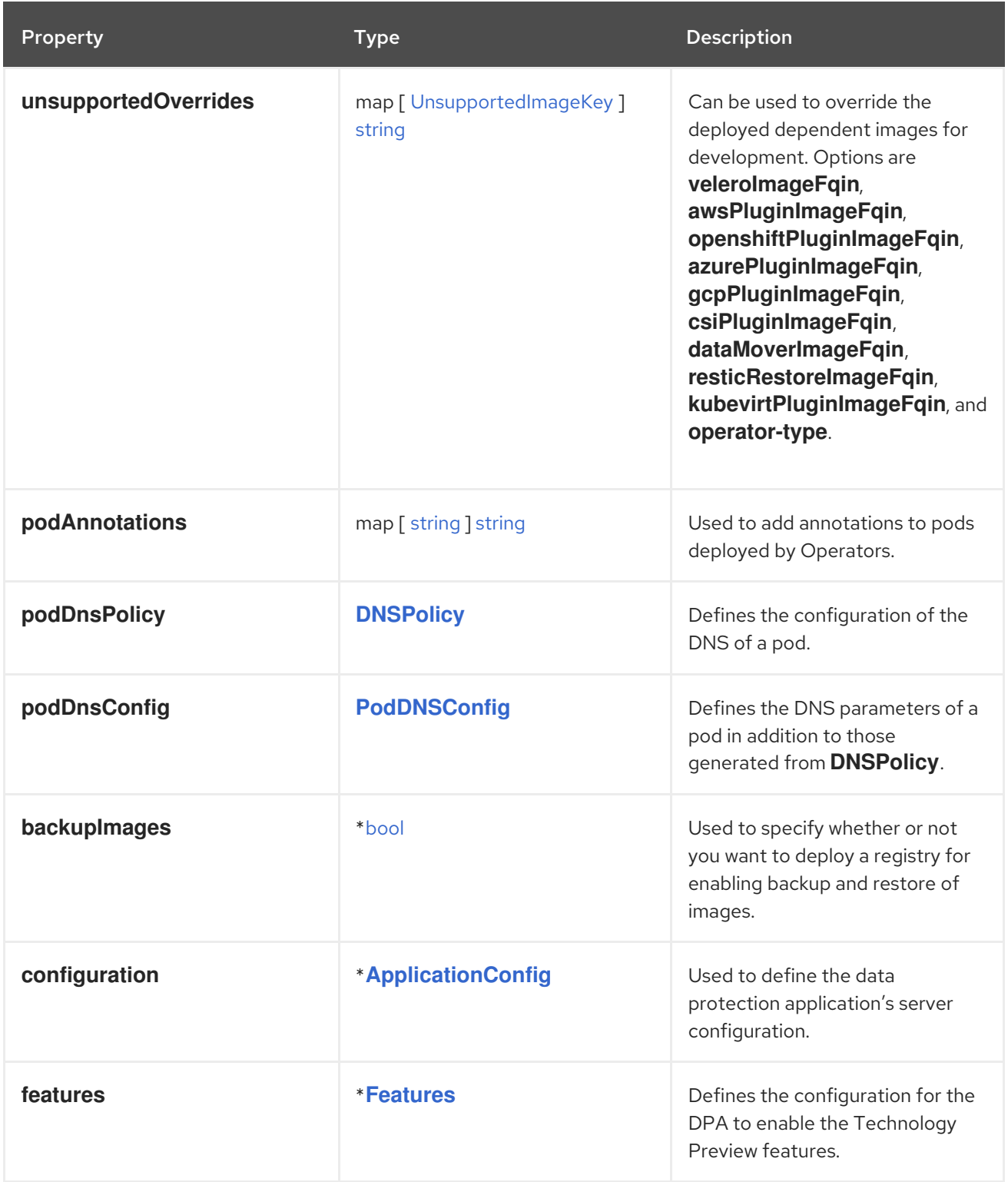

Complete schema [definitions](https://pkg.go.dev/github.com/openshift/oadp-operator/api/v1alpha1#DataProtectionApplicationSpec) for the OADP API .

## Table 4.3. BackupLocation

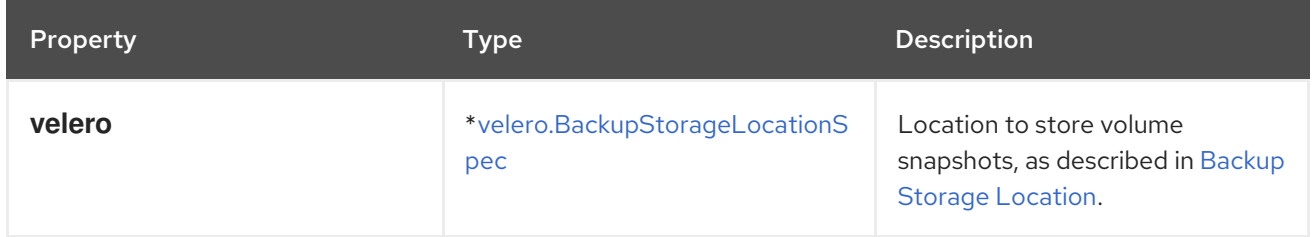

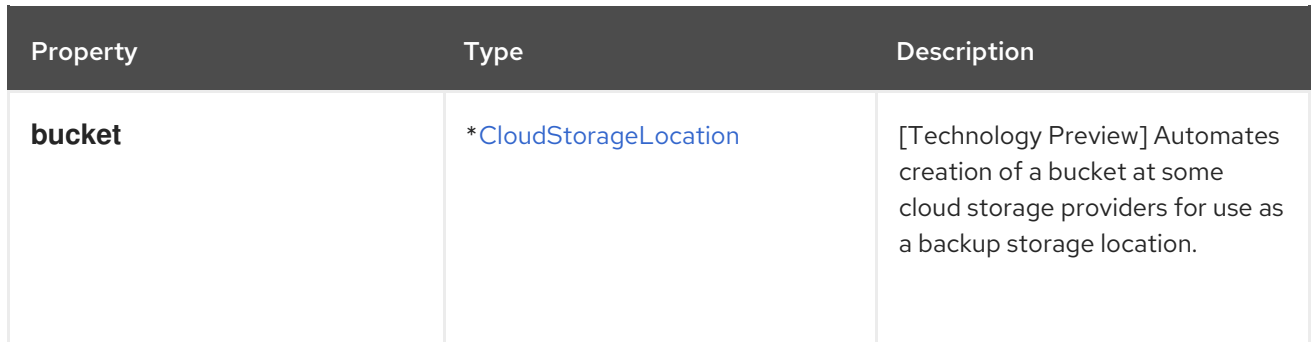

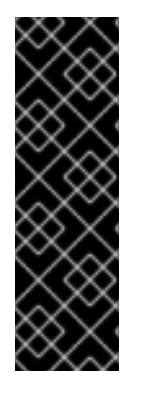

## IMPORTANT

The **bucket** parameter is a Technology Preview feature only. Technology Preview features are not supported with Red Hat production service level agreements (SLAs) and might not be functionally complete. Red Hat does not recommend using them in production. These features provide early access to upcoming product features, enabling customers to test functionality and provide feedback during the development process.

For more information about the support scope of Red Hat Technology Preview features, see [Technology](https://access.redhat.com/support/offerings/techpreview/) Preview Features Support Scope .

### Complete schema definitions for the type **[BackupLocation](https://pkg.go.dev/github.com/openshift/oadp-operator/api/v1alpha1#BackupLocation)**.

#### Table 4.4. SnapshotLocation

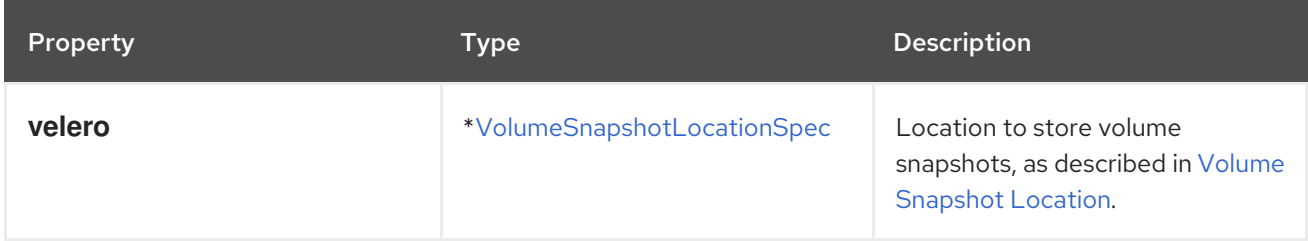

Complete schema definitions for the type **[SnapshotLocation](https://pkg.go.dev/github.com/openshift/oadp-operator/api/v1alpha1#SnapshotLocation)**.

## Table 4.5. ApplicationConfig

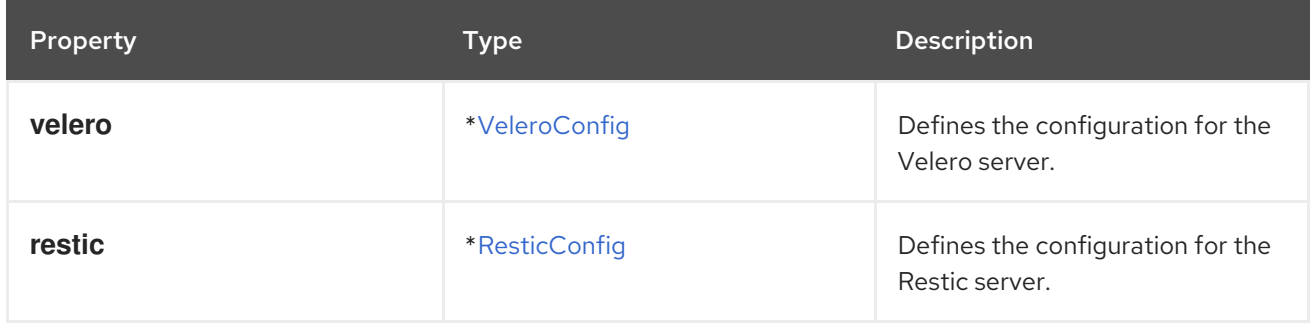

## Complete schema definitions for the type **[ApplicationConfig](https://pkg.go.dev/github.com/openshift/oadp-operator/api/v1alpha1#ApplicationConfig)**.

#### Table 4.6. VeleroConfig

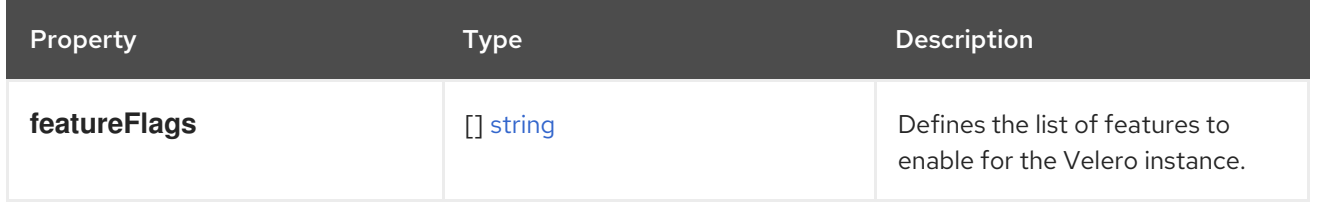

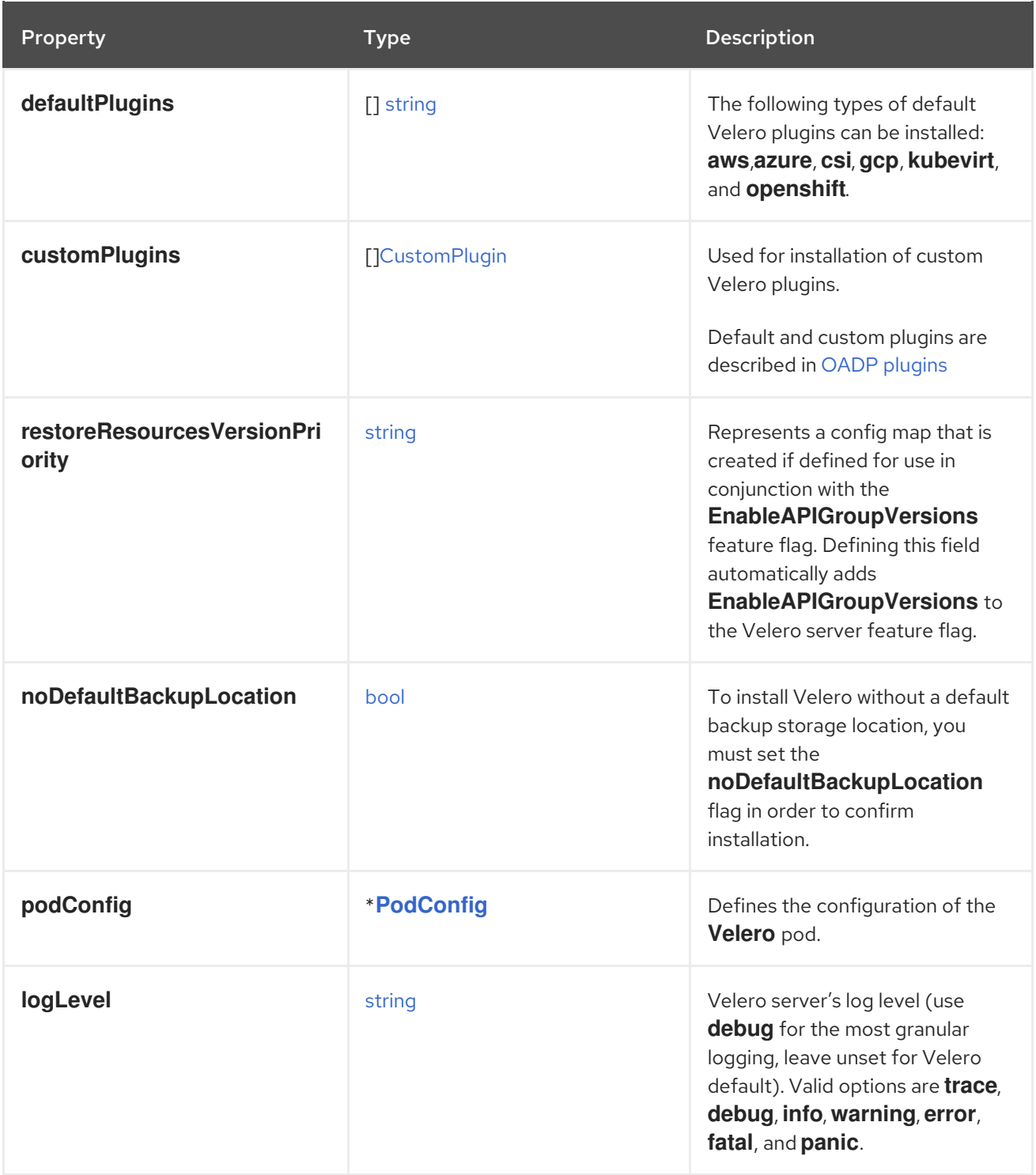

Complete schema definitions for the type **[VeleroConfig](https://pkg.go.dev/github.com/openshift/oadp-operator/api/v1alpha1#VeleroConfig)**.

## Table 4.7. CustomPlugin

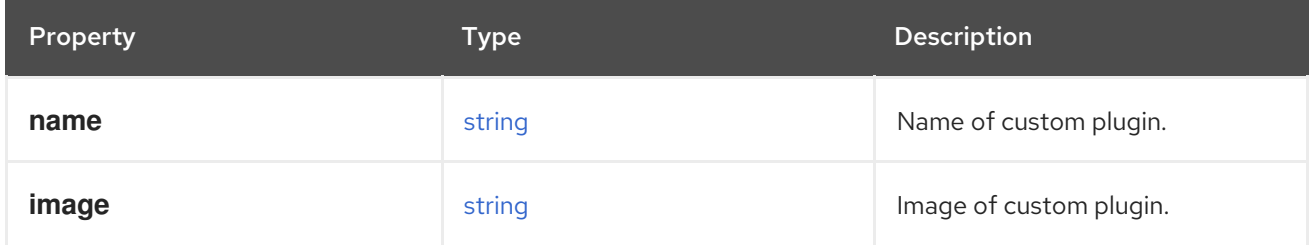

Complete schema definitions for the type **[CustomPlugin](https://pkg.go.dev/github.com/openshift/oadp-operator/api/v1alpha1#CustomPlugin)**.

## Table 4.8. ResticConfig

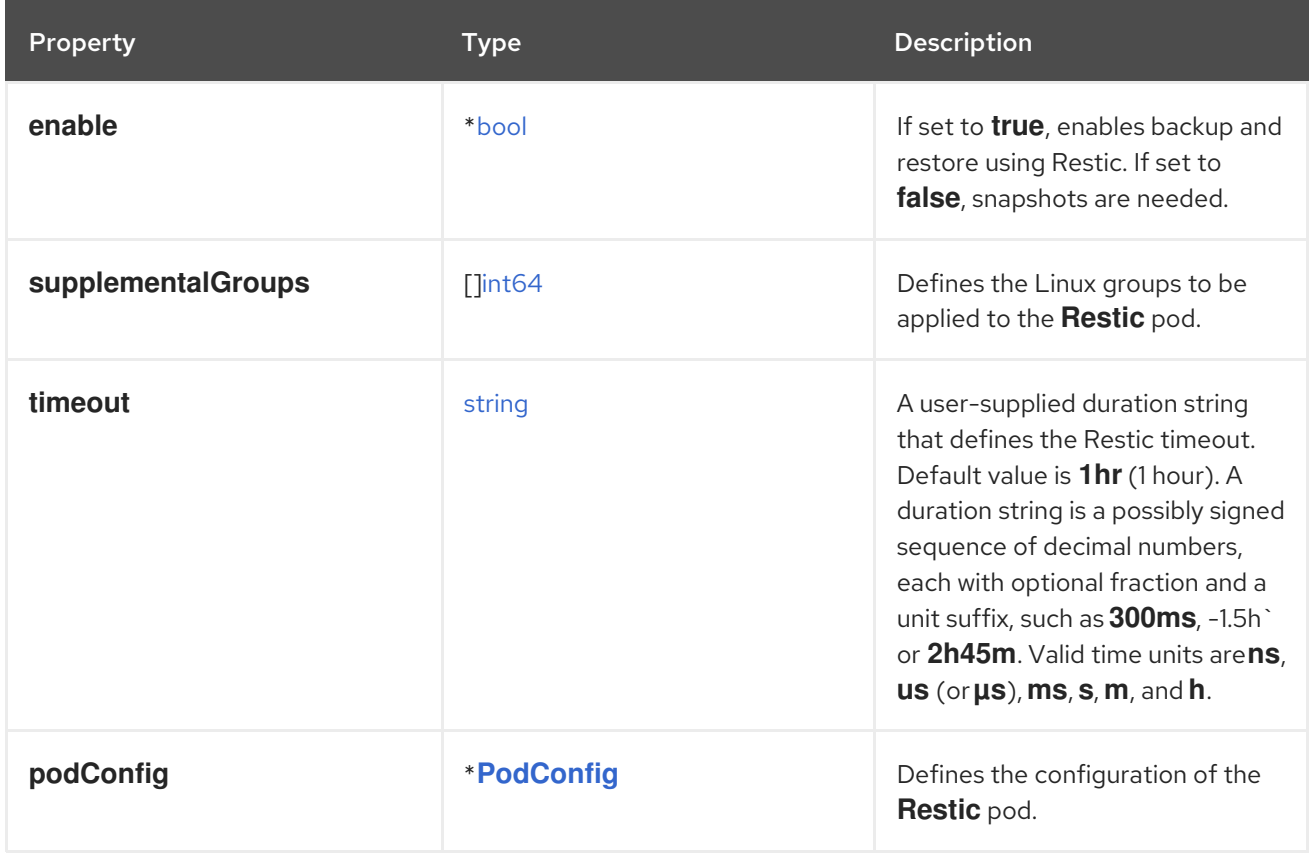

Complete schema definitions for the type **[ResticConfig](https://pkg.go.dev/github.com/openshift/oadp-operator/api/v1alpha1#ResticConfig)**.

#### Table 4.9. PodConfig

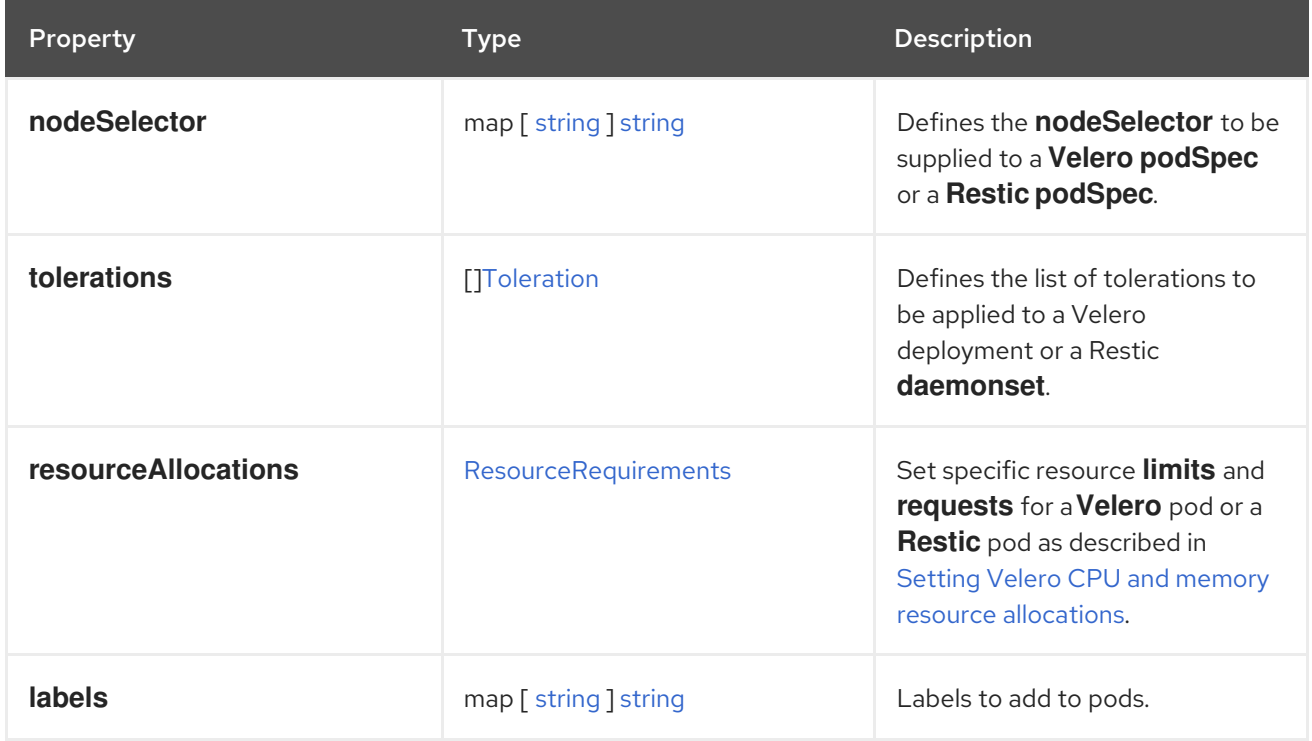

Complete schema definitions for the type **[PodConfig](https://pkg.go.dev/github.com/openshift/oadp-operator/api/v1alpha1#PodConfig)**.

Table 4.10. Features

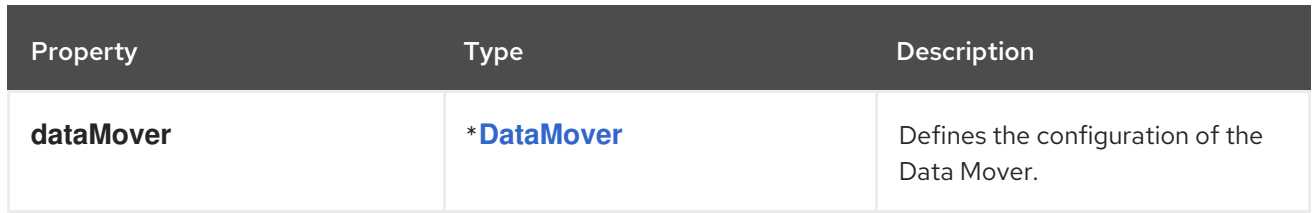

Complete schema [definitions](https://pkg.go.dev/github.com/openshift/oadp-operator/api/v1alpha1#Features) for the type **Features**.

#### Table 4.11. DataMover

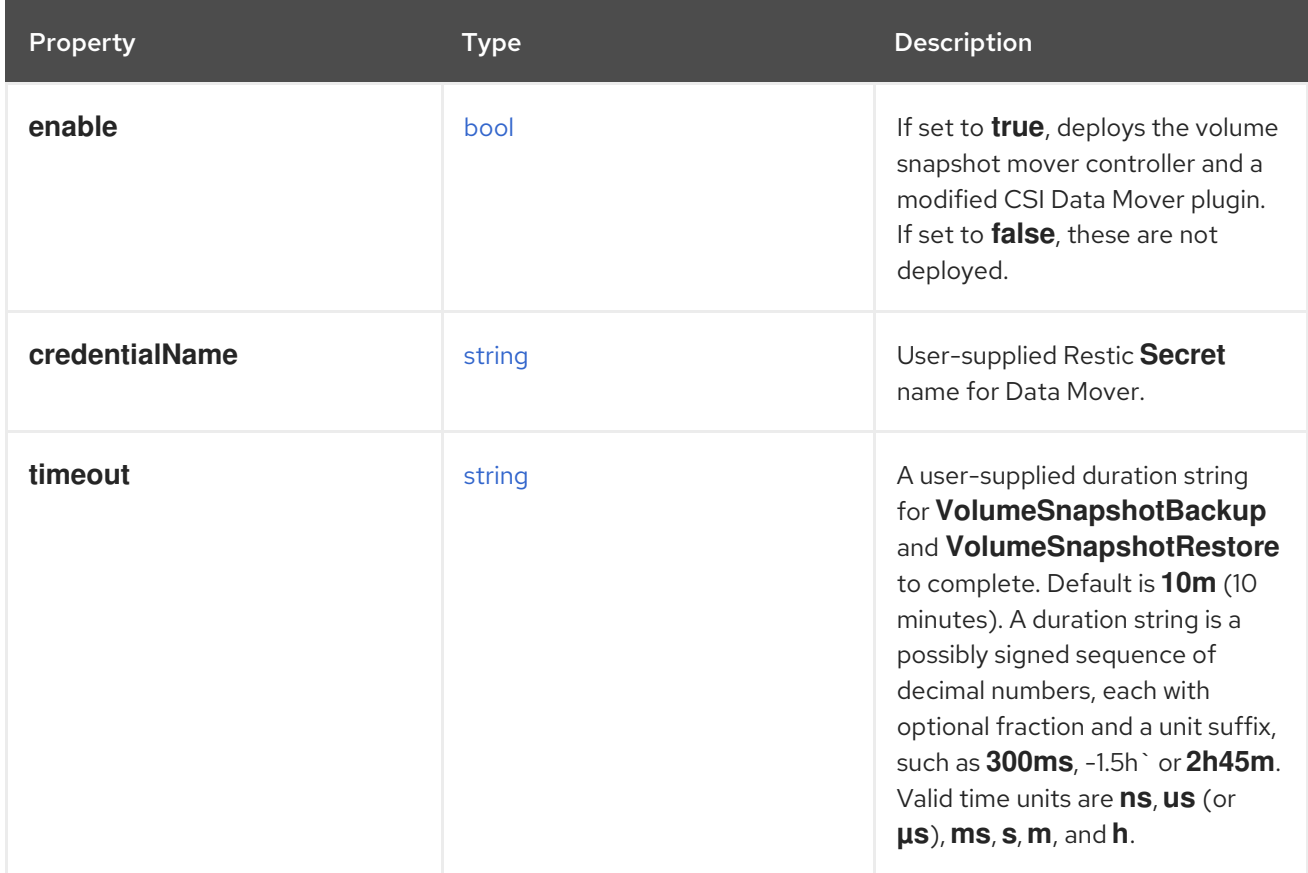

The OADP API is more fully detailed in OADP [Operator](https://pkg.go.dev/github.com/openshift/oadp-operator).

## 4.14. ADVANCED OADP FEATURES AND FUNCTIONALITIES

This document provides information about advanced features and functionalities of OpenShift API for Data Protection (OADP).

## 4.14.1. Working with different Kubernetes API versions on the same cluster

## 4.14.1.1. Listing the Kubernetes API group versions on a cluster

A source cluster might offer multiple versions of an API, where one of these versions is the preferred API version. For example, a source cluster with an API named **Example** might be available in the **example.com/v1** and **example.com/v1beta2** API groups.

If you use Velero to back up and restore such a source cluster, Velero backs up only the version of that resource that uses the preferred version of its Kubernetes API.

To return to the above example, if **example.com/v1** is the preferred API, then Velero only backs up the

<span id="page-233-0"></span>version of a resource that uses **example.com/v1**. Moreover, the target cluster needs to have **example.com/v1** registered in its set of available API resources in order for Velero to restore the resource on the target cluster.

Therefore, you need to generate a list of the Kubernetes API group versions on your target cluster to be sure the preferred API version is registered in its set of available API resources.

### Procedure

• Enter the following command:

\$ oc api-resources

## 4.14.1.2. About Enable API Group Versions

By default, Velero only backs up resources that use the preferred version of the Kubernetes API. However, Velero also includes a feature, Enable API Group [Versions](https://velero.io/docs/v1.9/enable-api-group-versions-feature/) , that overcomes this limitation. When enabled on the source cluster, this feature causes Velero to back up *all* Kubernetes API group versions that are supported on the cluster, not only the preferred one. After the versions are stored in the backup .tar file, they are available to be restored on the destination cluster.

For example, a source cluster with an API named **Example** might be available in the **example.com/v1** and **example.com/v1beta2** API groups, with **example.com/v1** being the preferred API.

Without the Enable API Group Versions feature enabled, Velero backs up only the preferred API group version for **Example**, which is **example.com/v1**. With the feature enabled, Velero also backs up **example.com/v1beta2**.

When the Enable API Group Versions feature is enabled on the destination cluster, Velero selects the version to restore on the basis of the order of priority of API group versions.

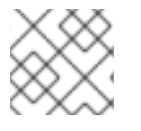

## **NOTE**

Enable API Group Versions is still in beta.

Velero uses the following algorithm to assign priorities to API versions, with **1** as the top priority:

- 1. Preferred version of the *destination* cluster
- 2. Preferred version of the source cluster
- 3. Common non-preferred supported version with the highest Kubernetes version priority

#### Additional resources

Enable API Group [Versions](https://velero.io/docs/v1.9/enable-api-group-versions-feature/) Feature

#### 4.14.1.3. Using Enable API Group Versions

You can use Velero's Enable API Group Versions feature to back up *all* Kubernetes API group versions that are supported on a cluster, not only the preferred one.

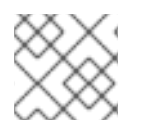

Enable API Group Versions is still in beta.

## Procedure

Configure the **EnableAPIGroupVersions** feature flag:

```
apiVersion: oadp.openshift.io/vialpha1
kind: DataProtectionApplication
...
spec:
 configuration:
  velero:
   featureFlags:
   - EnableAPIGroupVersions
```
## Additional resources

Enable API Group [Versions](https://velero.io/docs/v1.9/enable-api-group-versions-feature/) Feature

## 4.14.2. Backing up data from one cluster and restoring it to another cluster

## 4.14.2.1. About backing up data from one cluster and restoring it on another cluster

OpenShift API for Data Protection (OADP) is designed to back up and restore application data in the same OpenShift Container Platform cluster. Migration Toolkit for Containers (MTC) is designed to migrate containers, including application data, from one OpenShift Container Platform cluster to another cluster.

You can use OADP to back up application data from one OpenShift Container Platform cluster and restore it on another cluster. However, doing so is more complicated than using MTC or using OADP to back up and restore on the same cluster.

To successfully use OADP to back up data from one cluster and restore it to another cluster, you must take into account the following factors, in addition to the prerequisites and procedures that apply to using OADP to back up and restore data on the same cluster:

- Operators
- Use of Velero
- UID and GID ranges

#### 4.14.2.1.1. Operators

You must exclude Operators from the backup of an application for backup and restore to succeed.

## 4.14.2.1.2. Use of Velero

Velero, which OADP is built upon, does not natively support migrating persistent volume snapshots across cloud providers. To migrate volume snapshot data between cloud platforms, you must *either* enable the Velero Restic file system backup option, which backs up volume contents at the file system level, *or* use the OADP Data Mover for CSI snapshots.

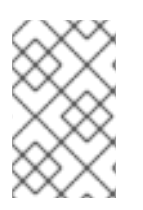

In OADP 1.1 and earlier, the Velero Restic file system backup option is called **restic**. In OADP 1.2 and later, the Velero Restic file system backup option is called **file-systembackup**.

- You must also use Velero's File [System](https://velero.io/docs/main/file-system-backup/) Backup to migrate data between AWS regions or between Microsoft Azure regions.
- Velero does not support restoring data to a cluster with an *earlier* Kubernetes version than the source cluster.
- It is theoretically possible to migrate workloads to a destination with a *later* Kubernetes version than the source, but you must consider the compatibility of API groups between clusters for each custom resource. If a Kubernetes version upgrade breaks the compatibility of core or native API groups, you must first update the impacted custom resources.

## 4.14.2.2. About determining which pod volumes to back up

Before you start a backup operation by using File System Backup (FSB), you must specify which pods contain a volume that you want to back up. Velero refers to this process as "discovering" the appropriate pod volumes.

Velero supports two approaches for determining pod volumes:

- Opt-in approach: The opt-in approach requires that you actively indicate that you want to include - *opt-in* - a volume in a backup. You do this by labelling each pod that contains a volume to be backed up with the name of the volume. When Velero finds a persistent volume (PV), it checks the pod that mounted the volume. If the pod is labelled with the name of the volume, Velero backs up the pod.
- Opt-out approach: With the opt-out approach, you must actively specify that you want to exclude a volume from a backup. You do this by labelling each pod that contains a volume you do not want to back up with the name of the volume. When Velero finds a PV, it checks the pod that mounted the volume. If the pod is labelled with the volume's name, Velero does not back up the pod.

#### 4.14.2.2.1. Limitations

- FSB does not support backing up and restoring **hostpath** volumes. However, FSB does support backing up and restoring local volumes.
- Velero uses a static, common encryption key for all backup repositories it creates. This static key means that anyone who can access your backup storage can also decrypt your backup data. It is essential that you limit access to backup storage.
- For PVCs, every incremental backup chain is maintained across pod reschedules. For pod volumes that are *not* PVCs, such as **emptyDir** volumes, if a pod is deleted or recreated, for example, by a **ReplicaSet** or a deployment, the next backup of those volumes will be a full backup and not an incremental backup. It is assumed that the lifecycle of a pod volume is defined by its pod.
- Even though backup data can be kept incrementally, backing up large files, such as a database, can take a long time. This is because FSB uses deduplication to find the difference that needs to be backed up.
- FSB reads and writes data from volumes by accessing the file system of the node on which the pod is running. For this reason, FSB can only back up volumes that are mounted from a pod and not directly from a PVC. Some Velero users have overcome this limitation by running a staging pod, such as a BusyBox or Alpine container with an infinite sleep, to mount these PVC and PV pairs before performing a Velero backup..
- FSB expects volumes to be mounted under **<hostPath>/<pod UID>**, with **<hostPath>** being configurable. Some Kubernetes systems, for example, vCluster, do not mount volumes under the **<pod UID>** subdirectory, and VFSB does not work with them as expected.

#### 4.14.2.2.2. Backing up pod volumes by using the opt-in method

You can use the opt-in method to specify which volumes need to be backed up by File System Backup (FSB). You can do this by using the **backup.velero.io/backup-volumes** command.

#### Procedure

On each pod that contains one or more volumes that you want to back up, enter the following command:

\$ oc -n <your\_pod\_namespace> annotate pod/<your\_pod\_name> \ backup.velero.io/backup-volumes=<your\_volume\_name\_1>, \ <your\_volume\_name\_2>>,..., <your\_volume\_name\_n>

where:

#### **<your\_volume\_name\_x>**

specifies the name of the xth volume in the pod specification.

#### 4.14.2.2.3. Backing up pod volumes by using the opt-out method

When using the opt-out approach, all pod volumes are backed up by using File System Backup (FSB), although there are some exceptions:

- Volumes that mount the default service account token, secrets, and configuration maps.
- **hostPath** volumes

You can use the opt-out method to specify which volumes not to back up. You can do this by using the **backup.velero.io/backup-volumes-excludes** command.

#### Procedure

On each pod that contains one or more volumes that you do not want to back up, run the following command:

\$ oc -n <your\_pod\_namespace> annotate pod/<your\_pod\_name> \ backup.velero.io/backup-volumes-excludes=<your\_volume\_name\_1>, \ <your\_volume\_name\_2>>,...,<your\_volume\_name\_n>

where:

#### **<your\_volume\_name\_x>**

specifies the name of the xth volume in the pod specification.

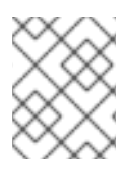

You can enable this behavior for all Velero backups by running the **velero install** command with the **--default-volumes-to-fs-backup** flag.

## 4.14.2.3. UID and GID ranges

If you back up data from one cluster and restore it to another cluster, problems might occur with UID (User ID) and GID (Group ID) ranges. The following section explains these potential issues and mitigations:

### Summary of the issues

The namespace UID and GID ranges might change depending on the destination cluster. OADP does not back up and restore OpenShift UID range metadata. If the backed up application requires a specific UID, ensure the range is availableupon restore. For more information about OpenShift's UID and GID ranges, see A Guide to [OpenShift](https://cloud.redhat.com/blog/a-guide-to-openshift-and-uids) and UIDs .

### Detailed description of the issues

When you create a namespace in OpenShift Container Platform by using the shell command **oc create namespace**, OpenShift Container Platform assigns the namespace a unique User ID (UID) range from its available pool of UIDs, a Supplemental Group (GID) range, and unique SELinux MCS labels. This information is stored in the **metadata.annotations** field of the cluster. This information is part of the Security Context Constraints (SCC) annotations, which comprise of the following components:

- **openshift.io/sa.scc.mcs**
- **openshift.io/sa.scc.supplemental-groups**
- **openshift.io/sa.scc.uid-range**

When you use OADP to restore the namespace, it automatically uses the information in **metadata.annotations** without resetting it for the destination cluster. As a result, the workload might not have access to the backed up data if any of the following is true:

- There is an existing namespace with other SCC annotations, for example, on another cluster. In this case, OADP uses the existing namespace during the backup instead of the namespace you want to restore.
- A label selector was used during the backup, but the namespace in which the workloads are executed does not have the label. In this case, OADP does not back up the namespace, but creates a new namespace during the restore that does not contain the annotations of the backed up namespace. This results in a new UID range being assigned to the namespace. This can be an issue for customer workloads if OpenShift Container Platform assigns a pod a **securityContext** UID to a pod based on namespace annotations that have changed since the persistent volume data was backed up.
- The UID of the container no longer matches the UID of the file owner.
- An error occurs because OpenShift Container Platform has not changed the UID range of the destination cluster to match the backup cluster data. As a result, the backup cluster has a different UID than the destination cluster, which means that the application cannot read or write data on the destination cluster.

#### **Mitigations**

You can use one or more of the following mitigations to resolve the UID and GID range issues:

- Simple mitigations:
	- If you use a label selector in the **Backup** CR to filter the objects to include in the backup, be sure to add this label selector to the namespace that contains the workspace.
	- Remove any pre-existing version of a namespace on the destination cluster before attempting to restore a namespace with the same name.
- Advanced mitigations:
	- Fix UID ranges after migration by Resolving overlapping UID ranges in OpenShift [namespaces](https://access.redhat.com/articles/6844071) after migration. Step 1 is optional.

For an in-depth discussion of UID and GID ranges in OpenShift Container Platform with an emphasis on [overcoming](https://cloud.redhat.com/blog/a-guide-to-openshift-and-uids) issues in backing up data on one cluster and restoring it on another, see A Guide to OpenShift and UIDs.

## 4.14.2.4. Backing up data from one cluster and restoring it to another cluster

In general, you back up data from one OpenShift Container Platform cluster and restore it on another OpenShift Container Platform cluster in the same way that you back up and restore data to the same cluster. However, there are some additional prerequisites and differences in the procedure when backing up data from one OpenShift Container Platform cluster and restoring it on another.

#### Prerequisites

All relevant prerequisites for backing up and restoring on your platform (for example, AWS, Microsoft Azure, GCP, and so on), especially the prerequisites for the Data Protection Application (DPA), are described in the relevant sections of this guide.

#### Procedure

- Make the following additions to the procedures given for your platform:
	- Ensure that the backup store location (BSL) and volume snapshot location have the same names and paths to restore resources to another cluster.
	- Share the same object storage location credentials across the clusters.
	- For best results, use OADP to create the namespace on the destination cluster.
	- If you use the Velero **file-system-backup** option, enable the **--default-volumes-to-fsbackup** flag for use during backup by running the following command:

\$ velero backup create <backup\_name> --default-volumes-to-fs-backup <any\_other\_options>

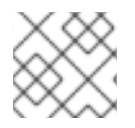

## **NOTE**

In OADP 1.2 and later, the Velero Restic option is called **file-system-backup**.

## 4.14.3. OADP storage class mapping

## 4.14.3.1. Storage class mapping

Storage class mapping allows you to define rules or policies specifying which storage class should be applied to different types of data. This feature automates the process of determining storage classes based on access frequency, data importance, and cost considerations. It optimizes storage efficiency and cost-effectiveness by ensuring that data is stored in the most suitable storage class for its characteristics and usage patterns.

You can use the **change-storage-class-config** field to change the storage class of your data objects, which lets you optimize costs and performance by moving data between different storage tiers, such as from standard to archival storage, based on your needs and access patterns.

### 4.14.3.1.1. Storage class mapping with MTC

You can use the Migration Toolkit for Containers (MTC) to migrate containers, including application data, from one OpenShift Container Platform cluster to another cluster and for storage class mapping and conversion. You can convert the storage class of a persistent volume (PV) by migrating it within the same cluster. To do so, you must create and run a migration plan in the MTC web console.

### 4.14.3.1.2. Mapping storage classes with OADP

You can use OpenShift API for Data Protection (OADP) with the Velero plugin v1.1.0 and later to change the storage class of a persistent volume (PV) during restores, by configuring a storage class mapping in the config map in the Velero namespace.

To deploy ConfigMap with OADP, use the **change-storage-class-config** field. You must change the storage class mapping based on your cloud provider.

#### Procedure

1. Change the storage class mapping by running the following command:

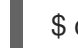

\$ cat change-storageclass.yaml

2. Create a config map in the Velero namespace as shown in the following example:

## Example

apiVersion: v1 kind: ConfigMap metadata: name: change-storage-class-config namespace: openshift-adp labels: velero.io/plugin-config: "" velero.io/change-storage-class: RestoreItemAction data: standard-csi: ssd-csi

3. Save your storage class mapping preferences by running the following command:

\$ oc create -f change-storage-class-config

## 4.14.4. Additional resources

- Working with different [Kubernetes](#page-233-0) API versions on the same cluster.
- Using Data Mover for CSI [snapshots](#page-138-0) .
- Backing up [applications](#page-138-0) with File System Backup: Kopia or Restic .
- $\bullet$  Migration [converting](https://docs.redhat.com/en/documentation/openshift_container_platform/4.14/html-single/migration_toolkit_for_containers/#migration-converting-storage-classes_advanced-migration-options-mtc) storage classes.

# CHAPTER 5. CONTROL PLANE BACKUP AND RESTORE

## 5.1. BACKING UP ETCD

etcd is the key-value store for OpenShift Container Platform, which persists the state of all resource objects.

Back up your cluster's etcd data regularly and store in a secure location ideally outside the OpenShift Container Platform environment. Do not take an etcd backup before the first certificate rotation completes, which occurs 24 hours after installation, otherwise the backup will contain expired certificates. It is also recommended to take etcd backups during non-peak usage hours because the etcd snapshot has a high I/O cost.

Be sure to take an etcd backup after you upgrade your cluster. This is important because when you restore your cluster, you must use an etcd backup that was taken from the same z-stream release. For example, an OpenShift Container Platform 4.y.z cluster must use an etcd backup that was taken from 4.y.z.

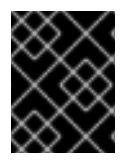

## IMPORTANT

Back up your cluster's etcd data by performing a single invocation of the backup script on a control plane host. Do not take a backup for each control plane host.

After you have an etcd backup, you can restore to a [previous](#page-284-0) cluster state .

## 5.1.1. Backing up etcd data

Follow these steps to back up etcd data by creating an etcd snapshot and backing up the resources for the static pods. This backup can be saved and used at a later time if you need to restore etcd.

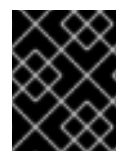

## IMPORTANT

Only save a backup from a single control plane host. Do not take a backup from each control plane host in the cluster.

#### **Prerequisites**

- You have access to the cluster as a user with the **cluster-admin** role.
- You have checked whether the cluster-wide proxy is enabled.

#### TIP

You can check whether the proxy is enabled by reviewing the output of **oc get proxy cluster -o yaml**. The proxy is enabled if the **httpProxy**, **httpsProxy**, and **noProxy** fields have values set.

#### Procedure

1. Start a debug session as root for a control plane node:

\$ oc debug --as-root node/<node\_name>

<span id="page-242-0"></span>2. Change your root directory to **/host** in the debug shell:

sh-4.4# chroot /host

- 3. If the cluster-wide proxy is enabled, be sure that you have exported the **NO\_PROXY**, **HTTP\_PROXY**, and **HTTPS\_PROXY** environment variables.
- 4. Run the **cluster-backup.sh** script in the debug shell and pass in the location to save the backup to.

#### TIP

The **cluster-backup.sh** script is maintained as a component of the etcd Cluster Operator and is a wrapper around the **etcdctl snapshot save** command.

sh-4.4# /usr/local/bin/cluster-backup.sh /home/core/assets/backup

### Example script output

found latest kube-apiserver: /etc/kubernetes/static-pod-resources/kube-apiserver-pod-6 found latest kube-controller-manager: /etc/kubernetes/static-pod-resources/kube-controllermanager-pod-7 found latest kube-scheduler: /etc/kubernetes/static-pod-resources/kube-scheduler-pod-6 found latest etcd: /etc/kubernetes/static-pod-resources/etcd-pod-3 ede95fe6b88b87ba86a03c15e669fb4aa5bf0991c180d3c6895ce72eaade54a1 etcdctl version: 3.4.14 API version: 3.4 {"level":"info","ts":1624647639.0188997,"caller":"snapshot/v3\_snapshot.go:119","msg":"created temporary db file","path":"/home/core/assets/backup/snapshot\_2021-06-25\_190035.db.part"} {"level":"info","ts":"2021-06- 25T19:00:39.030Z","caller":"clientv3/maintenance.go:200","msg":"opened snapshot stream; downloading"}

{"level":"info","ts":1624647639.0301006,"caller":"snapshot/v3\_snapshot.go:127","msg":"fetching snapshot","endpoint":"https://10.0.0.5:2379"}

{"level":"info","ts":"2021-06-

25T19:00:40.215Z","caller":"clientv3/maintenance.go:208","msg":"completed snapshot read; closing"}

{"level":"info","ts":1624647640.6032252,"caller":"snapshot/v3\_snapshot.go:142","msg":"fetched snapshot","endpoint":"https://10.0.0.5:2379","size":"114 MB","took":1.584090459}

{"level":"info","ts":1624647640.6047094,"caller":"snapshot/v3\_snapshot.go:152","msg":"saved", "path":"/home/core/assets/backup/snapshot\_2021-06-25\_190035.db"}

Snapshot saved at /home/core/assets/backup/snapshot\_2021-06-25\_190035.db

{"hash":3866667823,"revision":31407,"totalKey":12828,"totalSize":114446336}

snapshot db and kube resources are successfully saved to /home/core/assets/backup

In this example, two files are created in the **/home/core/assets/backup/** directory on the control plane host:

- **•** snapshot <datetimestamp>.db: This file is the etcd snapshot. The **cluster-backup.sh** script confirms its validity.
- **•** static kuberesources <datetimestamp>.tar.gz: This file contains the resources for the static pods. If etcd encryption is enabled, it also contains the encryption keys for the etcd snapshot.

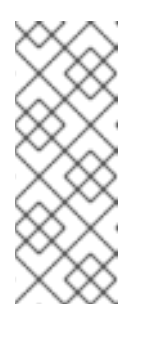

If etcd encryption is enabled, it is recommended to store this second file separately from the etcd snapshot for security reasons. However, this file is required to restore from the etcd snapshot.

Keep in mind that etcd encryption only encrypts values, not keys. This means that resource types, namespaces, and object names are unencrypted.

## 5.1.2. Additional resources

• [Recovering](https://docs.redhat.com/en/documentation/openshift_container_platform/4.14/html-single/hosted_control_planes/#hcp-recovering-etcd-cluster) an unhealthy etcd cluster

## 5.1.3. Creating automated etcd backups

The automated backup feature for etcd supports both recurring and single backups. Recurring backups create a cron job that starts a single backup each time the job triggers.

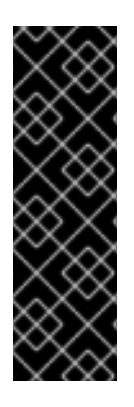

## IMPORTANT

Automating etcd backups is a Technology Preview feature only. Technology Preview features are not supported with Red Hat production service level agreements (SLAs) and might not be functionally complete. Red Hat does not recommend using them in production. These features provide early access to upcoming product features, enabling customers to test functionality and provide feedback during the development process.

For more information about the support scope of Red Hat Technology Preview features, see [Technology](https://access.redhat.com/support/offerings/techpreview/) Preview Features Support Scope .

## 5.1.3.1. Enabling automated etcd backups

Follow these steps to enable automated backups for etcd.

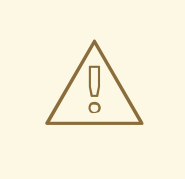

## WARNING

Enabling the **TechPreviewNoUpgrade** feature set on your cluster prevents minor version updates. The **TechPreviewNoUpgrade** feature set cannot be disabled. Do not enable this feature set on production clusters.

#### **Prerequisites**

- You have access to the cluster as a user with the **cluster-admin** role.
- You have access to the OpenShift CLI (**oc**).

#### Procedure

1. Create a **FeatureGate** custom resource (CR) file named **enable-tech-preview-noupgrade.yaml** with the following contents:

apiVersion: config.openshift.io/v1 kind: FeatureGate metadata: name: cluster spec: featureSet: TechPreviewNoUpgrade

2. Apply the CR and enable automated backups:

\$ oc apply -f enable-tech-preview-no-upgrade.yaml

3. It takes time to enable the related APIs. Verify the creation of the custom resource definition (CRD) by running the following command:

\$ oc get crd | grep backup

#### Example output

backups.config.openshift.io 2023-10-25T13:32:43Z etcdbackups.operator.openshift.io 2023-10-25T13:32:04Z

#### 5.1.3.2. Creating a single etcd backup

Follow these steps to create a single etcd backup by creating and applying a custom resource (CR).

#### Prerequisites

- You have access to the cluster as a user with the **cluster-admin** role.
- You have access to the OpenShift CLI (**oc**).
- You have a PVC to save backup data to.

#### Procedure

1. Create a CR file named **etcd-single-backup.yaml** with contents such as the following example:

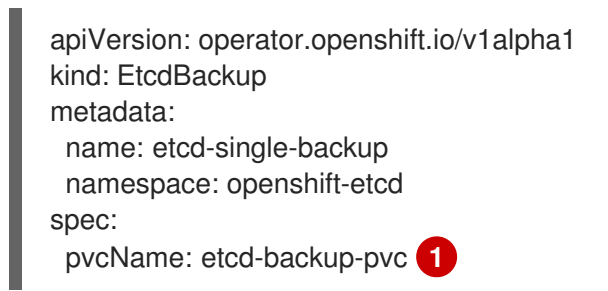

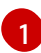

<span id="page-244-0"></span>The name of the persistent volume claim (PVC) to save the backup to. Adjust this value according to your environment.

2. Apply the CR to start a single backup:

\$ oc apply -f etcd-single-backup.yaml

## 5.1.3.3. Creating recurring etcd backups

Follow these steps to create automated recurring backups of etcd.

Use dynamically-provisioned storage to keep the created etcd backup data in a safe, external location if possible. If dynamically-provisioned storage is not available, consider storing the backup data on an NFS share to make backup recovery more accessible.

#### Prerequisites

- You have access to the cluster as a user with the **cluster-admin** role.
- You have access to the OpenShift CLI (**oc**).

#### Procedure

[1](#page-245-0)

[2](#page-245-1)

- 1. If dynamically-provisioned storage is available, complete the following steps to create automated recurring backups:
	- a. Create a persistent volume claim (PVC) named **etcd-backup-pvc.yaml** with contents such as the following example:

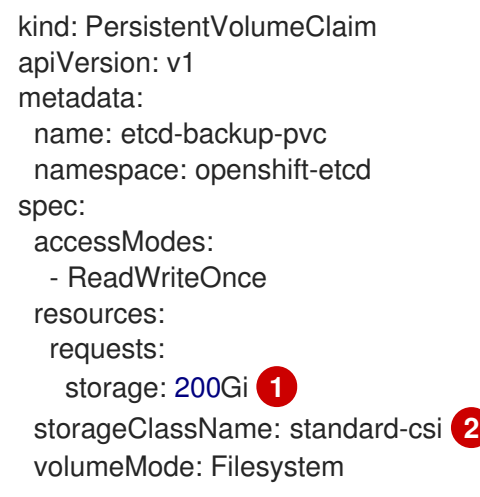

<span id="page-245-1"></span><span id="page-245-0"></span>The amount of storage available to the PVC. Adjust this value for your requirements.

The name of the **StorageClass** required by the claim. Adjust this value according to your environment.

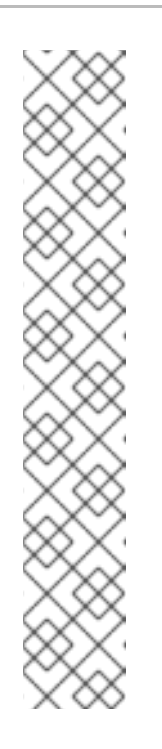

Each of the following providers require changes to the **accessModes** and **storageClassName** keys:

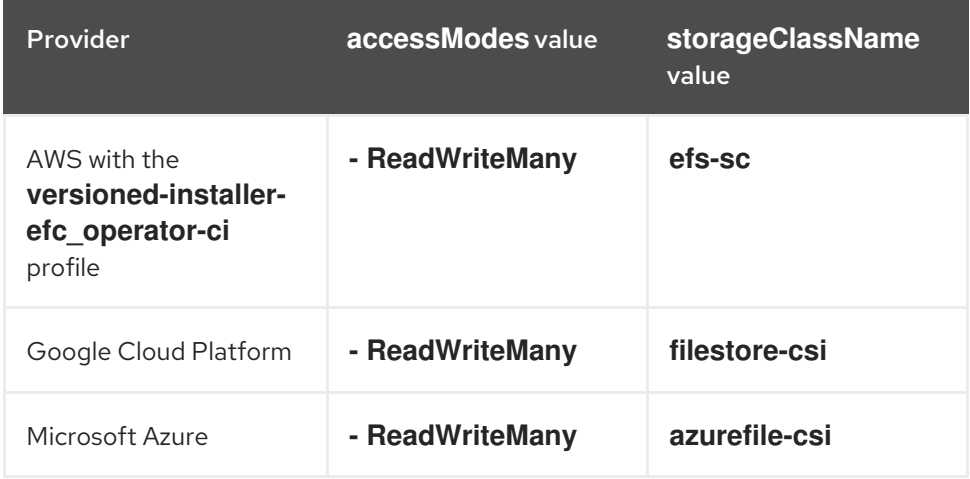

b. Apply the PVC by running the following command:

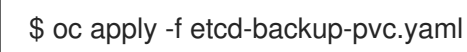

c. Verify the creation of the PVC by running the following command:

\$ oc get pvc

## Example output

NAME STATUS VOLUME CAPACITY ACCESS MODES STORAGECLASS AGE etcd-backup-pvc Pending standard-csi 51s

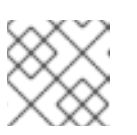

## **NOTE**

Dynamic PVCs stay in the **Pending** state until they are mounted.

2. If dynamically-provisioned storage is unavailable, create a local storage PVC by completing the following steps:

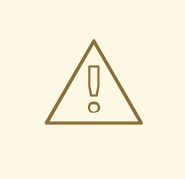

## WARNING

If you delete or otherwise lose access to the node that contains the stored backup data, you can lose data.

a. Create a **StorageClass** CR file named **etcd-backup-local-storage.yaml** with the following contents:

apiVersion: storage.k8s.io/v1 kind: StorageClass metadata: name: etcd-backup-local-storage provisioner: kubernetes.io/no-provisioner volumeBindingMode: WaitForFirstConsumer

b. Apply the **StorageClass** CR by running the following command:

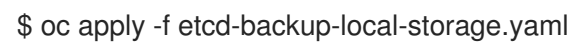

c. Create a PV named **etcd-backup-pv-fs.yaml** from the applied **StorageClass** with content such as the following example:

<span id="page-247-0"></span>apiVersion: v1 kind: PersistentVolume metadata: name: etcd-backup-pv-fs spec: capacity: storage: 100Gi **1** volumeMode: Filesystem accessModes: - ReadWriteMany persistentVolumeReclaimPolicy: Delete storageClassName: local-storage local: path: /mnt/ nodeAffinity: required: nodeSelectorTerms: - matchExpressions: - key: kubernetes.io/hostname operator: In values: - <example-master-node> **2**

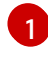

<span id="page-247-1"></span>The amount of storage available to the PV. Adjust this value for your requirements.

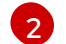

Replace this value with the node to attach this PV to.

## TIP

Run the following command to list the available nodes:

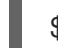

\$ oc get nodes

d. Verify the creation of the PV by running the following command:

\$ oc get pv

Example output

<span id="page-248-0"></span>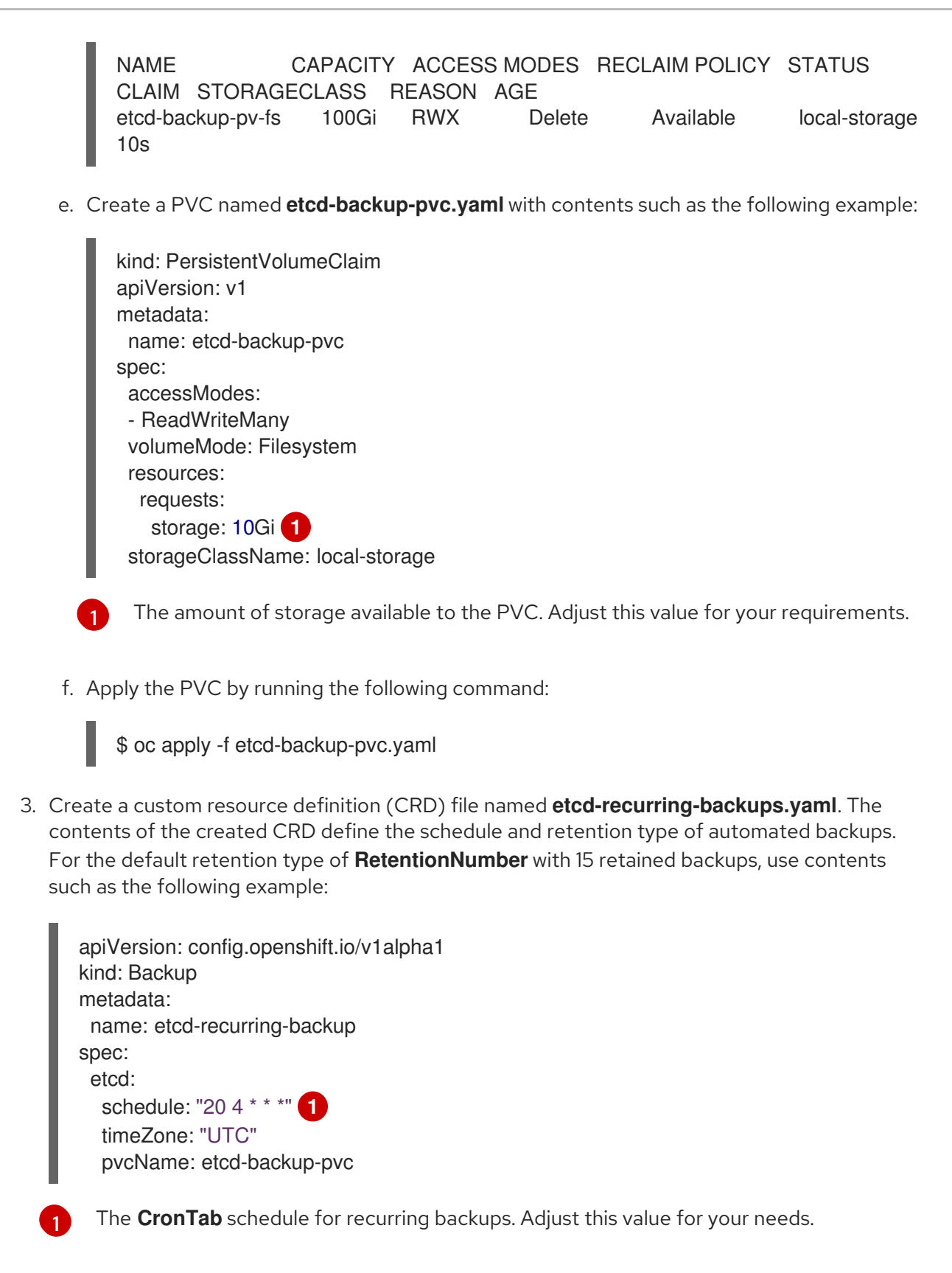

<span id="page-248-1"></span>To use retention based on the maximum number of backups, add the following key-value pairs to the **etcd** key:

<span id="page-248-3"></span><span id="page-248-2"></span>spec: etcd: retentionPolicy: retentionType: RetentionNumber **1** retentionNumber: maxNumberOfBackups: 5 **2**

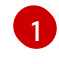

[2](#page-248-3)

The retention type. Defaults to **RetentionNumber** if unspecified.

The maximum number of backups to retain. Adjust this value for your needs. Defaults to 15 backups if unspecified.

WARNING 

A known issue causes the number of retained backups to be one greater than the configured value.

For retention based on the file size of backups, use the following:

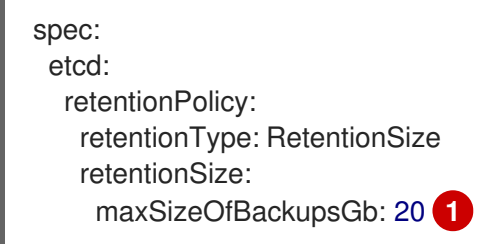

[1](#page-249-0)

<span id="page-249-0"></span>The maximum file size of the retained backups in gigabytes. Adjust this value for your needs. Defaults to 10 GB if unspecified.

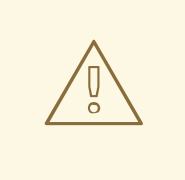

### WARNING

A known issue causes the maximum size of retained backups to be up to 10 GB greater than the configured value.

4. Create the cron job defined by the CRD by running the following command:

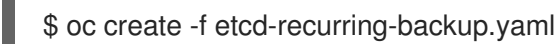

5. To find the created cron job, run the following command:

\$ oc get cronjob -n openshift-etcd

## 5.2. REPLACING AN UNHEALTHY ETCD MEMBER

This document describes the process to replace a single unhealthy etcd member.

This process depends on whether the etcd member is unhealthy because the machine is not running or the node is not ready, or whether it is unhealthy because the etcd pod is crashlooping.

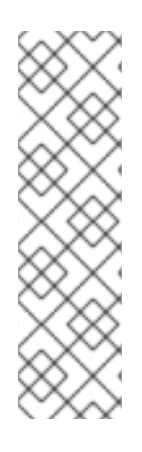

If you have lost the majority of your control plane hosts, follow the disaster recovery procedure to restore to a [previous](#page-284-0) cluster state instead of this procedure.

If the control plane certificates are not valid on the member being replaced, then you must follow the procedure to recover from expired control plane [certificates](#page-293-0) instead of this procedure.

If a control plane node is lost and a new one is created, the etcd cluster Operator handles generating the new TLS certificates and adding the node as an etcd member.

## 5.2.1. Prerequisites

Take an etcd [backup](#page-242-0) prior to replacing an unhealthy etcd member.

## 5.2.2. Identifying an unhealthy etcd member

You can identify if your cluster has an unhealthy etcd member.

## **Prerequisites**

Access to the cluster as a user with the **cluster-admin** role.

## Procedure

1. Check the status of the **EtcdMembersAvailable** status condition using the following command:

\$ oc get etcd -o=jsonpath='{range .items[0].status.conditions[? (@.type=="EtcdMembersAvailable")]}{.message}{"\n"}'

2. Review the output:

2 of 3 members are available, ip-10-0-131-183.ec2.internal is unhealthy

This example output shows that the **ip-10-0-131-183.ec2.internal** etcd member is unhealthy.

## 5.2.3. Determining the state of the unhealthy etcd member

The steps to replace an unhealthy etcd member depend on which of the following states your etcd member is in:

- The machine is not running or the node is not ready
- The etcd pod is crashlooping

This procedure determines which state your etcd member is in. This enables you to know which procedure to follow to replace the unhealthy etcd member.

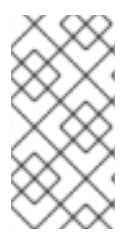

If you are aware that the machine is not running or the node is not ready, but you expect it to return to a healthy state soon, then you do not need to perform a procedure to replace the etcd member. The etcd cluster Operator will automatically sync when the machine or node returns to a healthy state.

### **Prerequisites**

- You have access to the cluster as a user with the **cluster-admin** role.
- You have identified an unhealthy etcd member.

#### Procedure

1. Determine if the machine is not running

\$ oc get machines -A -ojsonpath='{range .items[\*]}{@.status.nodeRef.name}{"\t"} {@.status.providerStatus.instanceState}{"\n"}' | grep -v running

## Example output

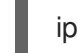

ip-10-0-131-183.ec2.internal stopped **1**

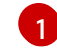

<span id="page-251-0"></span>This output lists the node and the status of the node's machine. If the status is anything other than **running**, then the machine is not running.

If the machine is not running, then follow the *Replacing an unhealthy etcd member whose machine is not running or whose node is not ready* procedure.

#### 2. Determine if the node is not ready. If either of the following scenarios are true, then the node is not ready.

If the machine is running, then check whether the node is unreachable:

\$ oc get nodes -o jsonpath='{range .items[\*]}{"\n"}{.metadata.name}{"\t"}{range .spec.taints[\*]}{.key}{" "}' | grep unreachable

## Example output

[1](#page-251-1)

ip-10-0-131-183.ec2.internal node-role.kubernetes.io/master node.kubernetes.io/unreachable node.kubernetes.io/unreachable **1**

<span id="page-251-1"></span>If the node is listed with an **unreachable** taint, then the node is not ready.

If the node is still reachable, then check whether the node is listed as **NotReady**:

\$ oc get nodes -l node-role.kubernetes.io/master | grep "NotReady"

## Example output
ip-10-0-131-183.ec2.internal NotReady master 122m v1.27.3 **1**

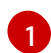

<span id="page-252-0"></span>If the node is listed as **NotReady**, then the node is not ready.

If the node is not ready, then follow the *Replacing an unhealthy etcd member whose machine is not running or whose node is not ready* procedure.

3. Determine if the etcd pod is crashlooping.

If the machine is running and the node is ready, then check whether the etcd pod is crashlooping.

a. Verify that all control plane nodes are listed as **Ready**:

\$ oc get nodes -l node-role.kubernetes.io/master

### Example output

NAME STATUS ROLES AGE VERSION ip-10-0-131-183.ec2.internal Ready master 6h13m v1.27.3 ip-10-0-164-97.ec2.internal Ready master 6h13m v1.27.3 ip-10-0-154-204.ec2.internal Ready master 6h13m v1.27.3

b. Check whether the status of an etcd pod is either **Error** or **CrashloopBackoff**:

\$ oc -n openshift-etcd get pods -l k8s-app=etcd

### Example output

<span id="page-252-1"></span>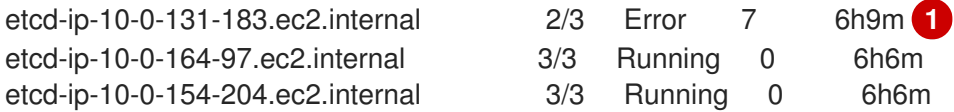

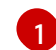

Since this status of this pod is **Error**, then the etcd pod is crashlooping.

If the etcd pod is crashlooping, then follow the *Replacing an unhealthy etcd member whose etcd pod is crashlooping* procedure.

## 5.2.4. Replacing the unhealthy etcd member

Depending on the state of your unhealthy etcd member, use one of the following procedures:

- Replacing an [unhealthy](#page-256-0) etcd member whose machine is not running or whose node is not ready
- Replacing an unhealthy etcd member whose etcd pod is [crashlooping](#page-262-0)
- Replacing an unhealthy stopped [baremetal](#page-270-0) etcd member

5.2.4.1. Replacing an unhealthy etcd member whose machine is not running or whose node is not ready

This procedure details the steps to replace an etcd member that is unhealthy either because the machine is not running or because the node is not ready.

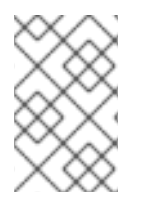

## **NOTE**

If your cluster uses a control plane machine set, see "Recovering a degraded etcd Operator" in "Troubleshooting the control plane machine set" for a more simple etcd recovery procedure.

### **Prerequisites**

- You have identified the unhealthy etcd member.
- You have verified that either the machine is not running or the node is not ready.

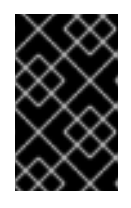

## IMPORTANT

You must wait if the other control plane nodes are powered off. The control plane nodes must remain powered off until the replacement of an unhealthy etcd member is complete.

- You have access to the cluster as a user with the **cluster-admin** role.
- You have taken an etcd backup.

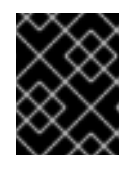

## IMPORTANT

It is important to take an etcd backup before performing this procedure so that your cluster can be restored if you encounter any issues.

### Procedure

- 1. Remove the unhealthy member.
	- a. Choose a pod that is *not* on the affected node: In a terminal that has access to the cluster as a **cluster-admin** user, run the following command:

\$ oc -n openshift-etcd get pods -l k8s-app=etcd

## Example output

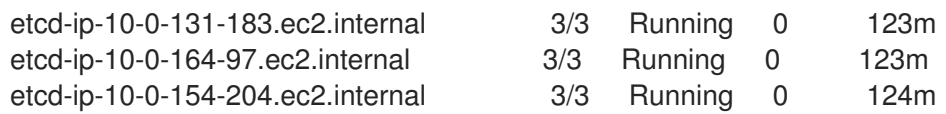

b. Connect to the running etcd container, passing in the name of a pod that is not on the affected node:

In a terminal that has access to the cluster as a **cluster-admin** user, run the following command:

\$ oc rsh -n openshift-etcd etcd-ip-10-0-154-204.ec2.internal

c. View the member list:

sh-4.2# etcdctl member list -w table

### Example output

+------------------+---------+------------------------------+---------------------------+---------------- -----------+ | ID | STATUS | NAME | PEER ADDRS | CLIENT ADDRS | +------------------+---------+------------------------------+---------------------------+---------------- -----------+ | 6fc1e7c9db35841d | started | ip-10-0-131-183.ec2.internal | https://10.0.131.183:2380 | https://10.0.131.183:2379 | | 757b6793e2408b6c | started | ip-10-0-164-97.ec2.internal | https://10.0.164.97:2380 | https://10.0.164.97:2379 | | ca8c2990a0aa29d1 | started | ip-10-0-154-204.ec2.internal | https://10.0.154.204:2380 | https://10.0.154.204:2379 | +------------------+---------+------------------------------+---------------------------+---------------- -----------+

Take note of the ID and the name of the unhealthy etcd member, because these values are needed later in the procedure. The **\$ etcdctl endpoint health** command will list the removed member until the procedure of replacement is finished and a new member is added.

d. Remove the unhealthy etcd member by providing the ID to the **etcdctl member remove** command:

sh-4.2# etcdctl member remove 6fc1e7c9db35841d

### Example output

Member 6fc1e7c9db35841d removed from cluster ead669ce1fbfb346

e. View the member list again and verify that the member was removed:

sh-4.2# etcdctl member list -w table

### Example output

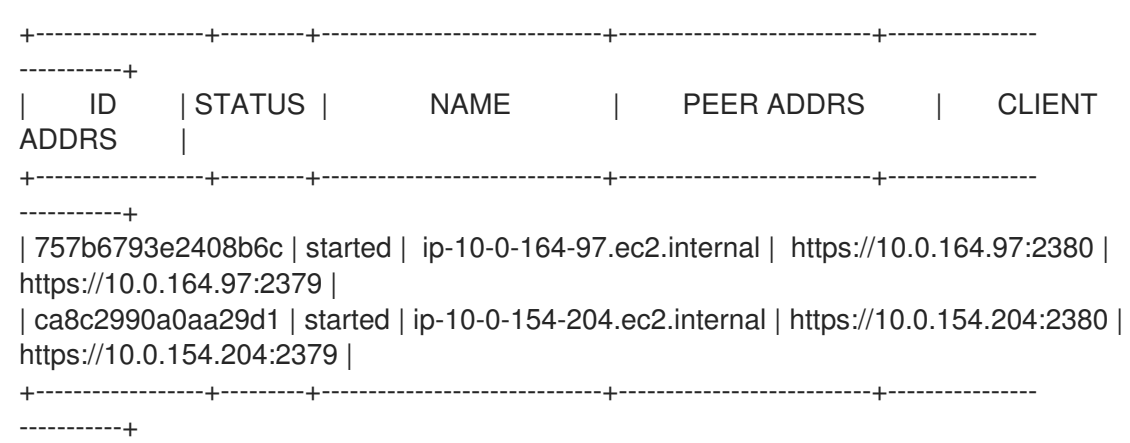

You can now exit the node shell.

2. Turn off the quorum guard by entering the following command:

\$ oc patch etcd/cluster --type=merge -p '{"spec": {"unsupportedConfigOverrides": {"useUnsupportedUnsafeNonHANonProductionUnstableEtcd": true}}}'

This command ensures that you can successfully re-create secrets and roll out the static pods.

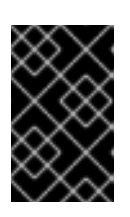

## IMPORTANT

After you turn off the quorum guard, the cluster might be unreachable for a short time while the remaining etcd instances reboot to reflect the configuration change.

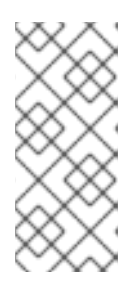

## **NOTE**

etcd cannot tolerate any additional member failure when running with two members. Restarting either remaining member breaks the quorum and causes downtime in your cluster. The quorum guard protects etcd from restarts due to configuration changes that could cause downtime, so it must be disabled to complete this procedure.

3. Delete the affected node by running the following command:

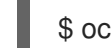

\$ oc delete node <node\_name>

- 4. Remove the old secrets for the unhealthy etcd member that was removed.
	- a. List the secrets for the unhealthy etcd member that was removed.

\$ oc get secrets -n openshift-etcd | grep ip-10-0-131-183.ec2.internal **1**

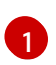

<span id="page-255-0"></span>Pass in the name of the unhealthy etcd member that you took note of earlier in this procedure.

There is a peer, serving, and metrics secret as shown in the following output:

### Example output

etcd-peer-ip-10-0-131-183.ec2.internal kubernetes.io/tls 2 47m etcd-serving-ip-10-0-131-183.ec2.internal kubernetes.io/tls 2 47m etcd-serving-metrics-ip-10-0-131-183.ec2.internal kubernetes.io/tls 2 47m

- b. Delete the secrets for the unhealthy etcd member that was removed.
	- i. Delete the peer secret:

\$ oc delete secret -n openshift-etcd etcd-peer-ip-10-0-131-183.ec2.internal

ii. Delete the serving secret:

٠

<span id="page-256-0"></span>\$ oc delete secret -n openshift-etcd etcd-serving-ip-10-0-131-183.ec2.internal

iii. Delete the metrics secret:

\$ oc delete secret -n openshift-etcd etcd-serving-metrics-ip-10-0-131- 183.ec2.internal

5. Delete and re-create the control plane machine. After this machine is re-created, a new revision is forced and etcd scales up automatically.

If you are running installer-provisioned infrastructure, or you used the Machine API to create your machines, follow these steps. Otherwise, you must create the new master using the same method that was used to originally create it.

a. Obtain the machine for the unhealthy member. In a terminal that has access to the cluster as a **cluster-admin** user, run the following command:

\$ oc get machines -n openshift-machine-api -o wide

### Example output

[1](#page-256-1)

[1](#page-256-2)

<span id="page-256-1"></span>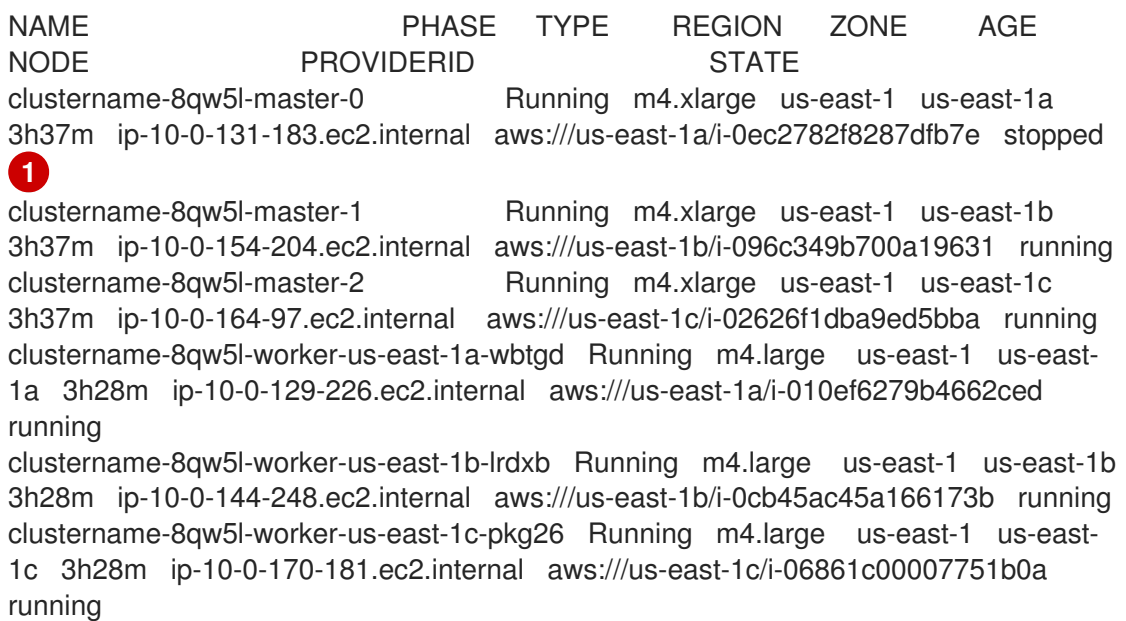

This is the control plane machine for the unhealthy node, **ip-10-0-131-183.ec2.internal**.

- <span id="page-256-2"></span>b. Save the machine configuration to a file on your file system:
	- \$ oc get machine clustername-8qw5l-master-0 \ **1** -n openshift-machine-api \ -o yaml \ > new-master-machine.yaml

Specify the name of the control plane machine for the unhealthy node.

c. Edit the **new-master-machine.yaml** file that was created in the previous step to assign a new name and remove unnecessary fields.

i. Remove the entire **status** section:

status: addresses: - address: 10.0.131.183 type: InternalIP - address: ip-10-0-131-183.ec2.internal type: InternalDNS - address: ip-10-0-131-183.ec2.internal type: Hostname lastUpdated: "2020-04-20T17:44:29Z" nodeRef: kind: Node name: ip-10-0-131-183.ec2.internal uid: acca4411-af0d-4387-b73e-52b2484295ad phase: Running providerStatus: apiVersion: awsproviderconfig.openshift.io/v1beta1 conditions: - lastProbeTime: "2020-04-20T16:53:50Z" lastTransitionTime: "2020-04-20T16:53:50Z" message: machine successfully created reason: MachineCreationSucceeded status: "True" type: MachineCreation instanceId: i-0fdb85790d76d0c3f instanceState: stopped kind: AWSMachineProviderStatus

ii. Change the **metadata.name** field to a new name.

It is recommended to keep the same base name as the old machine and change the ending number to the next available number. In this example, **clustername-8qw5lmaster-0** is changed to **clustername-8qw5l-master-3**.

For example:

apiVersion: machine.openshift.io/v1beta1 kind: Machine metadata: ...

name: clustername-8qw5l-master-3 ...

iii. Remove the **spec.providerID** field:

<span id="page-257-0"></span>providerID: aws:///us-east-1a/i-0fdb85790d76d0c3f

d. Delete the machine of the unhealthy member:

\$ oc delete machine -n openshift-machine-api clustername-8qw5l-master-0 **1**

Specify the name of the control plane machine for the unhealthy node.

[1](#page-257-0)

e. Verify that the machine was deleted:

\$ oc get machines -n openshift-machine-api -o wide

## Example output

NAME **PHASE TYPE REGION ZONE AGE** NODE PROVIDERID STATE clustername-8qw5l-master-1 Running m4.xlarge us-east-1 us-east-1b 3h37m ip-10-0-154-204.ec2.internal aws:///us-east-1b/i-096c349b700a19631 running clustername-8qw5l-master-2 Running m4.xlarge us-east-1 us-east-1c 3h37m ip-10-0-164-97.ec2.internal aws:///us-east-1c/i-02626f1dba9ed5bba running clustername-8qw5l-worker-us-east-1a-wbtgd Running m4.large us-east-1 us-east-1a 3h28m ip-10-0-129-226.ec2.internal aws:///us-east-1a/i-010ef6279b4662ced running clustername-8qw5l-worker-us-east-1b-lrdxb Running m4.large us-east-1 us-east-1b 3h28m ip-10-0-144-248.ec2.internal aws:///us-east-1b/i-0cb45ac45a166173b running clustername-8qw5l-worker-us-east-1c-pkg26 Running m4.large us-east-1 us-east-1c 3h28m ip-10-0-170-181.ec2.internal aws:///us-east-1c/i-06861c00007751b0a running

f. Create the new machine using the **new-master-machine.yaml** file:

\$ oc apply -f new-master-machine.yaml

g. Verify that the new machine has been created:

\$ oc get machines -n openshift-machine-api -o wide

### Example output

[1](#page-258-0)

<span id="page-258-0"></span>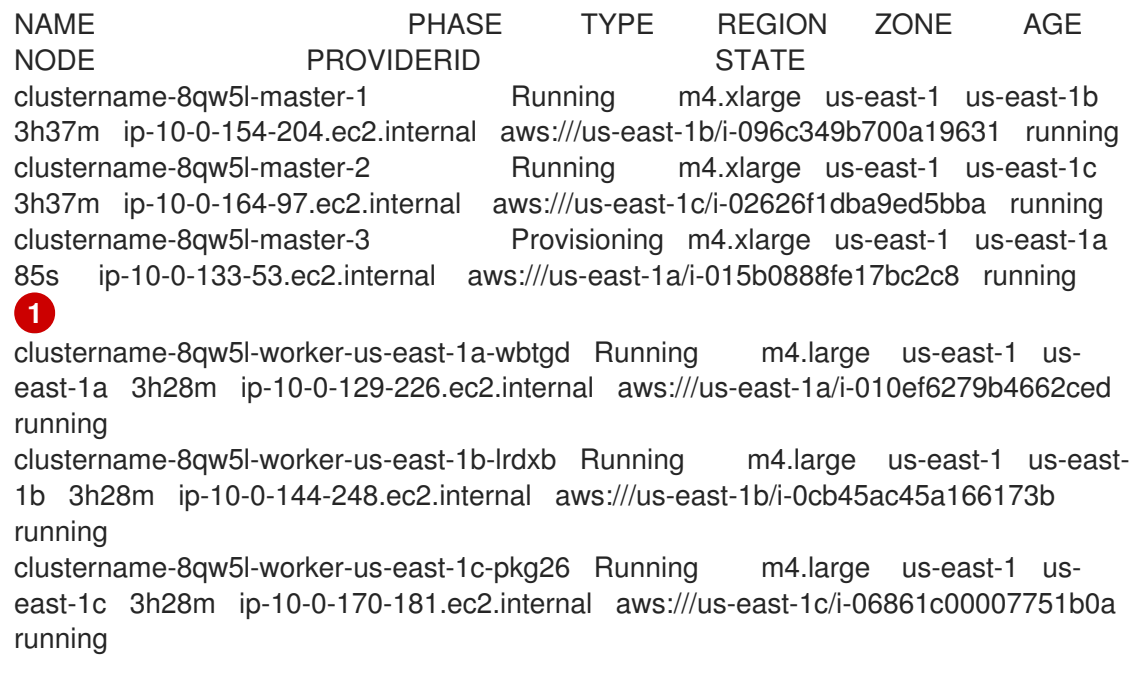

The new machine, **clustername-8qw5l-master-3** is being created and is ready once the phase changes from **Provisioning** to **Running**.

It might take a few minutes for the new machine to be created. The etcd cluster Operator will automatically sync when the machine or node returns to a healthy state.

6. Turn the quorum guard back on by entering the following command:

\$ oc patch etcd/cluster --type=merge -p '{"spec": {"unsupportedConfigOverrides": null}}'

7. You can verify that the **unsupportedConfigOverrides** section is removed from the object by entering this command:

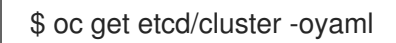

8. If you are using single-node OpenShift, restart the node. Otherwise, you might encounter the following error in the etcd cluster Operator:

### Example output

EtcdCertSignerControllerDegraded: [Operation cannot be fulfilled on secrets "etcd-peer-sno-0": the object has been modified; please apply your changes to the latest version and try again, Operation cannot be fulfilled on secrets "etcd-serving-sno-0": the object has been modified; please apply your changes to the latest version and try again, Operation cannot be fulfilled on secrets "etcd-serving-metrics-sno-0": the object has been modified; please apply your changes to the latest version and try again]

### Verification

1. Verify that all etcd pods are running properly. In a terminal that has access to the cluster as a **cluster-admin** user, run the following command:

\$ oc -n openshift-etcd get pods -l k8s-app=etcd

## Example output

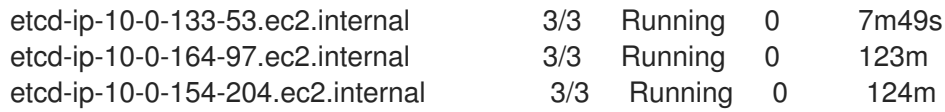

If the output from the previous command only lists two pods, you can manually force an etcd redeployment. In a terminal that has access to the cluster as a **cluster-admin** user, run the following command:

\$ oc patch etcd cluster -p='{"spec": {"forceRedeploymentReason": "recovery-'"\$( date --rfc-3339=ns )"'"}}' --type=merge **1**

[1](#page-259-0)

<span id="page-259-0"></span>The **forceRedeploymentReason** value must be unique, which is why a timestamp is appended.

- 2. Verify that there are exactly three etcd members.
	- a. Connect to the running etcd container, passing in the name of a pod that was not on the affected node:

In a terminal that has access to the cluster as a **cluster-admin** user, run the following

In a terminal that has access to the cluster as a **cluster-admin** user, run the following command:

\$ oc rsh -n openshift-etcd etcd-ip-10-0-154-204.ec2.internal

b. View the member list:

sh-4.2# etcdctl member list -w table

### Example output

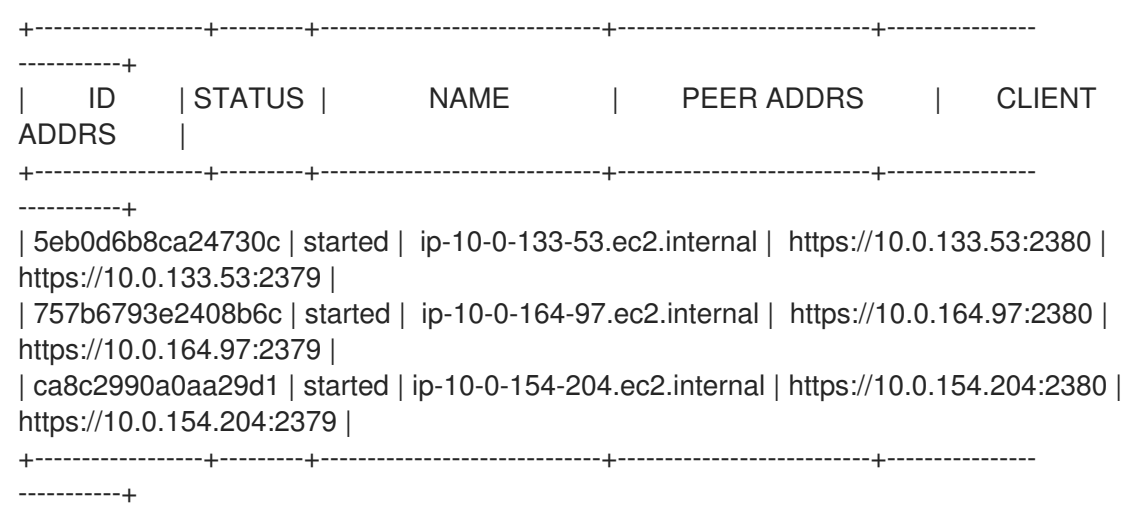

If the output from the previous command lists more than three etcd members, you must carefully remove the unwanted member.

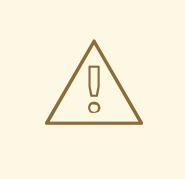

### WARNING

Be sure to remove the correct etcd member; removing a good etcd member might lead to quorum loss.

#### Additional resources

[Recovering](https://docs.redhat.com/en/documentation/openshift_container_platform/4.14/html-single/machine_management/#cpmso-ts-etcd-degraded_cpmso-troubleshooting) a degraded etcd Operator

### 5.2.4.2. Replacing an unhealthy etcd member whose etcd pod is crashlooping

This procedure details the steps to replace an etcd member that is unhealthy because the etcd pod is crashlooping.

#### Prerequisites

- You have identified the unhealthy etcd member.
- You have verified that the etcd pod is crashlooping.
- You have access to the cluster as a user with the **cluster-admin** role.
- You have taken an etcd backup.

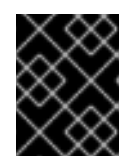

## IMPORTANT

It is important to take an etcd backup before performing this procedure so that your cluster can be restored if you encounter any issues.

#### Procedure

- 1. Stop the crashlooping etcd pod.
	- a. Debug the node that is crashlooping. In a terminal that has access to the cluster as a **cluster-admin** user, run the following command:

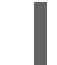

\$ oc debug node/ip-10-0-131-183.ec2.internal **1**

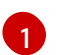

<span id="page-261-0"></span>Replace this with the name of the unhealthy node.

b. Change your root directory to **/host**:

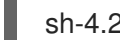

sh-4.2# chroot /host

c. Move the existing etcd pod file out of the kubelet manifest directory:

sh-4.2# mkdir /var/lib/etcd-backup

sh-4.2# mv /etc/kubernetes/manifests/etcd-pod.yaml /var/lib/etcd-backup/

d. Move the etcd data directory to a different location:

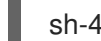

sh-4.2# mv /var/lib/etcd/ /tmp

You can now exit the node shell.

- 2. Remove the unhealthy member.
	- a. Choose a pod that is *not* on the affected node. In a terminal that has access to the cluster as a **cluster-admin** user, run the following command:

\$ oc -n openshift-etcd get pods -l k8s-app=etcd

### Example output

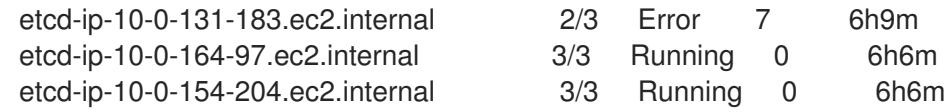

b. Connect to the running etcd container, passing in the name of a pod that is not on the

<span id="page-262-0"></span>b. Connect to the running etcd container, passing in the name of a pod that is not on the affected node.

In a terminal that has access to the cluster as a **cluster-admin** user, run the following command:

\$ oc rsh -n openshift-etcd etcd-ip-10-0-154-204.ec2.internal

c. View the member list:

sh-4.2# etcdctl member list -w table

## Example output

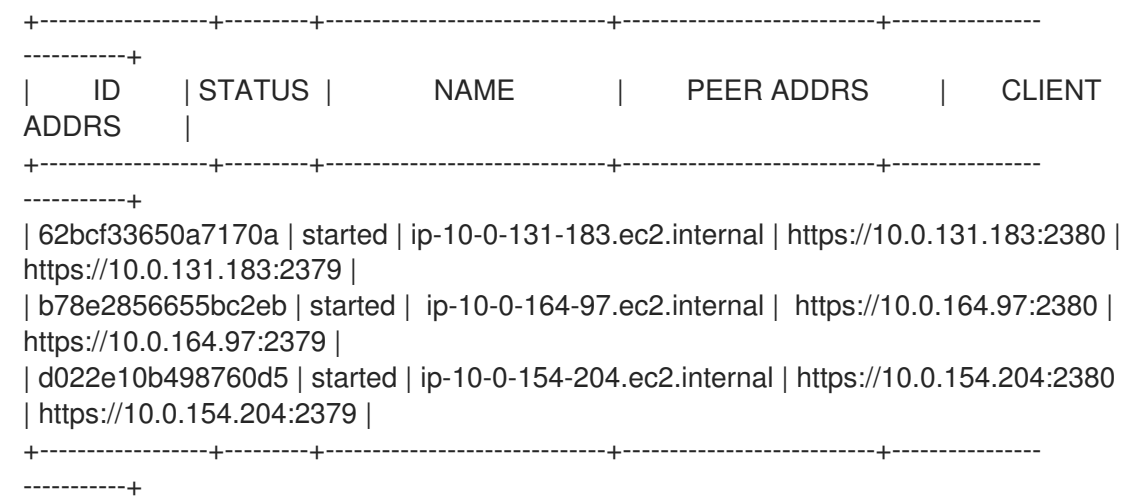

Take note of the ID and the name of the unhealthy etcd member, because these values are needed later in the procedure.

d. Remove the unhealthy etcd member by providing the ID to the **etcdctl member remove** command:

sh-4.2# etcdctl member remove 62bcf33650a7170a

## Example output

Member 62bcf33650a7170a removed from cluster ead669ce1fbfb346

e. View the member list again and verify that the member was removed:

sh-4.2# etcdctl member list -w table

### Example output

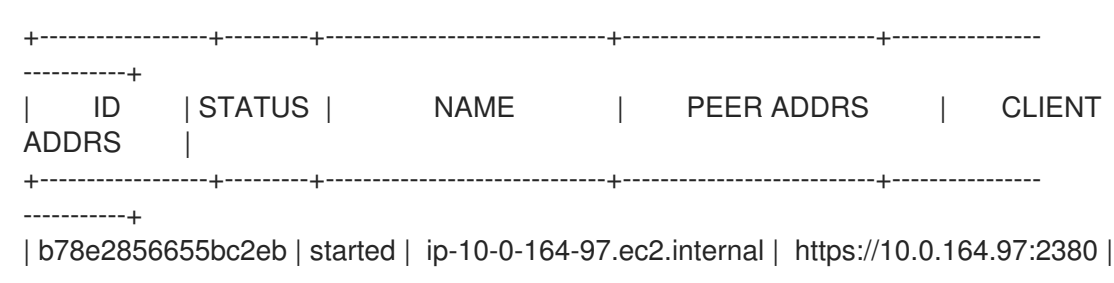

<span id="page-263-2"></span>https://10.0.164.97:2379 | | d022e10b498760d5 | started | ip-10-0-154-204.ec2.internal | https://10.0.154.204:2380 | https://10.0.154.204:2379 | +------------------+---------+------------------------------+---------------------------+---------------- -----------+

You can now exit the node shell.

3. Turn off the quorum guard by entering the following command:

\$ oc patch etcd/cluster --type=merge -p '{"spec": {"unsupportedConfigOverrides": {"useUnsupportedUnsafeNonHANonProductionUnstableEtcd": true}}}'

This command ensures that you can successfully re-create secrets and roll out the static pods.

- 4. Remove the old secrets for the unhealthy etcd member that was removed.
	- a. List the secrets for the unhealthy etcd member that was removed.

\$ oc get secrets -n openshift-etcd | grep ip-10-0-131-183.ec2.internal **1**

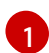

<span id="page-263-0"></span>Pass in the name of the unhealthy etcd member that you took note of earlier in this procedure.

There is a peer, serving, and metrics secret as shown in the following output:

### Example output

etcd-peer-ip-10-0-131-183.ec2.internal kubernetes.io/tls 2 47m etcd-serving-ip-10-0-131-183.ec2.internal kubernetes.io/tls 2 47m etcd-serving-metrics-ip-10-0-131-183.ec2.internal kubernetes.io/tls 2 47m

- b. Delete the secrets for the unhealthy etcd member that was removed.
	- i. Delete the peer secret:

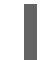

\$ oc delete secret -n openshift-etcd etcd-peer-ip-10-0-131-183.ec2.internal

ii. Delete the serving secret:

\$ oc delete secret -n openshift-etcd etcd-serving-ip-10-0-131-183.ec2.internal

iii. Delete the metrics secret:

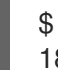

<span id="page-263-1"></span>\$ oc delete secret -n openshift-etcd etcd-serving-metrics-ip-10-0-131- 183.ec2.internal

#### 5. Force etcd redeployment.

In a terminal that has access to the cluster as a **cluster-admin** user, run the following command:

\$ oc patch etcd cluster -p='{"spec": {"forceRedeploymentReason": "single-master-recovery- '"\$( date --rfc-3339=ns )"'"}}' --type=merge **1**

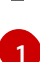

[1](#page-263-1) The **forceRedeploymentReason** value must be unique, which is why a timestamp is appended.

When the etcd cluster Operator performs a redeployment, it ensures that all control plane nodes have a functioning etcd pod.

6. Turn the quorum guard back on by entering the following command:

\$ oc patch etcd/cluster --type=merge -p '{"spec": {"unsupportedConfigOverrides": null}}'

7. You can verify that the **unsupportedConfigOverrides** section is removed from the object by entering this command:

\$ oc get etcd/cluster -oyaml

8. If you are using single-node OpenShift, restart the node. Otherwise, you might encounter the following error in the etcd cluster Operator:

### Example output

EtcdCertSignerControllerDegraded: [Operation cannot be fulfilled on secrets "etcd-peer-sno-0": the object has been modified; please apply your changes to the latest version and try again, Operation cannot be fulfilled on secrets "etcd-serving-sno-0": the object has been modified; please apply your changes to the latest version and try again, Operation cannot be fulfilled on secrets "etcd-serving-metrics-sno-0": the object has been modified; please apply your changes to the latest version and try again]

### Verification

- Verify that the new member is available and healthy.
	- a. Connect to the running etcd container again. In a terminal that has access to the cluster as a cluster-admin user, run the following command:

\$ oc rsh -n openshift-etcd etcd-ip-10-0-154-204.ec2.internal

b. Verify that all members are healthy:

sh-4.2# etcdctl endpoint health

### Example output

https://10.0.131.183:2379 is healthy: successfully committed proposal: took = 16.671434ms https://10.0.154.204:2379 is healthy: successfully committed proposal: took = 16.698331ms https://10.0.164.97:2379 is healthy: successfully committed proposal: took = 16.621645ms

5.2.4.3. Replacing an unhealthy bare metal etcd member whose machine is not running or

## 5.2.4.3. Replacing an unhealthy bare metal etcd member whose machine is not running or whose node is not ready

This procedure details the steps to replace a bare metal etcd member that is unhealthy either because the machine is not running or because the node is not ready.

If you are running installer-provisioned infrastructure or you used the Machine API to create your machines, follow these steps. Otherwise you must create the new control plane node using the same method that was used to originally create it.

### **Prerequisites**

- You have identified the unhealthy bare metal etcd member.
- You have verified that either the machine is not running or the node is not ready.
- You have access to the cluster as a user with the **cluster-admin** role.
- You have taken an etcd backup.

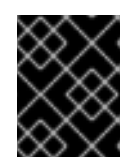

## IMPORTANT

You must take an etcd backup before performing this procedure so that your cluster can be restored if you encounter any issues.

### Procedure

- 1. Verify and remove the unhealthy member.
	- a. Choose a pod that is *not* on the affected node: In a terminal that has access to the cluster as a **cluster-admin** user, run the following command:

\$ oc -n openshift-etcd get pods -l k8s-app=etcd -o wide

## Example output

etcd-openshift-control-plane-0 5/5 Running 11 3h56m 192.168.10.9 openshiftcontrol-plane-0 <none> <none> etcd-openshift-control-plane-1 5/5 Running 0 3h54m 192.168.10.10 openshiftcontrol-plane-1 <none> <none> etcd-openshift-control-plane-2 5/5 Running 0 3h58m 192.168.10.11 openshiftcontrol-plane-2 <none> <none>

b. Connect to the running etcd container, passing in the name of a pod that is not on the affected node:

In a terminal that has access to the cluster as a **cluster-admin** user, run the following command:

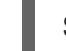

\$ oc rsh -n openshift-etcd etcd-openshift-control-plane-0

c. View the member list:

sh-4.2# etcdctl member list -w table

#### Example output

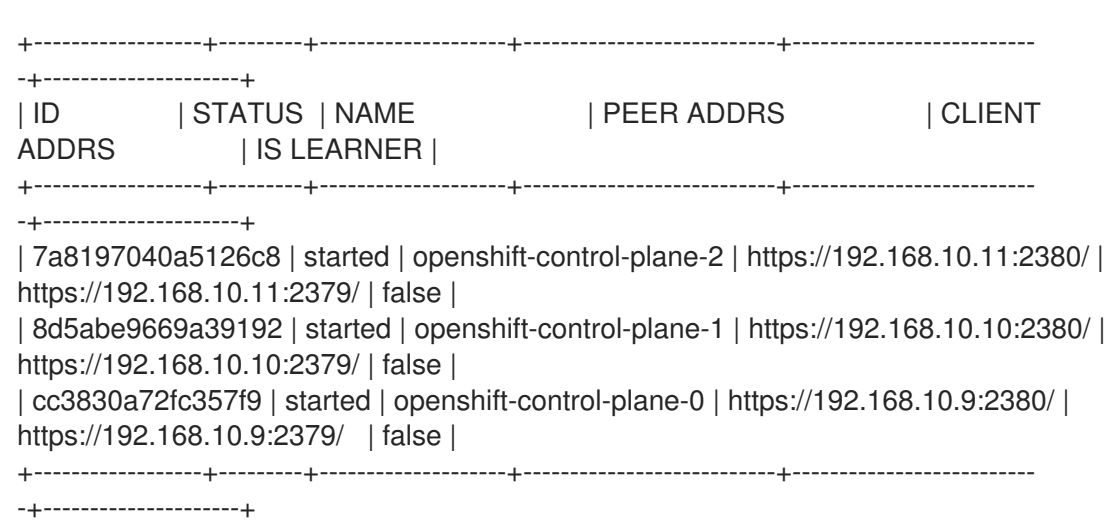

Take note of the ID and the name of the unhealthy etcd member, because these values are required later in the procedure. The **etcdctl endpoint health** command will list the removed member until the replacement procedure is completed and the new member is added.

d. Remove the unhealthy etcd member by providing the ID to the **etcdctl member remove** command:

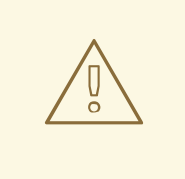

WARNING

Be sure to remove the correct etcd member; removing a good etcd member might lead to quorum loss.

sh-4.2# etcdctl member remove 7a8197040a5126c8

### Example output

Member 7a8197040a5126c8 removed from cluster b23536c33f2cdd1b

e. View the member list again and verify that the member was removed:

sh-4.2# etcdctl member list -w table

### Example output

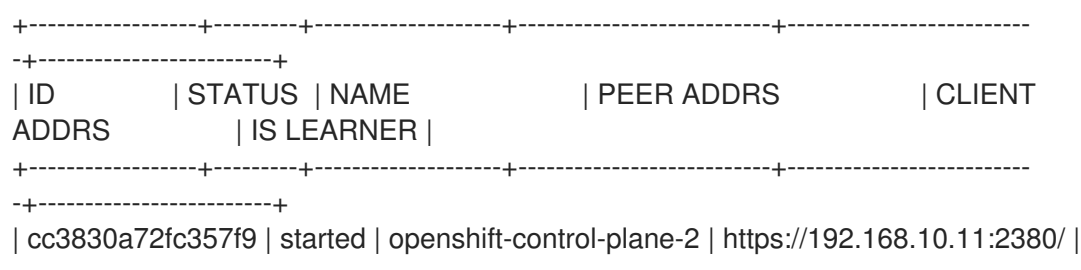

https://192.168.10.11:2379/ | false | | 8d5abe9669a39192 | started | openshift-control-plane-1 | https://192.168.10.10:2380/ | https://192.168.10.10:2379/ | false | +------------------+---------+--------------------+---------------------------+--------------------------

-+-------------------------+

You can now exit the node shell.

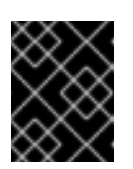

## IMPORTANT

After you remove the member, the cluster might be unreachable for a short time while the remaining etcd instances reboot.

2. Turn off the quorum guard by entering the following command:

\$ oc patch etcd/cluster --type=merge -p '{"spec": {"unsupportedConfigOverrides": {"useUnsupportedUnsafeNonHANonProductionUnstableEtcd": true}}}'

This command ensures that you can successfully re-create secrets and roll out the static pods.

- 3. Remove the old secrets for the unhealthy etcd member that was removed by running the following commands.
	- a. List the secrets for the unhealthy etcd member that was removed.

\$ oc get secrets -n openshift-etcd | grep openshift-control-plane-2

Pass in the name of the unhealthy etcd member that you took note of earlier in this procedure.

There is a peer, serving, and metrics secret as shown in the following output:

etcd-peer-openshift-control-plane-2 kubernetes.io/tls 2 134m etcd-serving-metrics-openshift-control-plane-2 kubernetes.io/tls 2 134m etcd-serving-openshift-control-plane-2 kubernetes.io/tls 2 134m

- b. Delete the secrets for the unhealthy etcd member that was removed.
	- i. Delete the peer secret:

\$ oc delete secret etcd-peer-openshift-control-plane-2 -n openshift-etcd

secret "etcd-peer-openshift-control-plane-2" deleted

ii. Delete the serving secret:

\$ oc delete secret etcd-serving-metrics-openshift-control-plane-2 -n openshift-etcd

secret "etcd-serving-metrics-openshift-control-plane-2" deleted

iii. Delete the metrics secret:

\$ oc delete secret etcd-serving-openshift-control-plane-2 -n openshift-etcd

secret "etcd-serving-openshift-control-plane-2" deleted

4. Delete the control plane machine.

If you are running installer-provisioned infrastructure, or you used the Machine API to create your machines, follow these steps. Otherwise, you must create the new control plane node using the same method that was used to originally create it.

a. Obtain the machine for the unhealthy member. In a terminal that has access to the cluster as a **cluster-admin** user, run the following command:

\$ oc get machines -n openshift-machine-api -o wide

### Example output

[1](#page-268-0)

[1](#page-268-1)

<span id="page-268-0"></span>NAME PHASE TYPE REGION ZONE AGE NODE PROVIDERID **STATE** examplecluster-control-plane-0 Running 3h11m openshift-controlplane-0 baremetalhost:///openshift-machine-api/openshift-control-plane-0/da1ebe11- 3ff2-41c5-b099-0aa41222964e externally provisioned **1** examplecluster-control-plane-1 Running 3h11m openshift-controlplane-1 baremetalhost:///openshift-machine-api/openshift-control-plane-1/d9f9acbc-329c-475e-8d81-03b20280a3e1 externally provisioned examplecluster-control-plane-2 Running 3h11m openshift-controlplane-2 baremetalhost:///openshift-machine-api/openshift-control-plane-2/3354bdac-61d8-410f-be5b-6a395b056135 externally provisioned examplecluster-compute-0 Running 165m openshift-compute-0 baremetalhost:///openshift-machine-api/openshift-compute-0/3d685b81-7410-4bb3-80ec-13a31858241f provisioned examplecluster-compute-1 Running 165m openshift-compute-1 baremetalhost:///openshift-machine-api/openshift-compute-1/0fdae6eb-2066-4241-91dce7ea72ab13b9 provisioned

This is the control plane machine for the unhealthy node, **examplecluster-controlplane-2**.

- <span id="page-268-1"></span>b. Save the machine configuration to a file on your file system:
	- \$ oc get machine examplecluster-control-plane-2 \ **1** -n openshift-machine-api \ -o yaml \ > new-master-machine.yaml

Specify the name of the control plane machine for the unhealthy node.

- c. Edit the **new-master-machine.yaml** file that was created in the previous step to assign a new name and remove unnecessary fields.
	- i. Remove the entire **status** section:

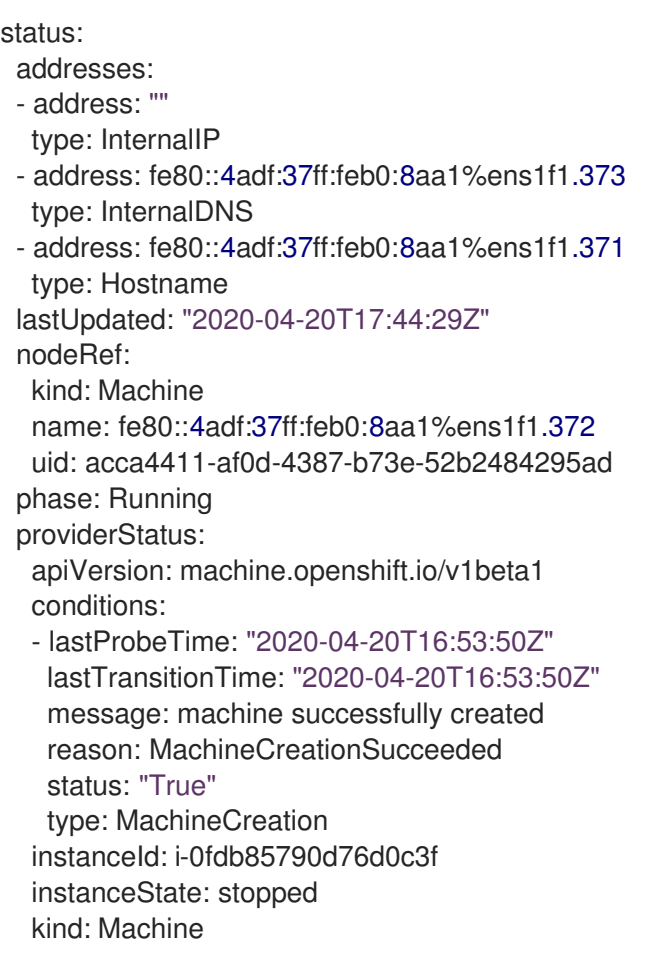

5. Change the **metadata.name** field to a new name.

It is recommended to keep the same base name as the old machine and change the ending number to the next available number. In this example, **examplecluster-control-plane-2** is changed to **examplecluster-control-plane-3**.

For example:

apiVersion: machine.openshift.io/v1beta1 kind: Machine metadata: ... name: examplecluster-control-plane-3 ...

a. Remove the **spec.providerID** field:

providerID: baremetalhost:///openshift-machine-api/openshift-control-plane-2/3354bdac-61d8-410f-be5b-6a395b056135

b. Remove the **metadata.annotations** and **metadata.generation** fields:

```
annotations:
 machine.openshift.io/instance-state: externally provisioned
...
generation: 2
```
c. Remove the **spec.conditions**, **spec.lastUpdated**, **spec.nodeRef** and **spec.phase** fields:

<span id="page-270-0"></span>lastTransitionTime: "2022-08-03T08:40:36Z" message: 'Drain operation currently blocked by: [{Name:EtcdQuorumOperator Owner:clusteroperator/etcd}]' reason: HookPresent severity: Warning status: "False" type: Drainable lastTransitionTime: "2022-08-03T08:39:55Z" status: "True" type: InstanceExists lastTransitionTime: "2022-08-03T08:36:37Z" status: "True" type: Terminable lastUpdated: "2022-08-03T08:40:36Z" nodeRef: kind: Node name: openshift-control-plane-2 uid: 788df282-6507-4ea2-9a43-24f237ccbc3c phase: Running

6. Ensure that the Bare Metal Operator is available by running the following command:

\$ oc get clusteroperator baremetal

### Example output

NAME VERSION AVAILABLE PROGRESSING DEGRADED SINCE MESSAGE baremetal 4.14.0 True False False 3d15h

7. Remove the old **BareMetalHost** object by running the following command:

\$ oc delete bmh openshift-control-plane-2 -n openshift-machine-api

#### Example output

baremetalhost.metal3.io "openshift-control-plane-2" deleted

8. Delete the machine of the unhealthy member by running the following command:

\$ oc delete machine -n openshift-machine-api examplecluster-control-plane-2

After you remove the **BareMetalHost** and **Machine** objects, then the **Machine** controller automatically deletes the **Node** object.

If deletion of the machine is delayed for any reason or the command is obstructed and delayed, you can force deletion by removing the machine object finalizer field.

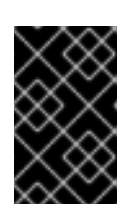

# IMPORTANT

Do not interrupt machine deletion by pressing **Ctrl+c**. You must allow the command to proceed to completion. Open a new terminal window to edit and delete the finalizer fields.

a. Edit the machine configuration by running the following command:

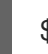

\$ oc edit machine -n openshift-machine-api examplecluster-control-plane-2

- b. Delete the following fields in the **Machine** custom resource, and then save the updated file:
	- finalizers: - machine.machine.openshift.io

### Example output

machine.machine.openshift.io/examplecluster-control-plane-2 edited

9. Verify that the machine was deleted by running the following command:

\$ oc get machines -n openshift-machine-api -o wide

### Example output

NAME PHASE TYPE REGION ZONE AGE NODE PROVIDERID STATE examplecluster-control-plane-0 Running 3h11m openshift-control-plane-0 baremetalhost:///openshift-machine-api/openshift-control-plane-0/da1ebe11-3ff2-41c5-b099- 0aa41222964e externally provisioned examplecluster-control-plane-1 Running 3h11m openshift-control-plane-1 baremetalhost:///openshift-machine-api/openshift-control-plane-1/d9f9acbc-329c-475e-8d81- 03b20280a3e1 externally provisioned examplecluster-compute-0 Running 165m openshift-compute-0 baremetalhost:///openshift-machine-api/openshift-compute-0/3d685b81-7410-4bb3-80ec-13a31858241f provisioned examplecluster-compute-1 Running 165m openshift-compute-1 baremetalhost:///openshift-machine-api/openshift-compute-1/0fdae6eb-2066-4241-91dce7ea72ab13b9 provisioned

10. Verify that the node has been deleted by running the following command:

\$ oc get nodes

NAME STATUS ROLES AGE VERSION openshift-control-plane-0 Ready master 3h24m v1.27.3 openshift-control-plane-1 Ready master 3h24m v1.27.3 openshift-compute-0 Ready worker 176m v1.27.3 openshift-compute-1 Ready worker 176m v1.27.3

11. Create the new **BareMetalHost** object and the secret to store the BMC credentials:

\$ cat <<EOF | oc apply -f -

apiVersion: v1 kind: Secret metadata: name: openshift-control-plane-2-bmc-secret namespace: openshift-machine-api data: password: <password> username: <username> type: Opaque -- apiVersion: metal3.io/v1alpha1 kind: BareMetalHost metadata: name: openshift-control-plane-2 namespace: openshift-machine-api spec: automatedCleaningMode: disabled bmc: address: redfish://10.46.61.18:443/redfish/v1/Systems/1 credentialsName: openshift-control-plane-2-bmc-secret disableCertificateVerification: true bootMACAddress: 48:df:37:b0:8a:a0 bootMode: UEFI externallyProvisioned: false online: true rootDeviceHints: deviceName: /dev/disk/by-id/scsi-<serial\_number> userData: name: master-user-data-managed namespace: openshift-machine-api EOF

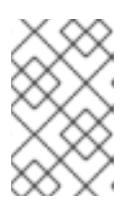

# **NOTE**

The username and password can be found from the other bare metal host's secrets. The protocol to use in **bmc:address** can be taken from other bmh objects.

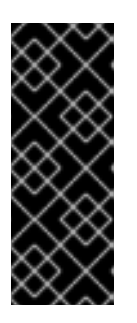

## IMPORTANT

If you reuse the **BareMetalHost** object definition from an existing control plane host, do not leave the **externallyProvisioned** field set to **true**.

Existing control plane **BareMetalHost** objects may have the **externallyProvisioned** flag set to **true** if they were provisioned by the OpenShift Container Platform installation program.

After the inspection is complete, the **BareMetalHost** object is created and available to be provisioned.

12. Verify the creation process using available **BareMetalHost** objects:

\$ oc get bmh -n openshift-machine-api

NAME STATE CONSUMER ONLINE ERROR AGE

openshift-control-plane-0 externally provisioned examplecluster-control-plane-0 true 4h48m

openshift-control-plane-1 externally provisioned examplecluster-control-plane-1 true 4h48m

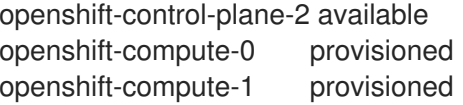

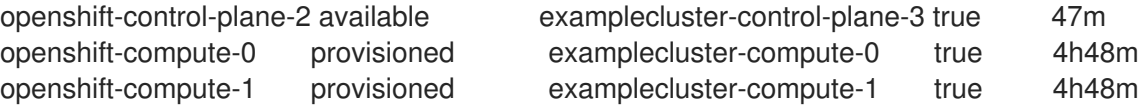

a. Create the new control plane machine using the **new-master-machine.yaml** file:

\$ oc apply -f new-master-machine.yaml

b. Verify that the new machine has been created:

\$ oc get machines -n openshift-machine-api -o wide

## Example output

<span id="page-273-0"></span>NAME PHASE TYPE REGION ZONE AGE NODE PROVIDERID STATE STATE STATE STATE STATE STATE STATE STATE STATE STATE STATE STATE STATE STATE STATE STATE STATE STATE STATE STATE STATE STATE STATE STATE STATE STATE STATE STATE STATE STATE STATE STATE STATE STATE STATE S examplecluster-control-plane-0 Running 3h11m openshift-controlplane-0 baremetalhost:///openshift-machine-api/openshift-control-plane-0/da1ebe11- 3ff2-41c5-b099-0aa41222964e externally provisioned **1** examplecluster-control-plane-1 Running 3h11m openshift-controlplane-1 baremetalhost:///openshift-machine-api/openshift-control-plane-1/d9f9acbc-329c-475e-8d81-03b20280a3e1 externally provisioned examplecluster-control-plane-2 Running 3h11m openshift-controlplane-2 baremetalhost:///openshift-machine-api/openshift-control-plane-2/3354bdac-61d8-410f-be5b-6a395b056135 externally provisioned examplecluster-compute-0 Running 165m openshift-compute-0 baremetalhost:///openshift-machine-api/openshift-compute-0/3d685b81-7410- 4bb3-80ec-13a31858241f provisioned examplecluster-compute-1 Running 165m openshift-compute-1 baremetalhost:///openshift-machine-api/openshift-compute-1/0fdae6eb-2066- 4241-91dc-e7ea72ab13b9 provisioned

The new machine, **clustername-8qw5l-master-3** is being created and is ready after the phase changes from **Provisioning** to **Running**.

It should take a few minutes for the new machine to be created. The etcd cluster Operator will automatically sync when the machine or node returns to a healthy state.

c. Verify that the bare metal host becomes provisioned and no error reported by running the following command:

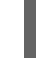

[1](#page-273-0)

\$ oc get bmh -n openshift-machine-api

## Example output

\$ oc get bmh -n openshift-machine-api NAME STATE CONSUMER ONLINE ERROR AGE openshift-control-plane-0 externally provisioned examplecluster-control-plane-0 true 4h48m

openshift-control-plane-1 externally provisioned examplecluster-control-plane-1 true 4h48m openshift-control-plane-2 provisioned examplecluster-control-plane-3 true 47m openshift-compute-0 provisioned examplecluster-compute-0 true 4h48m openshift-compute-1 provisioned examplecluster-compute-1 true 4h48m

d. Verify that the new node is added and in a ready state by running this command:

\$ oc get nodes

## Example output

\$ oc get nodes NAME STATUS ROLES AGE VERSION openshift-control-plane-0 Ready master 4h26m v1.27.3 openshift-control-plane-1 Ready master 4h26m v1.27.3 openshift-control-plane-2 Ready master 12m v1.27.3 openshift-compute-0 Ready worker 3h58m v1.27.3 openshift-compute-1 Ready worker 3h58m v1.27.3

13. Turn the quorum guard back on by entering the following command:

\$ oc patch etcd/cluster --type=merge -p '{"spec": {"unsupportedConfigOverrides": null}}'

14. You can verify that the **unsupportedConfigOverrides** section is removed from the object by entering this command:

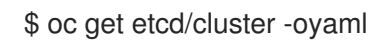

15. If you are using single-node OpenShift, restart the node. Otherwise, you might encounter the following error in the etcd cluster Operator:

### Example output

EtcdCertSignerControllerDegraded: [Operation cannot be fulfilled on secrets "etcd-peer-sno-0": the object has been modified; please apply your changes to the latest version and try again, Operation cannot be fulfilled on secrets "etcd-serving-sno-0": the object has been modified; please apply your changes to the latest version and try again, Operation cannot be fulfilled on secrets "etcd-serving-metrics-sno-0": the object has been modified; please apply your changes to the latest version and try again]

### Verification

1. Verify that all etcd pods are running properly. In a terminal that has access to the cluster as a **cluster-admin** user, run the following command:

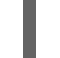

\$ oc -n openshift-etcd get pods -l k8s-app=etcd

Example output

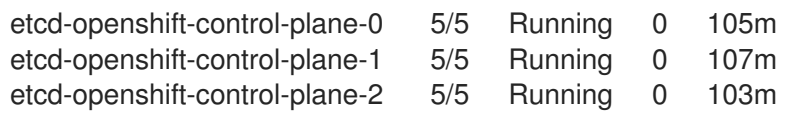

If the output from the previous command only lists two pods, you can manually force an etcd redeployment. In a terminal that has access to the cluster as a **cluster-admin** user, run the following command:

[1](#page-275-0)

\$ oc patch etcd cluster -p='{"spec": {"forceRedeploymentReason": "recovery-'"\$( date --rfc-3339=ns )"'"}}' --type=merge **1**

<span id="page-275-0"></span>The **forceRedeploymentReason** value must be unique, which is why a timestamp is appended.

To verify there are exactly three etcd members, connect to the running etcd container, passing in the name of a pod that was not on the affected node. In a terminal that has access to the cluster as a **cluster-admin** user, run the following command:

\$ oc rsh -n openshift-etcd etcd-openshift-control-plane-0

2. View the member list:

sh-4.2# etcdctl member list -w table

## Example output

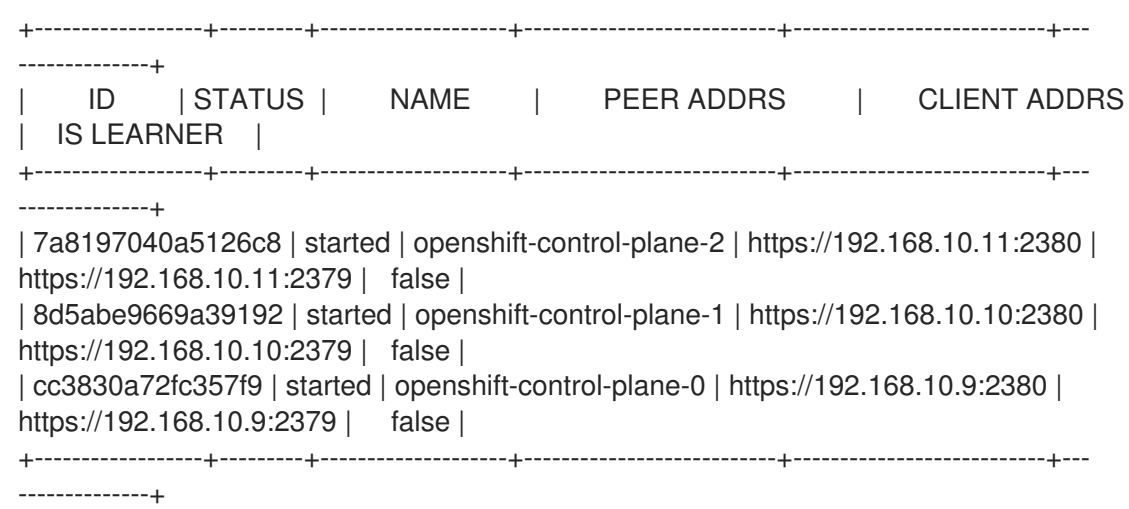

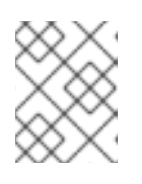

## **NOTE**

If the output from the previous command lists more than three etcd members, you must carefully remove the unwanted member.

3. Verify that all etcd members are healthy by running the following command:

# etcdctl endpoint health --cluster

## Example output

https://192.168.10.10:2379 is healthy: successfully committed proposal: took = 8.973065ms https://192.168.10.9:2379 is healthy: successfully committed proposal: took = 11.559829ms https://192.168.10.11:2379 is healthy: successfully committed proposal: took = 11.665203ms

4. Validate that all nodes are at the latest revision by running the following command:

\$ oc get etcd -o=jsonpath='{range.items[0].status.conditions[? (@.type=="NodeInstallerProgressing")]}{.reason}{"\n"}{.message}{"\n"}'

AllNodesAtLatestRevision

### 5.2.5. Additional resources

Quorum [protection](https://docs.redhat.com/en/documentation/openshift_container_platform/4.14/html-single/machine_management/#machine-lifecycle-hook-deletion-etcd_deleting-machine) with machine lifecycle hooks

# 5.3. DISASTER RECOVERY

## 5.3.1. About disaster recovery

The disaster recovery documentation provides information for administrators on how to recover from several disaster situations that might occur with their OpenShift Container Platform cluster. As an administrator, you might need to follow one or more of the following procedures to return your cluster to a working state.

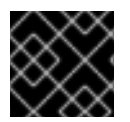

## IMPORTANT

Disaster recovery requires you to have at least one healthy control plane host.

### [Restoring](#page-284-0) to a previous cluster state

This solution handles situations where you want to restore your cluster to a previous state, for example, if an administrator deletes something critical. This also includes situations where you have lost the majority of your control plane hosts, leading to etcd quorum loss and the cluster going offline. As long as you have taken an etcd backup, you can follow this procedure to restore your cluster to a previous state.

If applicable, you might also need to recover from expired control plane [certificates](#page-293-0) .

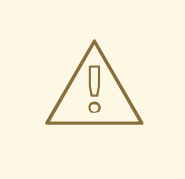

### WARNING

Restoring to a previous cluster state is a destructive and destablizing action to take on a running cluster. This procedure should only be used as a last resort.

Prior to performing a restore, see About [restoring](#page-277-0) cluster state for more information on the impact to the cluster.

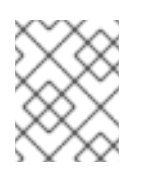

# **NOTE**

If you have a majority of your masters still available and have an etcd quorum, then follow the procedure to replace a single [unhealthy](#page-263-2) etcd member.

## [Recovering](#page-293-0) from expired control plane certificates

This solution handles situations where your control plane certificates have expired. For example, if you shut down your cluster before the first certificate rotation, which occurs 24 hours after installation, your certificates will not be rotated and will expire. You can follow this procedure to recover from expired control plane certificates.

## 5.3.2. Restoring to a previous cluster state

To restore the cluster to a previous state, you must have previously [backed](#page-242-0) up etcd data by creating a snapshot. You will use this snapshot to restore the cluster state.

## <span id="page-277-0"></span>5.3.2.1. About restoring cluster state

You can use an etcd backup to restore your cluster to a previous state. This can be used to recover from the following situations:

- The cluster has lost the majority of control plane hosts (quorum loss).
- An administrator has deleted something critical and must restore to recover the cluster.

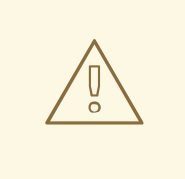

# WARNING

Restoring to a previous cluster state is a destructive and destablizing action to take on a running cluster. This should only be used as a last resort.

If you are able to retrieve data using the Kubernetes API server, then etcd is available and you should not restore using an etcd backup.

Restoring etcd effectively takes a cluster back in time and all clients will experience a conflicting, parallel history. This can impact the behavior of watching components like kubelets, Kubernetes controller managers, SDN controllers, and persistent volume controllers.

It can cause Operator churn when the content in etcd does not match the actual content on disk, causing Operators for the Kubernetes API server, Kubernetes controller manager, Kubernetes scheduler, and etcd to get stuck when files on disk conflict with content in etcd. This can require manual actions to resolve the issues.

In extreme cases, the cluster can lose track of persistent volumes, delete critical workloads that no longer exist, reimage machines, and rewrite CA bundles with expired certificates.

## 5.3.2.2. Restoring to a previous cluster state

You can use a saved **etcd** backup to restore a previous cluster state or restore a cluster that has lost the majority of control plane hosts.

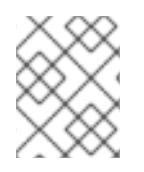

# **NOTE**

If your cluster uses a control plane machine set, see "Troubleshooting the control plane machine set" for a more simple **etcd** recovery procedure.

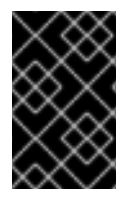

## IMPORTANT

When you restore your cluster, you must use an **etcd** backup that was taken from the same z-stream release. For example, an OpenShift Container Platform 4.7.2 cluster must use an **etcd** backup that was taken from 4.7.2.

### **Prerequisites**

- Access to the cluster as a user with the **cluster-admin** role through a certificate-based **kubeconfig** file, like the one that was used during installation.
- A healthy control plane host to use as the recovery host.
- SSH access to control plane hosts.
- A backup directory containing both the **etcd** snapshot and the resources for the static pods, which were from the same backup. The file names in the directory must be in the following formats: **snapshot** < datetimestamp>.db and **static\_kuberesources\_<datetimestamp>.tar.gz**.

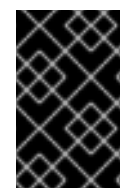

## IMPORTANT

For non-recovery control plane nodes, it is not required to establish SSH connectivity or to stop the static pods. You can delete and recreate other non-recovery, control plane machines, one by one.

### Procedure

- 1. Select a control plane host to use as the recovery host. This is the host that you will run the restore operation on.
- 2. Establish SSH connectivity to each of the control plane nodes, including the recovery host. **kube-apiserver** becomes inaccessible after the restore process starts, so you cannot access the control plane nodes. For this reason, it is recommended to establish SSH connectivity to each control plane host in a separate terminal.

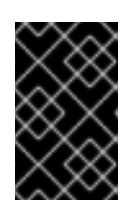

## IMPORTANT

If you do not complete this step, you will not be able to access the control plane hosts to complete the restore procedure, and you will be unable to recover your cluster from this state.

- 3. Copy the **etcd** backup directory to the recovery control plane host. This procedure assumes that you copied the **backup** directory containing the **etcd** snapshot and the resources for the static pods to the **/home/core/** directory of your recovery control plane host.
- 4. Stop the static pods on any other control plane nodes.

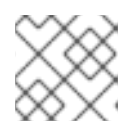

# **NOTE**

You do not need to stop the static pods on the recovery host.

- a. Access a control plane host that is not the recovery host.
- b. Move the existing etcd pod file out of the kubelet manifest directory by running:

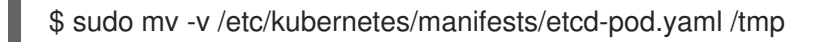

c. Verify that the **etcd** pods are stopped by using:

\$ sudo crictl ps | grep etcd | egrep -v "operator|etcd-guard"

If the output of this command is not empty, wait a few minutes and check again.

d. Move the existing **kube-apiserver** file out of the kubelet manifest directory by running:

\$ sudo mv -v /etc/kubernetes/manifests/kube-apiserver-pod.yaml /tmp

e. Verify that the **kube-apiserver** containers are stopped by running:

\$ sudo crictl ps | grep kube-apiserver | egrep -v "operator|guard"

If the output of this command is not empty, wait a few minutes and check again.

f. Move the existing **kube-controller-manager** file out of the kubelet manifest directory by using:

\$ sudo mv -v /etc/kubernetes/manifests/kube-controller-manager-pod.yaml /tmp

g. Verify that the **kube-controller-manager** containers are stopped by running:

\$ sudo crictl ps | grep kube-controller-manager | egrep -v "operator|guard"

If the output of this command is not empty, wait a few minutes and check again.

h. Move the existing **kube-scheduler** file out of the kubelet manifest directory by using:

\$ sudo mv -v /etc/kubernetes/manifests/kube-scheduler-pod.yaml /tmp

i. Verify that the **kube-scheduler** containers are stopped by using:

\$ sudo crictl ps | grep kube-scheduler | egrep -v "operator|guard"

If the output of this command is not empty, wait a few minutes and check again.

j. Move the **etcd** data directory to a different location with the following example:

\$ sudo mv -v /var/lib/etcd/ /tmp

k. If the **/etc/kubernetes/manifests/keepalived.yaml** file exists and the node is deleted, follow these steps:

i. Move the **/etc/kubernetes/manifests/keepalived.yaml** file out of the kubelet manifest directory:

\$ sudo mv -v /etc/kubernetes/manifests/keepalived.yaml /tmp

ii. Verify that any containers managed by the **keepalived** daemon are stopped:

\$ sudo crictl ps --name keepalived

The output of this command should be empty. If it is not empty, wait a few minutes and check again.

iii. Check if the control plane has any Virtual IPs (VIPs) assigned to it:

\$ ip -o address | egrep '<api\_vip>|<ingress\_vip>'

iv. For each reported VIP, run the following command to remove it:

\$ sudo ip address del <reported\_vip> dev <reported\_vip\_device>

- l. Repeat this step on each of the other control plane hosts that is not the recovery host.
- 5. Access the recovery control plane host.
- 6. If the **keepalived** daemon is in use, verify that the recovery control plane node owns the VIP:

\$ ip -o address | grep <api\_vip>

The address of the VIP is highlighted in the output if it exists. This command returns an empty string if the VIP is not set or configured incorrectly.

7. If the cluster-wide proxy is enabled, be sure that you have exported the **NO\_PROXY**, **HTTP\_PROXY**, and **HTTPS\_PROXY** environment variables.

#### TIP

You can check whether the proxy is enabled by reviewing the output of **oc get proxy cluster -o yaml**. The proxy is enabled if the **httpProxy**, **httpsProxy**, and **noProxy** fields have values set.

8. Run the restore script on the recovery control plane host and pass in the path to the **etcd** backup directory:

\$ sudo -E /usr/local/bin/cluster-restore.sh /home/core/assets/backup

### Example script output

- ...stopping kube-scheduler-pod.yaml
- ...stopping kube-controller-manager-pod.yaml
- ...stopping etcd-pod.yaml
- ...stopping kube-apiserver-pod.yaml
- Waiting for container etcd to stop
- .complete
- Waiting for container etcdctl to stop

.............................complete Waiting for container etcd-metrics to stop complete Waiting for container kube-controller-manager to stop complete Waiting for container kube-apiserver to stop ..........................................................................................complete Waiting for container kube-scheduler to stop complete Moving etcd data-dir /var/lib/etcd/member to /var/lib/etcd-backup starting restore-etcd static pod starting kube-apiserver-pod.yaml static-pod-resources/kube-apiserver-pod-7/kube-apiserver-pod.yaml starting kube-controller-manager-pod.yaml static-pod-resources/kube-controller-manager-pod-7/kube-controller-manager-pod.yaml starting kube-scheduler-pod.yaml static-pod-resources/kube-scheduler-pod-8/kube-scheduler-pod.yaml

The cluster-restore.sh script must show that **etcd**, **kube-apiserver**, **kube-controller-manager**, and **kube-scheduler** pods are stopped and then started at the end of the restore process.

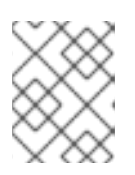

## **NOTE**

The restore process can cause nodes to enter the **NotReady** state if the node certificates were updated after the last **etcd** backup.

- 9. Check the nodes to ensure they are in the **Ready** state.
	- a. Run the following command:

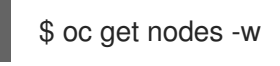

### Sample output

NAME STATUS ROLES AGE VERSION host-172-25-75-28 Ready master 3d20h v1.27.3 host-172-25-75-38 Ready infra,worker 3d20h v1.27.3 host-172-25-75-40 Ready master 3d20h v1.27.3 host-172-25-75-65 Ready master 3d20h v1.27.3 host-172-25-75-74 Ready infra,worker 3d20h v1.27.3 host-172-25-75-79 Ready worker 3d20h v1.27.3 host-172-25-75-86 Ready worker 3d20h v1.27.3 host-172-25-75-98 Ready infra,worker 3d20h v1.27.3

It can take several minutes for all nodes to report their state.

b. If any nodes are in the **NotReady** state, log in to the nodes and remove all of the PEM files from the **/var/lib/kubelet/pki** directory on each node. You can SSH into the nodes or use the terminal window in the web console.

\$ ssh -i <ssh-key-path> core@<master-hostname>

## Sample **pki** directory

278

п

sh-4.4# pwd /var/lib/kubelet/pki sh-4.4# ls kubelet-client-2022-04-28-11-24-09.pem kubelet-server-2022-04-28-11-24-15.pem kubelet-client-current.pem kubelet-server-current.pem

- 10. Restart the kubelet service on all control plane hosts.
	- a. From the recovery host, run:

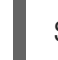

\$ sudo systemctl restart kubelet.service

- b. Repeat this step on all other control plane hosts.
- 11. Approve the pending Certificate Signing Requests (CSRs):

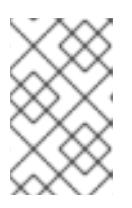

### **NOTE**

Clusters with no worker nodes, such as single-node clusters or clusters consisting of three schedulable control plane nodes, will not have any pending CSRs to approve. You can skip all the commands listed in this step.

a. Get the list of current CSRs by running:

\$ oc get csr

### Example output

<span id="page-282-2"></span><span id="page-282-1"></span><span id="page-282-0"></span>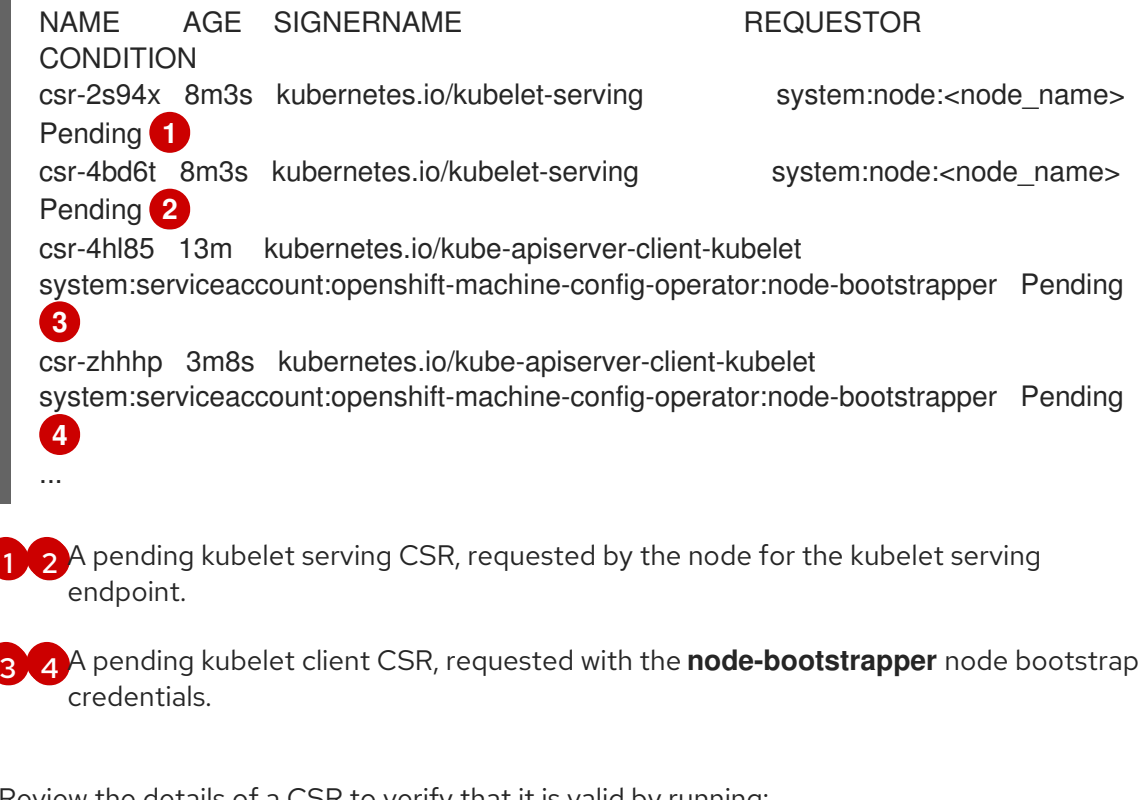

<span id="page-282-3"></span>b. Review the details of a CSR to verify that it is valid by running:

<span id="page-282-4"></span>\$ oc describe csr <csr\_name> **1**

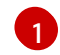

**<csr\_name>** is the name of a CSR from the list of current CSRs.

c. Approve each valid **node-bootstrapper** CSR by running:

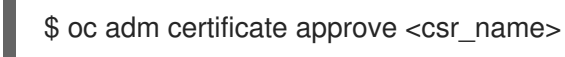

d. For user-provisioned installations, approve each valid kubelet service CSR by running:

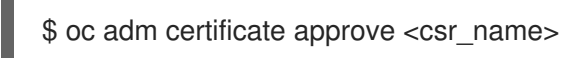

- 12. Verify that the single member control plane has started successfully.
	- a. From the recovery host, verify that the **etcd** container is running by using:

\$ sudo crictl ps | grep etcd | egrep -v "operator|etcd-guard"

### Example output

3ad41b7908e32 36f86e2eeaaffe662df0d21041eb22b8198e0e58abeeae8c743c3e6e977e8009 About a minute ago Running etcd **0** 0 7c05f8af362f0

b. From the recovery host, verify that the **etcd** pod is running by using:

\$ oc -n openshift-etcd get pods -l k8s-app=etcd

### Example output

NAME READY STATUS RESTARTS AGE etcd-ip-10-0-143-125.ec2.internal 1/1 Running 1 2m47s

If the status is **Pending**, or the output lists more than one running **etcd** pod, wait a few minutes and check again.

- 13. If you are using the **OVNKubernetes** network plugin, you must restart **ovnkube-controlplane** pods.
	- a. Delete all of the **ovnkube-controlplane** pods by running:

\$ oc -n openshift-ovn-kubernetes delete pod -l app=ovnkube-control-plane

b. Verify that all of the **ovnkube-controlplane** pods were redeployed by using:

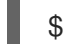

\$ oc -n openshift-ovn-kubernetes get pod -l app=ovnkube-control-plane

14. If you are using the OVN-Kubernetes network plugin, restart the Open Virtual Network (OVN) Kubernetes pods on all the nodes one by one. Use the following steps to restart OVN-Kubernetes pods on each node:

<span id="page-284-0"></span>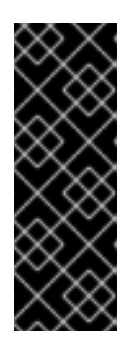

# IMPORTANT

## Restart OVN-Kubernetes pods in the following order:

- 1. The recovery control plane host
- 2. The other control plane hosts (if available)
- 3. The other nodes

# **NOTE**

Validating and mutating admission webhooks can reject pods. If you add any additional webhooks with the **failurePolicy** set to **Fail**, then they can reject pods and the restoration process can fail. You can avoid this by saving and deleting webhooks while restoring the cluster state. After the cluster state is restored successfully, you can enable the webhooks again.

Alternatively, you can temporarily set the **failurePolicy** to **Ignore** while restoring the cluster state. After the cluster state is restored successfully, you can set the **failurePolicy** to **Fail**.

a. Remove the northbound database (nbdb) and southbound database (sbdb). Access the recovery host and the remaining control plane nodes by using Secure Shell (SSH) and run:

\$ sudo rm -f /var/lib/ovn-ic/etc/\*.db

b. Restart the OpenVSwitch services. Access the node by using Secure Shell (SSH) and run the following command:

\$ sudo systemctl restart ovs-vswitchd ovsdb-server

c. Delete the **ovnkube-node** pod on the node by running the following command, replacing **<node>** with the name of the node that you are restarting:

\$ oc -n openshift-ovn-kubernetes delete pod -l app=ovnkube-node --fieldselector=spec.nodeName==<node>

d. Verify that the **ovnkube-node** pod is running again with:

\$ oc -n openshift-ovn-kubernetes get pod -l app=ovnkube-node --fieldselector=spec.nodeName==<node>

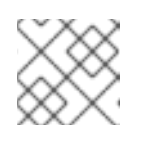

# **NOTE**

It might take several minutes for the pods to restart.

- 15. Delete and re-create other non-recovery, control plane machines, one by one. After the machines are re-created, a new revision is forced and **etcd** automatically scales up.
	- If you use a user-provisioned bare metal installation, you can re-create a control plane machine by using the same method that you used to originally create it. For more information, see "Installing a user-provisioned cluster on bare metal".

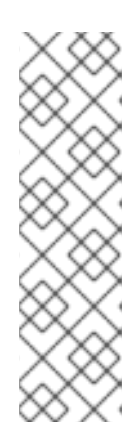

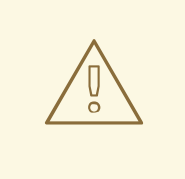

### WARNING

Do not delete and re-create the machine for the recovery host.

If you are running installer-provisioned infrastructure, or you used the Machine API to create  $\bullet$ your machines, follow these steps:

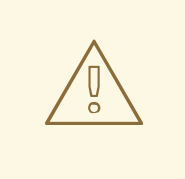

### WARNING

Do not delete and re-create the machine for the recovery host.

For bare metal installations on installer-provisioned infrastructure, control plane machines are not re-created. For more information, see "Replacing a bare-metal control plane node".

a. Obtain the machine for one of the lost control plane hosts.

In a terminal that has access to the cluster as a cluster-admin user, run the following command:

\$ oc get machines -n openshift-machine-api -o wide

Example output:

<span id="page-285-0"></span>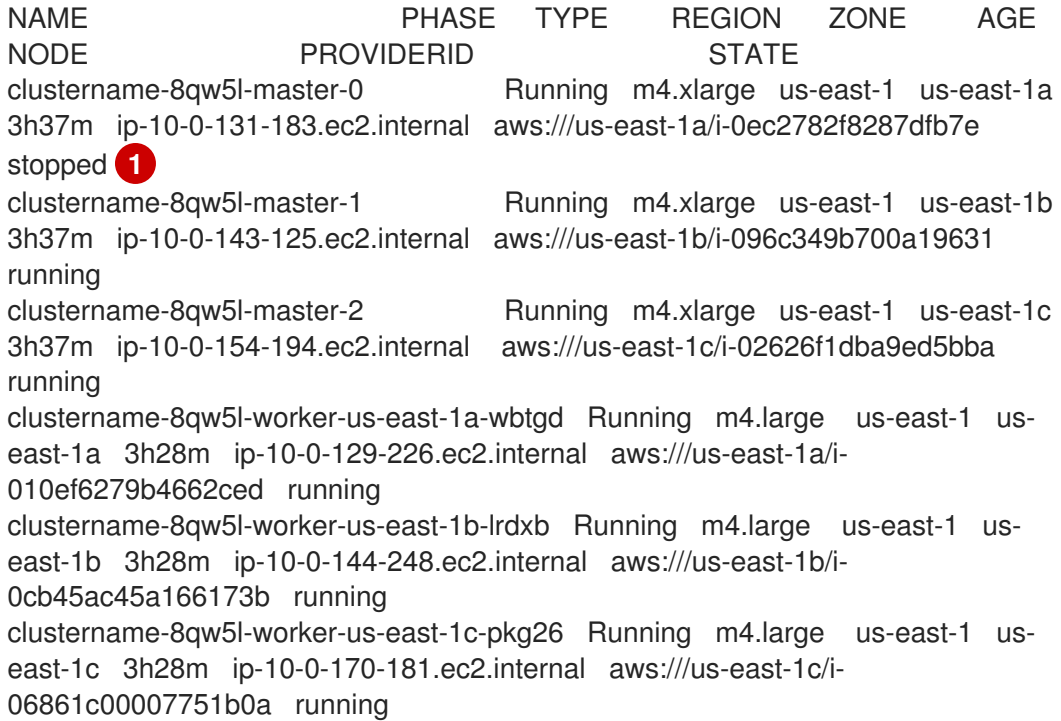

This is the control plane machine for the lost control plane host, **ip-10-0-131- 183.ec2.internal**.

b. Save the machine configuration to a file on your file system by running:

<span id="page-286-0"></span>\$ oc get machine clustername-8qw5l-master-0 \ **1**

- -n openshift-machine-api \
- -o yaml \

[1](#page-285-0)

[1](#page-286-0)

> new-master-machine.yaml

Specify the name of the control plane machine for the lost control plane host.

- c. Edit the **new-master-machine.yaml** file that was created in the previous step to assign a new name and remove unnecessary fields.
	- i. Remove the entire **status** section by running:

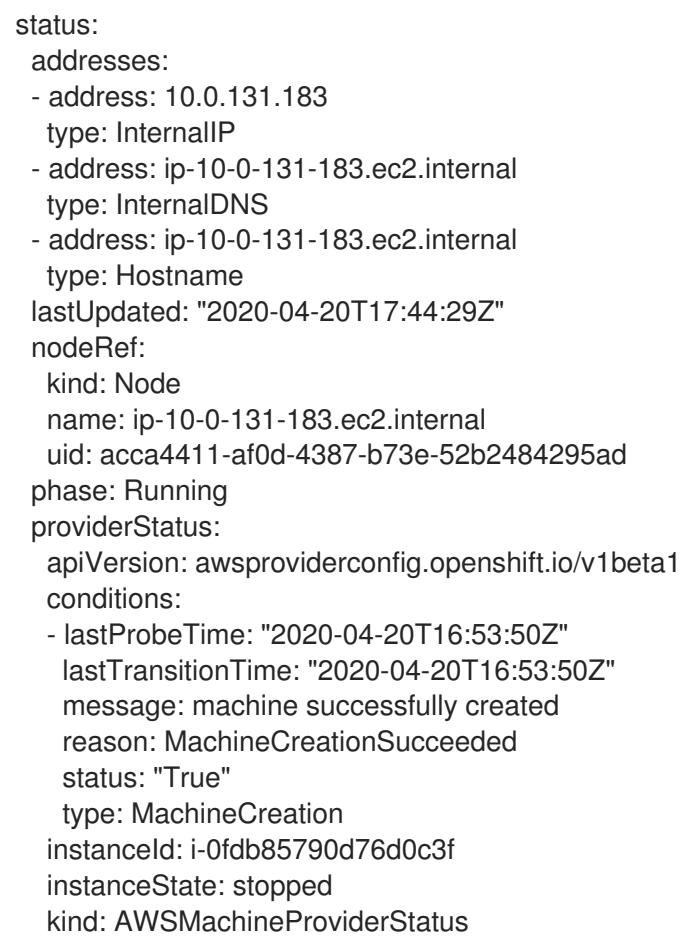

ii. Change the **metadata.name** field to a new name by running: It is recommended to keep the same base name as the old machine and change the ending number to the next available number. In this example, **clustername-8qw5lmaster-0** is changed to **clustername-8qw5l-master-3**:

apiVersion: machine.openshift.io/v1beta1 kind: Machine metadata:

... name: clustername-8qw5l-master-3 ...

iii. Remove the **spec.providerID** field by running:

providerID: aws:///us-east-1a/i-0fdb85790d76d0c3f

iv. Remove the **metadata.annotations** and **metadata.generation** fields by running:

annotations: machine.openshift.io/instance-state: running ... generation: 2

v. Remove the **metadata.resourceVersion** and **metadata.uid** fields by running:

<span id="page-287-0"></span>resourceVersion: "13291" uid: a282eb70-40a2-4e89-8009-d05dd420d31a

d. Delete the machine of the lost control plane host by running:

\$ oc delete machine -n openshift-machine-api clustername-8qw5l-master-0 **1**

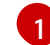

Specify the name of the control plane machine for the lost control plane host.

e. Verify that the machine was deleted by running:

\$ oc get machines -n openshift-machine-api -o wide

Example output:

NAME PHASE TYPE REGION ZONE AGE NODE PROVIDERID STATE clustername-8qw5l-master-1 Running m4.xlarge us-east-1 us-east-1b 3h37m ip-10-0-143-125.ec2.internal aws:///us-east-1b/i-096c349b700a19631 running clustername-8qw5l-master-2 Running m4.xlarge us-east-1 us-east-1c 3h37m ip-10-0-154-194.ec2.internal aws:///us-east-1c/i-02626f1dba9ed5bba running clustername-8qw5l-worker-us-east-1a-wbtgd Running m4.large us-east-1 useast-1a 3h28m ip-10-0-129-226.ec2.internal aws:///us-east-1a/i-010ef6279b4662ced running clustername-8qw5l-worker-us-east-1b-lrdxb Running m4.large us-east-1 useast-1b 3h28m ip-10-0-144-248.ec2.internal aws:///us-east-1b/i-0cb45ac45a166173b running clustername-8qw5l-worker-us-east-1c-pkg26 Running m4.large us-east-1 useast-1c 3h28m ip-10-0-170-181.ec2.internal aws:///us-east-1c/i-06861c00007751b0a running

f. Create a machine by using the **new-master-machine.yaml** file by running:
\$ oc apply -f new-master-machine.yaml

g. Verify that the new machine has been created by running:

\$ oc get machines -n openshift-machine-api -o wide

Example output:

<span id="page-288-0"></span>NAME PHASE TYPE REGION ZONE AGE NODE PROVIDERID STATE clustername-8qw5l-master-1 Running m4.xlarge us-east-1 us-east-1b 3h37m ip-10-0-143-125.ec2.internal aws:///us-east-1b/i-096c349b700a19631 running clustername-8qw5l-master-2 Running m4.xlarge us-east-1 us-east-1c 3h37m ip-10-0-154-194.ec2.internal aws:///us-east-1c/i-02626f1dba9ed5bba running clustername-8qw5l-master-3 Provisioning m4.xlarge us-east-1 us-east-1a 85s ip-10-0-173-171.ec2.internal aws:///us-east-1a/i-015b0888fe17bc2c8 running **1** clustername-8qw5l-worker-us-east-1a-wbtgd Running m4.large us-east-1 us-east-1a 3h28m ip-10-0-129-226.ec2.internal aws:///us-east-1a/i-010ef6279b4662ced running clustername-8qw5l-worker-us-east-1b-lrdxb Running m4.large us-east-1 useast-1b 3h28m ip-10-0-144-248.ec2.internal aws:///us-east-1b/i-0cb45ac45a166173b running clustername-8qw5l-worker-us-east-1c-pkg26 Running m4.large us-east-1 us-east-1c 3h28m ip-10-0-170-181.ec2.internal aws:///us-east-1c/i-06861c00007751b0a running

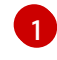

The new machine, **clustername-8qw5l-master-3** is being created and is ready after the phase changes from **Provisioning** to **Running**.

It might take a few minutes for the new machine to be created. The **etcd** cluster Operator will automatically sync when the machine or node returns to a healthy state.

- h. Repeat these steps for each lost control plane host that is not the recovery host.
- 16. Turn off the quorum guard by entering:

\$ oc patch etcd/cluster --type=merge -p '{"spec": {"unsupportedConfigOverrides": {"useUnsupportedUnsafeNonHANonProductionUnstableEtcd": true}}}'

This command ensures that you can successfully re-create secrets and roll out the static pods.

17. In a separate terminal window within the recovery host, export the recovery **kubeconfig** file by running:

\$ export KUBECONFIG=/etc/kubernetes/static-pod-resources/kube-apiservercerts/secrets/node-kubeconfigs/localhost-recovery.kubeconfig

18. Force **etcd** redeployment. In the same terminal window where you exported the recovery **kubeconfig** file, run: \$ oc patch etcd cluster -p='{"spec": {"forceRedeploymentReason": "recovery-'"\$( date --rfc-3339=ns )"'"}}' --type=merge **1**

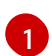

<span id="page-289-0"></span>The **forceRedeploymentReason** value must be unique, which is why a timestamp is appended.

When the **etcd** cluster Operator performs a redeployment, the existing nodes are started with new pods similar to the initial bootstrap scale up.

19. Turn the quorum guard back on by entering:

\$ oc patch etcd/cluster --type=merge -p '{"spec": {"unsupportedConfigOverrides": null}}'

20. You can verify that the **unsupportedConfigOverrides** section is removed from the object by running:

\$ oc get etcd/cluster -oyaml

21. Verify all nodes are updated to the latest revision. In a terminal that has access to the cluster as a **cluster-admin** user, run:

\$ oc get etcd -o=jsonpath='{range .items[0].status.conditions[? (@.type=="NodeInstallerProgressing")]}{.reason}{"\n"}{.message}{"\n"}'

Review the **NodeInstallerProgressing** status condition for **etcd** to verify that all nodes are at the latest revision. The output shows **AllNodesAtLatestRevision** upon successful update:

AllNodesAtLatestRevision 3 nodes are at revision 7 **1**

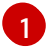

<span id="page-289-1"></span>In this example, the latest revision number is **7**.

If the output includes multiple revision numbers, such as **2 nodes are at revision 6; 1 nodes are at revision 7**, this means that the update is still in progress. Wait a few minutes and try again.

22. After **etcd** is redeployed, force new rollouts for the control plane. **kube-apiserver** will reinstall itself on the other nodes because the kubelet is connected to API servers using an internal load balancer.

In a terminal that has access to the cluster as a **cluster-admin** user, run:

a. Force a new rollout for **kube-apiserver**:

\$ oc patch kubeapiserver cluster -p='{"spec": {"forceRedeploymentReason": "recovery- '"\$( date --rfc-3339=ns )"'"}}' --type=merge

Verify all nodes are updated to the latest revision.

\$ oc get kubeapiserver -o=jsonpath='{range .items[0].status.conditions[? (@.type=="NodeInstallerProgressing")]}{.reason}{"\n"}{.message}{"\n"}'

Review the **NodeInstallerProgressing** status condition to verify that all nodes are at the latest revision. The output shows **AllNodesAtLatestRevision** upon successful update:

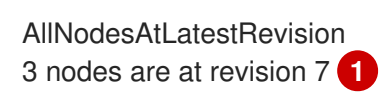

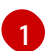

[1](#page-290-1)

[1](#page-290-2)

<span id="page-290-0"></span>In this example, the latest revision number is **7**.

If the output includes multiple revision numbers, such as **2 nodes are at revision 6; 1 nodes are at revision 7**, this means that the update is still in progress. Wait a few minutes and try again.

b. Force a new rollout for the Kubernetes controller manager by running the following command:

\$ oc patch kubecontrollermanager cluster -p='{"spec": {"forceRedeploymentReason": "recovery-'"\$( date --rfc-3339=ns )"'"}}' --type=merge

Verify all nodes are updated to the latest revision by running:

\$ oc get kubecontrollermanager -o=jsonpath='{range .items[0].status.conditions[? (@.type=="NodeInstallerProgressing")]}{.reason}{"\n"}{.message}{"\n"}'

Review the **NodeInstallerProgressing** status condition to verify that all nodes are at the latest revision. The output shows **AllNodesAtLatestRevision** upon successful update:

<span id="page-290-1"></span>AllNodesAtLatestRevision 3 nodes are at revision 7 **1**

In this example, the latest revision number is **7**.

If the output includes multiple revision numbers, such as **2 nodes are at revision 6; 1 nodes are at revision 7**, this means that the update is still in progress. Wait a few minutes and try again.

c. Force a new rollout for the **kube-scheduler** by running:

\$ oc patch kubescheduler cluster -p='{"spec": {"forceRedeploymentReason": "recovery- '"\$( date --rfc-3339=ns )"'"}}' --type=merge

Verify all nodes are updated to the latest revision by using:

\$ oc get kubescheduler -o=jsonpath='{range .items[0].status.conditions[? (@.type=="NodeInstallerProgressing")]}{.reason}{"\n"}{.message}{"\n"}'

Review the **NodeInstallerProgressing** status condition to verify that all nodes are at the latest revision. The output shows **AllNodesAtLatestRevision** upon successful update:

AllNodesAtLatestRevision 3 nodes are at revision 7 **1**

<span id="page-290-2"></span>In this example, the latest revision number is **7**.

If the output includes multiple revision numbers, such as **2 nodes are at revision 6; 1 nodes are at revision 7**, this means that the update is still in progress. Wait a few minutes and try again.

23. Verify that all control plane hosts have started and joined the cluster. In a terminal that has access to the cluster as a **cluster-admin** user, run the following command:

\$ oc -n openshift-etcd get pods -l k8s-app=etcd

#### Example output

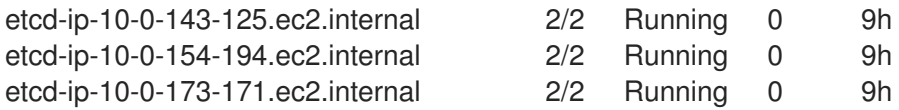

To ensure that all workloads return to normal operation following a recovery procedure, restart each pod that stores **kube-apiserver** information. This includes OpenShift Container Platform components such as routers, Operators, and third-party components.

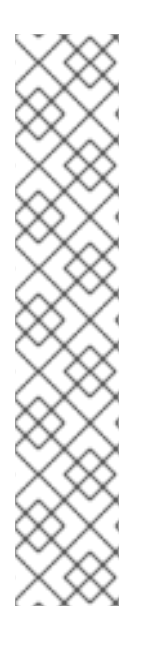

## **NOTE**

On completion of the previous procedural steps, you might need to wait a few minutes for all services to return to their restored state. For example, authentication by using **oc login** might not immediately work until the OAuth server pods are restarted.

Consider using the **system:admin kubeconfig** file for immediate authentication. This method basis its authentication on SSL/TLS client certificates as against OAuth tokens. You can authenticate with this file by issuing the following command:

\$ export KUBECONFIG=<installation\_directory>/auth/kubeconfig

Issue the following command to display your authenticated user name:

\$ oc whoami

### 5.3.2.3. Additional resources

- **•** Installing a [user-provisioned](https://docs.redhat.com/en/documentation/openshift_container_platform/4.14/html-single/installing/#installing-bare-metal) cluster on bare metal
- Creating a bastion host to access [OpenShift](https://docs.redhat.com/en/documentation/openshift_container_platform/4.14/html-single/networking/#accessing-hosts) Container Platform instances and the control plane nodes with SSH
- Replacing a [bare-metal](https://docs.redhat.com/en/documentation/openshift_container_platform/4.14/html-single/installing/#replacing-a-bare-metal-control-plane-node_ipi-install-expanding) control plane node

### 5.3.2.4. Issues and workarounds for restoring a persistent storage state

If your OpenShift Container Platform cluster uses persistent storage of any form, a state of the cluster is typically stored outside etcd. It might be an Elasticsearch cluster running in a pod or a database running in a **StatefulSet** object. When you restore from an etcd backup, the status of the workloads in OpenShift Container Platform is also restored. However, if the etcd snapshot is old, the status might be invalid or outdated.

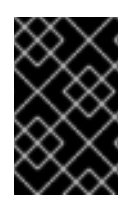

# IMPORTANT

The contents of persistent volumes (PVs) are never part of the etcd snapshot. When you restore an OpenShift Container Platform cluster from an etcd snapshot, non-critical workloads might gain access to critical data, or vice-versa.

The following are some example scenarios that produce an out-of-date status:

- MySQL database is running in a pod backed up by a PV object. Restoring OpenShift Container Platform from an etcd snapshot does not bring back the volume on the storage provider, and does not produce a running MySQL pod, despite the pod repeatedly attempting to start. You must manually restore this pod by restoring the volume on the storage provider, and then editing the PV to point to the new volume.
- Pod P1 is using volume A, which is attached to node X. If the etcd snapshot is taken while another pod uses the same volume on node Y, then when the etcd restore is performed, pod P1 might not be able to start correctly due to the volume still being attached to node Y. OpenShift Container Platform is not aware of the attachment, and does not automatically detach it. When this occurs, the volume must be manually detached from node Y so that the volume can attach on node X, and then pod P1 can start.
- Cloud provider or storage provider credentials were updated after the etcd snapshot was taken. This causes any CSI drivers or Operators that depend on the those credentials to not work. You might have to manually update the credentials required by those drivers or Operators.
- A device is removed or renamed from OpenShift Container Platform nodes after the etcd snapshot is taken. The Local Storage Operator creates symlinks for each PV that it manages from **/dev/disk/by-id** or **/dev** directories. This situation might cause the local PVs to refer to devices that no longer exist.

To fix this problem, an administrator must:

- 1. Manually remove the PVs with invalid devices.
- 2. Remove symlinks from respective nodes.
- 3. Delete **LocalVolume** or **LocalVolumeSet** objects (see *Storage* → *Configuring persistent storage* → *Persistent storage using local volumes* → *Deleting the Local Storage Operator Resources*).

# 5.3.3. Recovering from expired control plane certificates

### 5.3.3.1. Recovering from expired control plane certificates

The cluster can automatically recover from expired control plane certificates.

However, you must manually approve the pending **node-bootstrapper** certificate signing requests (CSRs) to recover kubelet certificates. For user-provisioned installations, you might also need to approve pending kubelet serving CSRs.

Use the following steps to approve the pending CSRs:

#### Procedure

1. Get the list of current CSRs:

\$ oc get csr

## Example output

<span id="page-293-0"></span>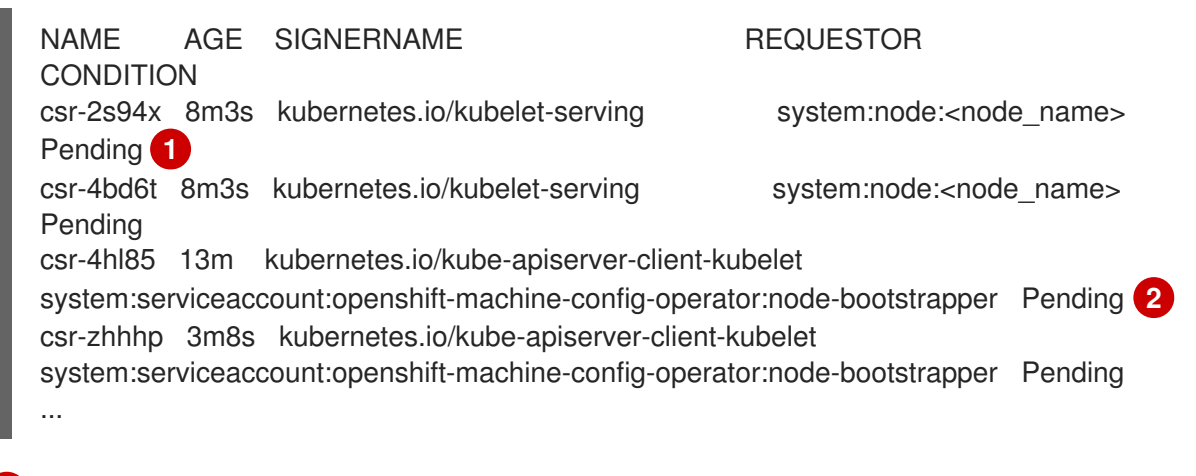

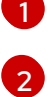

<span id="page-293-1"></span>A pending kubelet service CSR (for user-provisioned installations).

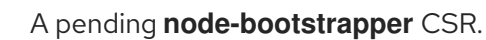

2. Review the details of a CSR to verify that it is valid:

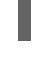

\$ oc describe csr <csr\_name> **1**

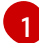

<span id="page-293-2"></span>**<csr\_name>** is the name of a CSR from the list of current CSRs.

3. Approve each valid **node-bootstrapper** CSR:

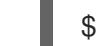

\$ oc adm certificate approve <csr\_name>

4. For user-provisioned installations, approve each valid kubelet serving CSR:

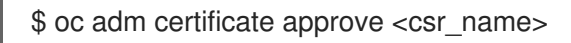